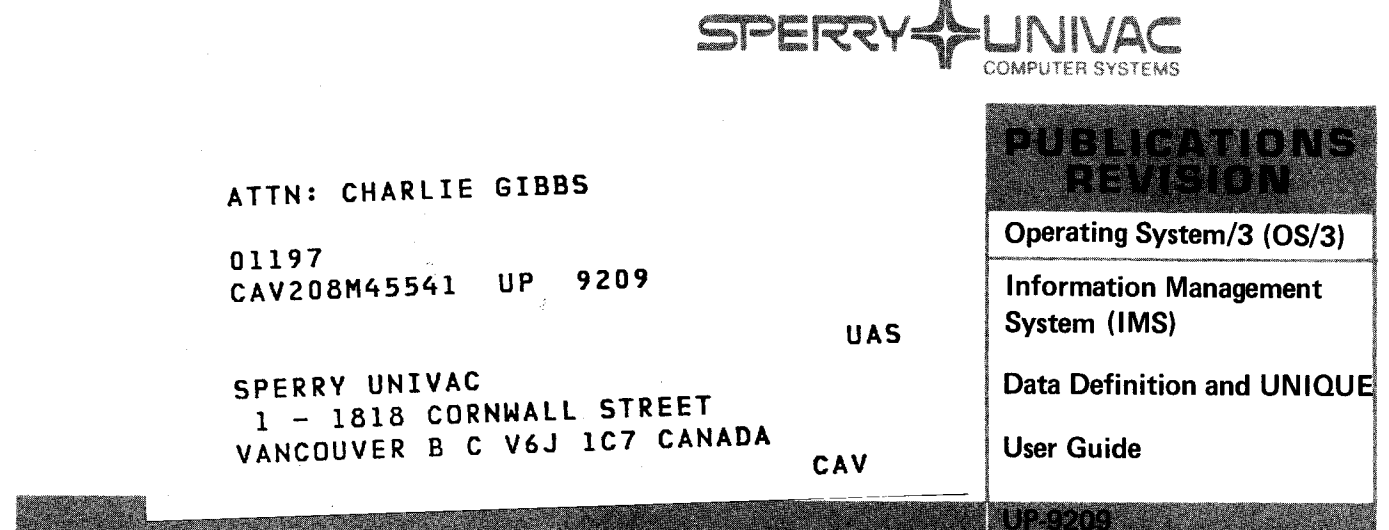

This Library Memo announces the release and availability of "SPERRY UNIVAC<sup>®</sup> Operating System/3 (OS/3) Information Management System (IMS) Data Definition and UNIQUE User Guide", UP-9209.

The Information Management System (IMS) Data Definition and UNIQUE User Guide, UP-9209, is one of five books replacing the IMS 90 Applications User Guide/Programmer Reference, UP-8614, Rev. 1. Other manuals replacing UP-8614 are:

- IMS Concepts and Facilities, UP-9205
- IMS Action Programming in RPG II User Guide, UP-9206
- IMS Action Programming in COBOL and Basic Assembly Language (BAL) User Guide, UP-9207
- **IMS Terminal Users Guide, UP-9208**

This manual explains data definitions and describes how to use UNIQUE. It is presented in four parts as follows:

#### 1. OVERVIEW

Section 1. Introduction

2. DATA DEFINITIONS

Section 2. Defined File Structure

Section 3. Writing Data Definitions

Section 4. Data Definition Examples

Section 5. The Data Definition Processor

#### 3. UNIQUE

Section 6. Introduction to UNIQUE

Section 7. UNIQUE Commands

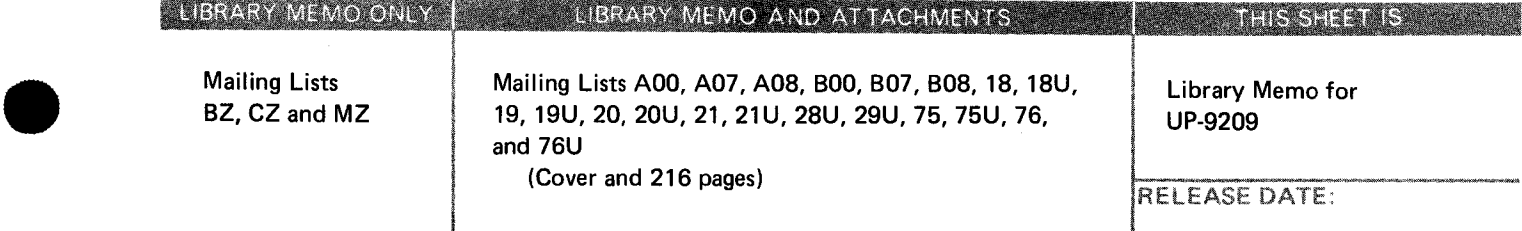

•

#### 4. APPENDIXES

NXES<br>Appendix A. Format Presentation and Coding Rules<br>Appendix B. Reserved Words

Appendix B. Reserved Words

Appendix C. Data Definition Processor Diagnostics

Appendix D. UNIQUE Lexicon

Appendix E. Data Definitions for UNIQUE Examples

The complete titles and ordering numbers of the manuals that form the IMS library are:

- Information Management System (IMS) System Support Functions User Guide, UP-8364, Rev. 7
- Information Management System (IMS) Concepts and Facilities, UP-9205
- Information Management System (IMS) Action Programming in RPG II User Guide, UP-9206
- Information Management System (IMS) Action Programming in COBOL and Basic Assembly Language (BAL) User Guide, UP-9207

- **Information Management System (IMS) Terminal Users Guide, UP-9208**
- Information Management System (IMS) Data Definition and UNIQUE User Guide, UP-9209 ■ Information Management System (IMS) Data Definition and UNIQUE User Guide, UP-9209<br>■ IMS/DMS Interface User Guide, UP-8748, Rev. 1<br>Additional copies may be ordered by your local Sperry Univac representative.
- **IMS/DMS Interface User Guide, UP-8748, Rev. 1**

# Information Management System {IMS) **Data Definition and UNIQUE**

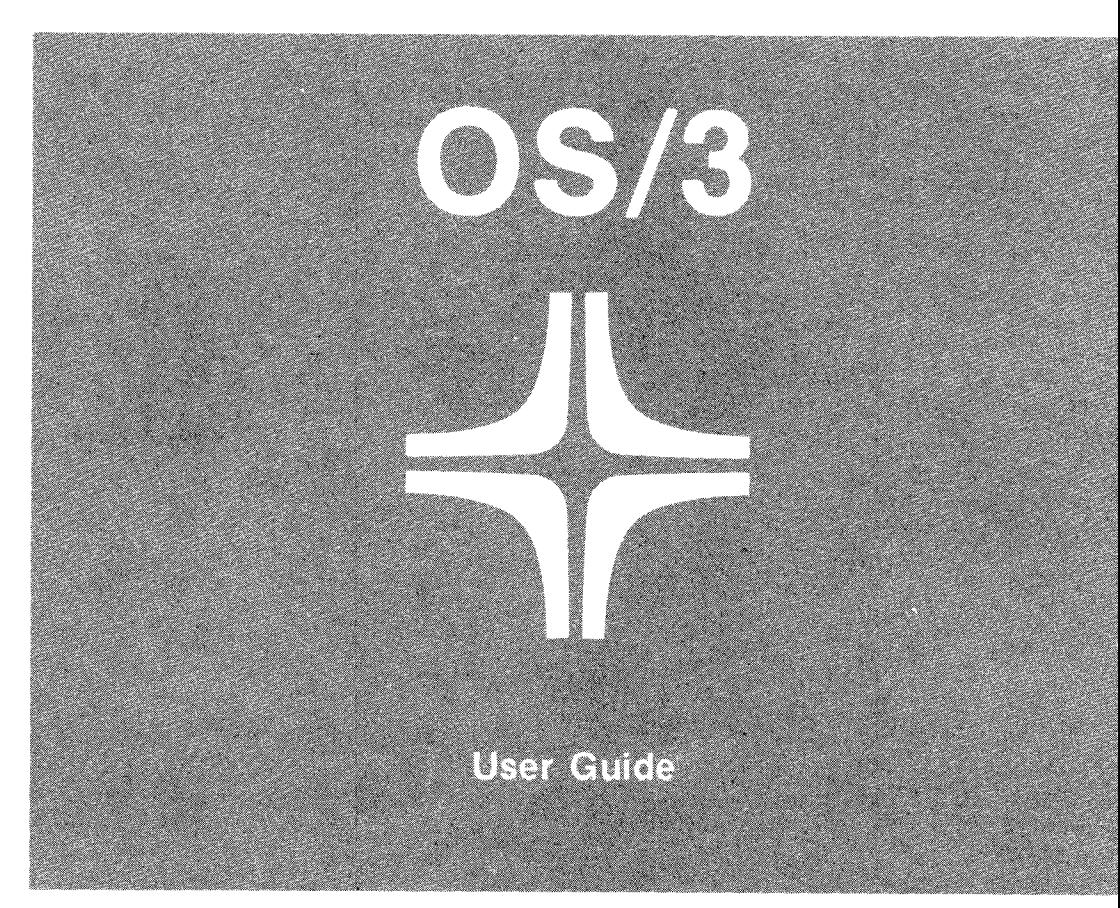

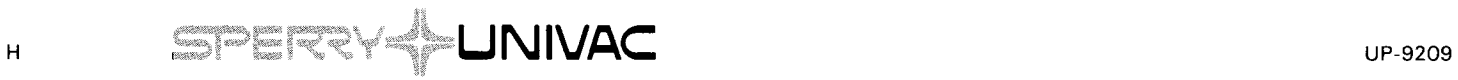

•

•

This document contains the latest information available at the time of preparation. Therefore, it may contain descriptions of functions not implemented at manual distribution time. To ensure that you have the latest information regarding levels of implementation and functional availability, please consult the appropriate release documentation or contact your local Sperry Univac representative.

Sperry Univac reserves the right to modify or revise the content of this document. No contractual obligation by Sperry Univac regarding level, scope, or timing of functional implementation is either expressed or implied in this document. It is further understood that in consideration of the receipt or purchase of this document, the recipient or purchaser agrees not to reproduce or copy it by any means whatsoever, nor to permit such action by others, for any purpose without prior written permission from Sperry Univac.

Sperry Univac is a division of the Sperry Corporation.

FASTRAND, SPERRY UNIVAC, UNISCOPE, UNISERVO, and UNIVAC are registered trademarks of the Sperry Corporation. ESCORT, MAPPER, PAGEWRITER, PIXIE, and UNIS are additional trademarks of the Sperry Corporation.

This document was prepared by Systems Publications using the SPERRY UNIVAC UTS 400 Text Editor. It was printed and distributed by the Customer Information Distribution Center (CIDC), 555 Henderson Rd., King of Prussia, Pa., 19406.

 $\lambda$ 

•

•

#### **PAGE STATUS SUMMARY**

#### **ISSUE: UP-9209 RELEASE LEVEL: 8.0 Forward**

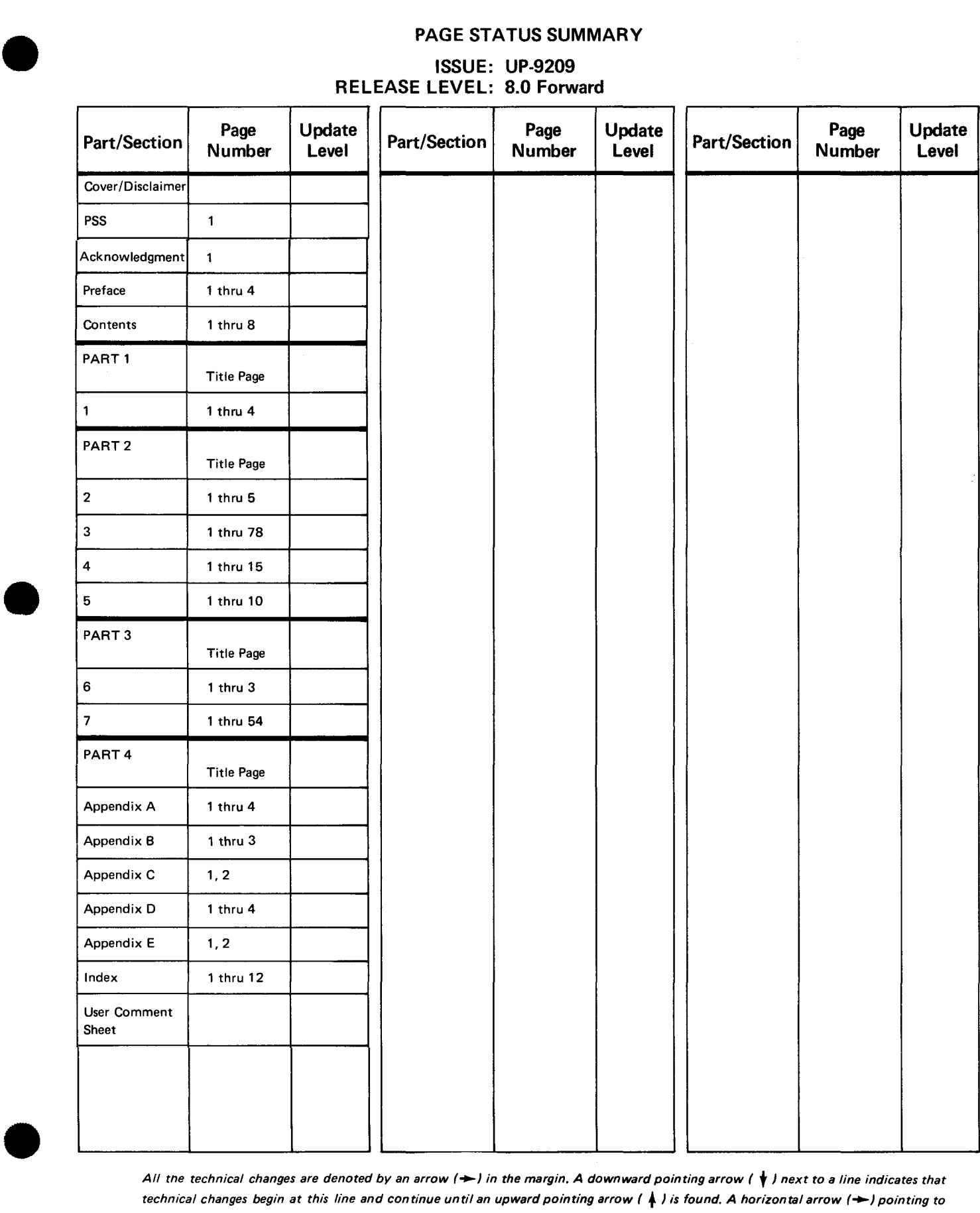

*All tne technical changes are denoted by an arrow(-) in the margin. A downward pointing arrow (* **t)** *next to a line indicates that technical changes begin at this line and continue until an upward pointing arrow (* + ) *is found. A horizontal arrow(-) pointing to a line indicates a technical change in only that line. A horizontal arrow located between two consecutive lines indicates technical 'changes in both lines or deletions.* 

•

•

# **Acknowledgment**

We are indebted to the many systems analysts and staff members of Sperry Univac branch offices and customer organizations who helped us develop the OS/3 IMS library. They gave us suggestions, answered questions, reviewed the manuals, and provided us with "real-life" programming examples. The customer organizations assisting us include:

- **Gay and Taylor Insurance Adjustors, Winston-Salem, NC**
- Penn Ventilator Company, Philadelphia, PA
- **E** Victor Valley Community College District, Victorville, CA

The Sperry Univac organizations assisting us include:

- **URICH Los Angeles Access Center, Customer Support Services, Los** Angeles, CA
- Charlotte Commercial Branch, Raleigh Office, Raleigh, NC
- **E** Charlotte Commercial Branch, Greensboro Office, Greensboro, NC
- Minneapolis Marketing Branch, Minneapolis, MN
- Wellesley General Branch, Wellesley, MA
- Philadelphia Manufacturing Branch, Wayne, PA
- Des Moines Marketing Branch, West Des Moines, IA
- System 80 Benchmark and Demonstration Services, Blue Bell, PA

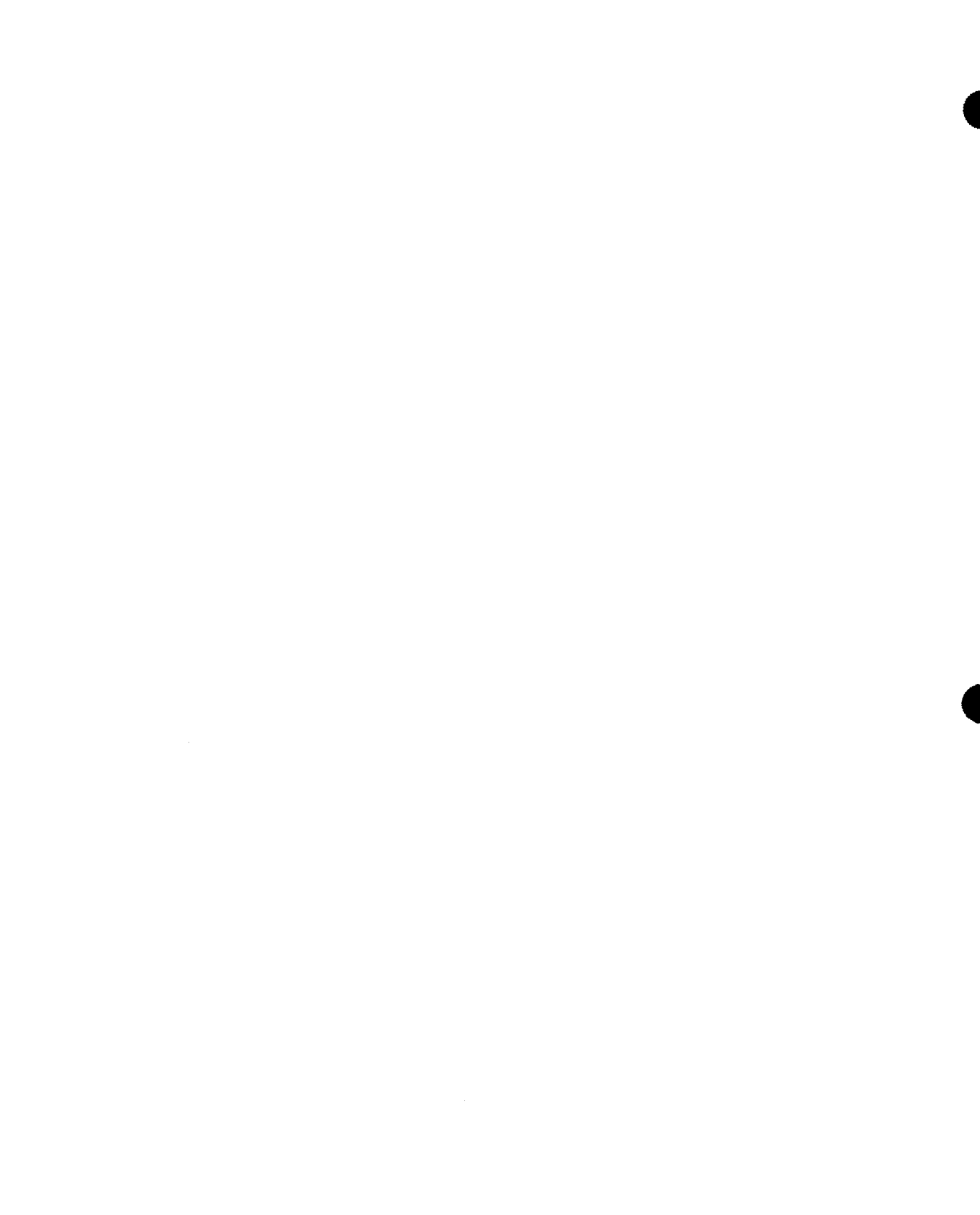

•

•

## **Preface**

This manual is one of a series designed to instruct and guide you in using the SPERRY UNIVAC Information Management System (IMS) for Operating System/3 (OS/3). It describes data definitions for use with the uniform inquiry update element (UNIQUE) or your action programs and explains how to use UNIQUE.

This manual consists of two major topics. First, it tells you how to write a data definition. The data definition language is similar to COBOL, so it is easier to write a data definition when you already know COBOL.

Before you start writing data definitions, you should have a basic understanding of IMS, how it operates, and what you (or the IMS administrator) need to do to make it operational. This information is in the IMS concepts and facilities manual, UP-9205 (current version).

Second, it tells you how to use UNIQUE commands to access your defined files. This part of the manual can also be used as a training guide for terminal operators using UNIQUE.

To access defined files from action programs, you also need the current version of the IMS action programming in RPG II user guide, UP-9206 or the IMS action programming in COBOL and basic assembly language (BAL) user guide, UP-9207.

The information in this manual is presented in four parts:

PART 1. OVERVIEW

Section 1. Introduction

Describes the purpose of a data definition, the concepts it is based upon, and its relationship to UNIQUE.

•

#### PART 2. DATA DEFINITIONS

■ Section 2. Defined File Structure

Describes the makeup and types of defined files.

**• Section 3. Writing Data Definitions** 

Describes data definition structure and explains how to use source statements.

**• Section 4. Data Definition Examples** 

Provides extended examples of data definitions and the defined files they produce. Shows how defined files are derived from source files, how they appear to UNIQUE and action programs, and the record areas required in action programs.

**• Section 5. The Data Definition Processor** 

Describes how to execute the data definition processor and the output listings you receive from the processor.

PART 3. UNIQUE

**• Section 6. Introduction to UNIQUE** 

Provides a brief description of UNIQUE commands, passwords, and dialogs.

Section 7. UNIQUE Commands

Describes the UNIQUE commands and gives extensive examples of their use.

#### PART 4. APPENDIXES

• Appendix A. Format Presentation and Coding Rules

Describes format and coding rules for data definitions and UNIQUE.

• Appendix B. Reserved Words

Lists data definition reserved words.

**E** Appendix C. Data Definition Processor Diagnostics

Lists error diagnostics issued by the data definition processor.

•

•

• Appendix D. UNIQUE Lexicon

Lists the language elements in the standard UNIQUE lexicon.

• Appendix E. Data Definitions for UNIQUE Examples

Gives data definitions for the defined files used in the examples in Section 7.

As one of a series, this manual is designed to guide you in programming and using the OS/3 information management system. Depending on your need, you should also refer to the current versions of other manuals in the series. Complete manual names, their ordering numbers, and a general description of their contents and use are as follows:

**• Information management system (IMS) concepts and facilities,** UP-9205

Describes the basic concepts of IMS and the facilities that IMS offers.

• Information management system (IMS) system support functions user guide, UP-8364

Describes the procedures to generate, initiate, and recover an online IMS system.

**•** Information management system (IMS) action programming in RPG II user guide, UP-9206

Describes how to write action programs in RPG II, with extensive examples.

**• Information management system (IMS) action programming** in COBOL and basic assembly language (BAL) user guide, UP-9207

Describes how to write action programs in COBOL and BAL, with extensive examples.

**• Information management system (IMS) terminal users guide,** UP-9208

Describes terminal operating procedures, standard and master terminal commands, and special purpose IMS transaction codes. Also includes UNIQUE command formats with brief descriptions. The manual is in easel format for ease of use at the terminal.

 $\bar{\lambda}$ 

•

•

•

 $\blacksquare$ IMS/OMS interface user guide, UP-8748

 $\mathcal{L}$ 

 $\mathcal{A}^{\mathcal{A}}$ 

Describes how to access a data base management system (OMS) data base from IMS.

# **Contents**

#### PAGE STATUS SUMMARY

ACKNOWLEDGMENT

PREFACE

**CONTENTS** 

## PART 1. OVERVIEW

#### 1. INTRODUCTION

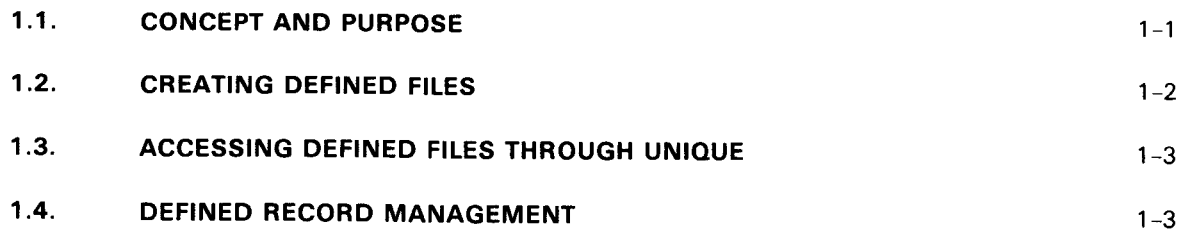

### PART 2. DATA DEFINITIONS

### 2. DEFINED FILE STRUCTURE

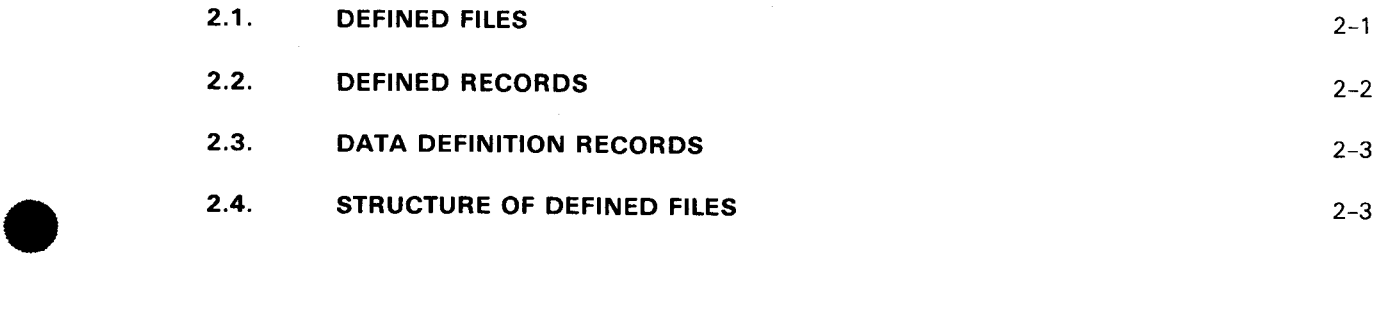

#### 3. WRITING DATA DEFINITIONS

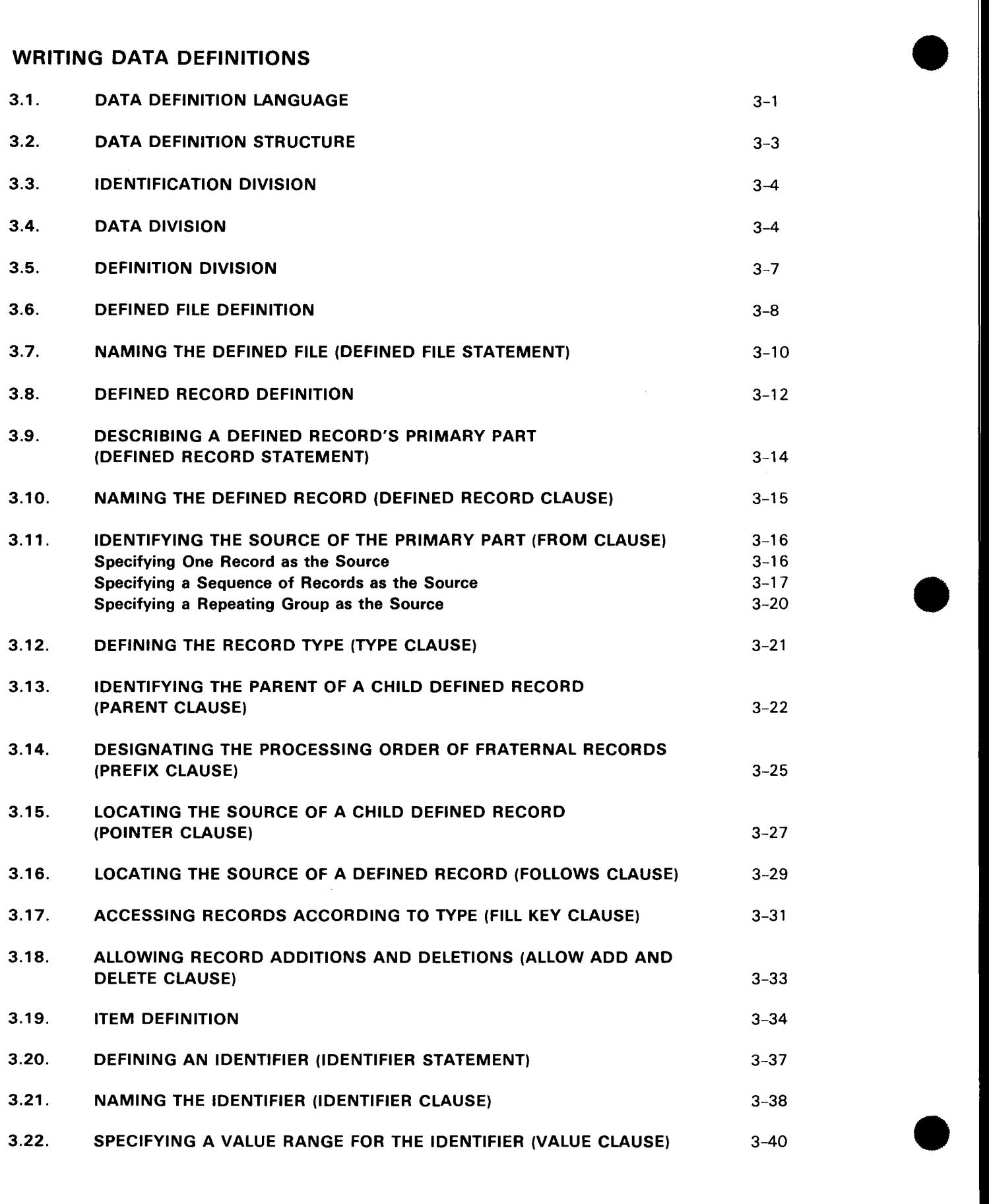

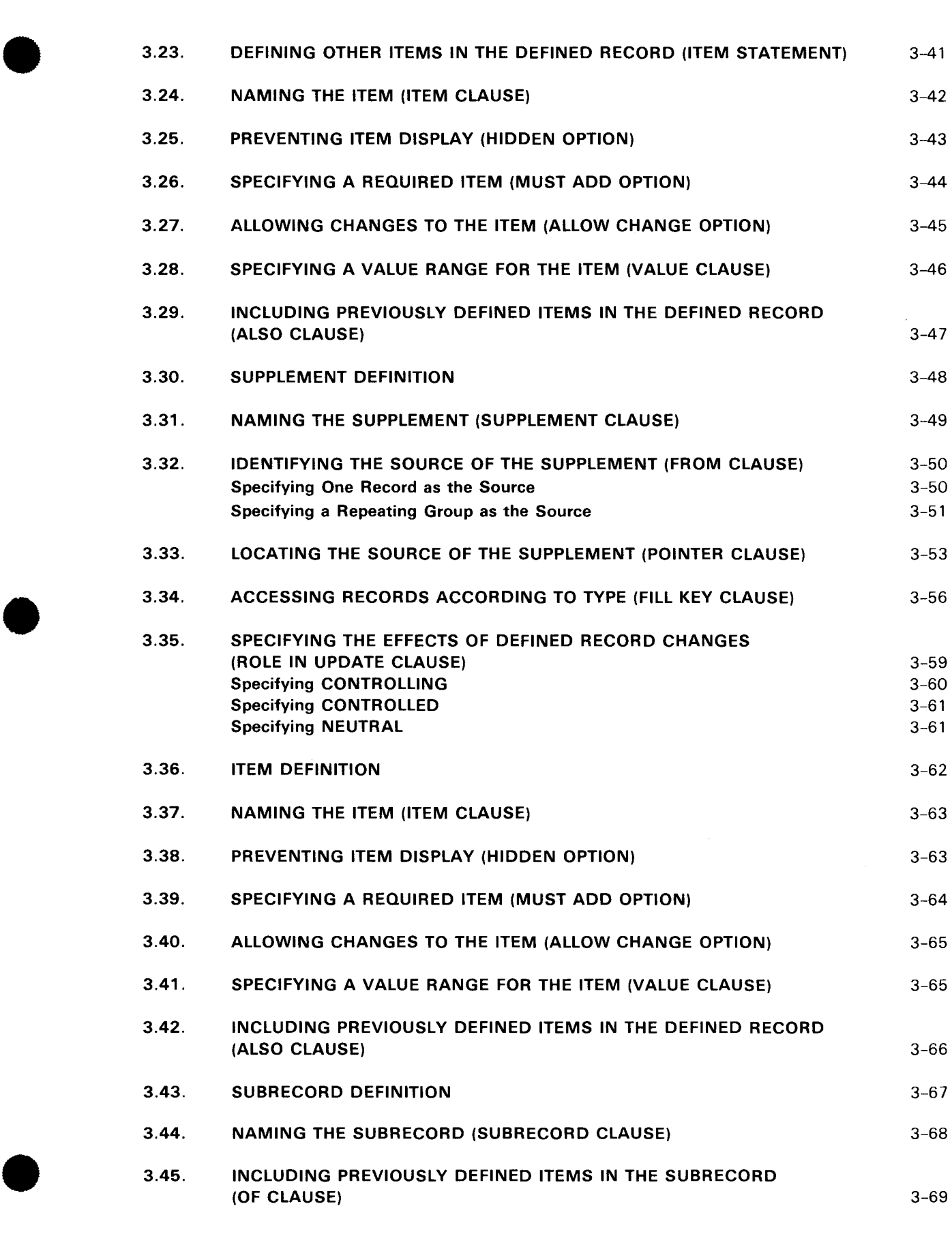

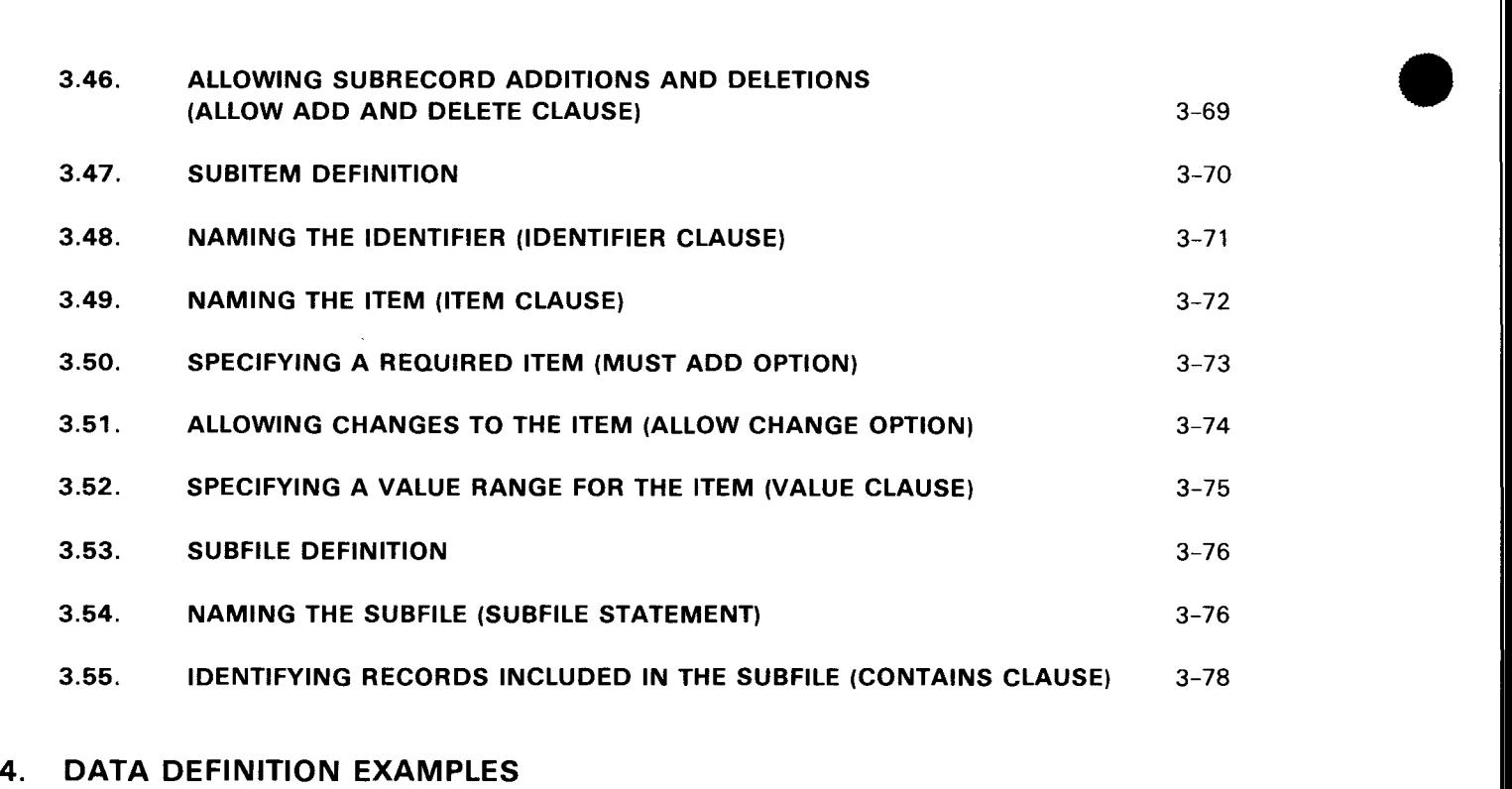

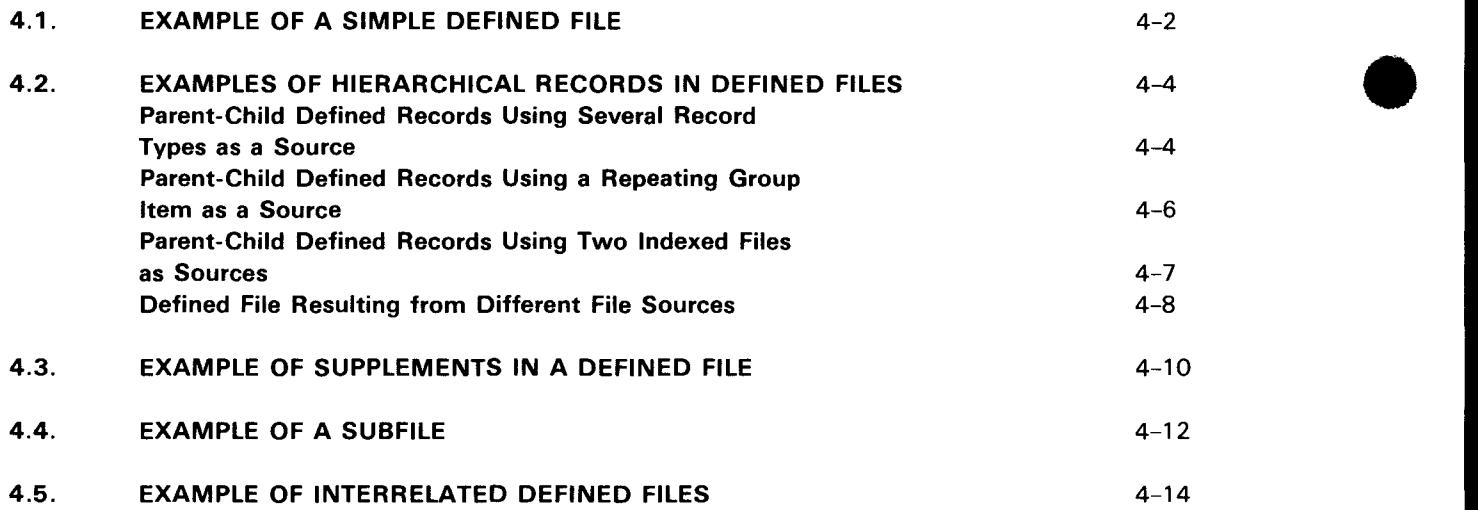

#### 5. THE DATA DEFINITION PROCESSOR

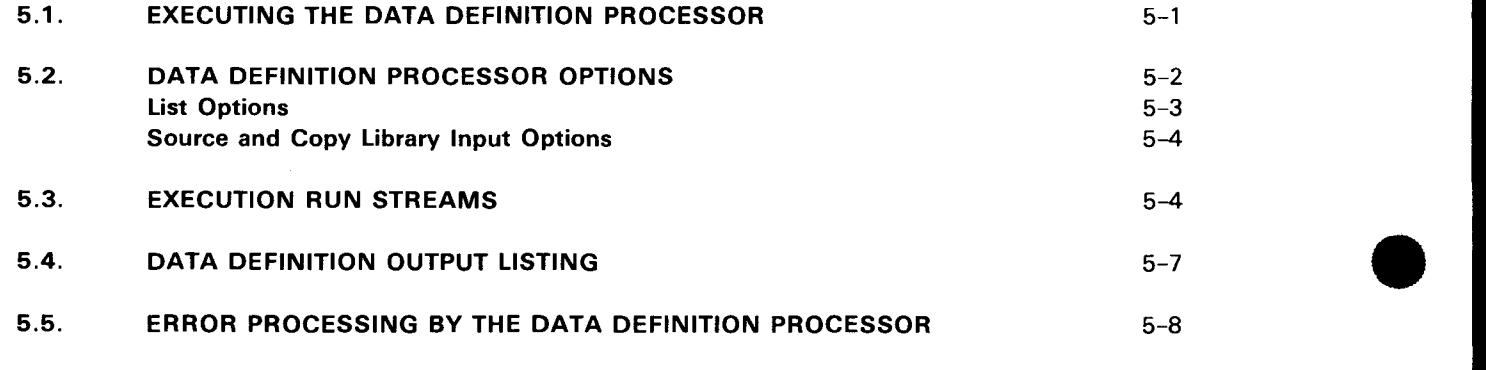

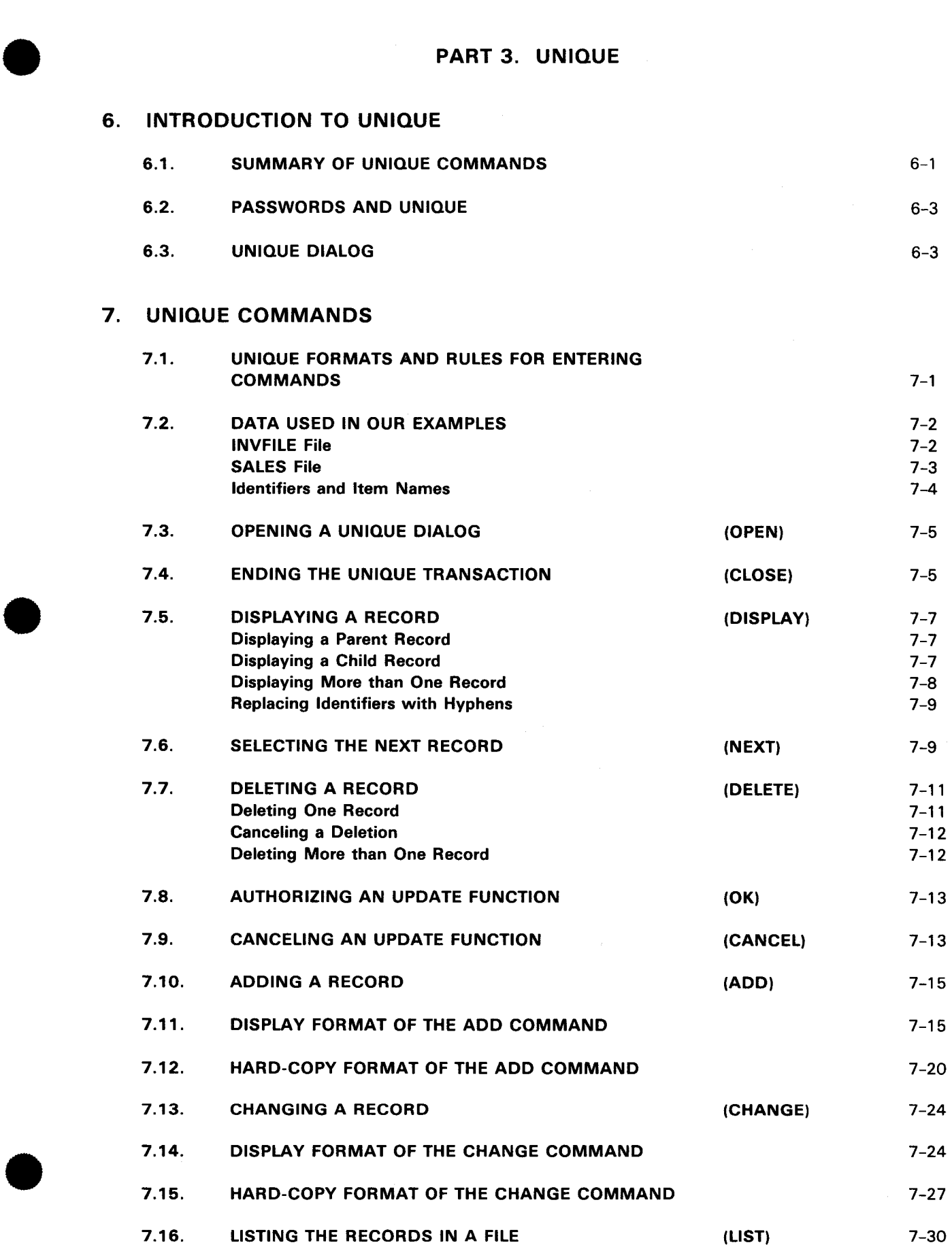

•

•

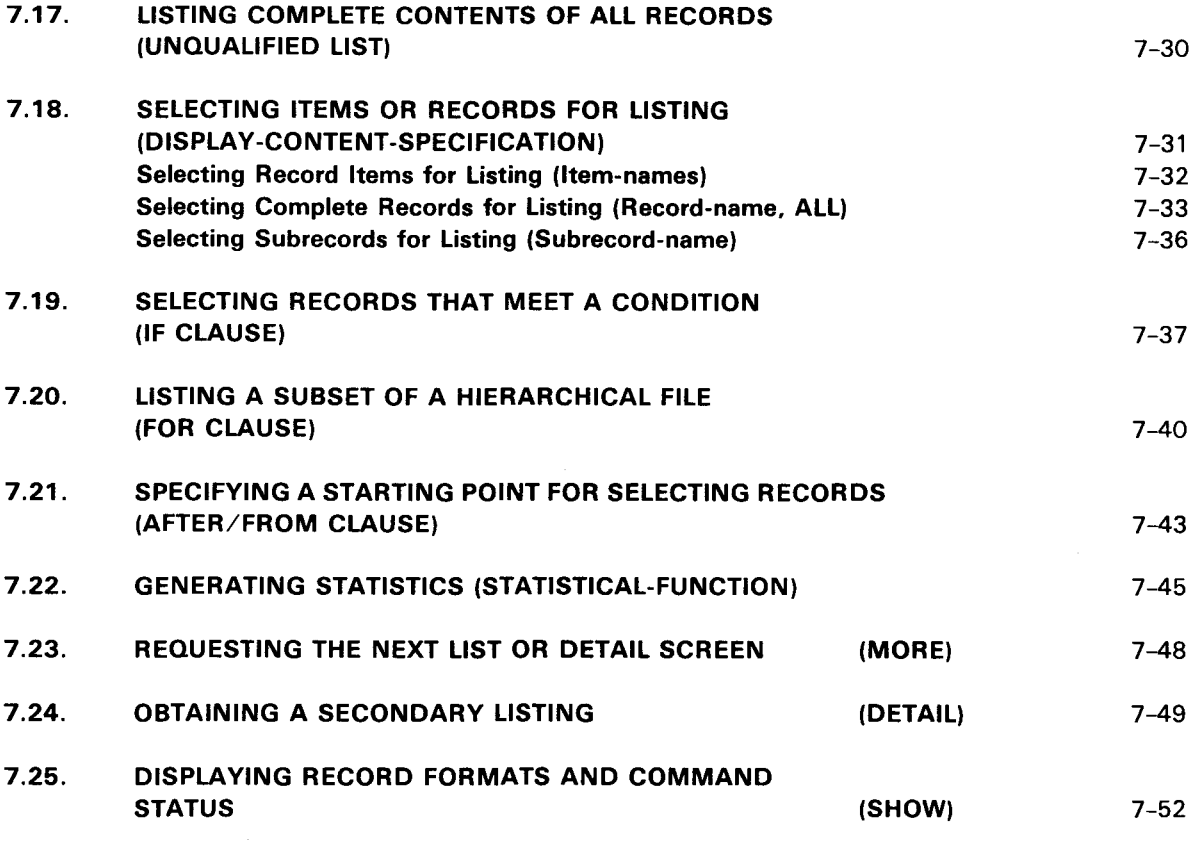

#### PART 4. APPENDIXES

#### A. FORMAT PRESENTATION AND CODING RULES

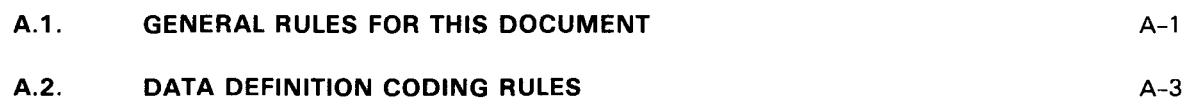

#### B. RESERVED WORDS

#### C. DATA DEFINITION PROCESSOR DIAGNOSTICS

#### D. UNIQUE LEXICON

#### E. DATA DEFINITIONS FOR UNIQUE EXAMPLES

INDEX

USER COMMENT SHEET

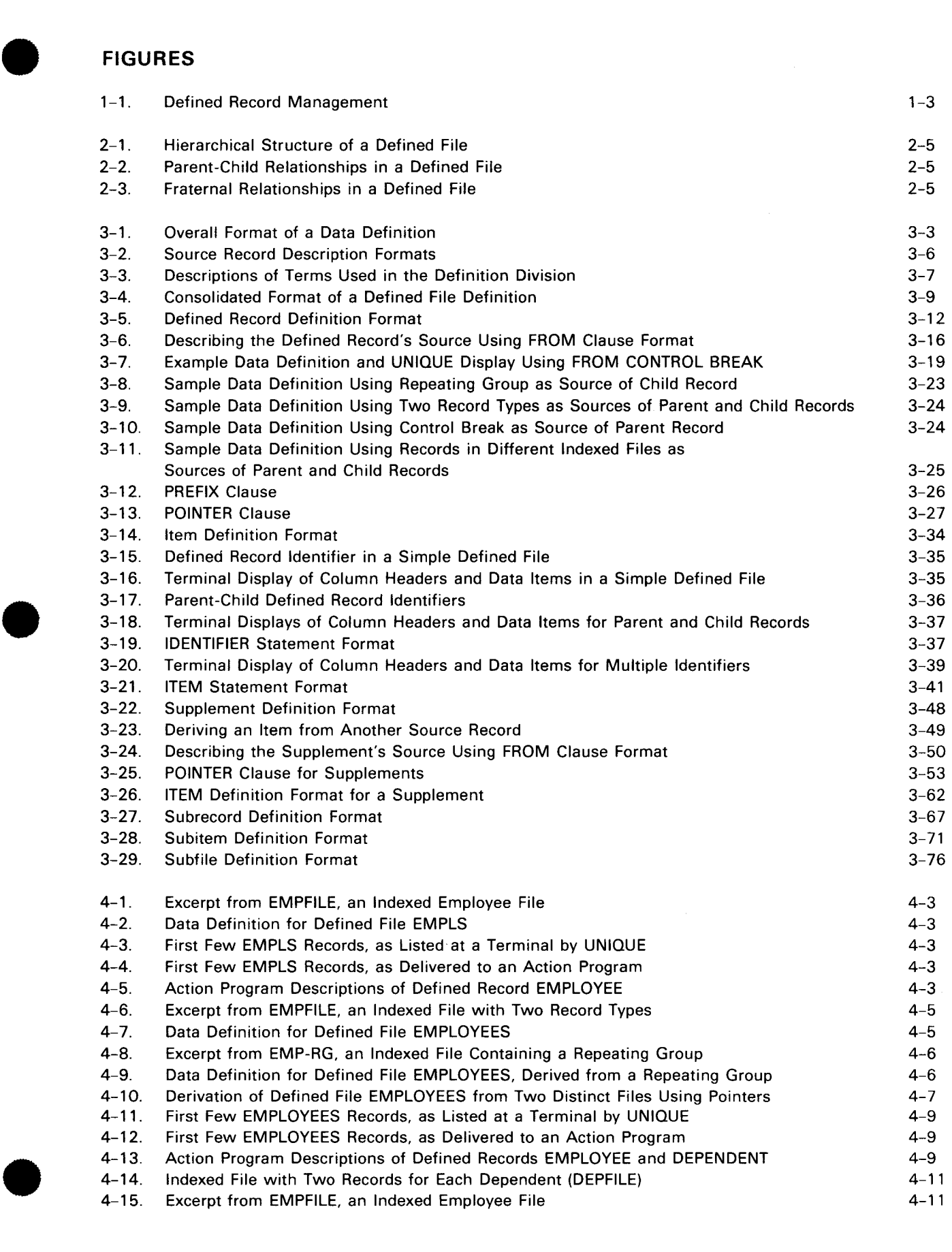

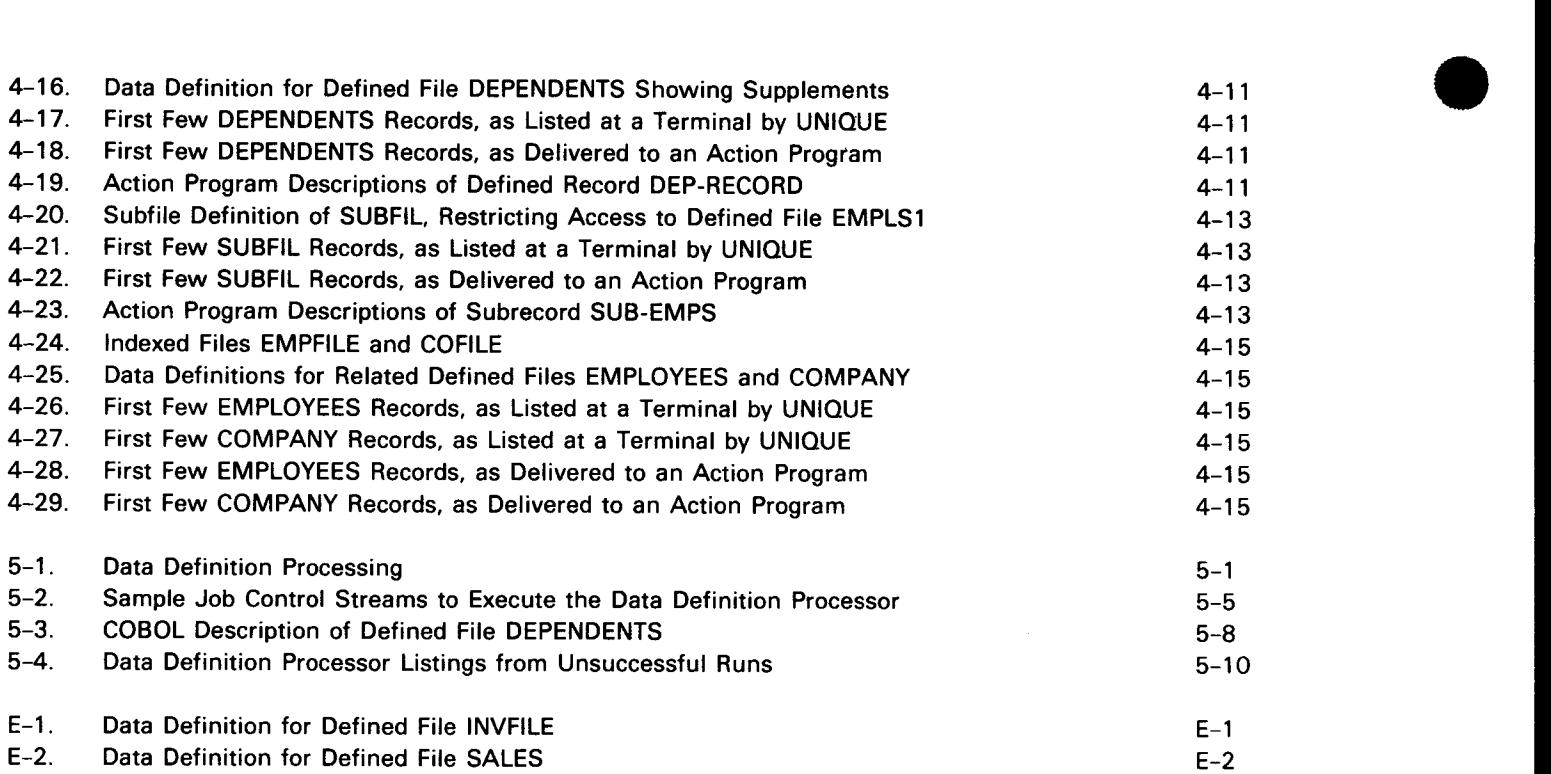

## **TABLES**

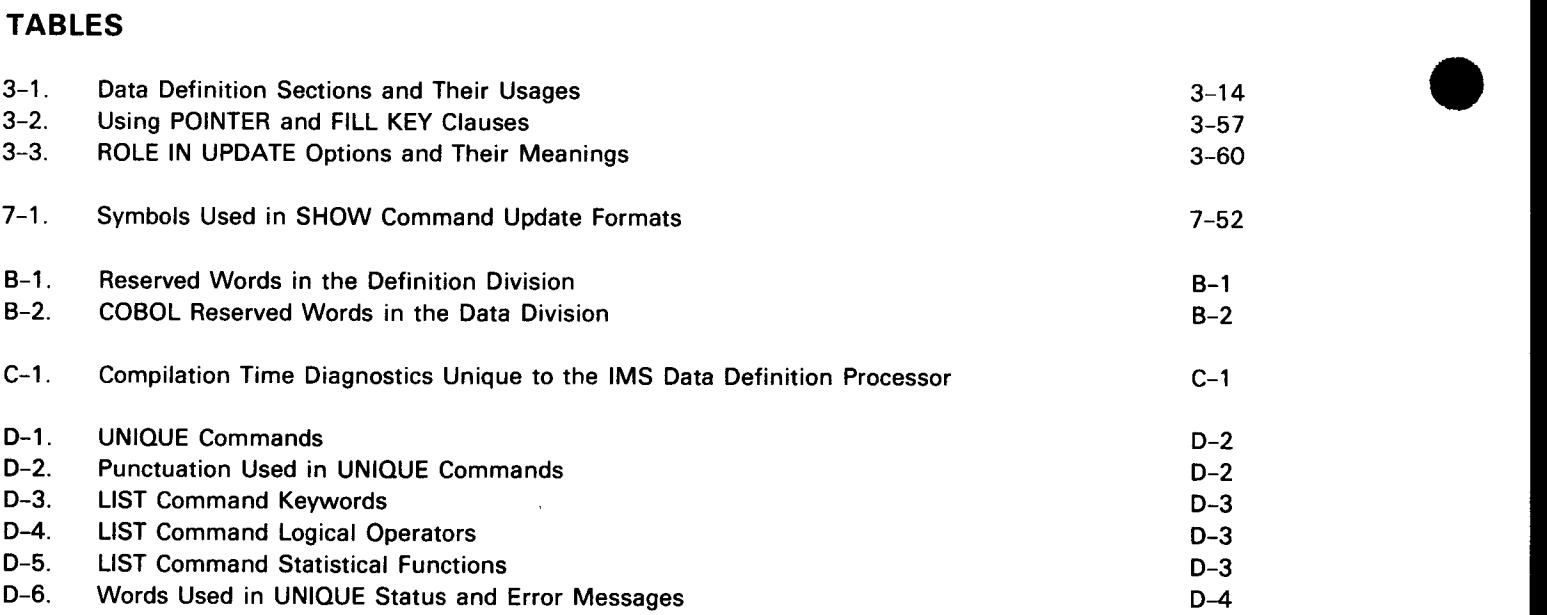

# PART 1. OVERVIEW

•

•

 $\label{eq:2.1} \frac{1}{\sqrt{2\pi}}\int_{0}^{\infty}\frac{1}{\sqrt{2\pi}}\left(\frac{1}{\sqrt{2\pi}}\right)^{2\alpha} \frac{1}{\sqrt{2\pi}}\int_{0}^{\infty}\frac{1}{\sqrt{2\pi}}\left(\frac{1}{\sqrt{2\pi}}\right)^{\alpha} \frac{1}{\sqrt{2\pi}}\int_{0}^{\infty}\frac{1}{\sqrt{2\pi}}\frac{1}{\sqrt{2\pi}}\frac{1}{\sqrt{2\pi}}\frac{1}{\sqrt{2\pi}}\frac{1}{\sqrt{2\pi}}\frac{1}{\sqrt{2\pi}}\frac{1}{\sqrt{2\$ 

 $\label{eq:2.1} \frac{1}{\sqrt{2}}\int_{\mathbb{R}^3}\frac{1}{\sqrt{2}}\left(\frac{1}{\sqrt{2}}\right)^2\frac{1}{\sqrt{2}}\int_{\mathbb{R}^3}\frac{1}{\sqrt{2}}\left(\frac{1}{\sqrt{2}}\right)^2\frac{1}{\sqrt{2}}\int_{\mathbb{R}^3}\frac{1}{\sqrt{2}}\left(\frac{1}{\sqrt{2}}\right)^2\frac{1}{\sqrt{2}}\int_{\mathbb{R}^3}\frac{1}{\sqrt{2}}\frac{1}{\sqrt{2}}\int_{\mathbb{R}^3}\frac{1}{\sqrt{2}}\frac{1}{\sqrt{$ 

# $\label{eq:2.1} \frac{1}{2}\sum_{i=1}^n\sum_{j=1}^n\frac{1}{2}\sum_{j=1}^n\sum_{j=1}^n\frac{1}{2}\sum_{j=1}^n\frac{1}{2}\sum_{j=1}^n\frac{1}{2}\sum_{j=1}^n\frac{1}{2}\sum_{j=1}^n\frac{1}{2}\sum_{j=1}^n\frac{1}{2}\sum_{j=1}^n\frac{1}{2}\sum_{j=1}^n\frac{1}{2}\sum_{j=1}^n\frac{1}{2}\sum_{j=1}^n\frac{1}{2}\sum_{j=1}^n\frac{1}{2}\sum_{j=1}$

 $\mathcal{L}(\mathcal{L}^{\text{max}}_{\text{max}})$  $\label{eq:2.1} \frac{1}{\sqrt{2}}\left(\frac{1}{\sqrt{2}}\right)^{2} \left(\frac{1}{\sqrt{2}}\right)^{2} \left(\frac{1}{\sqrt{2}}\right)^{2} \left(\frac{1}{\sqrt{2}}\right)^{2} \left(\frac{1}{\sqrt{2}}\right)^{2} \left(\frac{1}{\sqrt{2}}\right)^{2} \left(\frac{1}{\sqrt{2}}\right)^{2} \left(\frac{1}{\sqrt{2}}\right)^{2} \left(\frac{1}{\sqrt{2}}\right)^{2} \left(\frac{1}{\sqrt{2}}\right)^{2} \left(\frac{1}{\sqrt{2}}\right)^{2} \left(\$ 

 $\mathbf{u} = \mathbf{u}$  .  $\label{eq:2.1} \frac{1}{\sqrt{2}}\int_{\mathbb{R}^3}\frac{1}{\sqrt{2}}\left(\frac{1}{\sqrt{2}}\right)^2\frac{1}{\sqrt{2}}\left(\frac{1}{\sqrt{2}}\right)^2\frac{1}{\sqrt{2}}\left(\frac{1}{\sqrt{2}}\right)^2\frac{1}{\sqrt{2}}\left(\frac{1}{\sqrt{2}}\right)^2\frac{1}{\sqrt{2}}\left(\frac{1}{\sqrt{2}}\right)^2\frac{1}{\sqrt{2}}\frac{1}{\sqrt{2}}\frac{1}{\sqrt{2}}\frac{1}{\sqrt{2}}\frac{1}{\sqrt{2}}\frac{1}{\sqrt{2}}$ 

 $\label{eq:2.1} \frac{1}{\sqrt{2}}\sum_{i=1}^n\frac{1}{\sqrt{2}}\sum_{i=1}^n\frac{1}{\sqrt{2}}\sum_{i=1}^n\frac{1}{\sqrt{2}}\sum_{i=1}^n\frac{1}{\sqrt{2}}\sum_{i=1}^n\frac{1}{\sqrt{2}}\sum_{i=1}^n\frac{1}{\sqrt{2}}\sum_{i=1}^n\frac{1}{\sqrt{2}}\sum_{i=1}^n\frac{1}{\sqrt{2}}\sum_{i=1}^n\frac{1}{\sqrt{2}}\sum_{i=1}^n\frac{1}{\sqrt{2}}\sum_{i=1}^n\frac$ 

 $\mathcal{L}(\mathcal{A})$  .

 $\frac{1}{\sqrt{2}}\sum_{i=1}^{n} \frac{1}{\sqrt{2}}\left(\frac{1}{\sqrt{2}}\right)^2\left(\frac{1}{\sqrt{2}}\right)^2.$ 

•

•

## **1 . Introduction**

#### **1.1. CONCEPT AND PURPOSE**

This manual tells you how to write data definitions to create information management system (IMS) defined files and how to use the IMS uniform inquiry update element (UNIQUE) to access those defined files.

Defined file characteristics A defined file is a logical file that IMS builds from records in your existing data files. Defined files exist only as descriptions in the named record (NAMEREC) file and need no additional storage.

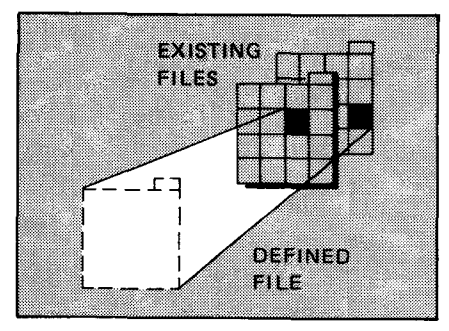

Defined records

Defined files contain defined records.

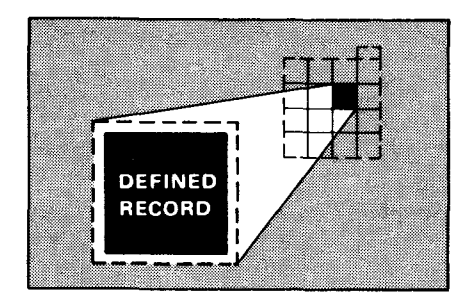

UNIQUE requirements

UNIQUE accesses your data through defined files. UNIQUE is an easy-to-use inquiry language that lets you display data and update your files by entering commands from the terminal. A set of IMSsupplied action programs processes these UNIQUE commands.

INTRODUCTION TO DATA DEFINITIONS

Action program requirements Your COBOL, basic assembly language (BAL), and RPG II action programs can access defined files, but this is not a requirement. Action programs can also access your existing conventional files. To use defined files with your action programs, you .should also read the current version of the IMS action programming in COBOL and basic assembly language (BAL) user guide, UP-9207, or the IMS action programming in RPG II user guide, UP-9206.

#### **1.2. CREATING DEFINED FILES**

Creating defined files with the data definition processor

You create a defined file by writing a data definition, using the data definition language (Section 3), and submitting it to an IMS utility program called the data definition processor (Section 5). The data definition processor:

- creates a data definition record in the NAMEREC file (see 2.3); and
- produces a printed description of the defined file and a diagnostic listing.

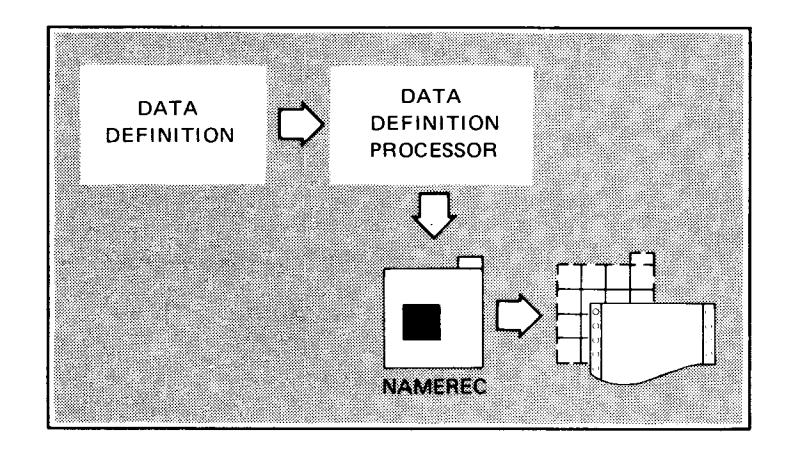

- Data definition elements In the data definition, you describe the structure of the defined file and defined records. You also specify the allowable updating functions (modify, add, delete) and value ranges.
- Requesting defined records When an action program or a terminal operator using UNIQUE requests a record, IMS constructs the defined record and passes it to the action program or UNIQUE.

•

•

•

•

#### **1.3. ACCESSING DEFINED FILES THROUGH UNIQUE**

Function of UNIQUE UNIQUE uses information you supply in your data definition to format output screens, restrict updating, and validate entries from terminals.

UNIQUE commands You can use UNIQUE commands to:

- Display a record
- Add, delete, or change a record
- List all or selected portions of a file
- Obtain statistical data about a file

Section 7 contains descriptions and extended examples of UNIQUE commands.

#### **1.4. DEFINED RECORD MANAGEMENT**

Characteristics Defined record management (Figure 1-1) is the IMS component handling requests from UNIQUE and action programs for defined records.

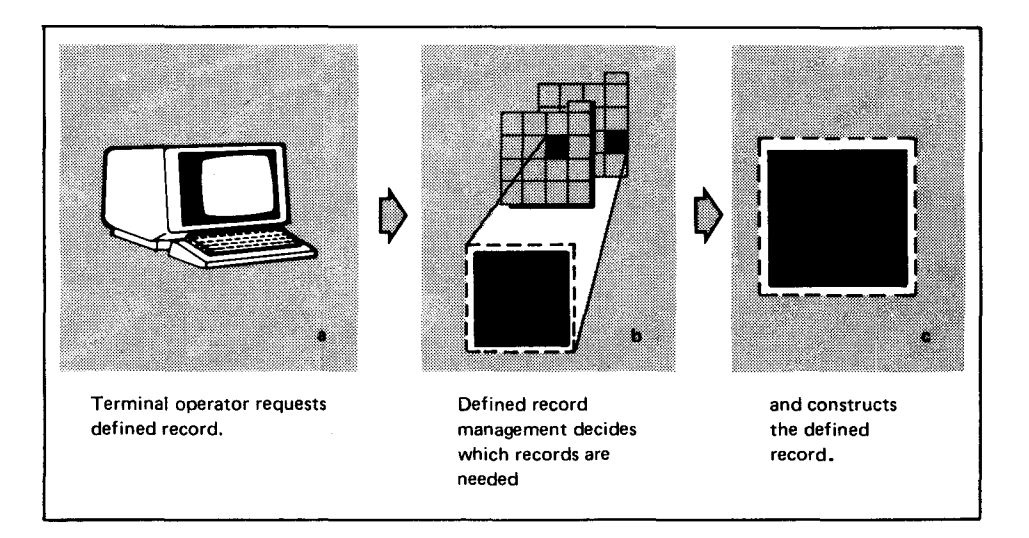

Figure 1-1. Defined Record Management

#### INTRODUCTION TO **DATA** DEFINITIONS

- Constructing defined records When a terminal operator requests a defined record, defined record management decides which physical records or parts of them are needed and which files they are located in. This information comes from the data definition record in the NAMEREC file. Defined record management constructs the defined record and passes it to UNIQUE or the action program.
- Validating updates When you try to update a file in your action program or with UNIQUE, defined record management checks that the changes are permitted and that the values are within the limits specified in your data definition.

•

•

# PART 2. DATA DEFINITIONS

•

•

•

-- ------------------

# 

•

•

# **2. Defined File Structure**

#### **2.1. DEFINED FILES**

Defined file sources

Defined files are built from records in:

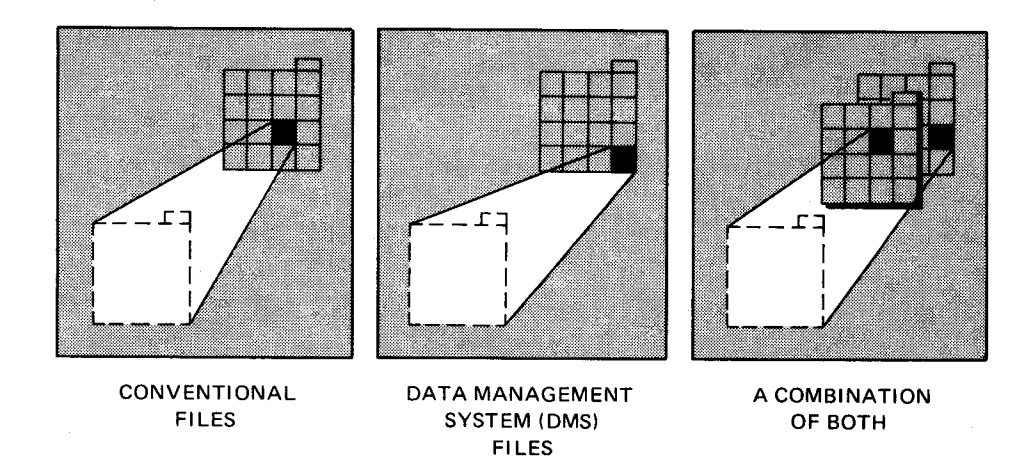

```
Building defined files
```
Because identifiers (3.19) are taken from keys, you can only build defined files from indexed files (indexed sequential access method (ISAM) or multiple indexed random access method (MIRAM)) or a database subschema. You can only use nonindexed files (direct access method (DAM) or MIRAM) when they are combined with indexed files or a subschema .

#### DEFINED FILE STRUCTURE

Defined file structure Defined files take many forms. They can:

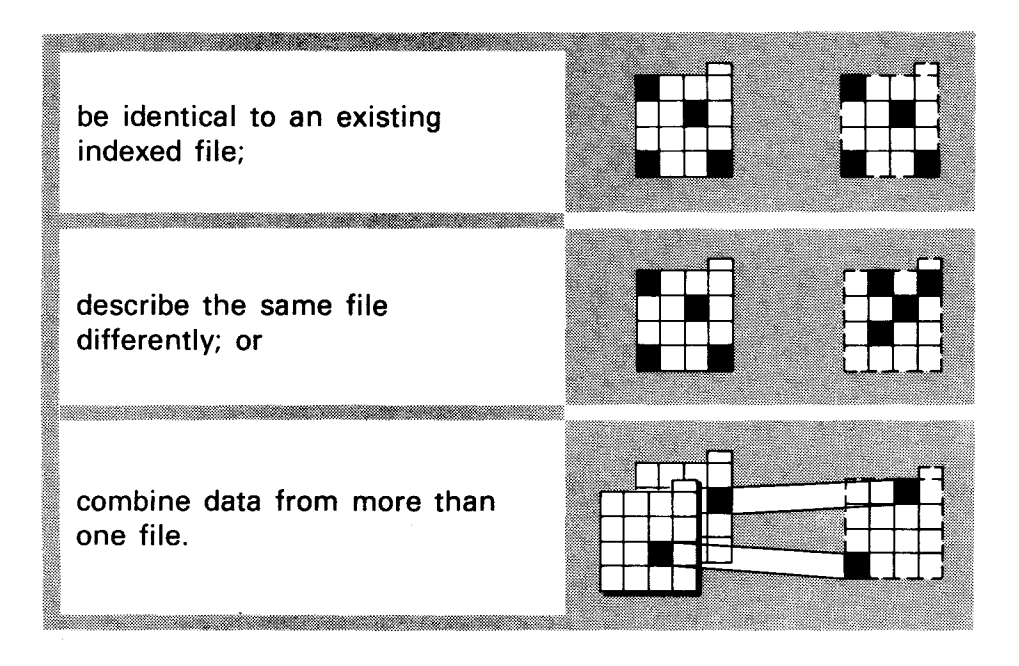

#### 2.2. **DEFINED RECORDS**

#### **Characteristics**

Defined records make up a defined file. They redefine records in your existing files and contain the data you need for an application.

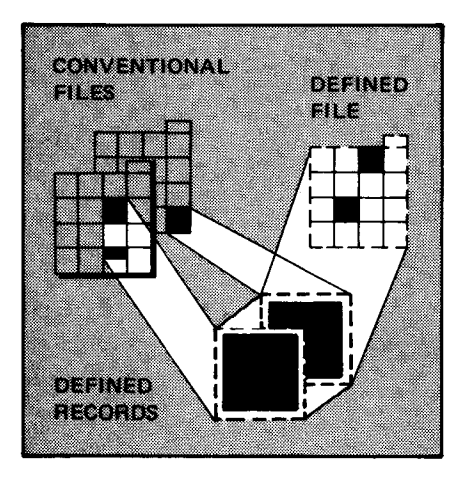

#### Defined record sources

A defined record consists of:

- all or part of a record from one file;
- all or parts of several records from the same file; or
- all or parts of several records from different files.

•

•

 $2 - 3$ 

**Identifiers** 

•

•

•

Defined records contain record identifiers, which come from record keys. These identifiers locate the data in your conventional or data base files that make up your defined records. See 3.19 through 3.22 for a detailed explanation of defined record identifiers.

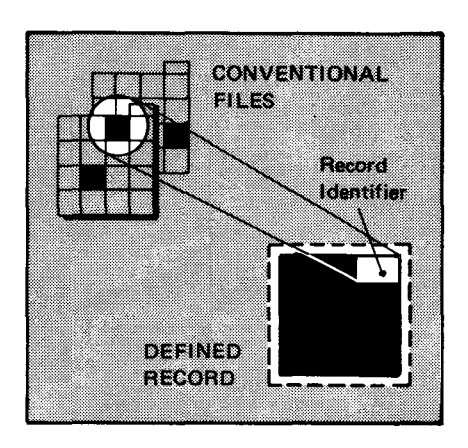

Supplements Defined records can contain additional items taken from different fields in the same record or from other records. You need to write supplement definitions to include these items in a defined record. (See 3.30 through 3.41 .)

#### 2.3. **DATA DEFINITION RECORDS**

Contents of data definition record

A data definition record contains a description of the defined file and its related subfiles (3.53). IMS uses this information to construct defined records requested by action programs and UNIQUE.

Creating and storing data definition records The data definition processor creates a data definition record from the data definition you write. Data definition records are stored in the NAMEREC file. This internal file holds records and tables needed by IMS during online operations.

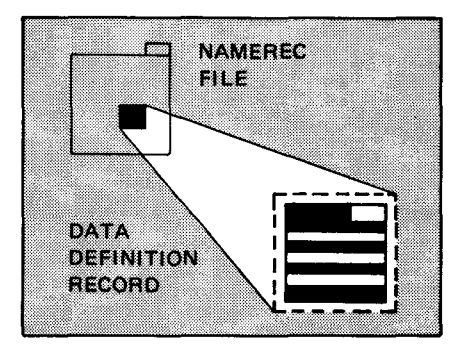

#### **2.4. STRUCTURE OF DEFINED FILES**

Characteristics A defined file containing one record type is a simple defined file.

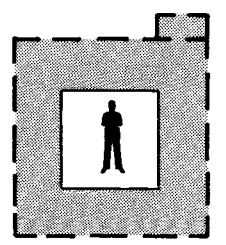

#### DEFINED FILE STRUCTURE

A defined file containing more than one type of defined record has a hierarchical structure. Records in a hierarchical defined file have parent, child, and fraternal relationships.

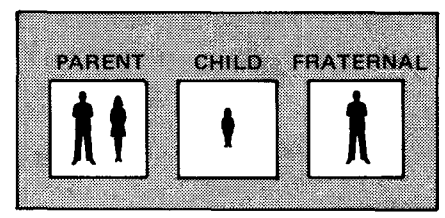

Figure 2-1 shows the hierarchical structure of a defined file. In practice, most defined files contain few types of ·defined records; this example contains many for illustration.

The parent-child relationships are:

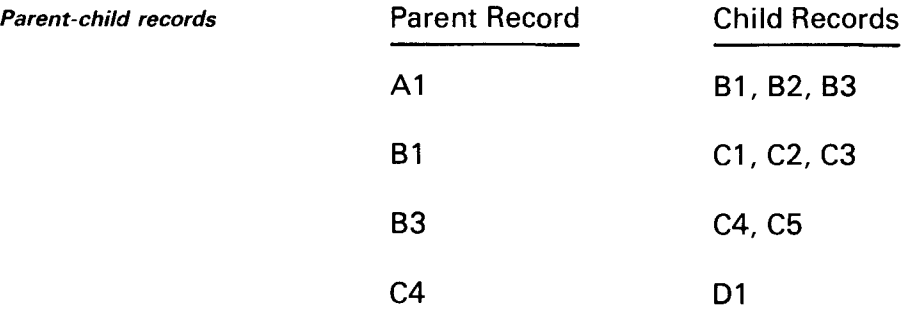

Fraternal records

Fraternal records are at the same level in the hierarchy. They have the same parent or no parent.

The fraternal records are:

Set 1: Al, A2 Set 2: Bl, B2, B3 Set 3: Cl, C2, C3 Set 4: C4, C5

Cl, C2, and C3 are not fraternal to C4 and C5 because they have different parents.

Hierarchical record order In your data definition, you must define parent, child, and fraternal records in a specific order. They appear in that same order in the defined file. A parent record is defined first, followed by each of its child records. Each of these child records is followed by any child records to which it is a parent.

•

•

•

•

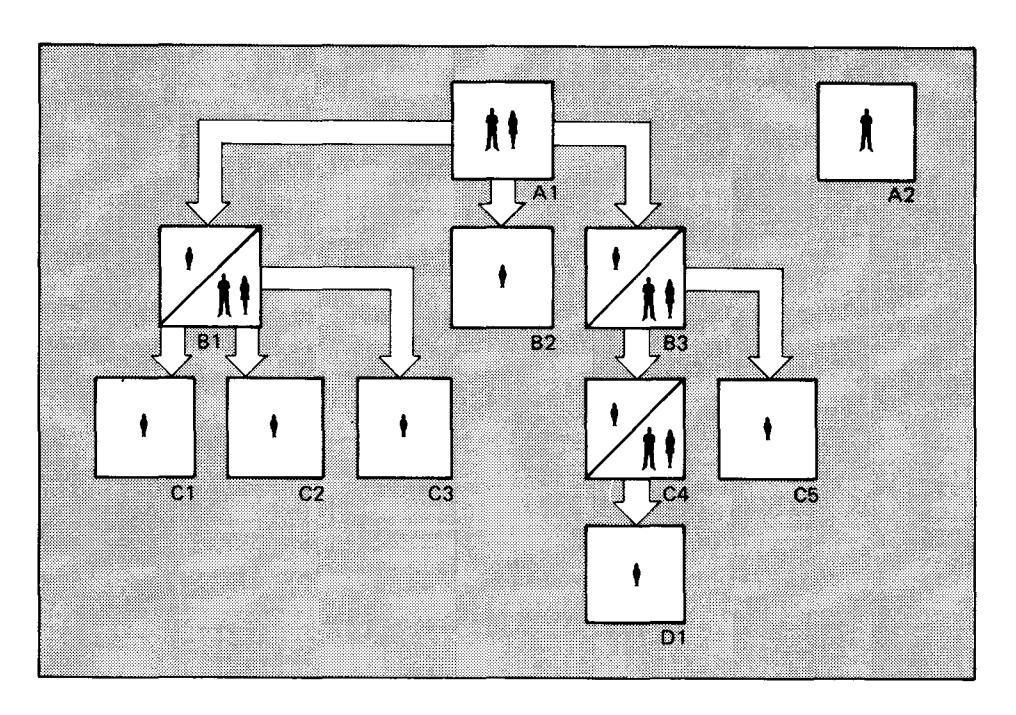

Figure 2-1. Hierarchical Structure of a Defined File

Examples of hierarchical records

Figures 2-2 and 2-3 show the order in which the defined records in Figure 2-1 are defined. Figure 2-2 also shows the parent-child relationships in the defined file, and Figure 2-3 shows the fraternal relationships.

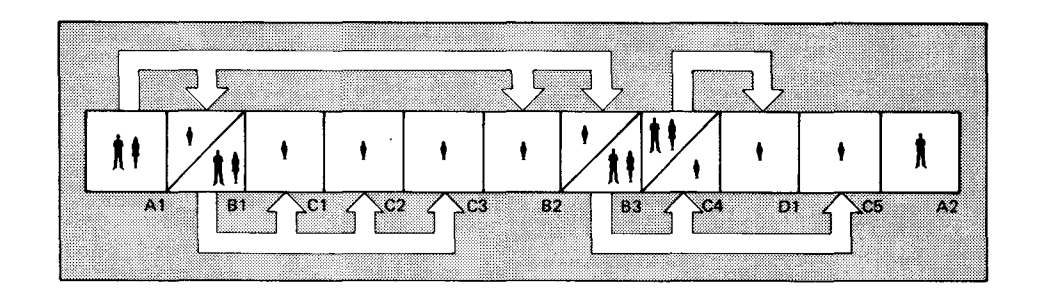

Figure 2-2. Parent-Child Relationships in a Defined File

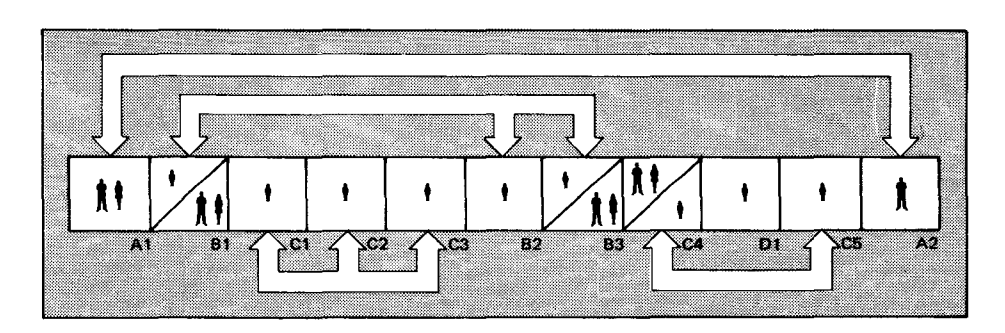

Figure 2-3. Fraternal Relationships in a Defined File

 $\label{eq:2.1} \frac{1}{\sqrt{2}}\left(\frac{1}{\sqrt{2}}\right)^{2} \left(\frac{1}{\sqrt{2}}\right)^{2} \left(\frac{1}{\sqrt{2}}\right)^{2} \left(\frac{1}{\sqrt{2}}\right)^{2} \left(\frac{1}{\sqrt{2}}\right)^{2} \left(\frac{1}{\sqrt{2}}\right)^{2} \left(\frac{1}{\sqrt{2}}\right)^{2} \left(\frac{1}{\sqrt{2}}\right)^{2} \left(\frac{1}{\sqrt{2}}\right)^{2} \left(\frac{1}{\sqrt{2}}\right)^{2} \left(\frac{1}{\sqrt{2}}\right)^{2} \left(\$  $\label{eq:2.1} \begin{split} \mathcal{L}_{\text{max}}(\mathbf{r}) & = \frac{1}{2} \sum_{i=1}^{N} \mathcal{L}_{\text{max}}(\mathbf{r}) \mathcal{L}_{\text{max}}(\mathbf{r}) \\ & = \frac{1}{2} \sum_{i=1}^{N} \mathcal{L}_{\text{max}}(\mathbf{r}) \mathcal{L}_{\text{max}}(\mathbf{r}) \mathcal{L}_{\text{max}}(\mathbf{r}) \mathcal{L}_{\text{max}}(\mathbf{r}) \mathcal{L}_{\text{max}}(\mathbf{r}) \mathcal{L}_{\text{max}}(\mathbf{r}) \mathcal{L}_{\text{max}}(\mathbf$  $\mathcal{L}^{\text{max}}_{\text{max}}$  and  $\mathcal{L}^{\text{max}}_{\text{max}}$ 

 $\label{eq:2.1} \frac{1}{\sqrt{2}}\int_{\mathbb{R}^3} \frac{1}{\sqrt{2}}\left(\frac{1}{\sqrt{2}}\right)^2\left(\frac{1}{\sqrt{2}}\right)^2\left(\frac{1}{\sqrt{2}}\right)^2\left(\frac{1}{\sqrt{2}}\right)^2\left(\frac{1}{\sqrt{2}}\right)^2\left(\frac{1}{\sqrt{2}}\right)^2\left(\frac{1}{\sqrt{2}}\right)^2\left(\frac{1}{\sqrt{2}}\right)^2\left(\frac{1}{\sqrt{2}}\right)^2\left(\frac{1}{\sqrt{2}}\right)^2\left(\frac{1}{\sqrt{2}}\right)^2\left(\$ 

 $\label{eq:2.1} \frac{1}{\sqrt{2\pi}}\int_{0}^{\infty}\frac{1}{\sqrt{2\pi}}\left(\frac{1}{\sqrt{2\pi}}\right)^{2\pi} \frac{1}{\sqrt{2\pi}}\int_{0}^{\infty}\frac{1}{\sqrt{2\pi}}\frac{1}{\sqrt{2\pi}}\frac{1}{\sqrt{2\pi}}\frac{1}{\sqrt{2\pi}}\frac{1}{\sqrt{2\pi}}\frac{1}{\sqrt{2\pi}}\frac{1}{\sqrt{2\pi}}\frac{1}{\sqrt{2\pi}}\frac{1}{\sqrt{2\pi}}\frac{1}{\sqrt{2\pi}}\frac{1}{\sqrt{2\pi}}\frac{$ 

•

•

DATA DEFINITION LANGUAGE

# **3. Writing Data Definitions**

#### **3.1. DATA DEFINITION LANGUAGE**

*Characteristics* 

*Sources* 

The data definition language is used to describe the defined files accessed by your action programs or UNIQUE. It is similar to COBOL. Each data definition describes one defined file in terms of one or more indexed files, or a combination of indexed and nonindexed files. You can create many defined files through multiple runs of the data definition processor.

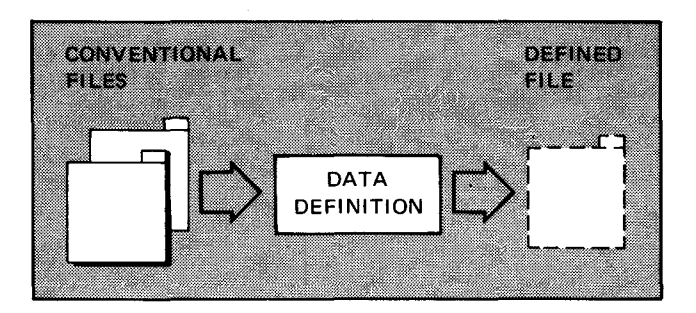

You can also use OMS data base subschema as a source in a data definition. The IMS/OMS interface user guide, UP-8748 (current version) describes the language for a data definition using subschema records.

*Conventions and formats* 

Appendix A gives the statement conventions and the format presentation and coding rules for the data definition. Appendix B lists reserved words you cannot use in the definition division .

#### DATA DEFINITION LANGUAGE

Using Katakana characters

NOTE:

In your data definition, you can use Katakana characters for:

- **•** Defined file and subfile names
- **Defined record names**
- Identifier names
- Item names

To use the Katakana character set, you must specify KA TAKANA=YES in the network section of the IMS configuration. For details, see the IMS system support functions user guide, UP-8364 (current version).

•

•
•

•

# 3.2. DATA DEFINITION STRUCTURE

Overall structure three divisions

Similarity to COBOL

Figure 3-1 shows the overall structure of the data definition. It contains: an identification division, a data division, and a definition division.

The identification and data divisions are similar to COBOL. While the definition division is unique to IMS, its syntax is very similar to COBOL. The data division describes files that the defined file is extracted from; the definition division describes the defined file.

The record-description and defined-file-definition group formats are expanded in Figures 3-2 and 3-3.

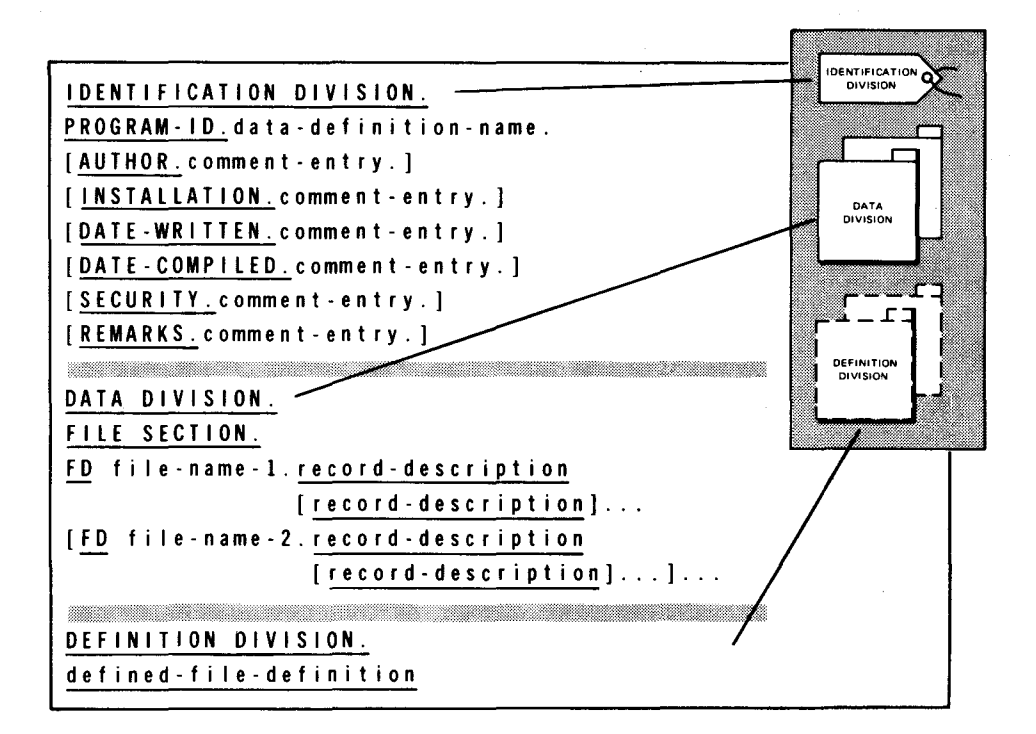

Figure 3-1 . Overall Format of a Data Definition

#### UP-9209 SPERRY UNIVAC OS/3 3-4 IMS DATA DEFINITION AND UNIQUE

# DATA DEFINITION STRUCTURE

# 3.3. IDENTIFICATION DIVISION

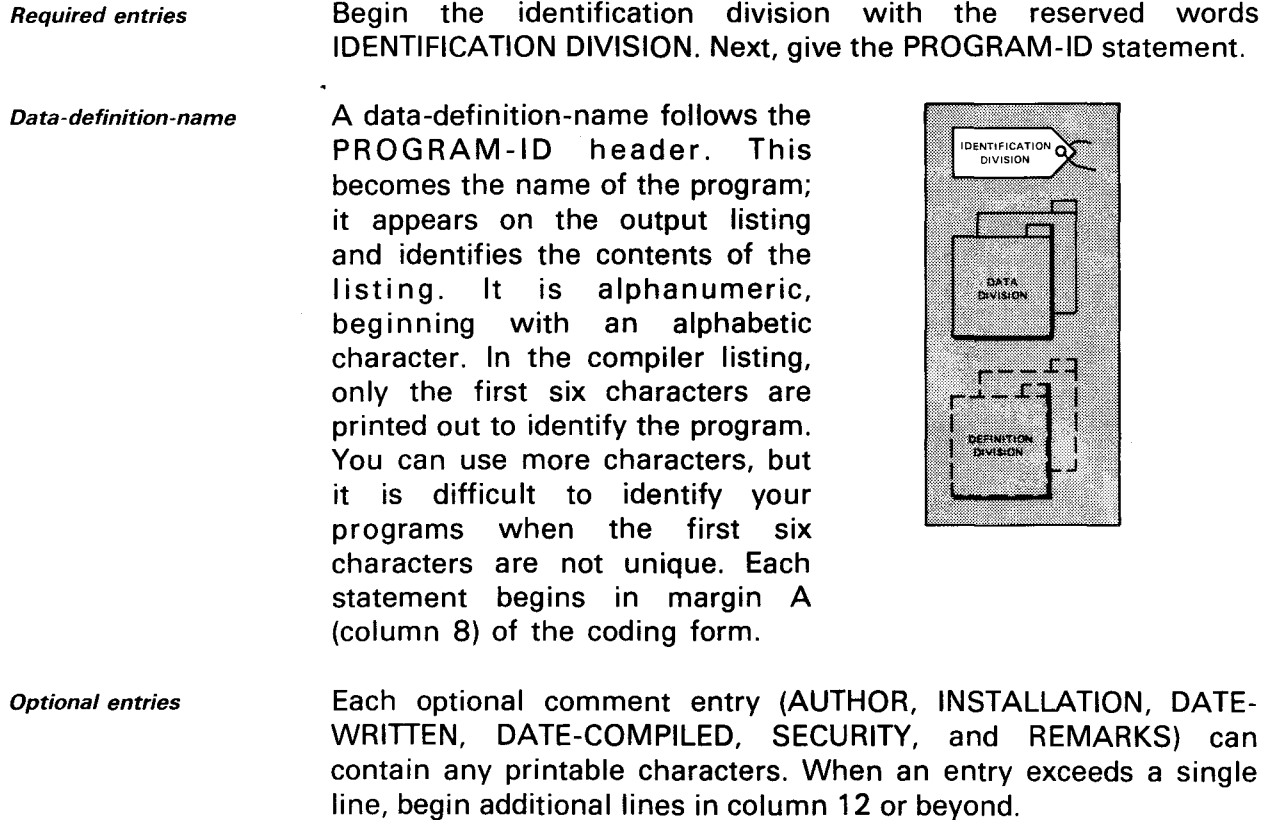

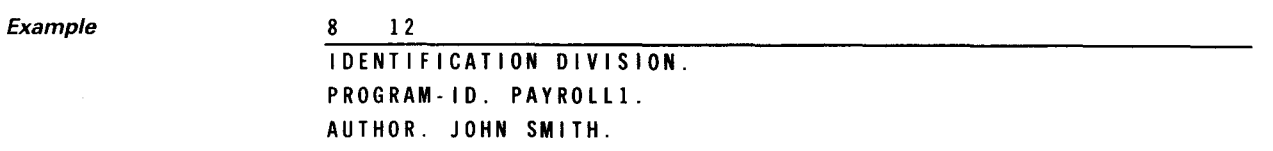

## 3.4. DATA DIVISION

**Contents** 

The data division contains only a file section, which describes your conventional files. Although it is similar to COBOL, it cannot contain the VALUE clause. Other clauses are the same as in COBOL.

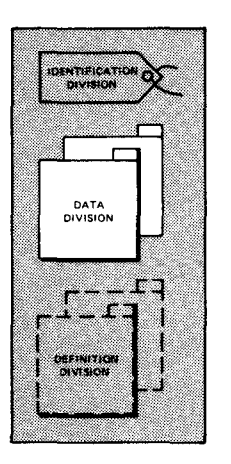

•

•

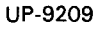

- **Required entries** Begin with the reserved words DATA DIVISION and FILE SECTION. DATA DIVISION, FILE SECTION, FD statements, and 01-level record descriptions begin in column 8. Start all other entries in column 12 or beyond.
	- FD statements FD statements describe records in conventional files that the defined file is extracted from. Filename-1, filename-2, etc, identify the conventional files and begin in column 12 or beyond. Use the same file names in the filename positional parameters in the configurator FILE section. (See the IMS system support functions user quide, UP-8364 (current version).)
	- Record-descriptions Record-description entries describe the source records. Figure 3-2 shows two formats, both similar to COBOL.

Source file descriptions You can describe more than one source file, each containing multiple record descriptions.

Example 12 DATA DIVISION. FILE SECTION. FD EMPFILE. 01 EMP-REC. 02 EMP-NAME 02 EMP-NO 02 FILLER FD DEPFILE. 01 DEP-REC. 02 DEP-NAME NOTE: PIC x ( 21) . PIC X (5). PIC X(7). PIC X(21).

UNIQUE requirement

If you plan to use any UNIQUE statistical functions for a data item, define that item as numeric.

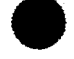

•

#### UP-9209 3-6 IMS DATA DEFINITION AND UNIQUE

#### DATA DEFINITION STRUCTURE

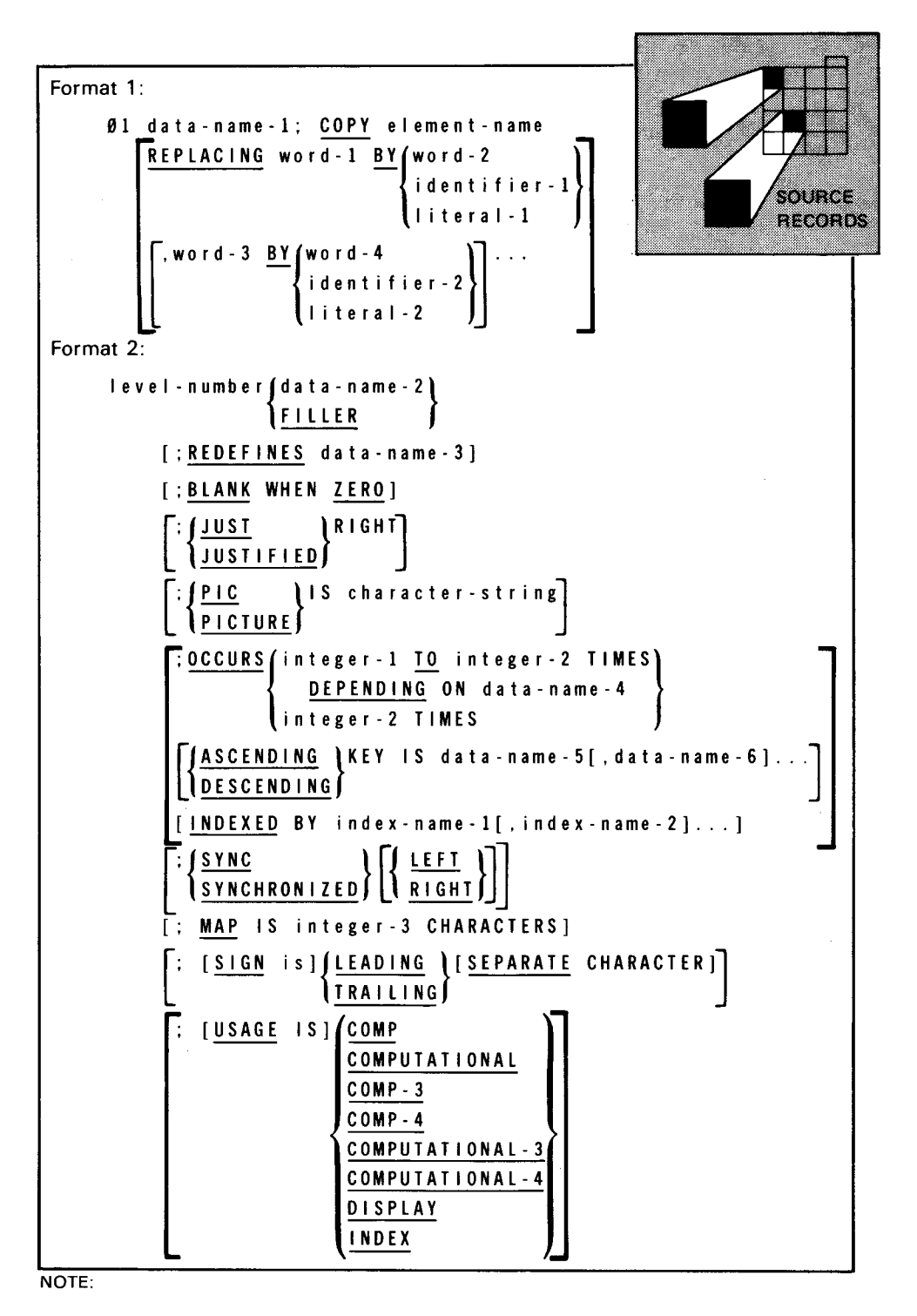

The DEPENDING ON option of the OCCURS clause is ignored by the data definition processor.

Figure 3-2. Source Record Description Formats. Format 1 copies data descriptions from an existing library; format 2 further describes the record fields given in format 1.

N

•

**•** 

# 3.5. DEFINITION DIVISION

*Contents* 

•

•

•

The definition division describes the defined file. In the definition division, you name a defined file and describe each defined record, item, supplement, subrecord, subitem, and subfile (3.53). See Figure 3-3 .

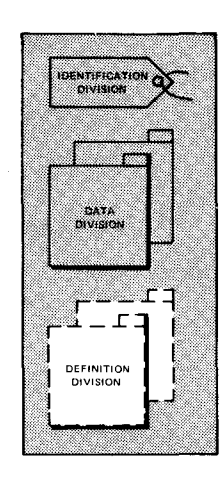

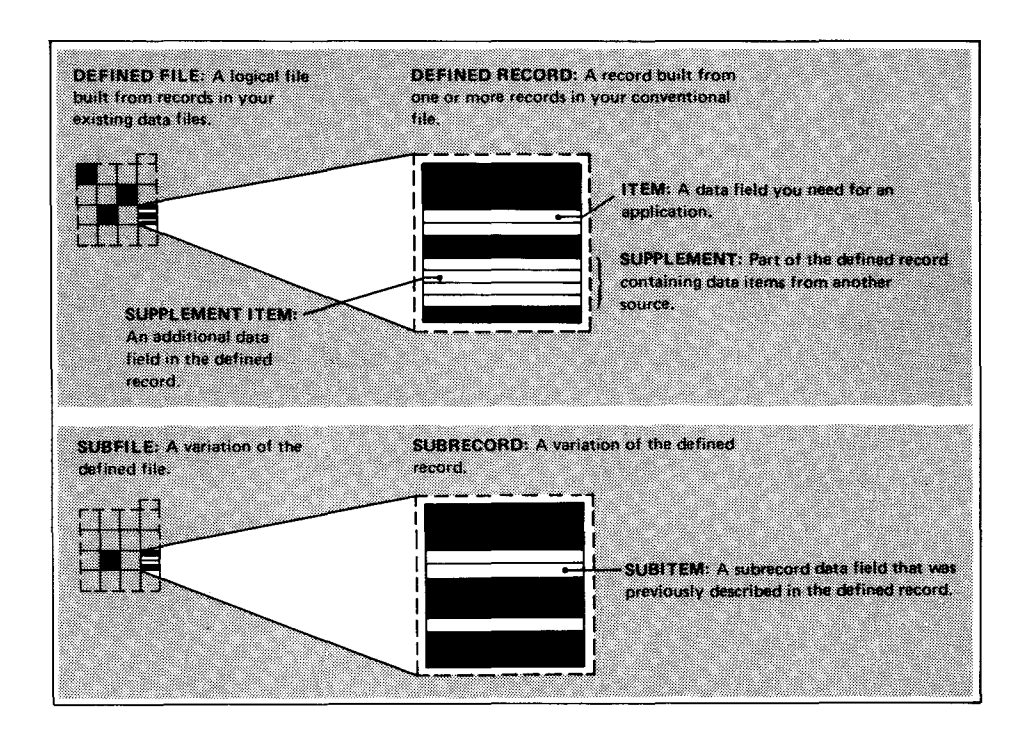

Figure 3-3. Descriptions of Terms Used in the Definition Division

Begin the definition division in column 8 with the reserved words DEFINITION DIVISION. A description of the defined-file-definition follows in 3.6.

Example

DEFINITION DIVISION.

8 12

DEFINED FILE DEFINITION

# 3.6. **DEFINED FILE DEFINITION**

**Contents** 

The defined file definition contains the defined record, item, supplement, subrecord, and subfile definitions. IMS uses them to construct the defined file from your conventional files.

Only one defined file definition

Each data definition can define only a single defined file.

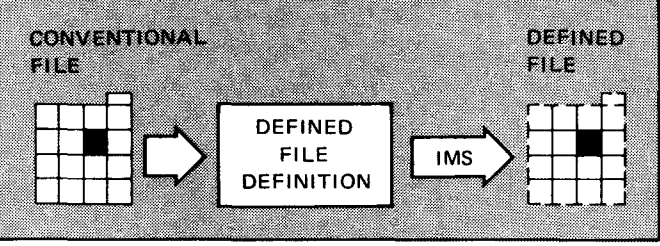

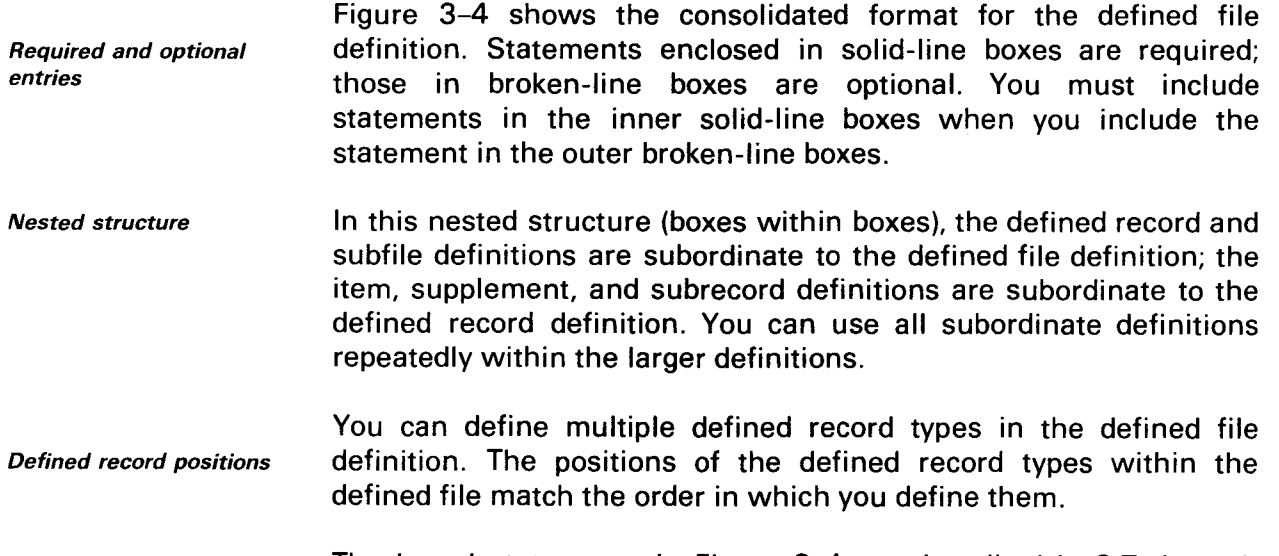

The boxed statements in Figure 3-4 are described in 3.7 through 3.55.

•

•

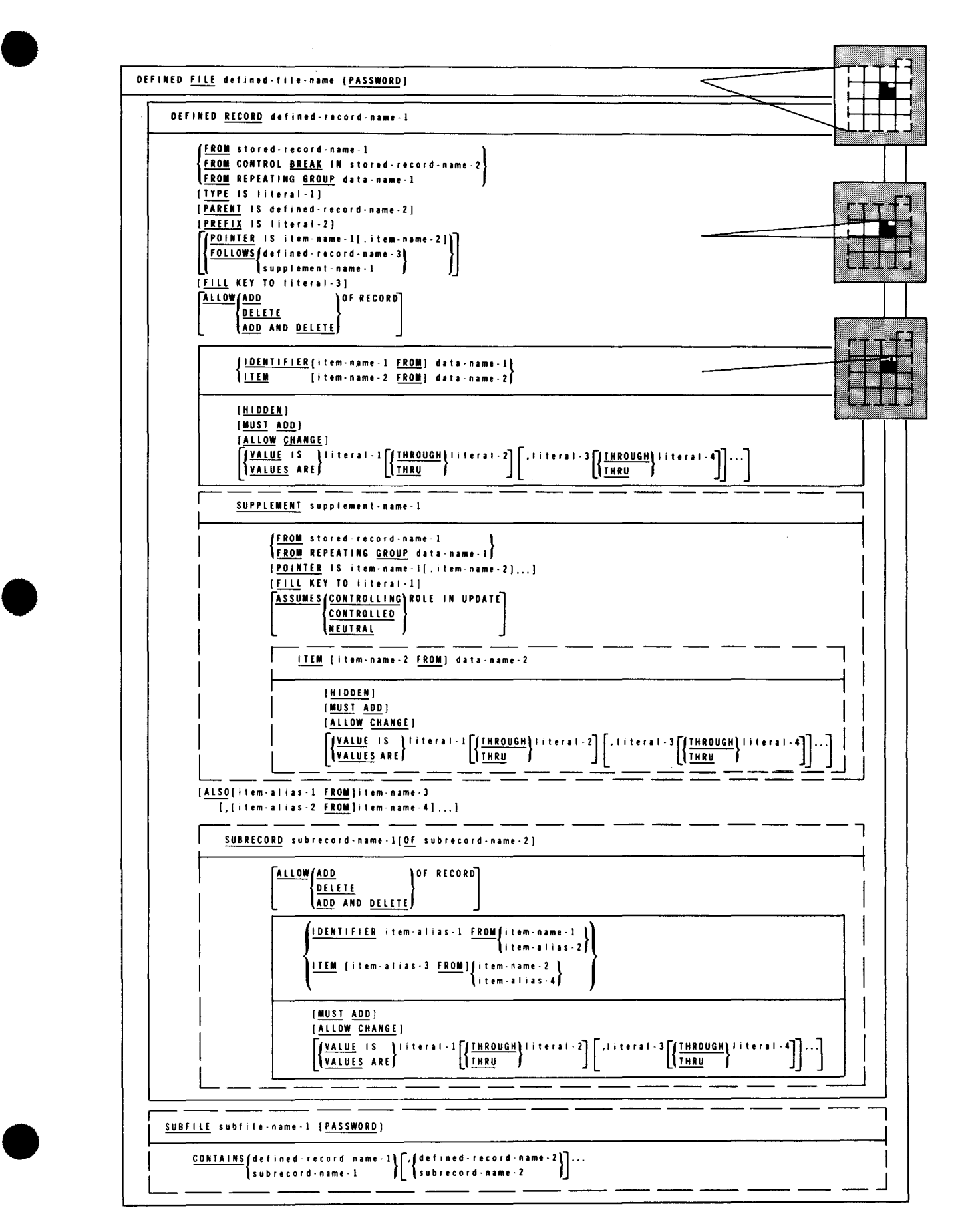

Figure 3-4. Consolidated Format of Defined File Definition

### 3.7. **NAMING THE DEFINED FILE (DEFINED FILE STATEMENT)**

Function The defined file statement begins a defined file definition and names the file. It also creates a record key for the data definition record. Within the named record (NAMEREC) file, each defined file name must be unique. The format is:

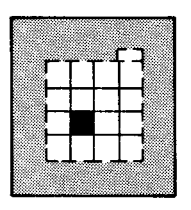

#### Format DEFINED FILE defined-file-name [PASSWORD]

Coding rule This is the first statement in the definition division and begins in column 8.

- Defined-file-name The defined-file-name is one to seven characters and must differ from the names of any conventional files assigned to IMS. The data definition processor truncates names longer than seven characters, but it does not issue any error message.
- Passwords PASSWORD clause Passwords protect defined files by limiting access to them. With UNIQUE, you can use the PASSWORD clause; with action programs, you cannot. When you specify PASSWORD, terminal operators enter the defined-file-name as a password in the UNIQUE OPEN command (7.3) to access a defined file.

Defining passwords<br>
with the NAMEREC utility define a nassword with the define a password with the NAMEREC file utility. This allows you to limit defined file access to specific UNIQUE terminals and use multiple passwords to access the same defined file. A password defined in the NAMEREC utility

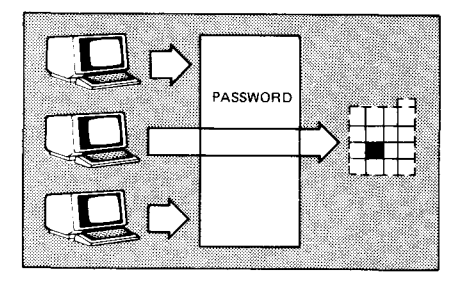

does not cancel one defined in the data definition unless the passwords are the same. The IMS system support functions user guide, UP-8364 (current version) describes password definition with the NAMEREC utility.

•

•

 $\bullet$ 

•

•

Effect of omitting password definition

Outside references

You must define a password using either the PASSWORD clause or the NAMEREC utility; otherwise, terminal operators using UNIQUE cannot access the defined file.

You use the defined file name to refer to the defined file in a number of places outside the data definition:

- Keyword parameters DFILE and DDRECORD in the ACTION section of the configuration
- Keyword parameters FN and DDN in the password definition input to the NAMEREC file utility
- The defined-file-name parameter in action program function calls to defined record management
- The defined-file-name and data-def-rec-name fields in the program information block for COBOL, BAL, and RPG II action programs

The IMS system support functions user guide, UP-8364 (current version) describes IMS configuration and the NAMEREC file utility. Action programs are discussed in the current version of the IMS action programming in COBOL and BAL user guide, UP-9207 and the IMS action programming in RPG II user guide, UP-9206.

Examples

#### 8 12

DEFINITION DIVISION. 1. DEFINED FILE EMPFILE PASSWORD

- 2. FILE EMPFILE PASSWORD
- 3. FILE EMPFILE

Examples 1 and 2 perform exactly the same function. The defined file name is EMPFILE, which is also the password used to access the file through UNIQUE. PASSWORD is omitted in example 3, preventing file access when using UNIQUE. In this case, either the NAMEREC utility creates a password, or only your action programs, not UNIQUE, access the defined file.

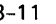

# 3.8. **DEFINED RECORD DEFINITION**

*Function* 

A defined record definition describes the sources and contents of each defined record and allowable updating functions. Write a separate defined record definition for each defined record type in the defined file. Figure 3-5 shows the format of the defined record definition. Underlined lowercase terms are group formats described in separate subsections (3.19 through 3.52).

> SOURCE RECORD

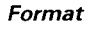

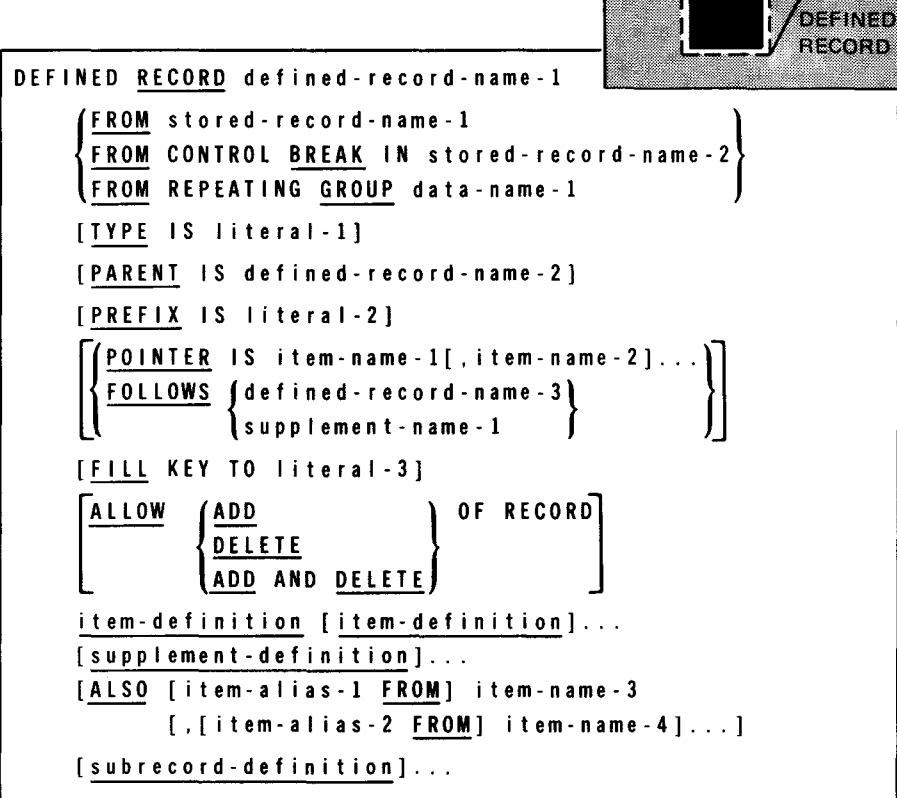

Figure 3-5. Defined Record Definition Format

•

• Primary part

A defined record definition always contains a DEFINED RECORD statement and one or more item definitions. These statements define the primary part of the defined record. The source of this part is always an indexed file or a data base subschema. The DEFINED RECORD statement is described in 3.9 through 3.18 and the item definition in 3.19 through 3.29.

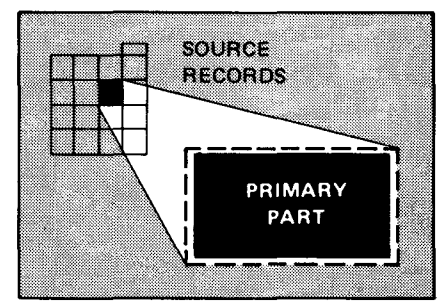

Supplements

When the defined record contains additional items from the same or another source record, the defined record has a primary part and one or more supplements. You define the source and contents of each supplement in a supplement definition. definition is described in 3.30 through 3.42. The supplement

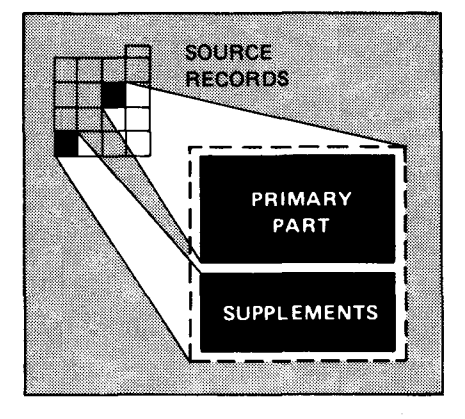

**SUBFILE** 

• Subrecords

Subfiles

•

When you want to describe a variation of the defined record, you include a subrecord definition. A subrecord contains the same data as in the defined record, but the data may be in a different order or the allowable updating functions may vary. The subrecord definition is described in 3.43 through 3.52.

When you want to describe a variation of the defined file, you include a subfile definition. A subfile definition describes a subset of a defined file and is used to access subrecords. It can differ from the defined file in the number and makeup of the defined record types it contains. The subfile definition is described in 3.53 through 3.55 .

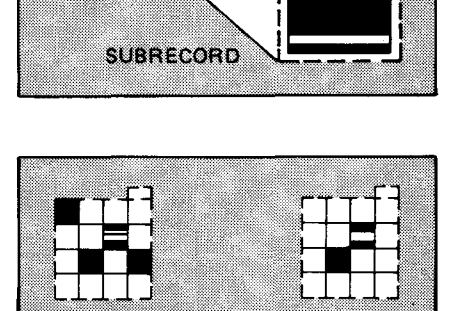

**SUBFILE** 

DEFINED FILE

Table 3-1 summarizes the sections of the data definition and their usages.

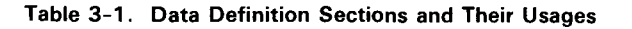

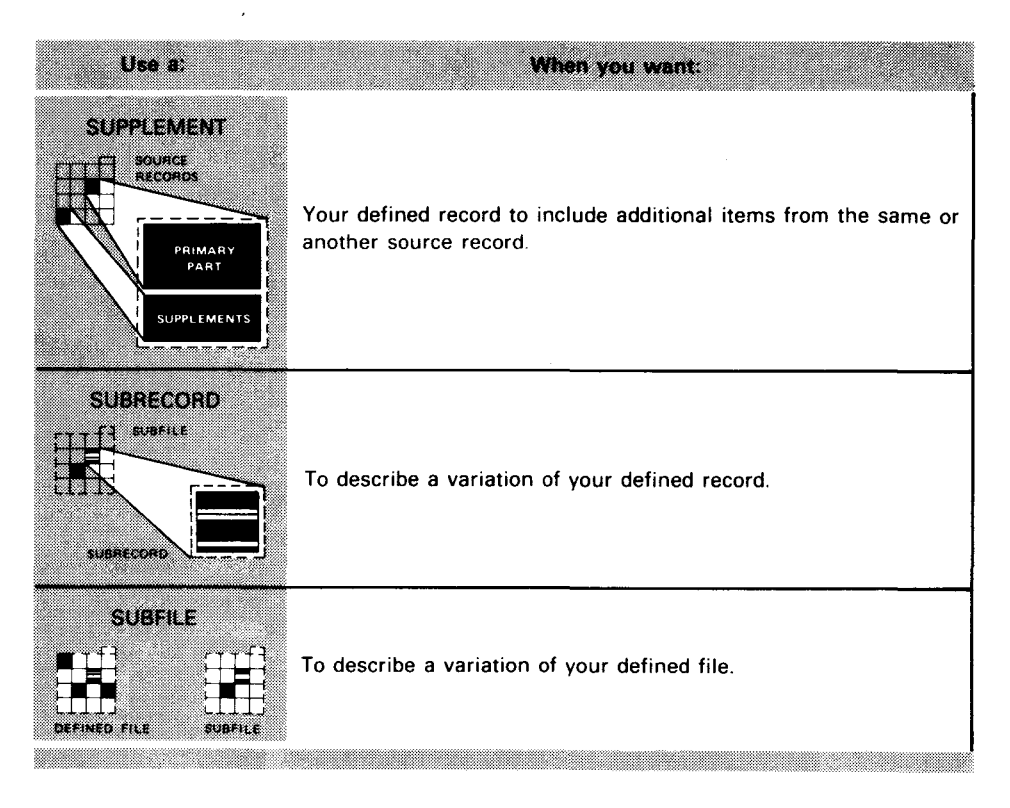

# 3.9. **DESCRIBING A DEFINED RECORD'S PRIMARY PART (DEFINED RECORD STATEMENT)**

*Function* The DEFINED RECORD statement describes:

- $\blacksquare$  the source of the primary part of the defined record;
- the defined record's relationship to other records in the defined file; and
- **•** whether terminal operators using UNIQUE or action programs may add or delete occurrences of this record.

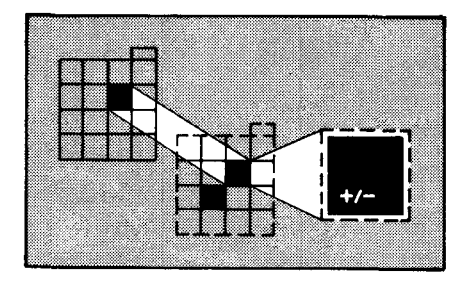

•

•

Function

•

•

•

# **3.10. NAMING THE DEFINED RECORD (DEFINED RECORD CLAUSE)**

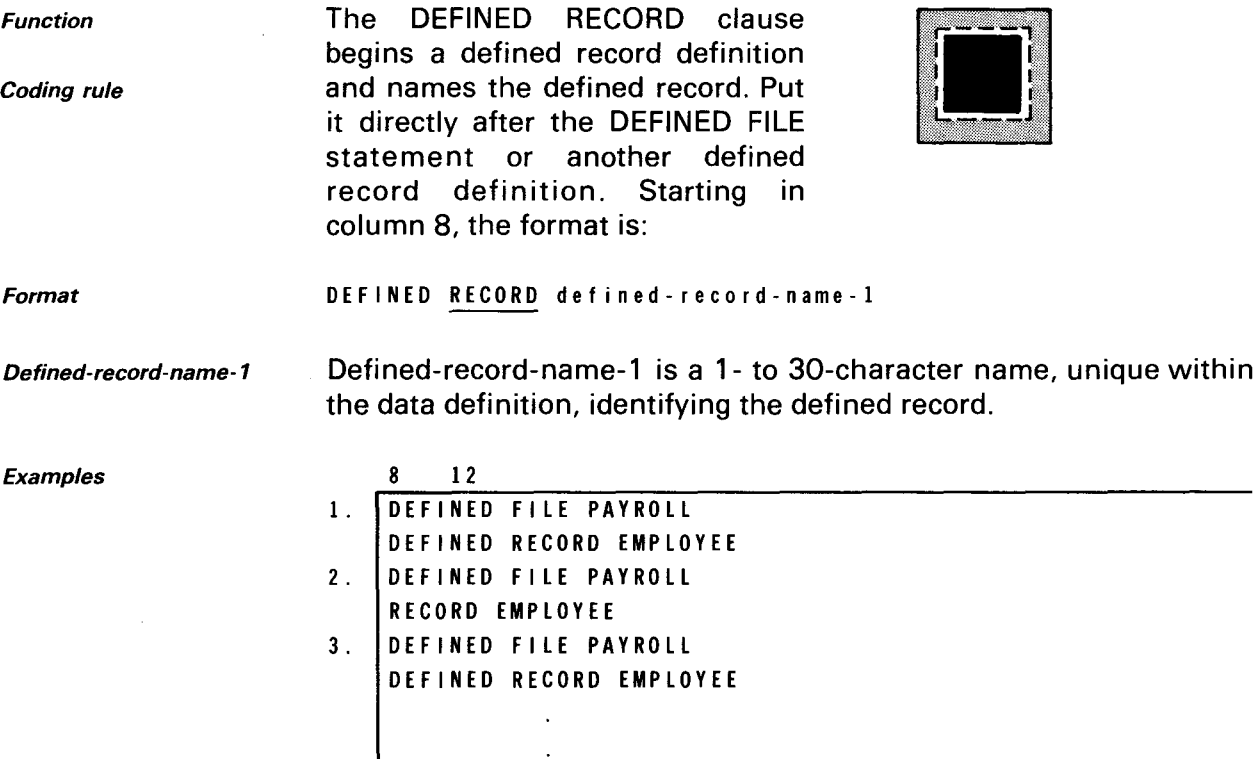

DEFINED RECORD DEPENDENTS

DEFINED RECORD PAYDATA

l,

Examples 1 and 2 are the same; DEFINED is not required. EMPLOYEE is a defined record in defined file PAYROLL. In example 3, defined file PAYROLL contains three defined records: EMPLOYEE, DEPENDENTS, and PAYDATA.

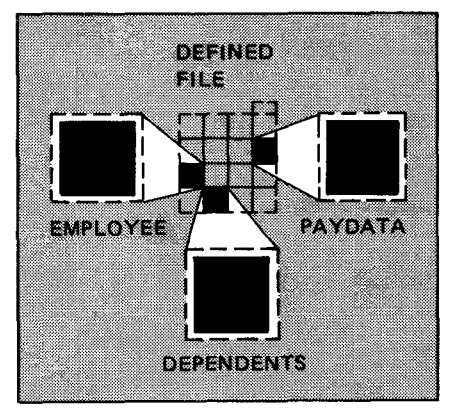

## 3.11. IDENTIFYING THE SOURCE OF THE PRIMARY PART (FROM CLAUSE)

Function

Three formats

The FROM clause specifies the source of the primary part of the defined record. Place it directly after the DEFINED RECORD clause. The FROM clause has three formats. Figure 3-6 shows the use of these formats.

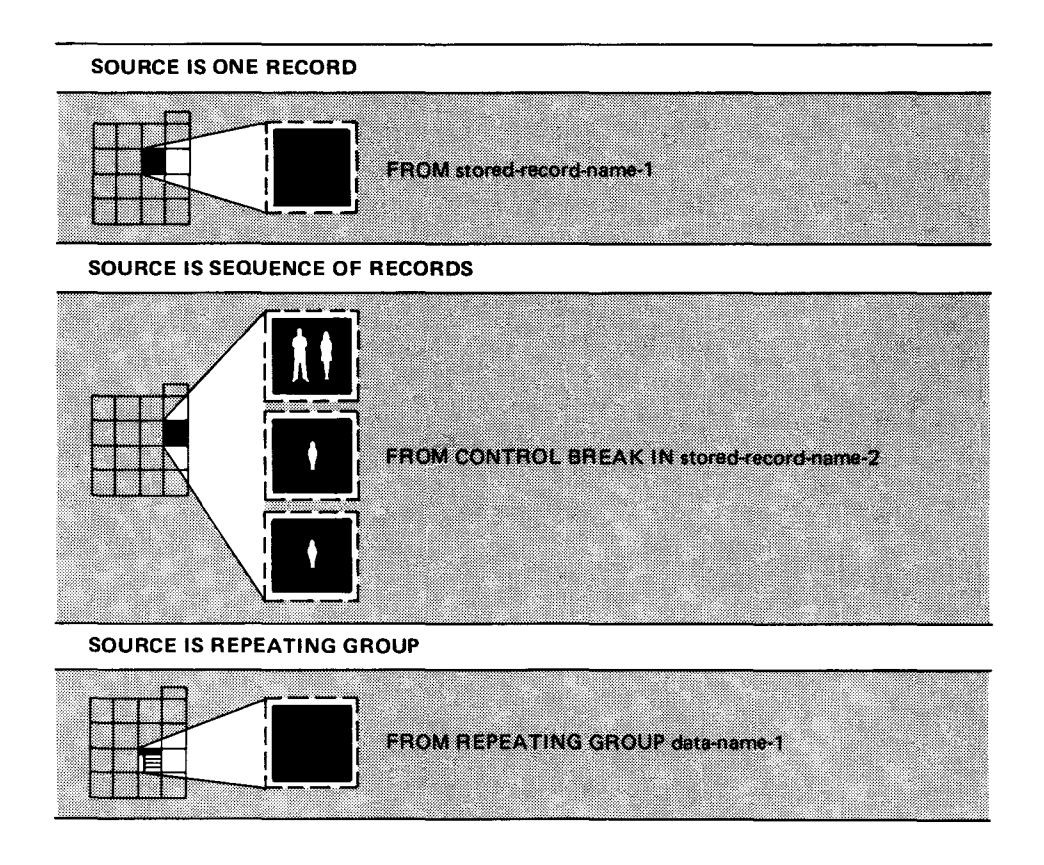

Figure 3-6. Describing the Defined Record's Source Using FROM Clause Format

## Specifying One Record as the Source

Use the format

Format

Purpose

FROM stored-record-name-I

when the source of the primary part of the defined record is one record. This source record must be in an indexed file. The defined record's primary part contains the record identifier (derived from the record key) and any items in the same record.

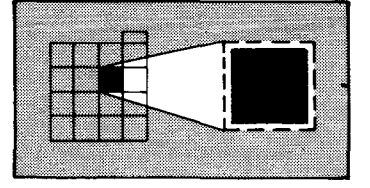

•

•

•

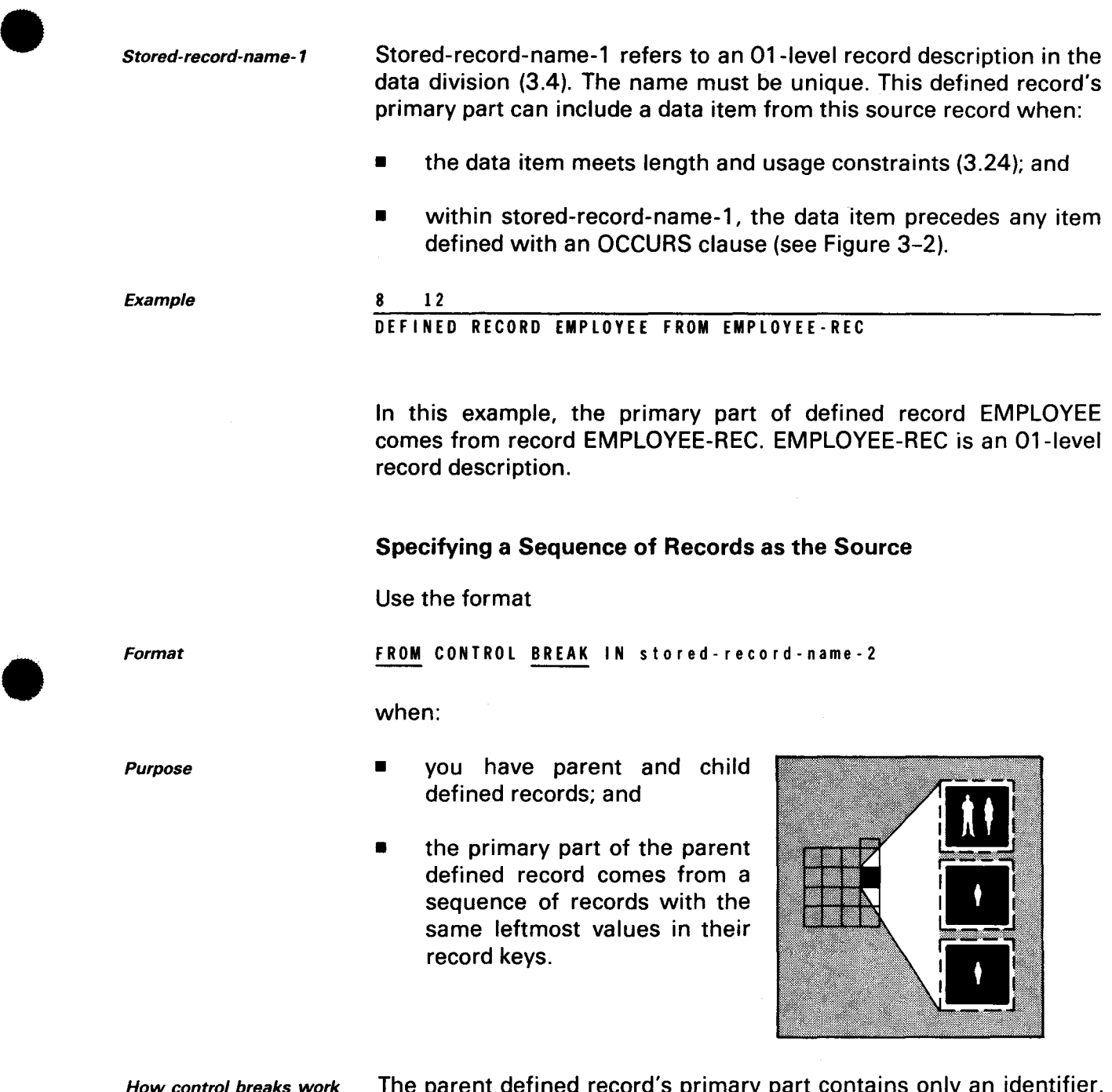

w *control breaks work* The parent defined record  $s$  primary part contains only an identifier. Other items are contained in subordinate (child) defined records, which name the same source record (stored-record-name-2). As indexed records are read sequentially, each value change in the lefthand character positions of the identifier record key produces a new occurrence of the current defined record.

UP-9209 3-18 IMS DATA DEFINITION AND UNIQUE

#### DEFINED RECORD DEFINITION

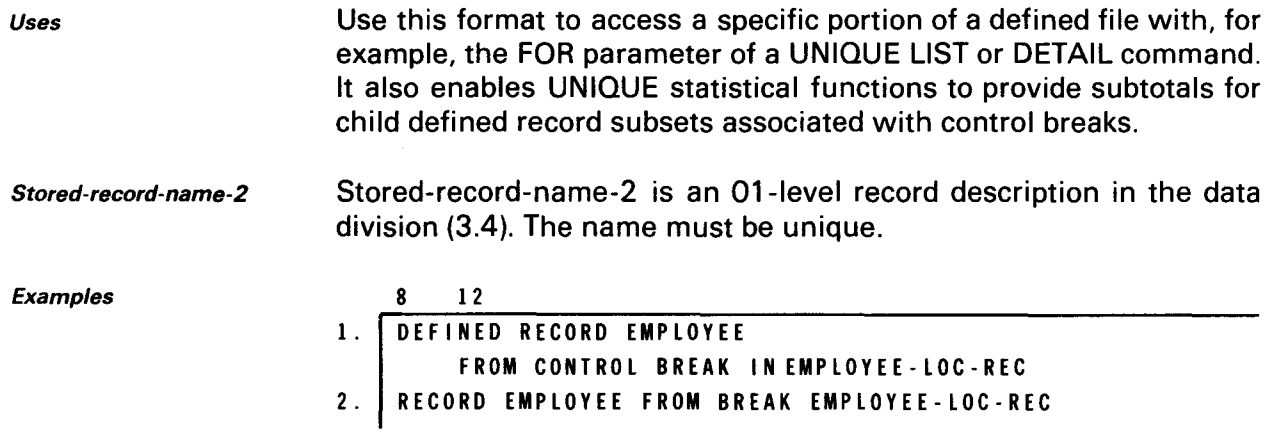

Example 1 uses the long form of the DEFINED RECORD and FROM CONTROL BREAK statements; example 2 uses the short form. Both perform the same function. Defined record EMPLOYEE receives only an identifier from logical record EMPLOYEE-REC, which is an 01 level record description.

Figure 3-7 shows a sample data definition for defined file PAYROLL, the UNIQUE commands used to access it, and the resulting display. IDENTIFIER and ITEM statements are discussed in 3.20 through 3.28.

*NOTE:* 

In the screen displays in this manual, the entries you make are shown in lowercase and reverse print.

•

•

•

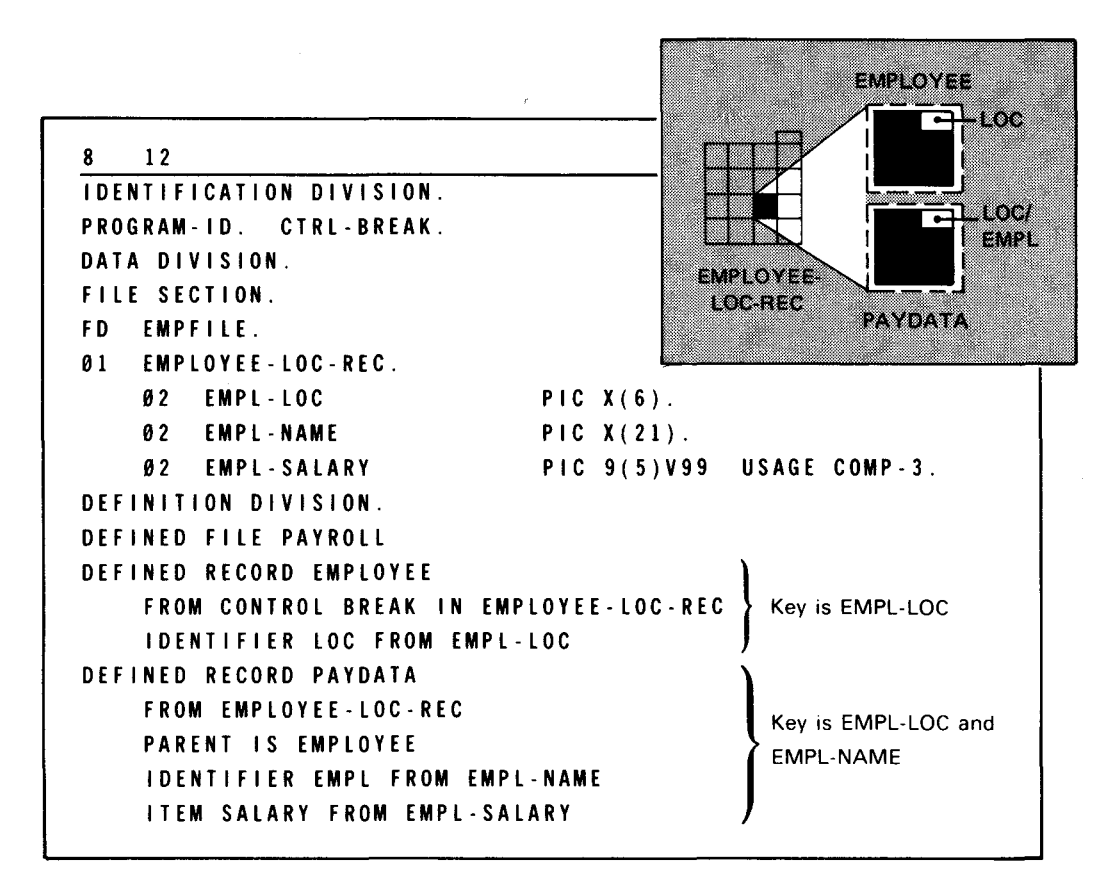

#### a. Data definition

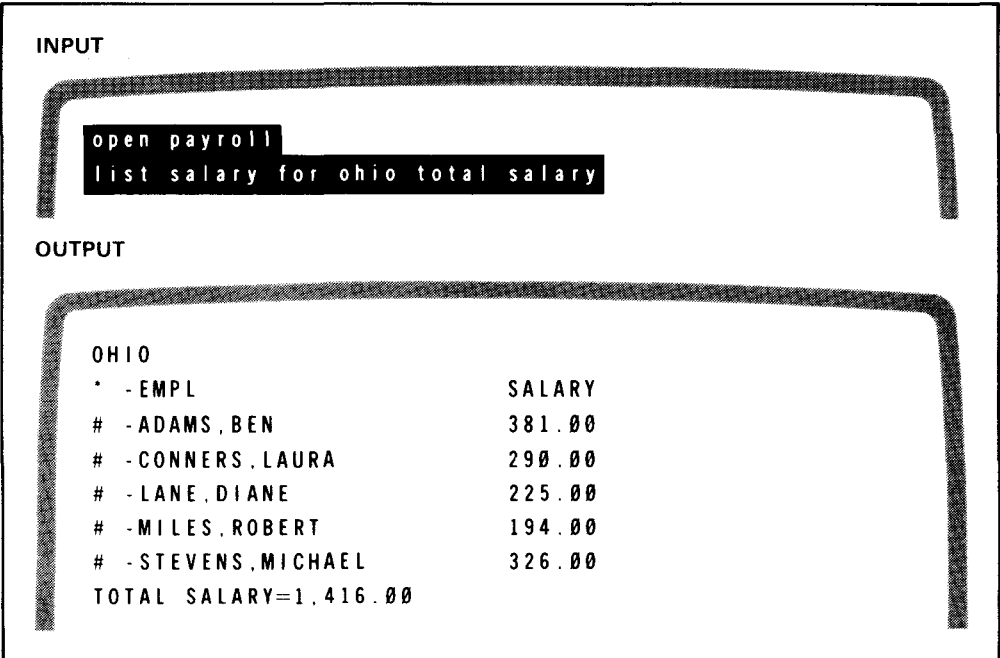

#### b. UNIQUE display

example 3-7. Example Data Definition and UNIQUE Display Using FROM CONTROL BREAK. Defined record PAYDATA names EMPLOYEE as its parent and EMPLOYEE-REC as its source. With FROM CONTROL BREAK, you can restrict the listing to employee names and salaries for the Ohio office.

UP-9209 3-20 IMS DATA DEFINITION AND UNIQUE

DEFINED RECORD DEFINITION

# Specifying a Repeating Group as the Source

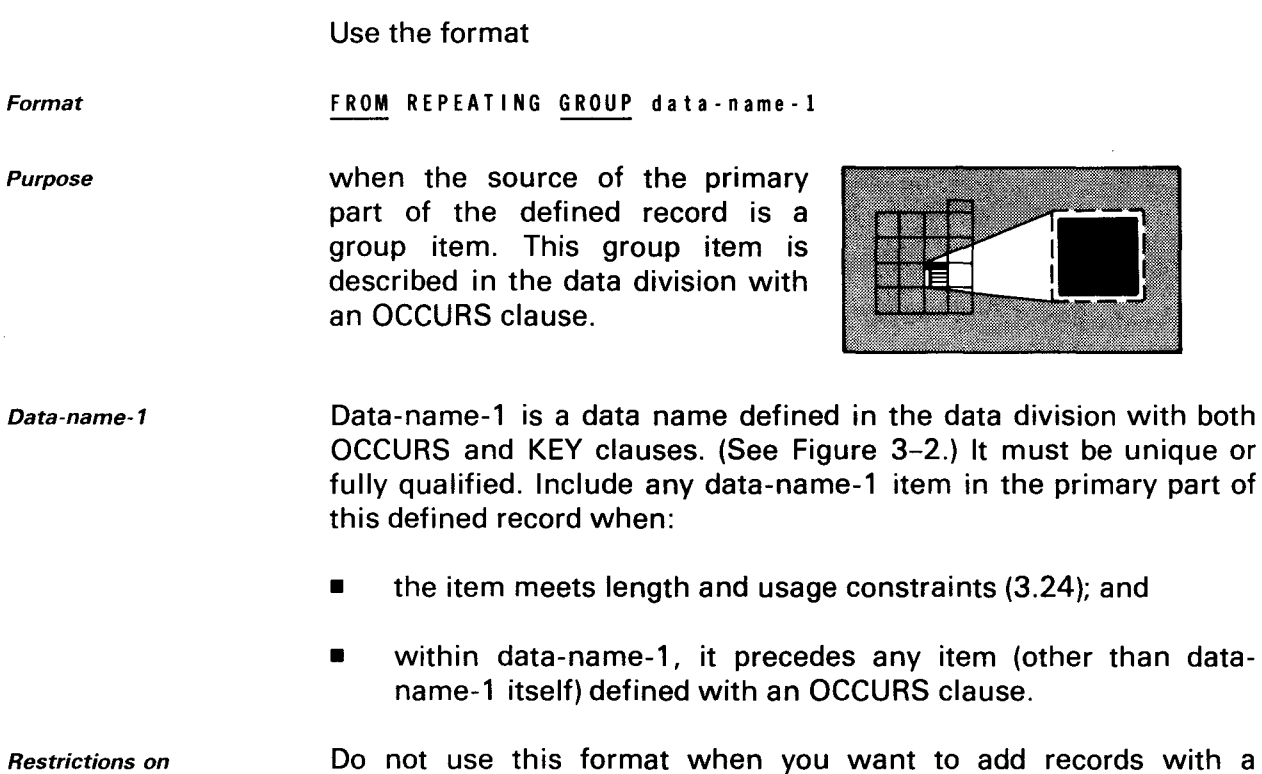

Do not use this format when you want to add records with a UNIQUE ADD command, INSERT function, or ADD specification in an action program. Adding a record produces binary zeros as the value of data-name-1, so it cannot contain a unique key.

Example

adding records

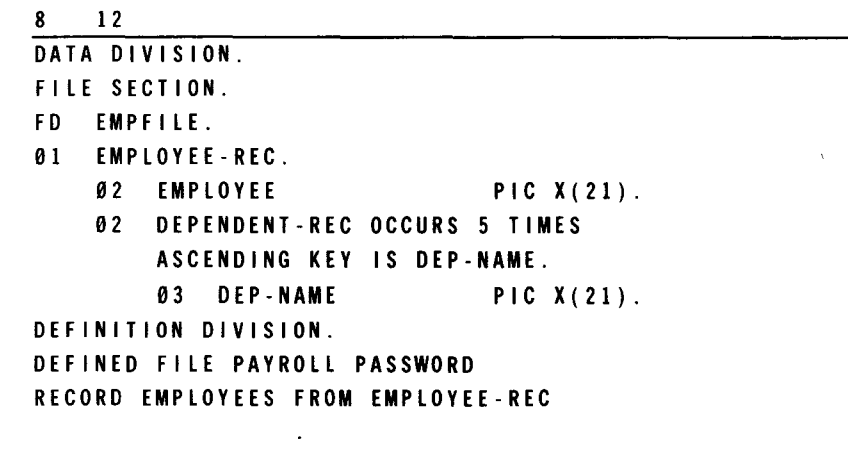

## RECORD DEPENDENTS FROM GROUP DEPENDENT-REC

In this example, repeating group item DEPENDENT-REC (an 02-level entry in logical record EMPLOYEE-REC) supplies the primary part of defined record DEPENDENTS. DEPENDENT-REC must appear in the data division file section with both OCCURS and KEY clauses.

•

•

# **3.12. DEFINING THE RECORD TYPE (TYPE CLAUSE)**

Purpose

•

Use the TYPE clause only with your action programs, not UNIQUE. With this clause, you can specify the record type you want delivered with a SETL and sequential GET function. The detailed status code field in the program information block (PIB) gives the type indicator. Use this statement only when a

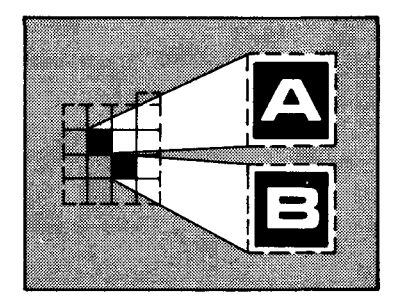

given defined file accessed by your action programs contains more than one record type.

- Controlling record delivery You can control the way the TYPE clause is used. Depending on the settings of the PREDICTED (byte 1 of the detailed status code) and DELIVERED (byte 2 of the detailed status code) indicators in the program information block, the record is:
	- retrieved and then checked for the TYPE; or
	- checked for the TYPE and then retrieved.

The format is:

8 12

TYPE IS I iteral-1

Format

•

•

Literal-1

Literal-1 is the actual value associated with the record type delivered in the program information block's detailed status code field. (See the current version of the IMS action programming in RPG II user guide, UP-9206 or the IMS action programming in COBOL and basic assembly language (BAL) user guide, UP-9207 for details.) Use one alphanumeric character and assign a unique character identification to each defined record type.

Example

DEFINED RECORD EMPLOYEE-SALARY FROM EMPLOYEE-REC TYPE IS 'A' DEFINED RECORD EMPLOYEE-HISTORY FROM DEPT-REC TYPE IS 'B'

In this example, the TYPE clause indicates that a SETL and sequential GET function delivers an 'A' record type for record EMPLOYEE-SALARY. Record EMPLOYEE-HISTORY, located in the same defined file, is a 'B' record type.

an<br>Albanya di Santa

DEFINED RECORD DEFINITION

# **3.13. IDENTIFYING THE PARENT OF A CHILD DEFINED RECORD (PARENT CLAUSE)**

Purpose

With the PARENT clause, you set up the hierarchical relationship between defined records within the defined file.

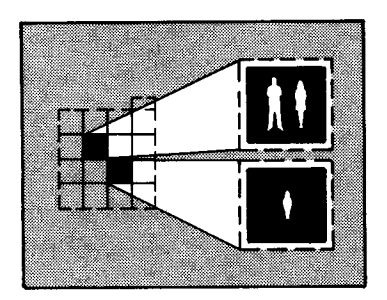

The format is:

Format

PARENT IS defined-record-name-2

Defined-record-name-2 Defined-record-name-2 is:

- a record defined in the immediately preceding defined record definition; or
- a direct ancestor of the immediately preceding defined record.

Hierarchical relationships Every defined record definition but those at the highest level in the hierarchy must contain a PARENT statement. The first defined record definition is at the highest level in the hierarchy; it does not have a parent record. When a subsequent defined record definition has no PARENT statement, it is also considered to be at the highest hierarchical level.

Fraternal records All record types having no parents are fraternal, as are defined records naming the same parent. (See 2.4.)

Example

12 RECORD EMPLOYEE FROM EMPLOYEE-REC

RECORD PAYDATA FROM PAYDATA-REC PARENT IS EMPLOYEE.

In this example, the previously defined record EMPLOYEE is the parent of child record PAYDATA.

•

•

•

Using the PARENT clause You can name a defined record as the parent of another defined record only when, in the source records:

Repeating group item as child's source the source (WKLY-PAY in Figure 3-8) of the child record (PAYDATA) is a repeating group item within the group that is the source (EMPLOYEE-REC) of the parent record (EMPLOYEE) or one of the parent's supplements;

- Two record types as source of parent and child the source (EMPLOYEE-REC in Figure 3-9) of the parent record (EMPLOYEE) or one of the parent's supplements and source (PAY-REC) of the child (PAYDATA) are two distinct record types (01-level entries) in the same indexed file (EMPFILE);
- Control break as source the source (EMPLOYEE-LOC-REC in Figure 3-10) of the parent record (EMPLOYEE) is a control break detected while reading the source of the child (PAYDATA); or
- Different indexed files as source the source (PAYDATA-REC in Figure 3-11) of the child record (PAYDATA) is a sequence of records in a different indexed file than the source (EMPLOYEE-REC) of the parent (EMPLOYEE) or any of its supplements; a POINTER clause (3.15) is then used in the child record's defined record definition.

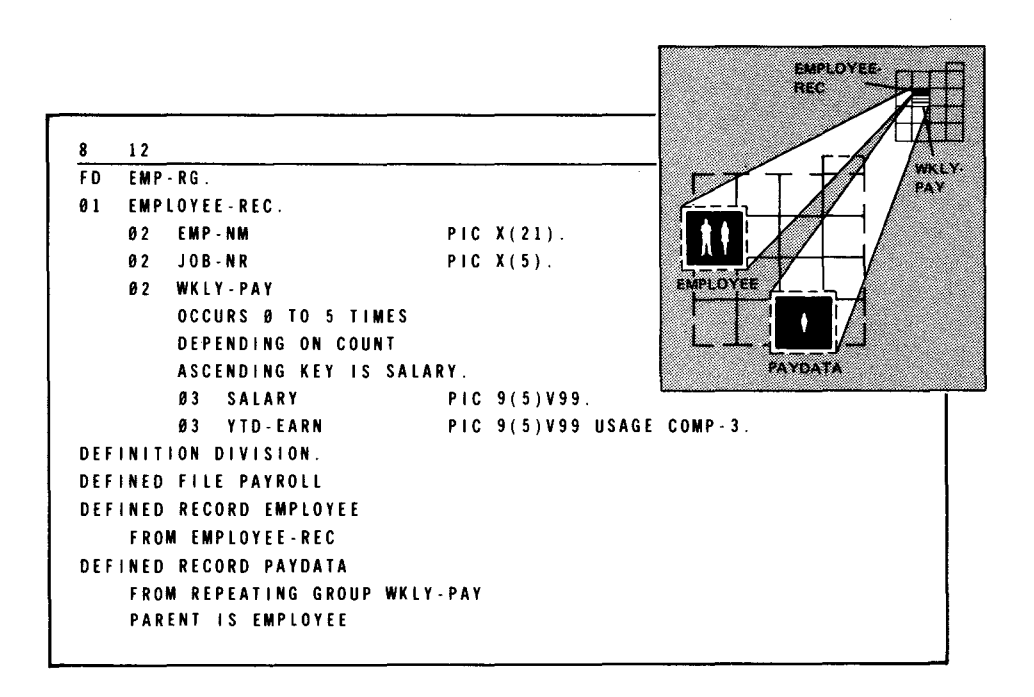

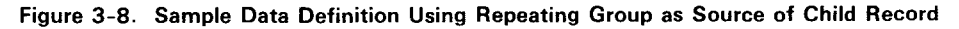

DEFINED RECORD DEFINITION

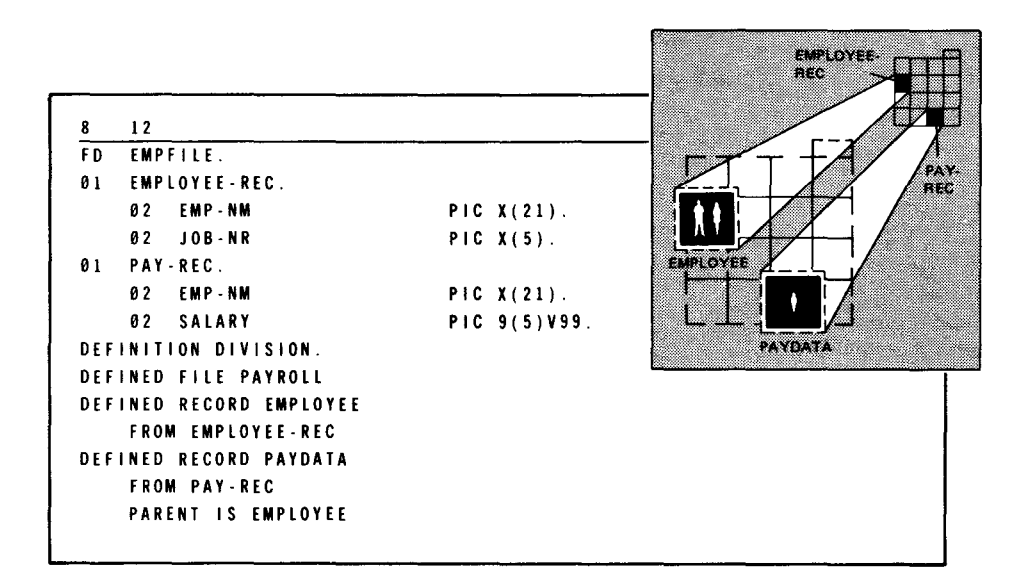

Figure 3-9. Sample Data Definition Using Two Record Types as Sources of Parent and Child Records

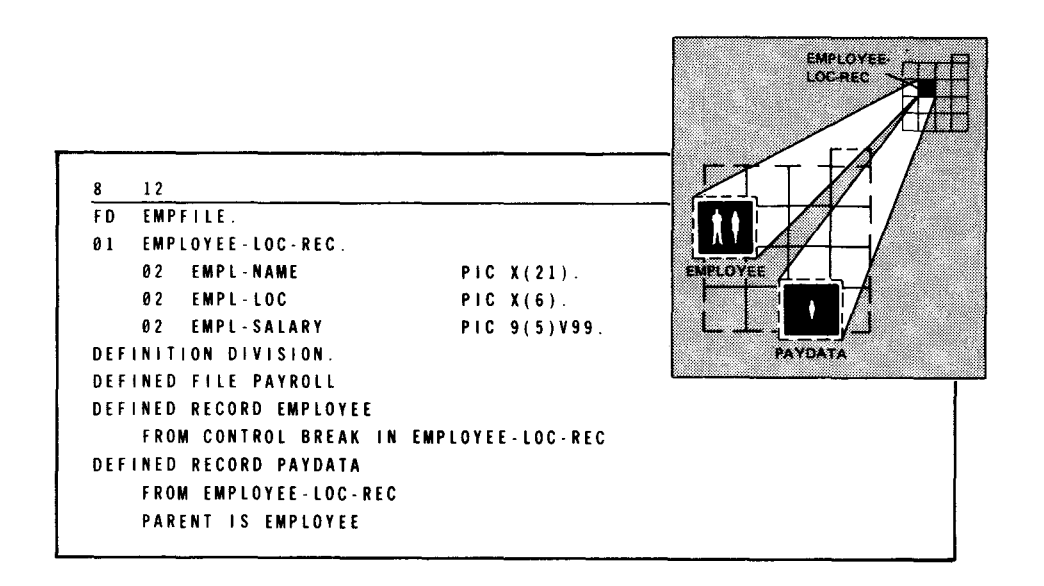

Figure 3-10. Sample Data Definition Using Control Break as Source of Parent Record

•

•

•

3-25

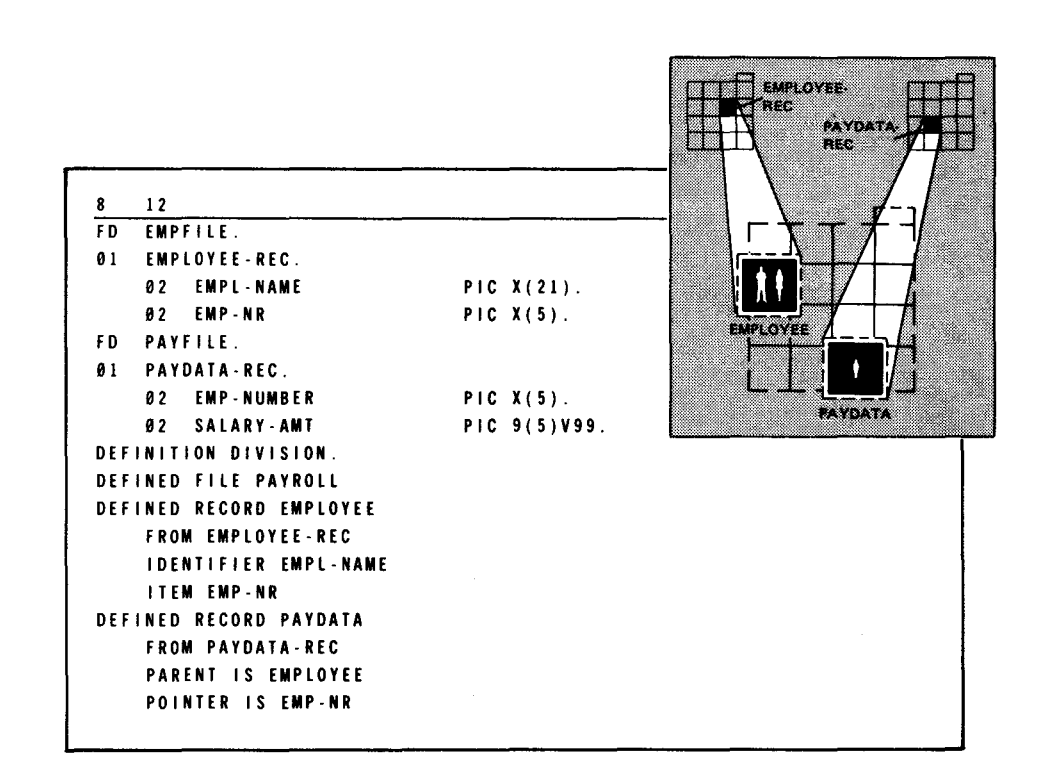

Figure 3-11. Sample Data Definition Using Records in Different Indexed Files as Sources of Parent and Child Records

# **3.14. DESIGNATING THE PROCESSING ORDER OF FRATERNAL RECORDS (PREFIX CLAUSE)**

*Function* 

With the PREFIX clause (Figure 3-12), identifier values of fraternal records reflect the order the fraternal records are processed in. It adds to the defined record identifier a character (or characters) not present in any physical record.

The format is:

*Format*  PREFIX IS literal-2

*literal-2*  Literal-2 is a constant enclosed by single quotes and added to the identifier of a fraternal-type record.

 $\sim$ 

•

**•** 

 $\bullet$ 

DEFINED RECORD DEFINITION

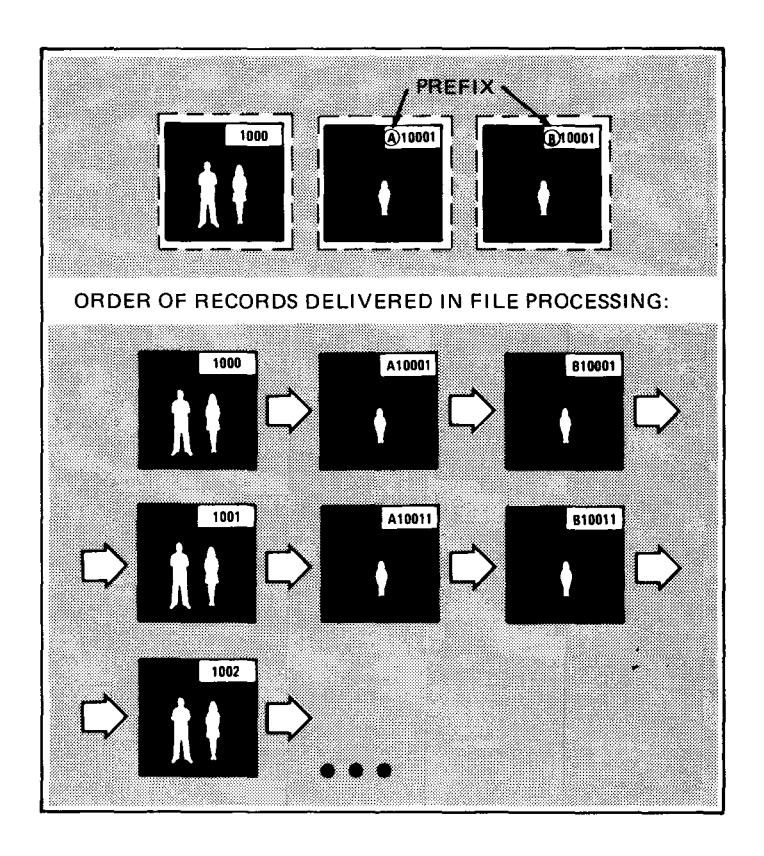

Figure 3-12. PREFIX Clause. The prefix defined in this clause appears in the defined record identifier as shown in the action program or on a terminal screen. It is not part of the physical record's identifier.

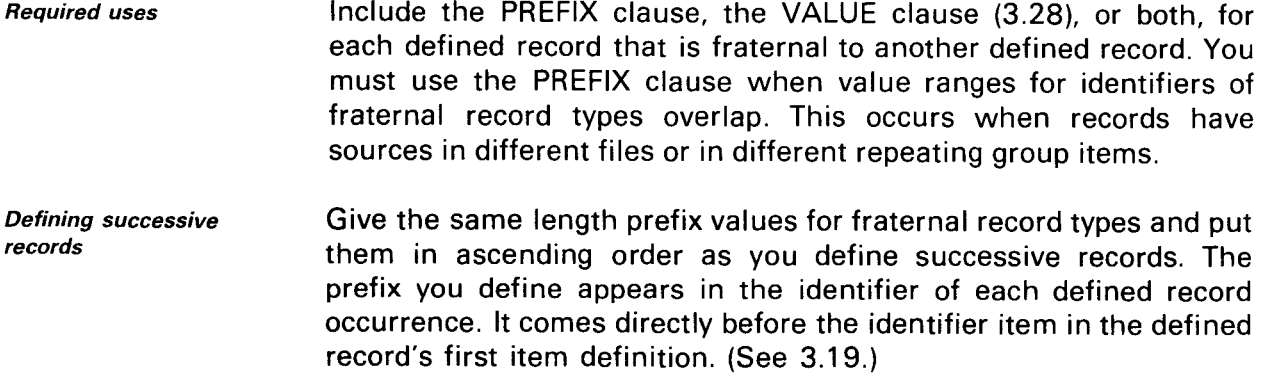

Example

•

•

•

8 1 2 DEFINITION DIVISION. DEFINED FILE PAYROLL PASSWORD DEFINED RECORD EMPLOYEE FROM EMPLOYEE-REC DEFINED RECORD DEPENDENTS FROM DEPENDENT-REC PARENT IS EMPLOYEE PREFIX IS 'A' IDENTIFIER EMP-NO DEFINED RECORD PAYDATA FROM PAY-REC PARENT IS EMPLOYEE PREFIX IS 'B' IDENTIFIER EMP-NO

Defined file PAYROLL contains three types of records: EMPLOYEE, DEPENDENTS, and PAYDATA. EMPLOYEE is the parent of both DEPENDENTS and PAYDATA, which are fraternal records. Sequential processing of the file delivers all DEPENDENTS records for parent record EMPLOYEE before any PAYDATA records. Prefix 'A' for DEPENDENTS alphabetically comes before prefix 'B' for PAYDATA records; DEPENDENTS records come before PAYDATA records in the defined file. Thus, these prefixes support the requirement for having defined record identifiers in ascending order .

# **3.15. LOCATING THE SOURCE OF A CHILD DEFINED RECORD (POINTER CLAUSE)**

Purpose **In the defined record definition**, you use the POINTER clause (Figure 3-13) only for a child defined record. It locates the source of that defined record. Use it when:

- there is a PARENT clause for a defined record; and
- **there is a break between the keys of the child's source and the** parent's source (the records are in different files or in different locations within the same file).

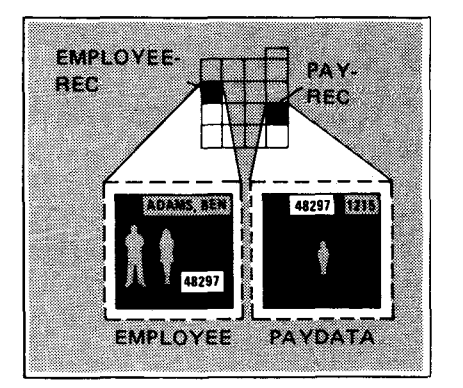

Figure 3-13. POINTER Clause

#### UP-9209 SPERRY UNIVAC OS/3 3-28 IMS DATA DEFINITION AND UNIQUE

#### DEFINED RECORD DEFINITION

Its format is:

#### Format POINTER IS item-name-1 [. item-name-2]

Item-name How pointers work Item-name is a term defined in a direct ancestor of this defined record. (Item-names are defined in 3.21 and 3.24.) To retrieve the child defined record's primary part, IMS links the values of itemname-1, item-name-2, ... in a character string. Then:

- **•** when the source is an indexed record, characters to the left of the child record's identifier make up the string; or
- when the source is a repeating group item, the string's leftmost characters locate the record occurrence containing the source. When a repeating group item is nested within a larger group item, extra characters are used in the pointer to locate the larger group item by its key.

#### Example

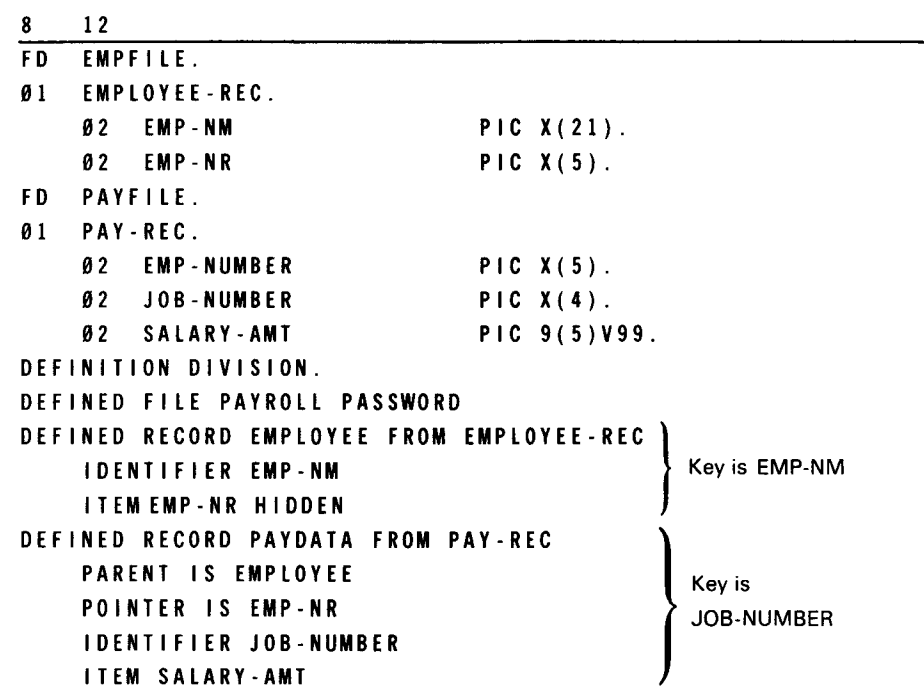

EMPLOYEE is the parent record of PAYDATA. The source of the primary part of EMPLOYEE is in EMPFILE; the source of PAYDATA is in a different indexed file, PAYFILE, ordered by EMP-NUMBER and JOB-NUMBER. The item EMP-NR, already defined in EMPLOYEE, contains the employee number pointing to the pay record needed for each employee. See 3.21 through 3.24 for an explanation of IDENTIFIER and ITEM clauses.

•

•

# **3.16. LOCATING THE SOURCE OF A DEFINED RECORD (FOLLOWS CLAUSE)**

Function

•

•

•

While the POINTER clause connects defined records with sources in different locations, the FOLLOWS clause connects defined records whose sources are two record types that are next to each other in the same indexed file. Use the FOLLOWS clause when the source of this defined record:

- sequentially follows the source of a previous primary part or supplement in this file; but
- there is an intervening defined record or supplement, even if its source is the same record type as the source this record follows.

**Restrictions** on use

Never use this clause in the first defined record definition for a defined file or when the defined record's source is a repeating group item.

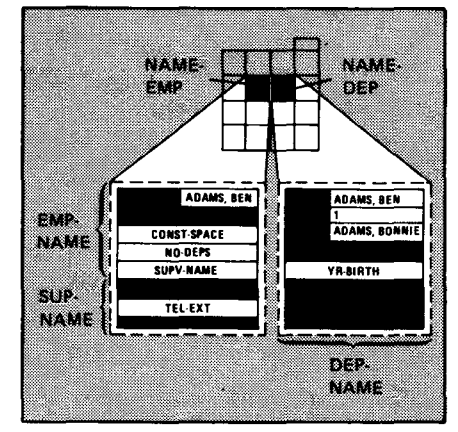

The format is:

Format

Defined-record-name-3

Supplement-name-1

FOLLOWS{defined-record-name-3} supplement-name-I

The source of the current defined record's primary part sequentially follows:

- the source of a previous defined record when you use definedrecord-name-3; or
- the source of a previous supplement when you use supplement-name-1 .

#### UP-9209 3-30 IMS DATA DEFINITION AND UNIQUE

## DEFINED RECORD DEFINITION

**Example** 

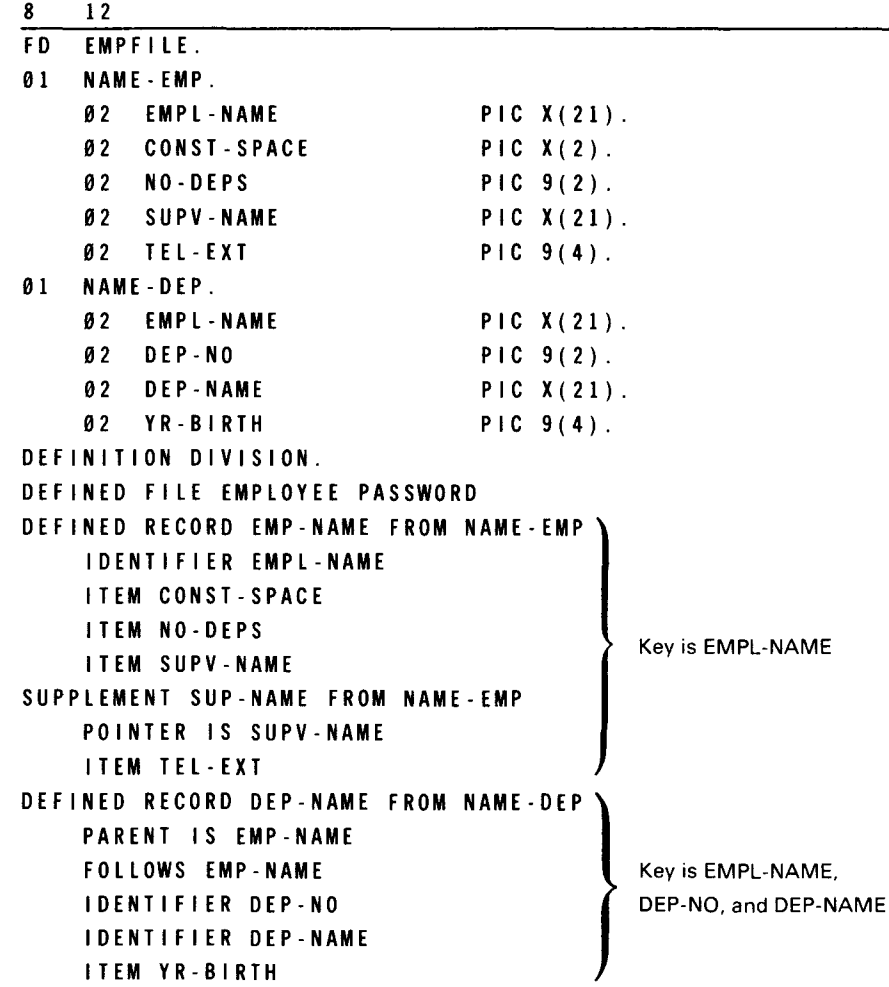

A personnel application has an indexed file (EMPFILE) containing two types of records: employee (NAME-EMP) and dependent (NAME-DEP). In the source file, an employee record is followed by corresponding dependent records. In the defined file (EMPLOYEE), an employee record (for example, ADAMS,BEN) is first followed by a supervisor supplement (VAUGHN,ART), then by dependent records (ADAMS,BONNIE). In the data definition, defined record EMP-NAME names NAME-EMP as its source. Supplement SUP-NAME also names NAME-EMP as its source. Finally, defined record DEP-NAME, defined after SUP-NAME, names NAME-DEP as its source. The FOLLOWS clause tells IMS to read dependent records that follow EMP-NAME (ADAMS,BEN), not SUP-NAME (VAUGHN,ART). See 3.21 and 3.30 for explanations of item and supplement definitions.

•

•

# **3.17. ACCESSING RECORDS ACCORDING TO TYPE**

Purpose

**(FILL KEY CLAUSE)** 

•

•

•

Indexed records of several types can be interspersed in the source file. The FILL KEY clause allows you to access only those records of a specific type in that file. FILL KEY uses the rightmost characters of an indexed record key to make the key for each record type unique.

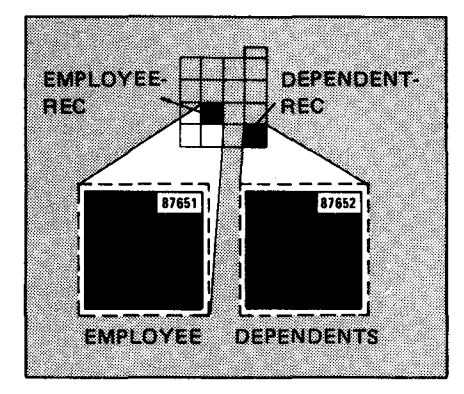

The format is:

FILL KEY TO literal-3

Format

litera/-3

Using the Fill KEY clause

How FILL KEYs work

key. Enclose it in single quotes. It can be any character or characters consistent with the PICTURE clause (see Figure 3-2) specified for that identifier .

Literal-3 is the rightmost character or characters of an indexed file's

You only need this clause when:

- $\blacksquare$  the indexed file record key is longer than the combined length of any POINTER and IDENTIFIER items; and
- **the remaining characters in the key are not all spaces** (hexadecimal 40).

Literal-3 can be no longer than the part of the key not specified by POINTER or IDENTIFIER items. When creating a search key, IMS fills the remaining character positions with spaces and moves literal-3 into the record key's rightmost character positions .

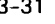

#### UP-9209 3-32 IMS DATA DEFINITION AND UNIQUE

#### DEFINED RECORD DEFINITION

Example 8 12 FD EMPFILE. 01 EMPLOYEE-REC. 02 EMP-NR PIC X(5).  $\epsilon$  $\cdot$ 01 DEPENDENT-REC. 02 EMP-NO PIC X(5).  $\ddot{\phantom{a}}$ DEFINITION DIVISION. DEFINED FILE PAYROLL PASSWORD DEFINED RECORD EMPLOYEE FROM EMPLOYEE-REC FILL KEY TO '1' IDENTIFIER EMP-NR DEFINED RECORD DEPENDENTS FROM DEPENDENT-REC IDENTIFIER EMP-NO  $\sim$  $\epsilon$  $\ddot{\phantom{a}}$ 

> Assume EMPLOYEE-REC and DEPENDENT-REC are two types of records in an indexed file (EMPFILE). EMPFILE is the source of defined records EMPLOYEE and DEPENDENTS. Both EMPLOYEE and DEPENDENTS have record keys in the same character positions, 1 through 5. The values of these keys differ only in character position 5. The key to EMPLOYEE-REC is 87651; the key to DEPENDENT-REC is 87652. By defining record EMPLOYEE with the FILL KEY TO '1' clause, you can access EMPLOYEE-REC records by specifying a key of 8765. IDENTIFIER clauses are described in 3.21.

•

•

# **3.18. ALLOWING RECORD ADDITIONS AND DELETIONS (ALLOW ADD AND DELETE CLAUSE)**

Purpose

•

•

•

The ALLOW ADD AND DELETE clause permits terminal operators using UNIQUE or your action programs to add or delete defined record occurrences.

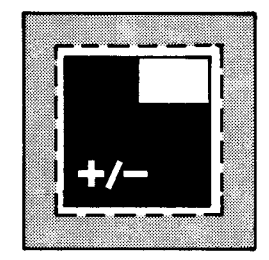

The clause is invalid when you use:

- **E** the FROM CONTROL BREAK or FROM REPEATING GROUP format of the FROM clause for a defined record; or
- the FROM REPEATING GROUP format of the FROM clause for any of its supplements.

The format is:

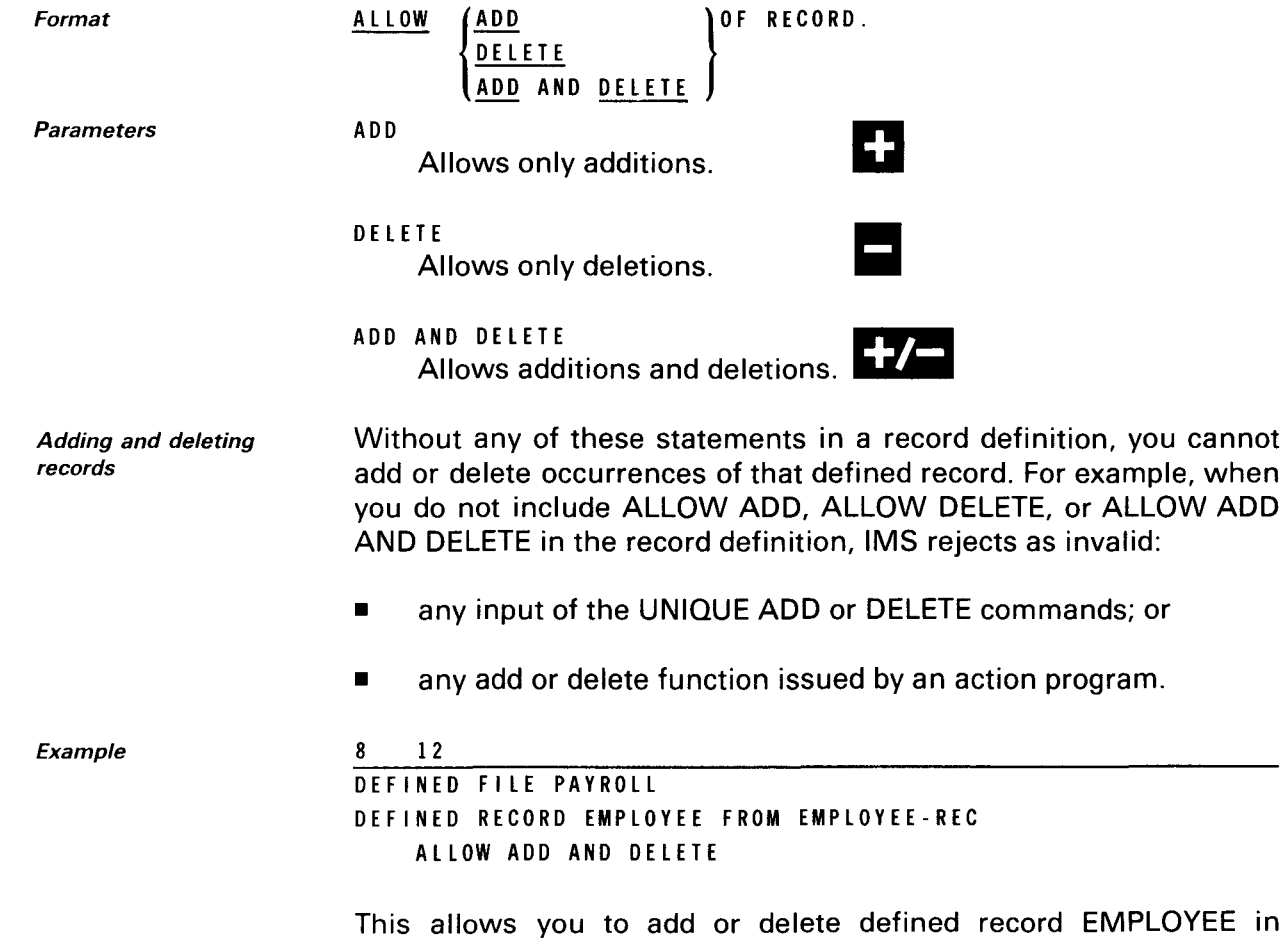

defined file PAYROLL.

# **ITEM DEFINITION**

## **3.19. ITEM DEFINITION**

#### Function

A defined record consists of an identifier and other items taken from the same record and other records. Item definitions describe these items. IDENTIFIER statements (3.20 through 3.22) name identifier items; ITEM statements (3.23 through 3.28) name other items in the defined record. Figure 3-14 shows the item definition format.

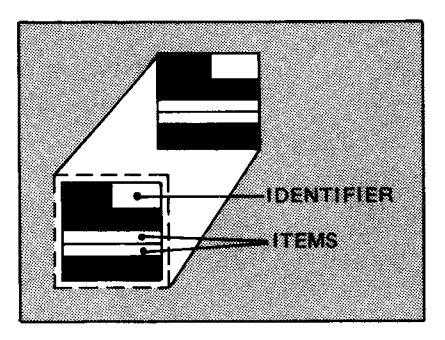

Format

Rule

| IDENTIFIER [item-name-1 FROM] data-name-1]<br>[item-name-2 FROM] data-name-2<br>I TEM                                                                                                    |
|----------------------------------------------------------------------------------------------------|
| [HIDDEN]<br>[MUST ADD]<br>[ALLOW CHANGE]                                                                                                    |
|                                                                                                    |
| $\left  \frac{1}{1} \text{ iteration: } 3 \right  \left  \frac{ \text{THEOREM}}{\text{Total}} \right  \left  \frac{1}{1} \text{ iteration: } 4 \right $<br><b>I</b> THRU<br>ALSO [item-alias-1 FROM] item-name-3 |
| $[ , [item-alias-2 FROM] item-name-4] $                                                                                                    |

Figure 3-14. Item Definition Format

You must write a separate item definition for each identifier and item name in the defined record. Each defined record can have up to 78 IDENTIFIER and ITEM statements.

UNIQUE column headers When using UNIQUE, carefully consider the size and meaning of item names, because they are displayed as column headers in all UNIQUE command response output. Also, keep in mind that UNIQUE uses one extra space for signed number items, and another extra space for tab stop control characters. In the terminal display, UNIQUE inserts two spaces between column headers or data items, whichever are longer.

•

•

•

• Identifier items Defined record identifiers locate the data in your source files. Identifiers can come from any field that is part of the record key. Because they are derived from key fields, identifier items can only come from records in:

- indexed files; or
- a data base subschema.

Data definitions using a subschema as source are discussed in the IMS/DMS interface user guide, UP-8748 (current version).

Simple defined files Figure 3-15 shows how a defined record identifier is derived from one record in a simple defined file. It also shows how other items in the defined record are derived from fields in the same source record. Figure 3-16 shows a terminal display of item names as column headers plus data from the defined record.

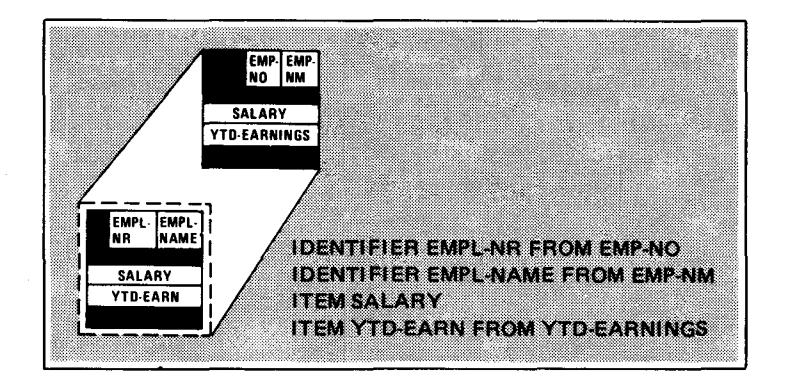

Figure 3-15. Defined Record Identifier in a Simple Defined File

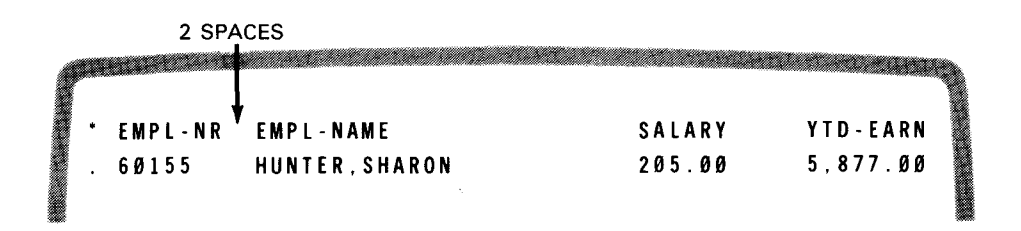

Figure 3-16. Terminal Display of Column Headers and Data Items in a Simple Defined File

## **ITEM DEFINITION**

Simple vs. hierarchical defined files While a simple defined file contains only one type of defined record, a hierarchical defined file contains two or more types of defined records that have a parent-child relationship (2.4).

Parent-child identifiers The entire parent record identifier is carried down to the beginning of its child's record identifier. Remaining items in child identifiers distinguish between child records. These unique portions of child identifiers may come from different files than parent identifiers.

Hierarchical defined files Figure 3-17 compares parent and child record identifiers in a hierarchical defined file. It also shows how their identifiers are derived from records in two different indexed files. Figure 3-18 shows the terminal display of parent-child defined record identifiers. For more examples of parent-child records, see 4.2.

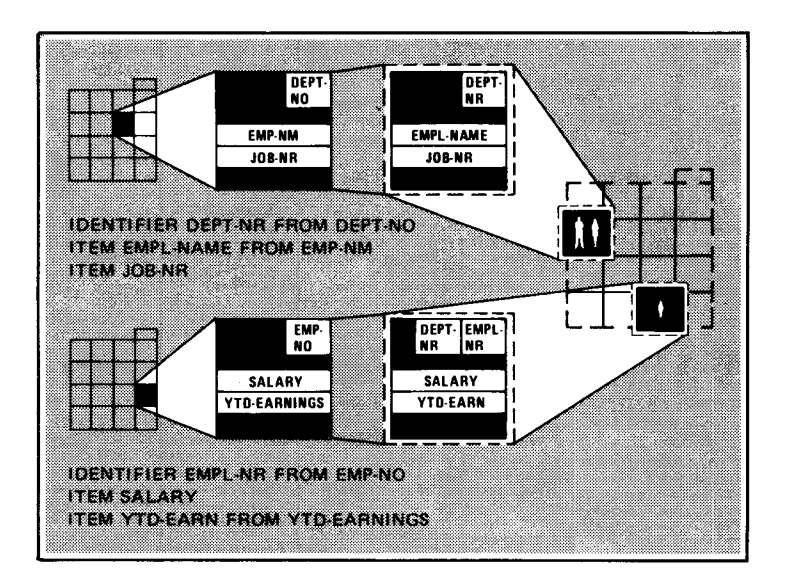

Figure 3-17. Parent-Child Defined Record Identifiers

•

•

•

•

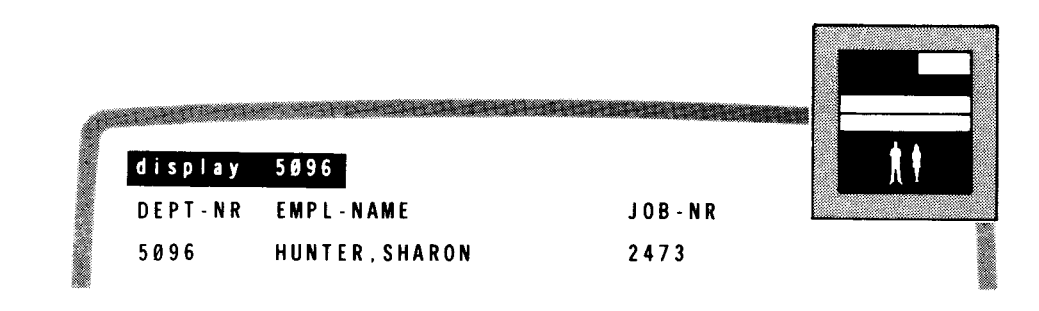

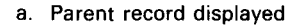

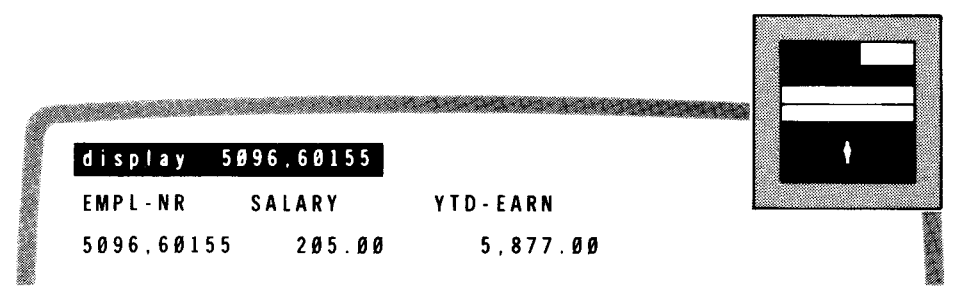

b. Child record displayed

Figure 3-18. Terminal Displays of Column Headers and Data Items for Parent and Child Records

# 3.20. DEFINING AN IDENTIFIER (IDENTIFIER STATEMENT)

Figure 3-19 shows the format for an IDENTIFIER statement.

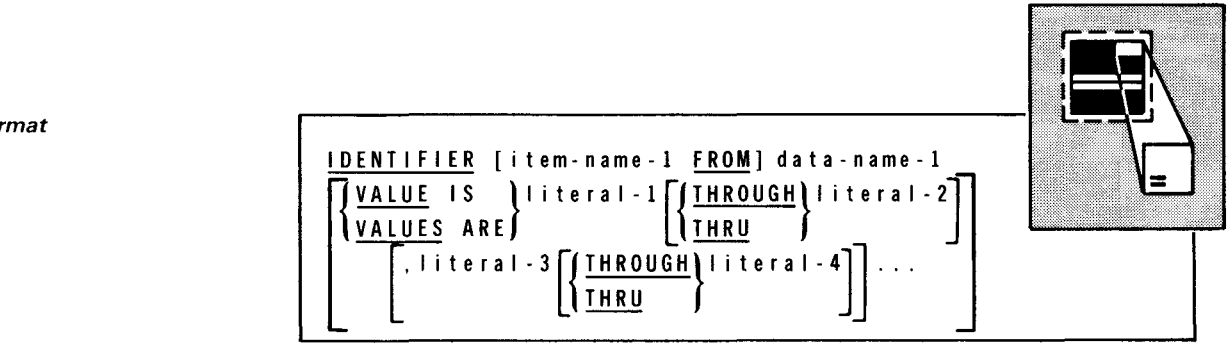

#### Figure 3-19. IDENTIFIER Statement Format

Format

**ITEM DEFINITION** 

## **3.21. NAMING THE IDENTIFIER (IDENTIFIER CLAUSE)**

Function

The IDENTIFIER clause begins an IDENTIFIER statement and names the defined record identifier item. You must specify identifier items before any other defined record items. The format is:

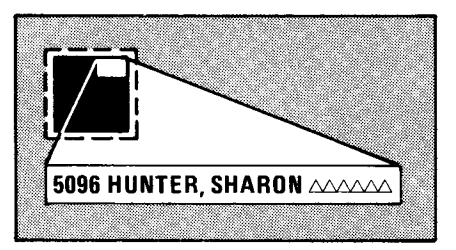

#### Format IDENTIFIER [item-name-1 FROM] data-name-1

- ltem-name-1 ltem-name-1 is a 1- to 30-alphanumeric character name, unique within the defined file definition. UNIQUE uses it as a terminal column header. You can omit item-name-1 when it is identical to data-name-1.
- Data-name-1 Data-name-1 is a data division data name that is part of the source of this defined record's primary part. When the source is:
	- A record described with the FROM or FROM CONTROL BREAK format of the FROM clause, data-name-1 must be part of that record's key.
	- A repeating group item, described with the FROM REPEATING GROUP format of the FROM clause, data-name-1 must be part of that group item's key.

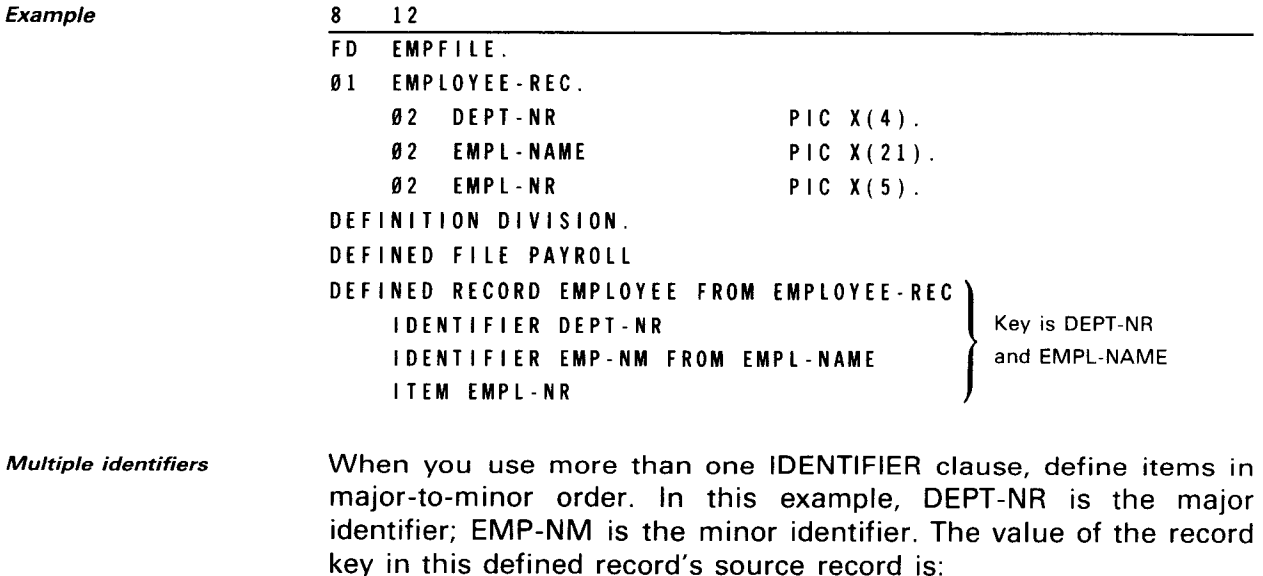

5096HUNTER,SHARONAAAAAAAA

•

•
**Identifier** segments

•

•

•

The sequence of items defined by the IDENTIFIER clause appears at the terminal as a string of identifier segments separated by commas:

#### 5096,HUNTER,SHARON

UNIQUE display of multiple identifiers When you use multiple IDENTIFIER clauses, UNIQUE identifies the entire identifier string by the item name in the final IDENTIFIER clause. For example, if you specify both identifier items DEPT-NR and EMP-NM, both identifier names appear as terminal headers for the string. If you specify the minor identifier only, the terminal operator sees:

- $\blacksquare$  the minor identifier and its header for the DISPLAY command: and
- $\blacksquare$  the minor identifier and both the major and minor identifiers' headers for the LIST command.

Sample displays

Figure 3-20 shows sample terminal displays of multiple identifier items.

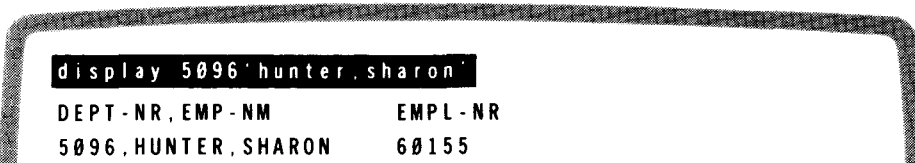

a. Specifying both major and minor identifier items

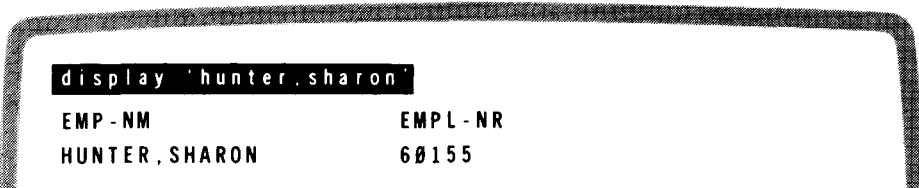

b. Specifying the minor identifier for the DISPLAY command

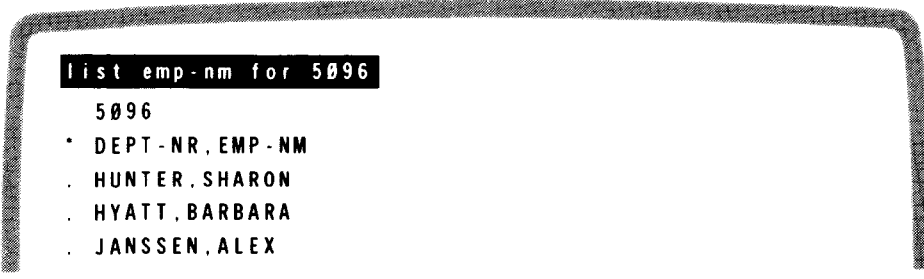

c. Specifying the minor identifier for the LIST command

•

•

## **3.22. SPECIFYING A VALUE RANGE FOR THE IDENTIFIER (VALUE CLAUSE)**

Purpose

You can use the VALUE clause to specify the valid value ranges an identifier can have when you are adding a record. Before allowing you to add the record, IMS checks its identifier's validity and makes sure that its value lies within the specified ranges.

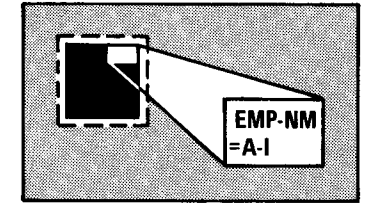

Effect of omitting VALUE clause When you omit the VALUE clause, IMS accepts any value consistent with the PICTURE and USAGE clauses specified for this item's source. (See Figure 3-2.)

The format is:

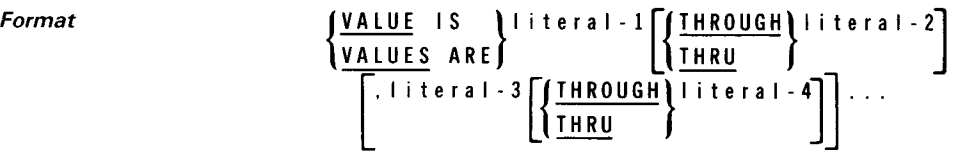

- Literal-1, literal-2, ... Literal-1, literal-2, ... specify the values or value ranges allowed for an identifier when a record is being added. You must put the values for literal-1, literal-2, etc, in ascending order and make their lengths equal to:
	- **•** each other; and
	- to the item named by data-name-1 or data-name-2 in the ITEM or IDENTIFIER statement.

Enclosing in quotes Alphanumeric literals have to be enclosed in quotes; numeric literals do not.

Using the VALUE clause You must use the VALUE clause in an IDENTIFIER statement when:

- you need to distinguish between indexed record occurrences that contribute to the defined record and successive occurrences of the same indexed record that do not contribute to the defined file; or
- fraternal record types that have the same source (however, their value ranges cannot overlap).

•

•

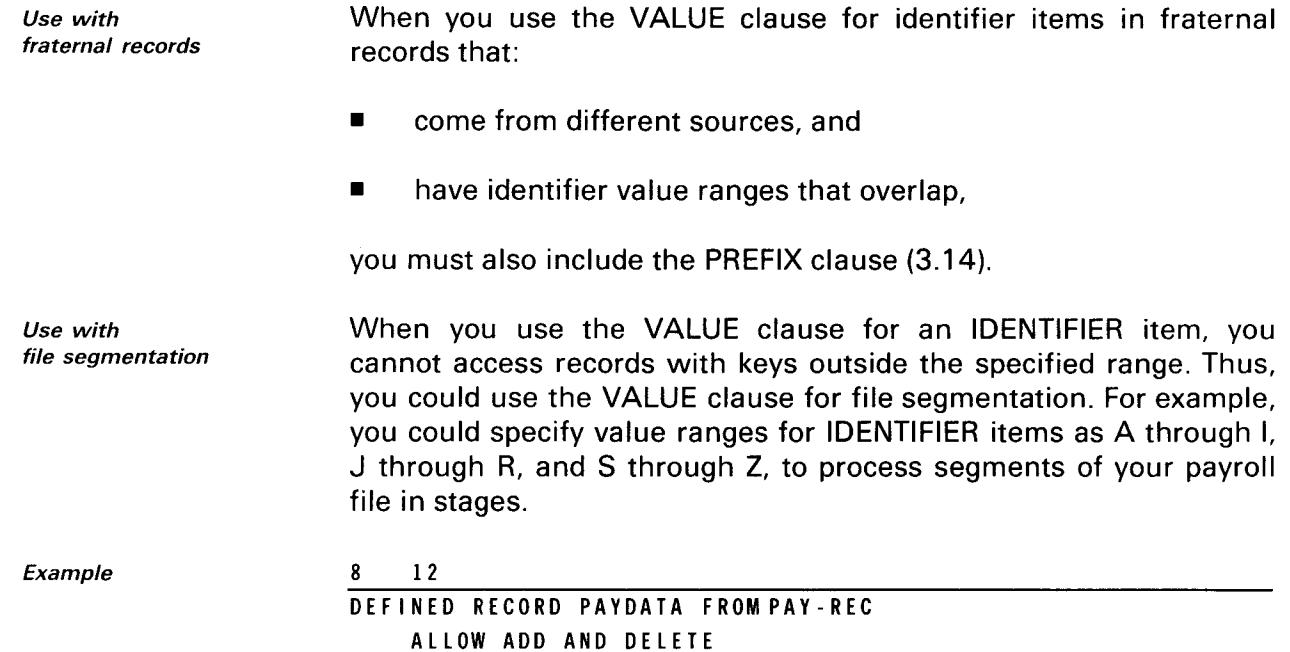

In this example, you can add a pay record, but, unless the record identifier's value falls between A and I, IMS rejects the update and returns an invalid request indicator (003) in the program status code.

## 3.23. DEFINING OTHER ITEMS IN THE DEFINED RECORD (ITEM STATEMENT)

Figure 3-21 shows the format for an ITEM statement.

IDENTIFIER EMP-NM VALUE IS 'A' THROUGH 'I'

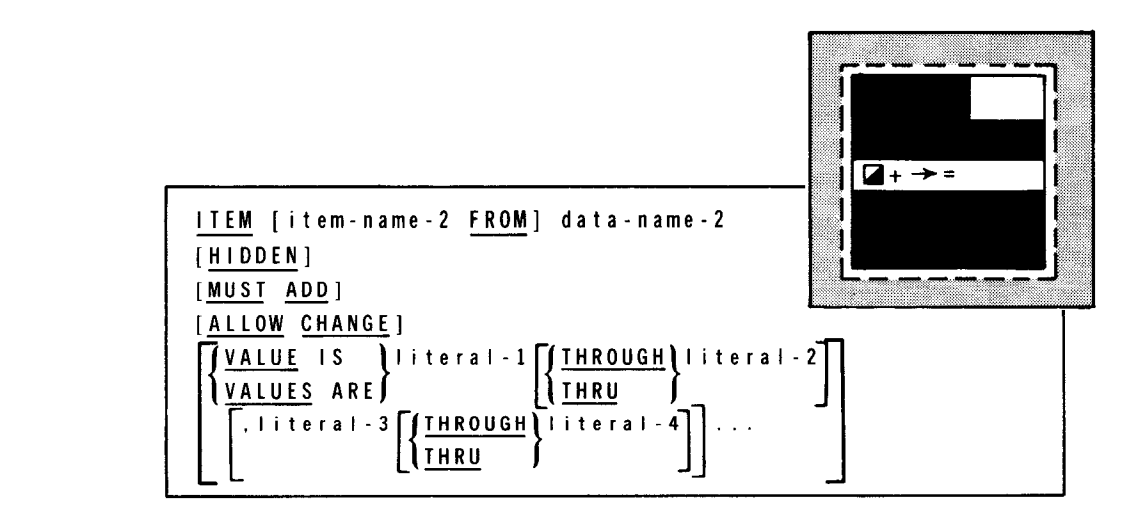

Figure 3-21. ITEM Statement Format

Format

**ITEM DEFINITION** 

# **3.24. NAMING THE ITEM (ITEM CLAUSE)**

Function

The ITEM clause begins an ITEM statement and names an item in the defined record. Its format is:

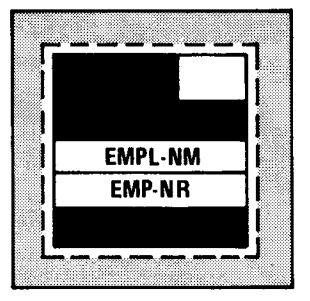

Format ITEM [ item-name-2 FROM] data-name-2

- ltem-name-2 ltem-name-2 is a 1- to 30-character name, unique within the defined file definition. When you use UNIQUE, it appears as a terminal column header. You can omit item-name:2 when it is identical to data-name-2.
- Data-name-2 Data-name-2 is a data division data name that is part of the source of the defined record's primary part. Never qualify data-name-2; source name qualification is implied. Data-name-2 must be:
	- **a** an elementary item; or
	- **a group item that contains only alphabetic, alphanumeric, or** numeric items specifying USAGE IS DISPLAY.

The data of the item named in the ITEM clause should not exceed:

Coding rule

- 72 characters; or
- $\blacksquare$  2 characters less than line length when UNIQUE displays it on a terminal containing less than 74 characters per line.

12 DATA DIVISION. FILE SECTION. FD EMPFILE. 01 EMPLOYEE-REC. 02 DEPT-NR 02 EMP-NM 02 EMP-NR DEFINITION DIVISION. DEFINED FILE PAYROLL DEFINED RECORD EMPLOYEE FROM EMPLOYEE-REC IDENTIFIER DEPT-NR ITEM EMPL-NAME FROM EMP-NM ITEM EMP-NR  $PIC X(4)$ . PIC X(21). PIC  $X(5)$ .

#### Example

•

•

•

•

Defined record EMPLOYEE includes items EMPL-NAME and EMP-NR from EMPLOYEE-REC. Item EMP-NM is renamed EMPL-NAME; item EMP-NR retains the same name.

## **3.25. PREVENTING ITEM DISPLAY {HIDDEN OPTION)**

Purpose

When using UNIQUE, you can prevent the terminal display of a data item defined by an ITEM statement. The HIDDEN option allows a subsequent POINTER clause to refer to an item without having that item displayed. The format is:

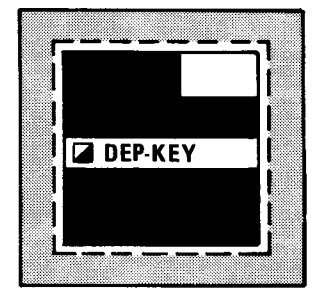

Format HIDDEN

- Using the HIDDEN option When a UNIQUE terminal operator adds a defined record containing an item definition that specifies the HIDDEN option, he sees:
	- spaces where an alphanumeric item otherwise appear; and
	- zeros (in the proper data format) where a numeric item would appear.

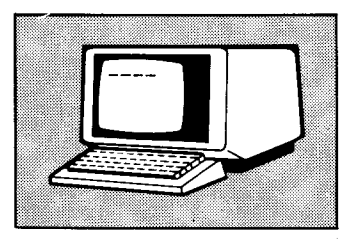

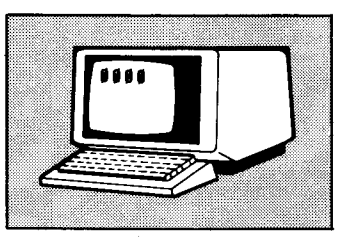

You can also use the HIDDEN option to place the correct format in a numeric field in a record that you add. Normally, IMS inserts binary zeros in the missing fields not included in a defined record. However, you can prevent this by including these fields in the defined record with ITEM clauses and then restricting their use with the HIDDEN option.

Action programs and identifiers

Validating numeric fields

IMS ignores the word HIDDEN when:

- you access a defined record with your own action programs; or
- you use it in an IDENTIFIER statement.

**ITEM DEFINITION** 

Example

Purpose

12 DEFINED RECORD EMPLOYEE FROM EMPLOYEE-REC IDENTIFIER EMP-NR ITEM DEP-KEY HIDDEN DEFINED RECORD DEPENDENTS FROM DEPENDENT-REC PARENT IS EMPLOYEE POINTER IS DEP-KEY

In this example, assume each employee record gives a pointer (DEP-KEY) that is used to locate the set of dependent records that are its child records. You can use the HIDDEN option when you do not want DEP-KEY data displayed at a UNIQUE terminal.

#### 3.26. SPECIFYING A REQUIRED ITEM (MUST ADD OPTION)

You can use the MUST ADD option to specify that a certain record item must be present and contain a valid value before you add a record to the defined file. Use it only in an ITEM statement; identifier items are always present when you add a record. The format is:

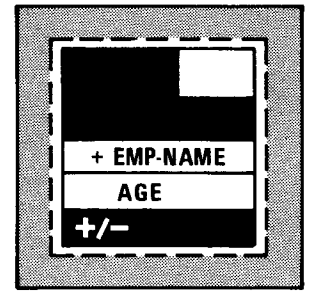

Format MUST ADD

Using the MUST ADD option To be valid, a numeric item must be nonzero, and an alphanumeric item must contain other than all spaces.

> This option works only when you specify the ALLOW ADD clause (3.18) in your defined record definition.

Example

ALLOW ADD clause

```
8 12
DEFINED FILE PAYROLL 
DEFINED RECORD EMPLOYEE FROM EMPLOYEE-REC 
    ALLOW ADD AND DELETE 
    IDENTIFIER EMP-NR 
    ITEM EMP-NAME MUST ADD 
    ITEM AGE
```
Before you add an EMPLOYEE record to defined file PAYROLL, item EMP-NAME must contain a valid value. In this application, you use the MUST ADD option for EMP-NAME because it is an important part of the employee record. You don't specify the MUST ADD option for item AGE because, for this particular application, that item is not of major importance to the record.

•

•

# **3.27. ALLOWING CHANGES TO THE ITEM (ALLOW CHANGE OPTION)**

Purpose

•

•

•

Terminal operators can only change the current item's value when you specify the ALLOW CHANGE option. The format is:

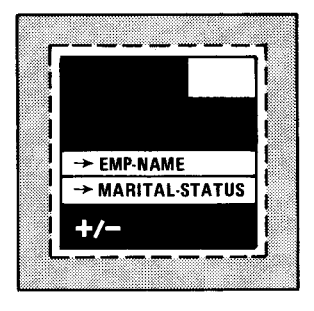

Format

#### ALLOW CHANGE

items cannot be changed.

a defined record when:

Using the ALLOW CHANGE option

Restrictions on use

Example

12

DEFINED RECORD EMPLOYEE ALLOW ADD AND DELETE IDENTIFIER EMP-NR ITEM EMP-NAME ALLOW CHANGE ITEM MARITAL-STATUS ALLOW CHANGE

know what value you will get on disk.

This example specifies that you can change items EMP-NAME and MARITAL-STATUS in defined record EMPLOYEE. You cannot change EMP-NR because it's an identifier item.

This option works only in an ITEM statement, because identifier

Do not specify ALLOW CHANGE in ITEM statements for two items in

**• Both items have the same source field on disk. Otherwise,** when you try to update the two items to new values, you don't

record, the second item moved covers up the first.

The source of one item overlaps the source of the other item (either item is a group item that contains the other). Otherwise, when item values are moved to a new or updated source

*Changes to*  items Without ALLOW CHANGE, IMS won't carry out any requested item value changes to records on disk. When an action program attempts to update a record containing the changed item value, IMS returns control to the action program with an invalid request indicator (003) in the program status code .

## 3.28. SPECIFYING A VALUE RANGE FOR THE ITEM (VALUE CLAUSE)

Purpose

You can use the VALUE clause to specify the valid value ranges an item can have when you are adding or changing it. Before allowing you to update (ADD, CHANGE, PUT, or INSERT) an item, IMS checks its validity and makes sure that its value lies within the specified ranges.

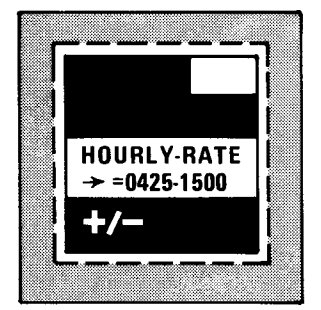

Effect of omitting VALUE clause When you omit the VALUE clause, IMS accepts any value consistent with the PICTURE and USAGE clauses specified for this item's source. (See Figure 3-2.)

VALUE IS }literal-l[{THROUGH}literal-2]

The format is:

Format

Literal-1, literal-2, ... [ Ii I " • I - 3 [{ ~ <sup>u</sup>GH F". I - 4 Jl Literal-1, literal-2, ... specify the values or value ranges allowed for

 $\sqrt{\text{values} \cdot \text{ARE}}$   $\sqrt{\text{THEU}}$ 

an item being added or changed. You must put the values for literal-1, literal-2, etc, in ascending order and make their lengths equal to:

- **•** each other; and
- the item named by data-name-1 or data-name-2 in the ITEM or IDENTIFIER statement.

Alphanumeric literals have to be enclosed in quotes; numeric literals do not.

Example

Enclosing in quotes

> 8 12 DEFINED RECORD PAYDATA FROM PAY-REC ALLOW ADD AND DELETE IDENTIFIER EMP-NR ITEMHOURLY-RATE ALLOW CHANGE VALUE IS 0425 THROUGH 1500

In this example, you can change the item HOURLY-RATE, but, unless the new values fall between 425 and 1500, IMS rejects the update.

•

•

Purpose

•

# **3.29. INCLUDING PREVIOUSLY DEFINED ITEMS IN THE DEFINED RECORD (ALSO CLAUSE)**

When you use the ALSO clause, the current defined record can include items described in its direct ancestors' definitions. Without it, you can only include these items in the defined record by using a supplement definition (2.30).

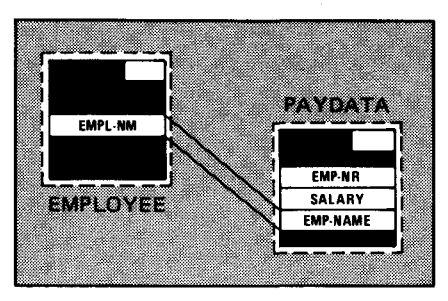

Coding rule This clause follows a defined record's item definitions.

Its format is:

Format ALSO [item-alias-1 FROM]item-name-3 [,[item-alias-2 FROM]item-name-4] ...

Item-alias, item-name For item-alias, use a 1- to 30-character name, unique for an item in the defined file. For item-name, use an item defined in a direct ancestor's defined record definition .

Example

•

•

12 OEFINED RECORD EMPLOYEE FROM EMPLOYEE-REC IDENTIFIER JOB-NR ITEM EMPL-NM DEFINED RECORD PAYDATA FROM PAY-REC PARENT IS EMPLOYEE IDENTIFIER DEPT-NR ITEM EMP-NR ITEM SALARY ALSO EMP-NAME FROM EMPL-NM

The ALSO clause includes item EMP-NAME in record PAYDATA. EMP-NAME was previously defined as item EMPL-NM in ancestor record EMPLOYEE .

#### 3.30. SUPPLEMENT DEFINITION

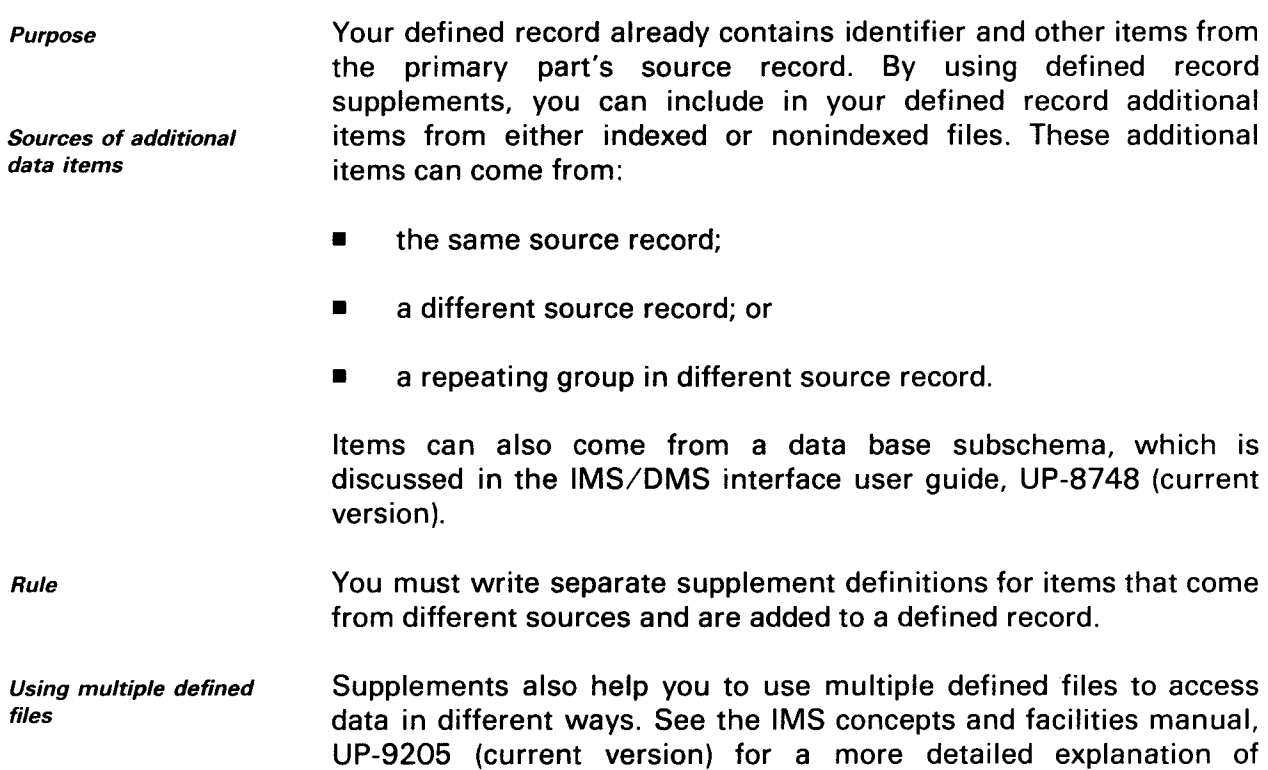

interrelated files.

Figure 3-22 shows the format of the supplement definition and the sequence its clauses must follow.

PRIMARY 9.W **SUPPLEMENT** SUPPLEMENT supplement-name-1 FROM stored-record-name-1 } { FROM REPEATING GROUP data-name-1 I POINTER IS item-name-1[, item-name-2] ... ] IFILL KEY TO literal-1] ASSUMES ICONTROLLING)ROLE IN UPDATE] CONTROLLED **NEUTRAL** [item-definition [item-definition] ... )

Figure 3-22. Supplement Definition Format

Format

•

•

Deriving a supplement item Figure 3-23 shows how an item is derived from a different source record and included in a defined record.

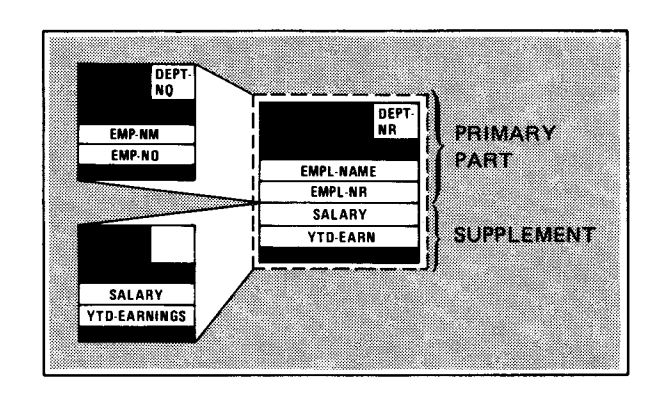

Figure 3-23. Deriving an Item from Another Source Record

You cannot begin a supplement item definition with an IDENTIFIER statement; it can only contain ITEM statements.

# **3.31. NAMING THE SUPPLEMENT (SUPPLEMENT CLAUSE)**

Function

•

•

The SUPPLEMENT clause begins a supplement definition and names the supplement. Starting in column 8, the format is:

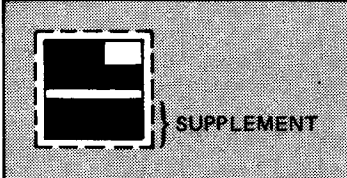

SUPPLEMENT supplement-name-1

Supplement-name-1 Supplement-name-1 is a 1- to 30-character name, unique within the data definition.

Example

Format

8 12 SUPPLEMENT DEPENDENT

This example identifies a supplement, DEPENDENT.

SUPPLEMENT DEFINITION

# 3.32. IDENTIFYING THE SOURCE OF THE SUPPLEMENT (FROM CLAUSE)

Function and formats

Put the FROM clause directly after the SUPPLEMENT clause. It specifies the source of the supplement and has two formats, shown in Figure 3-24.

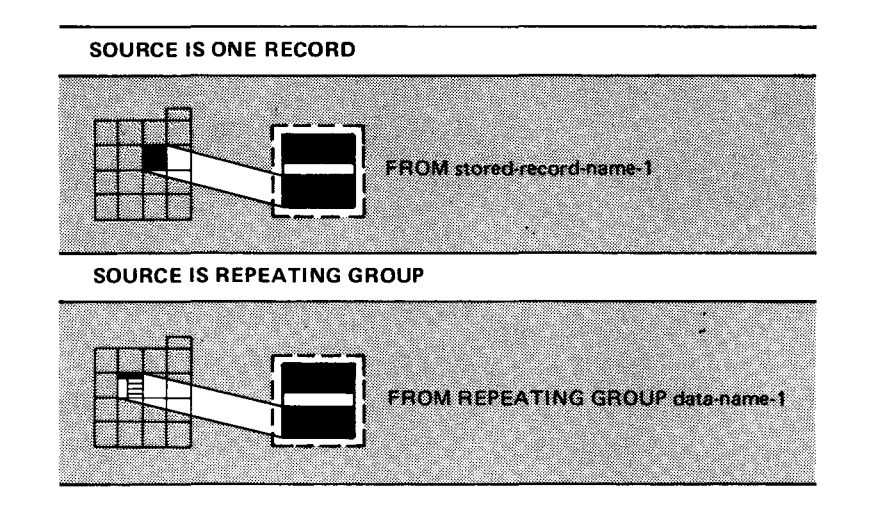

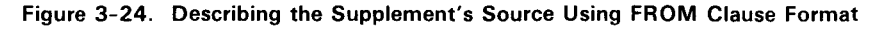

#### Specifying One Record as the Source

Use the format

Format

FROM stored-record-name-I

Purpose when the source of the supplement is one record that is the same as or different than the source of the primary part.

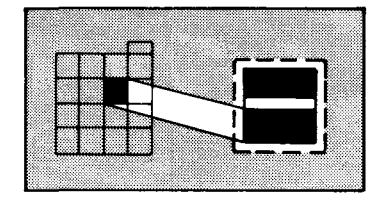

- Stored-record-name-1 Stored-record-name-1 is an 01-level record description in the data division (3.4). This supplement can include a data item from this source record when:
	- **the data item meets length and usage constraints (3.24); and**
	- within stored-record-name-1, the data item precedes any item defined with an OCCURS clause (see Figure 3-2).

 $\bullet$ 

•

•

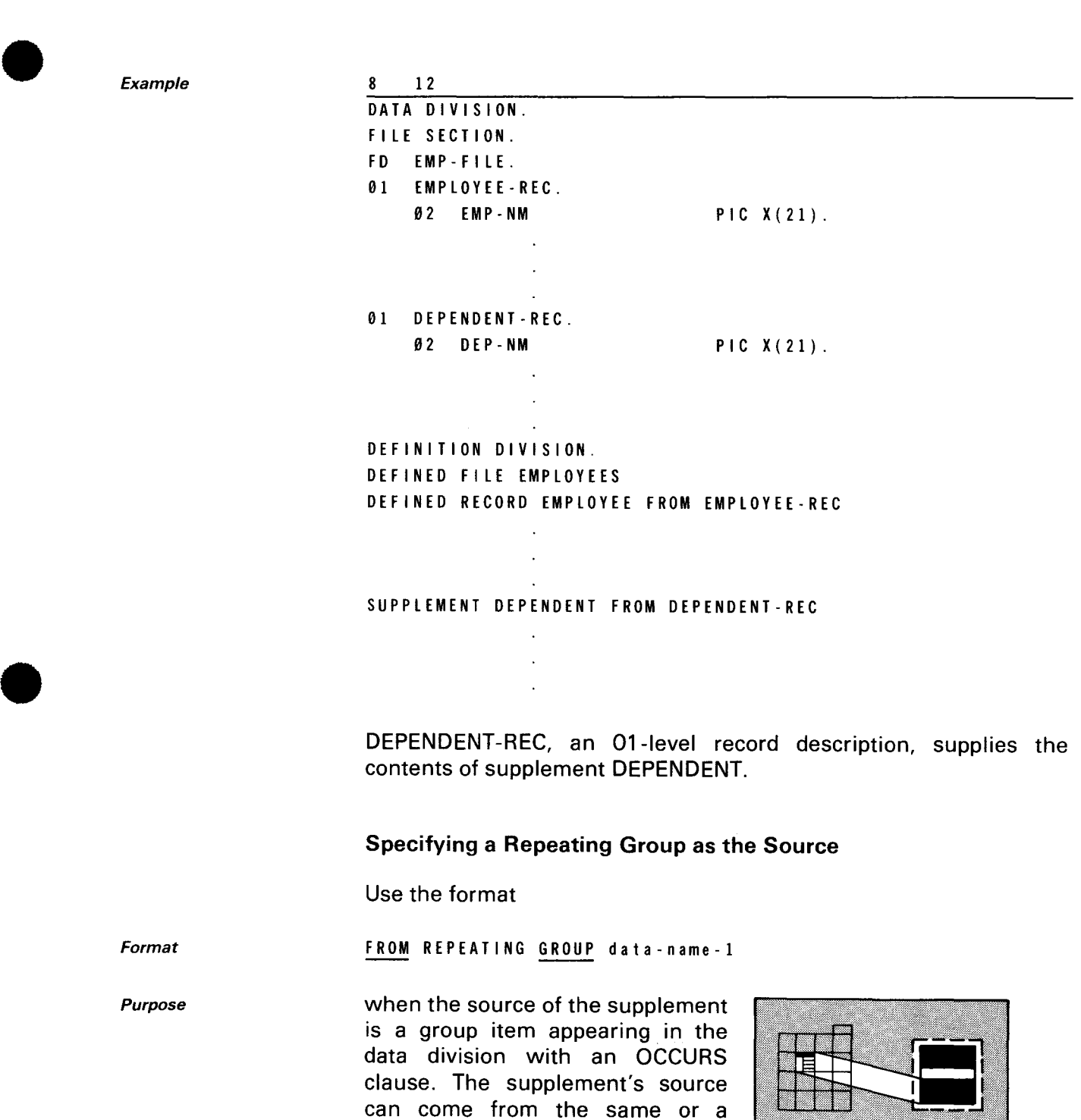

different file than the source of the

primary part.

SPERRY UNIVAC OS/3 3-52 IMS DATA DEFINITION AND UNIQUE

SUPPLEMENT DEFINITION

Data-name-1 Data-name-1 is a data name defined in the data division with both OCCURS and KEY clauses. You can include any data-name-1 item in this supplement when:

- $\blacksquare$  the item meets length and usage constraints (3.24); and
- within data-name-1, it precedes any item (other than dataname-1 itself) defined with an OCCURS clause.

When data-name-1 is contained within one or two larger group items that are also described with OCCURS clauses, those descriptions must include the KEY clause.

Restrictions on adding records

Example

Do not use this format when you want to add records with a UNIQUE ADD command, INSERT function, or ADD specification in your action program. Adding a record produces binary zeros as the value of data-name-1, so it cannot contain a unique key.

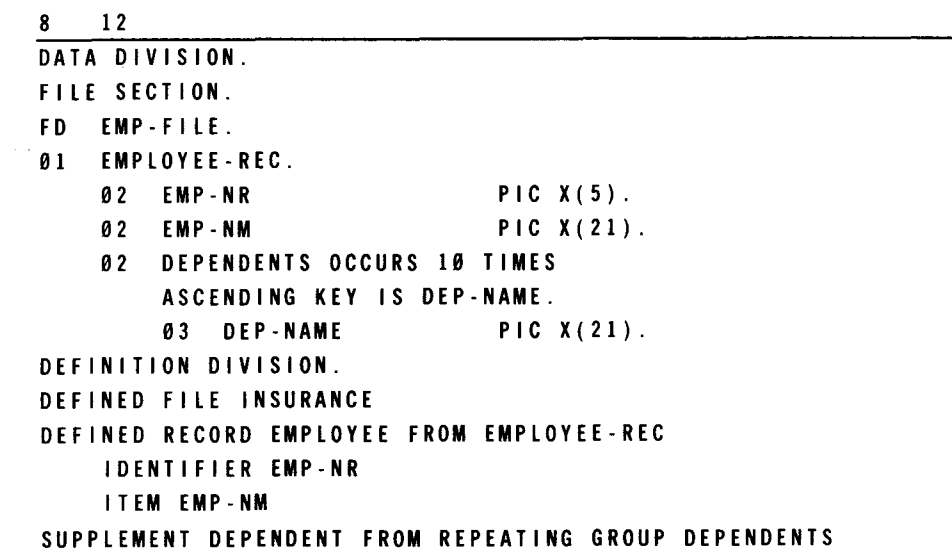

Repeating group DEPENDENTS, an 02-level entry in record EMPLOYEE-REC, supplies the contents of supplement DEPENDENT. DEPENDENTS appears in the data division file section with both OCCURS and KEY clauses.

•

•

## 3.33. LOCATING THE SOURCE OF THE SUPPLEMENT (POINTER CLAUSE)

•

•

•

Purpose When the supplement's source is:

- a repeating group item in the same indexed file as the primary part's source, or
- a record in a different indexed or nonindexed file than the primary part's source,

you must use the POINTER clause (Figure 3-25) to name the items whose values locate a specific occurrence of this supplement's source record.

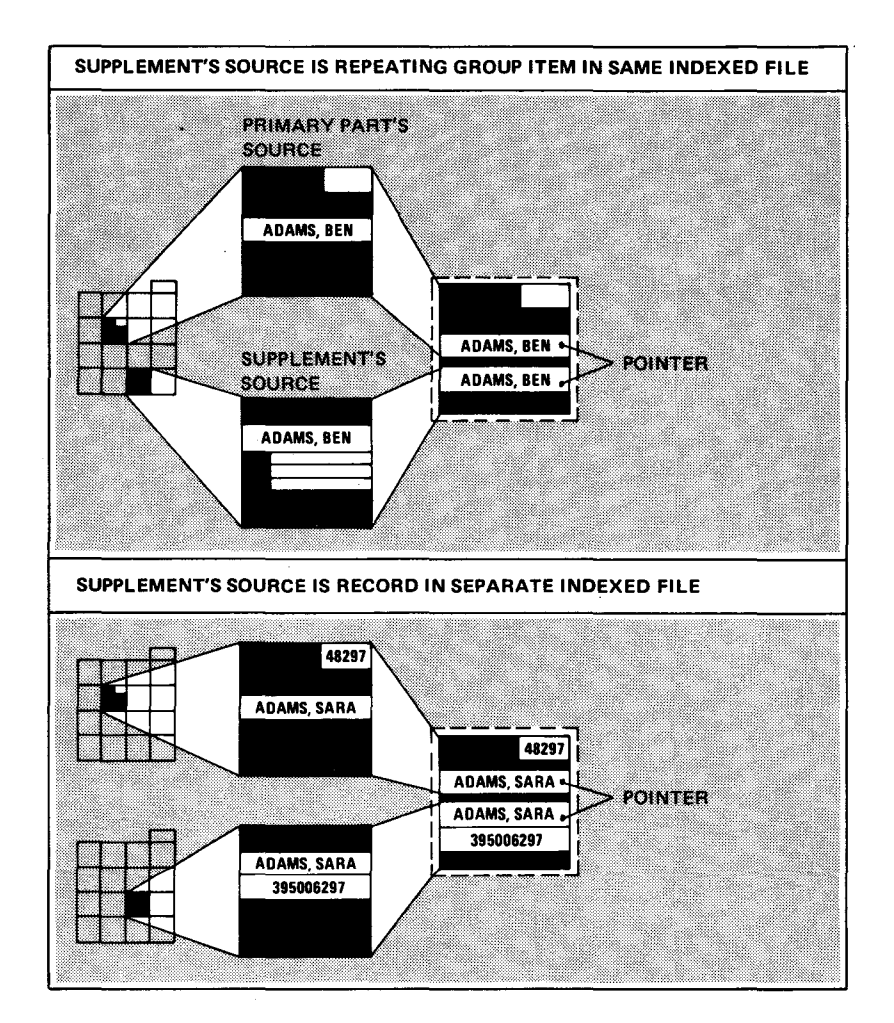

a. Building an indexed record key

Figure 3-25. POINTER Clause tor Supplements (Part 1 of 2)

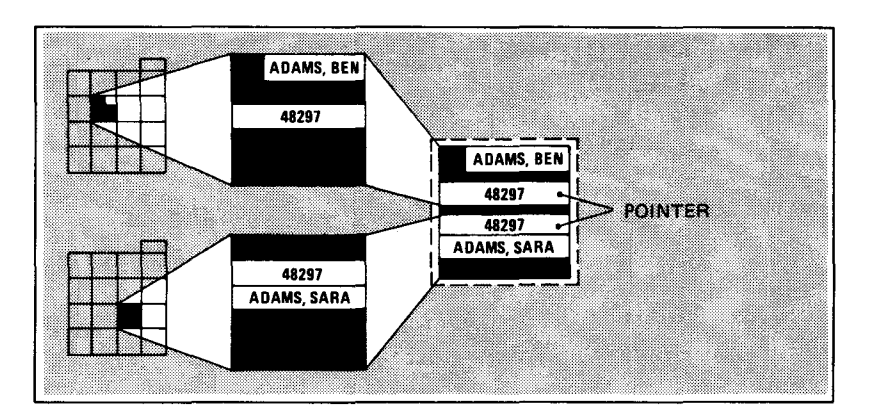

b. Building a relative record number

Figure 3-25. POINTER Clause for Supplements (Part 2 of 2)

# Format Item-name The format is: POINTER IS item-name-1 [, item-name-2] ... ltem-name-1,item-name-2, ... are items previously defined in the definition of: • the current defined record; or a direct ancestor of the current defined record. Forming pointers The POINTER is a character string formed by linking the values of item-name-1, item-name-2,... from left to right. Separate file or **When this supplement's source is in a separate indexed file or is a** repeating group as source repeating group item in the same indexed file, IMS builds a reference key by: **natching the record key in the supplement's source with a field** in the primary part's source; left-justifying the reference key (pointer) and filling it to the right with spaces (hexadecimal 40); and • making the pointer's rightmost characters equal to literal-1 in

the FILL KEY clause, if specified.

•

•

•

•

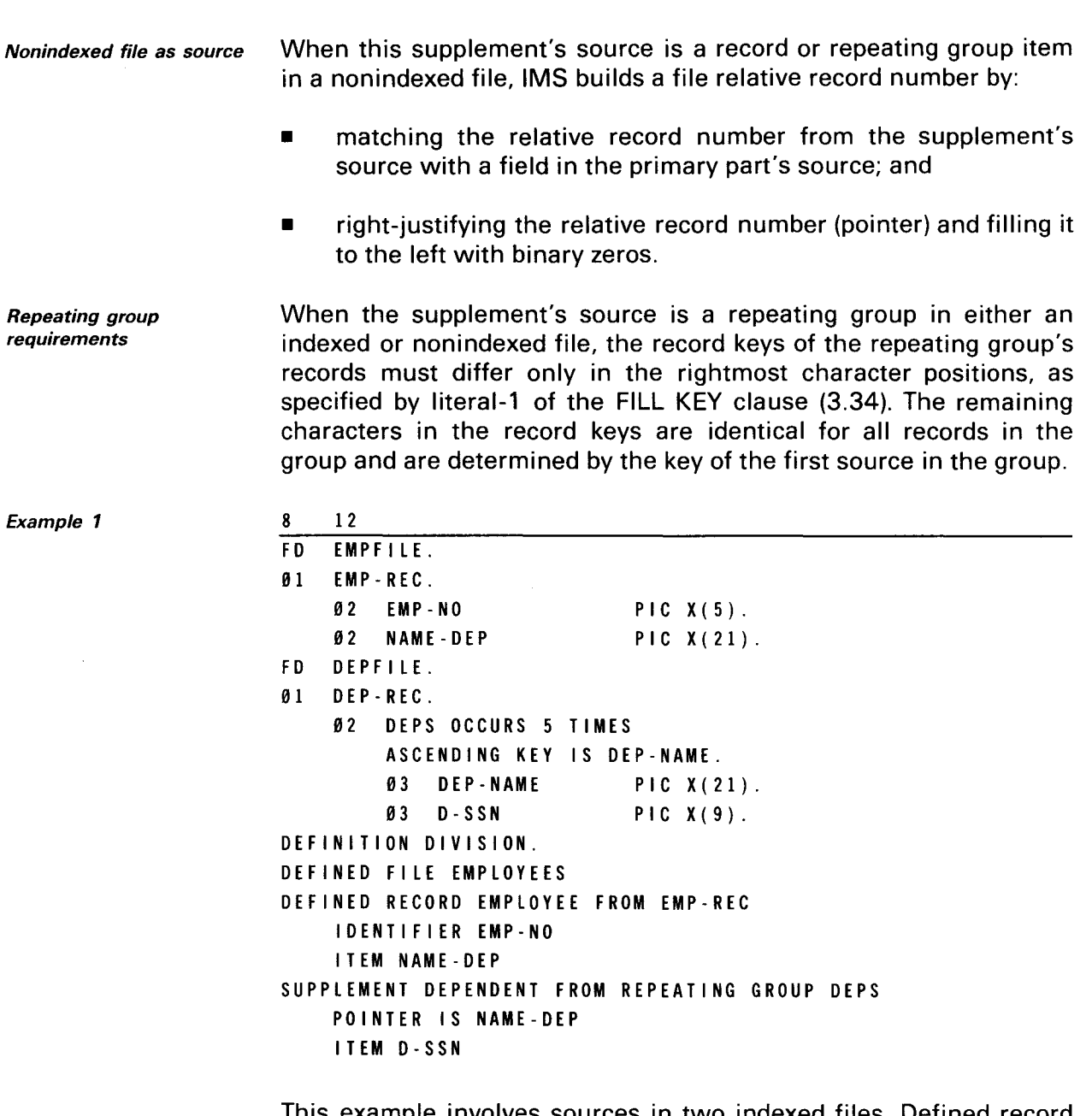

This example involves sources in two indexed files. Defined record EMPLOYEE's data comes from EMP-REC in indexed file EMPFILE. Supplement DEPENDENT'S data comes from DEPFILE's repeating group DEPS, whose key equals DEP-NAME. Item NAME-DEP contains a record key pointing to the DEPFILE record that holds the dependent data for each employee record.

## SUPPLEMENT DEFINITION

Example 2

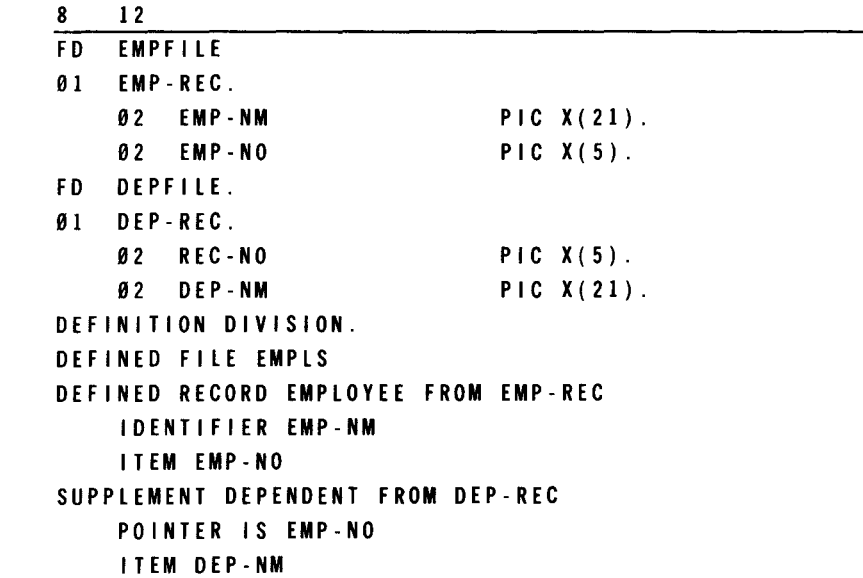

This example involves sources in indexed and nonindexed files. Defined record EMPLOYEE's data comes from EMP-REC in indexed file EMPFILE. Supplement DEPENDENT's data comes from DEP-REC nonindexed file DEPFILE. Item EMP-NO contains a file relative record number pointing to the DEPFILE record that holds the dependent data for each employee record.

Interrelated defined files The POINTER clause can also have the same effect as an ITEM clause when it is used for supplements in interrelated defined files. See 4.5 for an example.

# 3.34. ACCESSING RECORDS ACCORDING TO TYPE (FILL KEY CLAUSE)

Purpose **When several types of indexed** records are interspersed in the source file, you can use the FILL KEY clause to distinguish between record types. This clause uses the rightmost characters of an indexed file's record key to make the key for each record type unique.

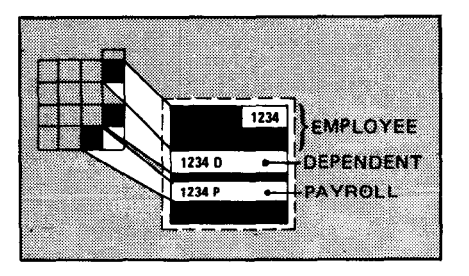

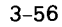

•

•

•

•

Using the FILL KEY clause

POINTER and FILL KEY clauses

You must use the FILL KEY clause for records in the same source file when:

- **•** there is no POINTER clause; or
- **E** the POINTER clause does not specify all of the characters of a record key, and the remaining right-hand characters must have a value other than spaces (hexadecimal 40).

Table 3-2 summarizes the uses of FILL KEY and POINTER clauses.

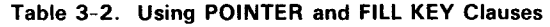

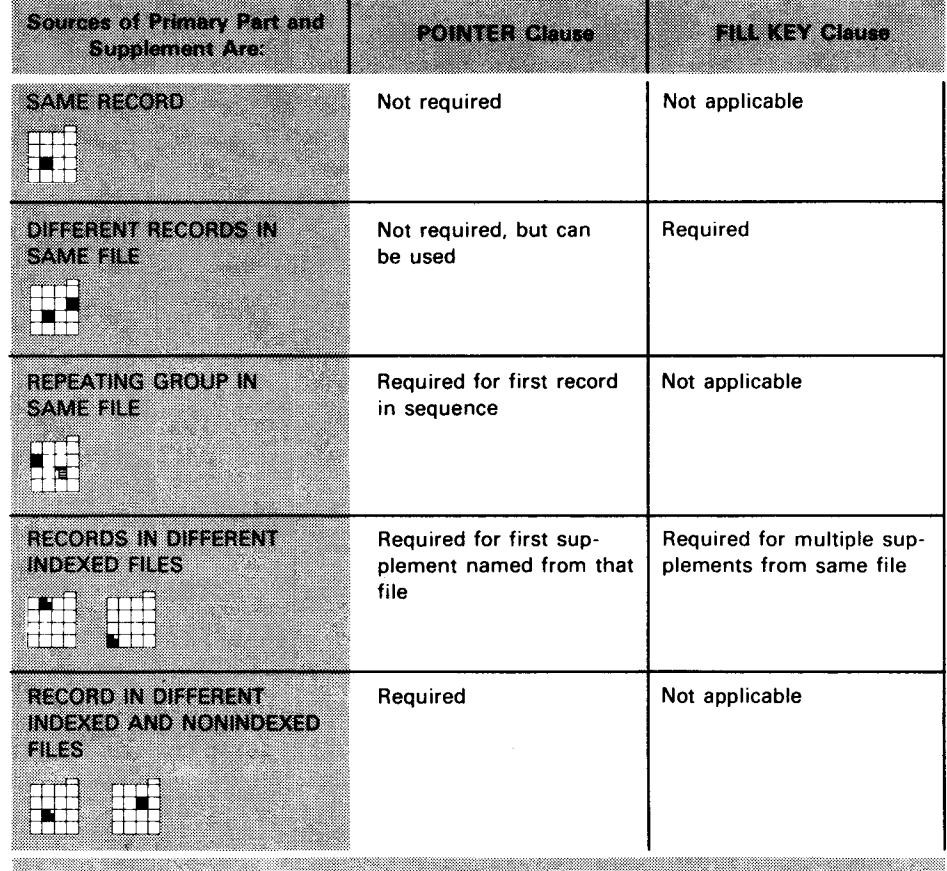

SUPPLEMENT DEFINITION

The format is:

Format

FILL KEY TO literal-1

literal-1 How Fill KEYs work Literal-1 becomes the rightmost character or characters of the record key and must be enclosed in single quotes. It can be no longer than the part of the key not specified by POINTER and IDENTIFIER items. When there is no POINTER clause, the value of literal-1 must be:

- greater than spaces (hexadecimal 40); and
- **E** greater than literal-1 of any FILL KEY clause in the directly preceding supplement definition, because each indexed record's key must be greater than the key of the record directly preceding it in the file.

Example 1

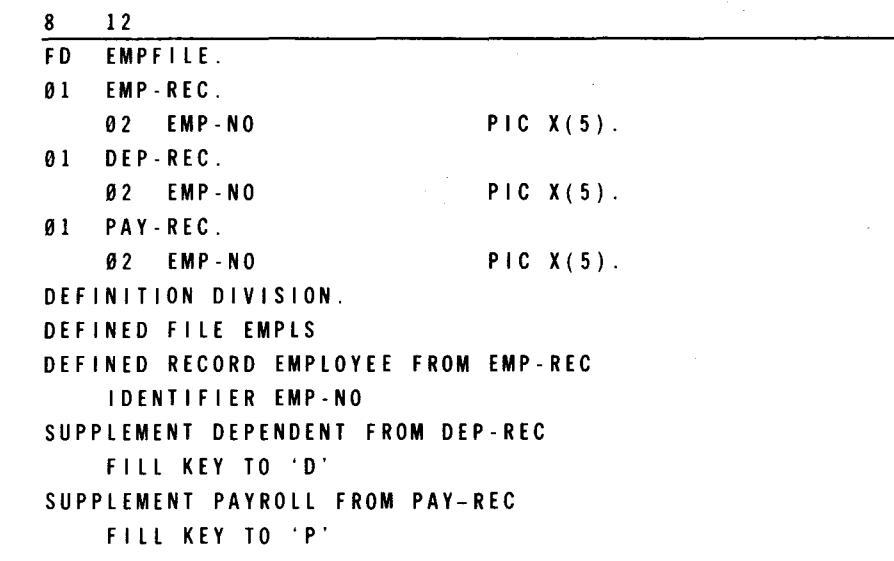

In this example, indexed file EMPFILE includes employee, dependent, and payroll records. EMP-REC record keys are empno,  $\triangle$ ; DEP-REC record keys are emp-no, D; PAY-REC record keys are emp-no,P. Defined record EMPLOYEE names EMP-REC as its source, but, by specifying FILL KEY TO 'D' and FILL KEY TO 'P', you need no pointers to the sources of DEPENDENT or PAYROLL.

•

•

3-59

Example 2

•

•

•

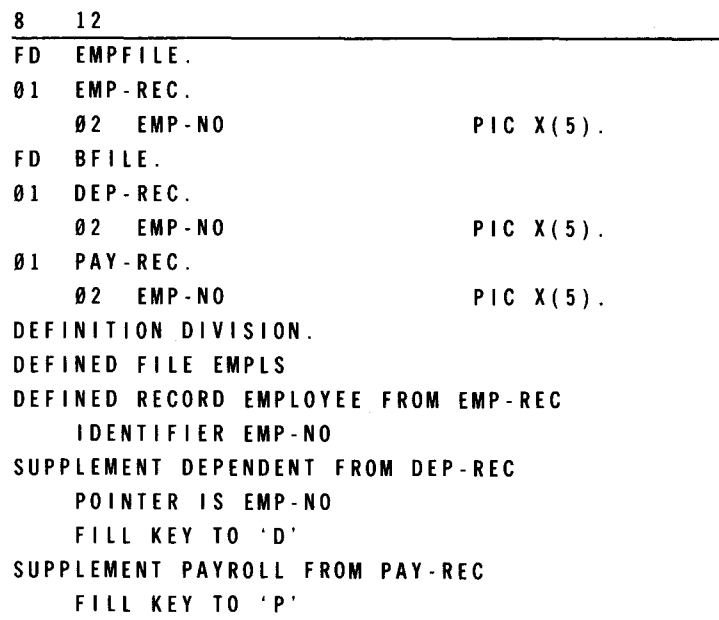

In this example, the source of record EMPLOYEE is EMP-REC in indexed file EMPFILE. The sources of supplements DEPENDENT and PAYROLL are located in a separate indexed file (BFILE). By specifying the FILL KEY clause, you can distinguish between the records. You only need the POINTER clause for the first supplement, DEPENDENT.

# 3.35. SPECIFYING THE EFFECTS OF DEFINED RECORD CHANGES (ROLE IN UPDATE CLAUSE)

Purpose

Use the ROLE IN UPDATE clause to specify how the supplement's source affects or is affected by adding, deleting, or changing a defined record. The format is:

Format

ASSUMES CONTROLLING) ROLE IN UPDATE CONTROLLED NEUTRAL

**Options** 

Table 3-3 summarizes the ROLE IN UPDATE options.

#### Table 3-3. ROLE IN UPDATE Options and Their Meanings

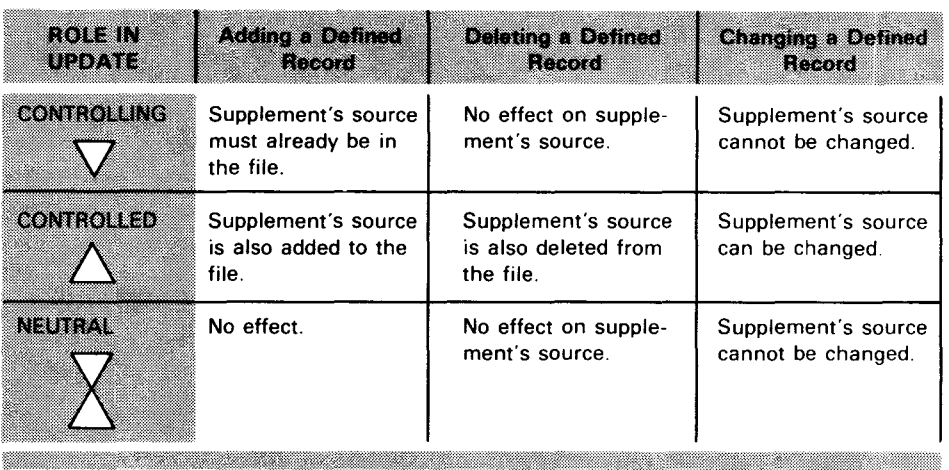

#### Specifying **CONTROLLING**

*Function*  CONTROLLING means that you cannot add a defined record unless the source of the supplement is already in the file.

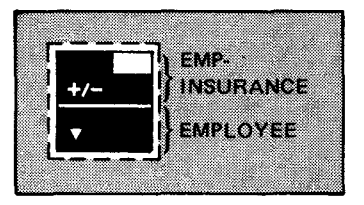

*Restrictions*  It does not control deletion of a defined record. When you add, delete, or change a defined record, the supplement's source is not affected. If you specify MUST ADD (3.39) or ALLOW CHANGE (3.40) for any supplement item, the processor issues error messages and won't successfully create a data definition record.

Example

8 12 FD INSFILE 01 INS-REC. 01 EMP-REC. DEFINITION DIVISION. DEFINED FILE INSURANCE DEFINED RECORD EMP-INSURANCE FROM INS-REC ALLOW ADD AND DELETE SUPPLEMENT EMPLOYEE FROM EMP-REC ASSUMES CONTROLLING ROLE IN UPDATE

In this example, defined record EMP-INSURANCE is from INS-REC. Supplement EMPLOYEE, from EMP-REC, contains data pertaining to employee insurance records. Because you use the CONTROLLING option, you can add an employee insurance record only when employee data is available. You cannot change the value of any items contained in supplement EMPLOYEE.

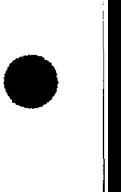

•

•

#### Specifying **CONTROLLED**

*Function*  CONTROLLED means that you add or delete this supplement's source whenever you add or delete a defined record. Thus, the primary part and its supplement are added and deleted as a pair. The supplement's source must not be a repeating group item.

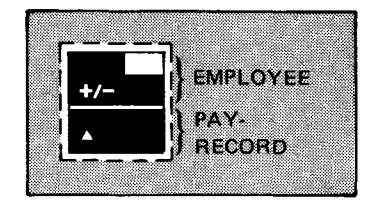

*Restrictions*  You can specify MUST ADD or ALLOW CHANGE for a supplement item only when you specify CONTROLLED for the supplement. When this supplement's source is in the file before you add a record, a new source occurrence replaces the old.

*Alternate access*  You can also use the CONTROLLED option to access the same data in a different way when the supplement's source is also the source of the primary part in a different defined file. See 4.5 for an example.

*Example* 

8 12 FD PAYFILE 01 EMP-REC. 01 PAY-REC. DEFINED FILE PAYROLL DEFINED RECORD EMPLOYEE FROM EMP-REC ALLOW ADD AND DELETE SUPPLEMENT PAY-RECORD FROM PAY-REC ASSUMES CONTROLLED

Defined record EMPLOYEE is from EMP-REC. Supplement PAYROLL, from PAY-REC, contains employee payroll data. Because you specify the CONTROLLED option, when you add or delete employee data, you must add or delete payroll data. You can also change the value of any items contained in supplement PAYROLL.

## Specifying **NEUTRAL**

*Function* 

NEUTRAL means that this supplement's source neither affects nor is affected by adding or deleting a defined record. You can add a defined record without the supplement's source already being

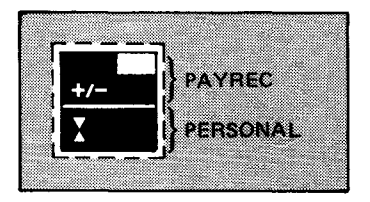

in the file. And, when you add or delete a defined record, the supplement's source does not change.

SUPPLEMENT DEFINITION

**Restrictions** You use the data in the supplement for retrieval purposes only, and you cannot change the value of any supplement item. If you specify MUST ADD or ALLOW CHANGE for a supplement item, the processor issues error messages and won't successfully create a data definition record. NEUTRAL is selected by default when you omit the ROLE IN UPDATE clause.

Example

12 FD PAYFILE. 01 EMPLOYEE-PAY. 01 PERSONAL-DATA. DEFINED FILE PAYROLL DEFINED RECORD PAYREC FROM EMPLOYEE-PAY ALLOW ADD AND DELETE SUPPLEMENT PERSONAL FROM PERSONAL-DATA ASSUMES NEUTRAL

Defined record PAYREC is from EMPLOYEE-PAY. Supplement PERSONAL, from PERSONAL-DATA, contains personal data about employees, such as health and job history information. Because you specify the NEUTRAL option, the addition or deletion of an employee's pay record does not affect and is not affected by the status of his personal record. Data in his personal record is used for information only; it cannot be changed. You obtain the same effect by omitting the ROLE IN UPDATE clause.

## 3.36. ITEM DEFINITION

No IDENTIFIER statements

Format

A supplement item definition follows the same format as a defined record item definition (See 3.19 through 3.28). However, a supplement item definition cannot contain IDENTIFIER statements; it can only contain ITEM statements.

Figure 3-26 shows the format of the supplement item definition.

ITEM [item-name-2 FROM] data-name-2 [HIDDEN] [MUST ADD] [ALLOW CHANGE] V<u>ALUE</u> IS |literal-1 [<mark>[IHROUGH</mark>|literal-2<sup>\*</sup><br>|<u>VALUES</u> ARE  $\left[\begin{array}{c} \text{, literal} -3 \\ \text{{THEO}} \end{array}\right]$  ...  $\left[\begin{array}{c} \text{THEOUGH} \\ \text{THEU} \end{array}\right]$  ... [ALSO [item-alias-1 FROM]item-name-3 [.[item-alias-2 FROM]item-name-4]...]

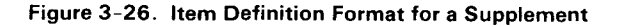

 $\bullet$ 

•

•

•

#### 3.37. NAMING THE ITEM (ITEM CLAUSE)

Format and rules

The ITEM clause follows the same format and rules in a supplement as in a defined record (see 3.24), except that data-name-2 is a data division data name that comes from the supplement's source.

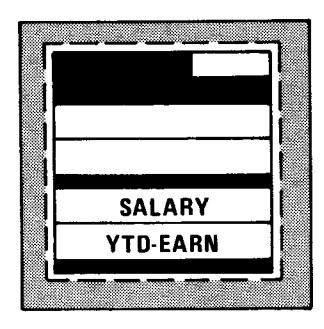

Example

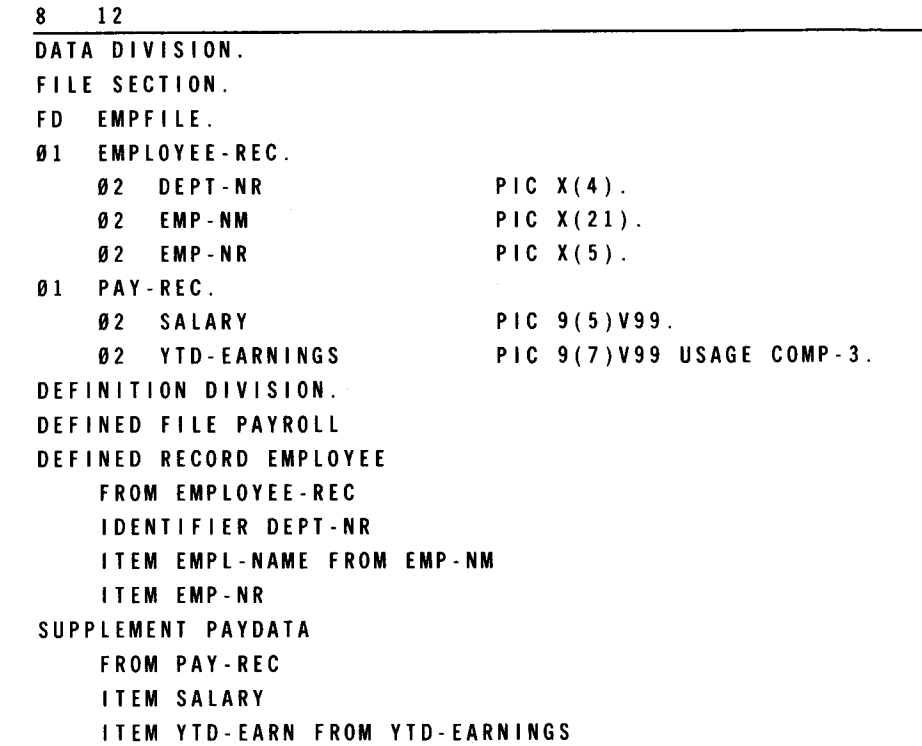

Supplement PAYDATA includes items SALARY and YTD-EARN in defined record EMPLOYEE.

# 3.38. PREVENTING ITEM DISPLAY (HIDDEN OPTION)

Format and rules The HIDDEN option follows the same format and rules in a supplement as in a defined record. (See 3.25) .

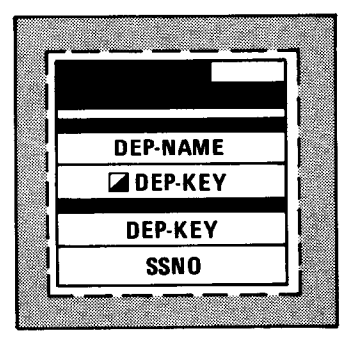

SUPPLEMENT DEFINITION

Example

8 12 DEFINED RECORD EMPLOYEE FROM EMPLOYEE-REC IDENTIFIER EMP-NR ITEM EMP- NM SUPPLEMENT DEPl FROM DEPENDENT-REC ITEM DEP-NAME ITEM DEP-KEY HIDDEN SUPPLEMENT DEP2 FROM SUPP-REC POINTER IS DEP-KEY ITEM SSNO

In this example, each DEP1 record gives a pointer (DEP-KEY) that locates DEP2 records. You can use the HIDDEN option when you don't want DEP-KEY data displayed at a UNIQUE terminal. Supplements DEP1 and DEP2 include DEP-NAME and SSNO in defined record EMPLOYEE.

## 3.39. SPECIFYING A REQUIRED ITEM (MUST ADD OPTION)

Format and rules The MUST ADD option follows the same format and rules in a supplement as in a defined record. (See 3.26.) The MUST ADD option applies only when the supplement's ROLE IN UPDATE (3.35) is CONTROLLED.

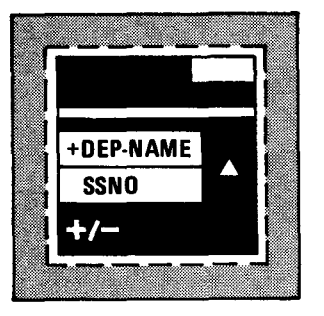

Example

8 12

DEFINED RECORD EMPLOYEE FROM EMPLOYEE-REC IDENTIFIER EMP-NR ITEM EMP-NM SUPPLEMENT DEPENDENT FROM DEPENDENT-REC ASSUMES CONTROLLED ROLE IN UPDATE ITEM DEP-NAME MUST ADD ITEM SSNO

Before you add an EMPLOYEE record, supplement item DEP-NAME must contain a valid value. Supplement DEPENDENT's ROLE IN UPDATE must be CONTROLLED.

3-64

 $\bullet$ 

•

•

•

#### **3.40. ALLOWING CHANGES TO THE ITEM (ALLOW CHANGE OPTION)**

Format and rules

The ALLOW CHANGE option follows the same format and rules in a supplement as in a defined record. (See 3.27.) The ALLOW CHANGE option applies only when the supplement's ROLE IN UPDATE (3.35) is CONTROLLED.

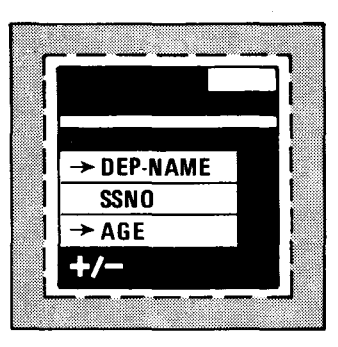

Example

8 12 DEFINED RECORD EMPLOYEE FROM EMPLOYEE-REC ALLOW ADD AND DELETE IDENTIFIER EMP-NR ITEM EMP-NM SUPPLEMENT DEPENDENT FROM DEPENDENT-REC ASSUMES CONTROLLED ITEM DEP-NAME ALLOW CHANGE ITEM SSNO ITEM AGE ALLOW CHANGE

In this example, you can change items DEP-NAME and AGE in supplement DEPENDENT. You cannot change item SSNO. To change any supplement item, supplement DEPENDENT's ROLE IN UPDATE must be CONTROLLED.

## **3.41. SPECIFYING A VALUE RANGE FOR THE ITEM (VALUE CLAUSE)**

Format and rules The VALUE clause follows the same format and rules in a supplement as in an ITEM statement for a defined record. (See 3.28.) The VALUE clause applies only when you specify the supplement's ROLE IN UPDATE (3.35) as CONTROLLED .

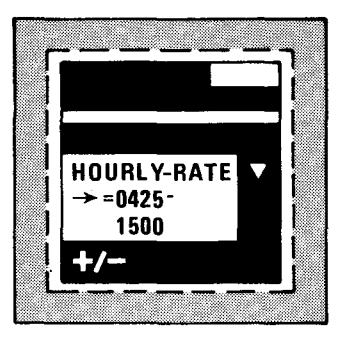

#### SUPPLEMENT DEFINITION

Example

8 12 DEFINED RECORD EMPLOYEE FROM EMPLOYEE-REC ALLOW ADD AND DELETE IDENTIFIER EMP-NR ITEM EMP-NM SUPPLEMENT PAYDATA FROM PAY-REC ASSUMES CONTROLLED ITEM HOURLY-RATE ALLOW CHANGE VALUE IS 0425 THROUGH 1500

You can change supplement item HOURLY-RATE, but, unless the new values fall between 425 and 1500, IMS rejects the update and returns an invalid request indicator (003) in the program status code.

## **3.42. INCLUDING PREVIOUSLY DEFINED ITEMS IN THE DEFINED RECORD (ALSO CLAUSE)**

Purpose With the ALSO clause, the current defined record can include items from its direct ancestors. You do not need to write supplement definitions for items named in an ALSO clause, but the clause must follow any supplement definitions you do write.

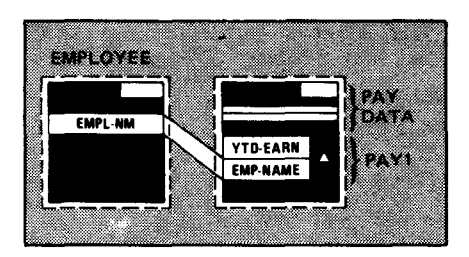

Format and rules This clause uses the same format and rules as when it follows a defined record's item definitions. (See 3.29.)

Example

8 1 2 DEFINED RECORD EMPLOYEE FROM EMPLOYEE-REC IDENTIFIER JOB-NR ITEM EMPL-NM DEFINED RECORD PAYDATA FROM PAY-REC PARENT IS EMPLOYEE IDENTIFIER DEPT-NR ITEM EMP-NR ITEM SALARY SUPPLEMENT PAYl FROM SUPP-REC ASSUMES CONTROLLED ITEM YTD-EARN ALSO EMP-NAME FROM EMPL-NM

The ALSO clause includes item EMP-NAME in defined record PAYDATA. EMP-NAME was previously defined as item EMPL-NM in ancestor record EMPLOYEE. This clause follows the supplement definition used to include another item, YTD-EARN, in PAYDATA.

•

•

Rule

Format

•

# **3.43. SUBRECORD DEFINITION**

Purpose You can include two or more variations of a defined record in the same data definition. A variation of a defined record is a subrecord.

**Contents** A subrecord contains the same data as the defined record, but it may differ in:

- **•** the number, position, and names of items included; and
- the update functions allowed.

Accessed through subfiles You can access a subrecord only by including it in a subfile. Terminal operators using UNIQUE must name the subfile in the OPEN command before requesting a subrecord.

> You must write a separate subrecord definition for each variation of the defined record. Figure 3-27 shows the format of the subrecord definition.

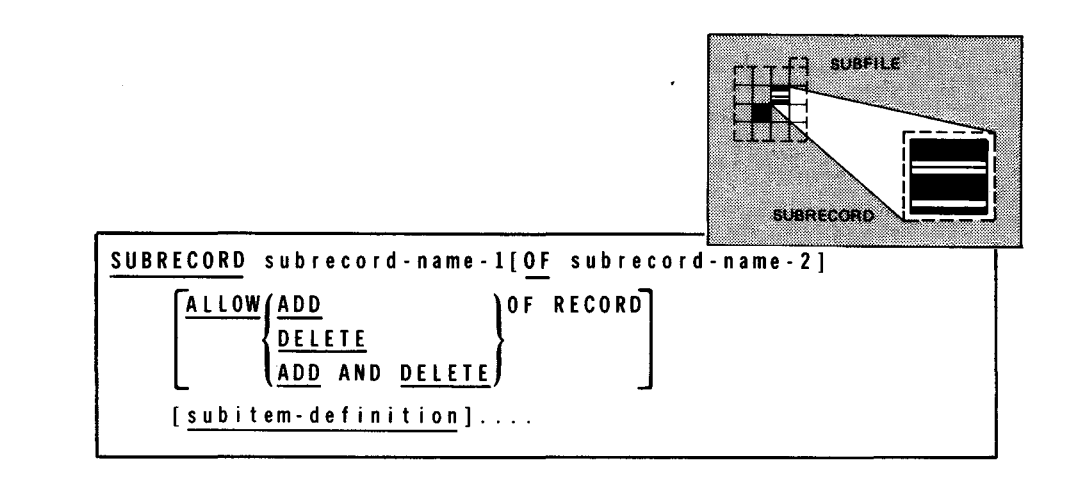

Figure 3-27. Subrecord Definition Format

**Identifiers** 

•

Each subrecord automatically includes all identifier items from the defined record. Therefore, you only use the IDENTIFIER clause to change an identifier name. You include other items in the subrecord by writing subitem definitions (3.47 through 3.52) .

Subrecord independence Although a subrecord is a subset of a defined record, a defined record and its subrecord are independent of each other. Thus, you can allow updates:

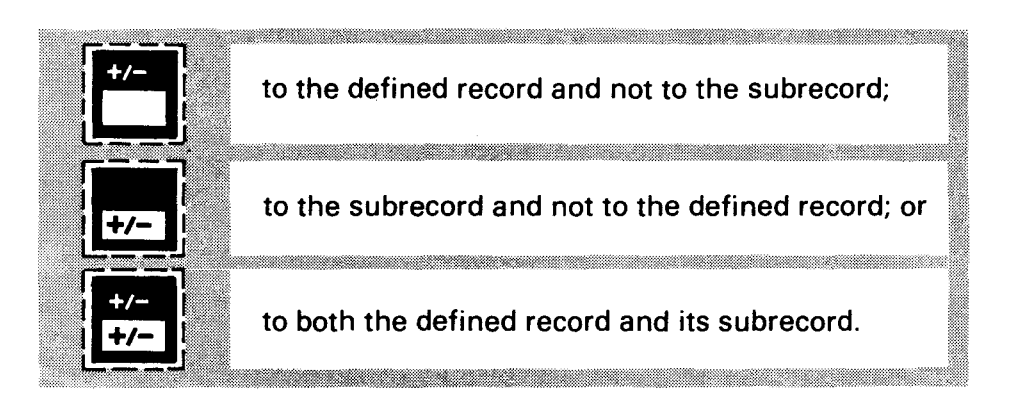

Subitem independence The same rule applies to clauses you specify for defined record items and subitems in a subrecord.

#### **3.44. NAMING THE SUBRECORD (SUBRECORD CLAUSE)**

SUBRECORD subrecord-name-1

Function The SUBRECORD clause begins a subrecord definition and names the subrecord. Starting in column 8, the format is:

Format

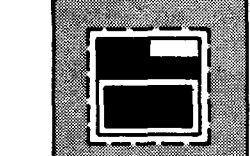

Subrecord-name-1 Subrecord-name-1 is a 1- to 30-character name, unique within the data definition, that identifies the subrecord.

Example

8 12

DEFINED RECORD EMPLOYEE FROM EMPLOYEE-REC SUBRECORD EMPLOYEE-SUB!

This example identifies EMPLOYEE-SUB1 as a subrecord of defined record EMPLOYEE.

•

## **3.45. INCLUDING PREVIOUSLY DEFINED ITEMS IN THE SUBRECORD (OF CLAUSE)**

Reducing subitem definitions You can use the OF clause to reduce the number of subitem definitions (3.47 through 3.52) you write when you have already used other subrecord definitions in a defined record.

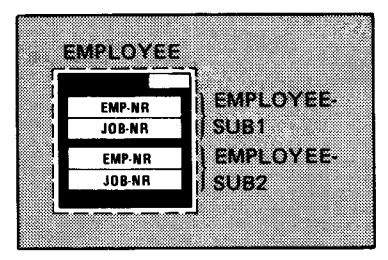

Purpose

The OF clause lets you include subitems already defined in a previous subrecord without redefining them.

Subrecord-name-2 is a subrecord already defined within this

The format is:

OF subrecord-name-2

defined record definition.

Format

Subrecord-name-2

Example

•

8 12 DEFINED RECORD EMPLOYEE FROM EMPLOYEE-REC SUBRECORD EMPLOYEE-SUB! ITEM EMP-NR ITEM JOB-NR SUBRECORD EMPLOYEE-SUB2 OF EMPLOYEE-SUB!

The OF clause in subrecord EMPLOYEE-SUB2 says that subitems EMP-NR and JOB-NR, described in subrecord EMPLOYEE-SUB1 's definition, are also contained in EMPLOYEE-SUB2.

## **3.46. ALLOWING SUBRECORD ADDITIONS AND DELETIONS (ALLOW ADD AND DELETE CLAUSE)**

Purpose

The ALLOW ADD AND DELETE clause permits terminal operators using UNIQUE or your action programs to add or delete subrecord occurrences. The format is:

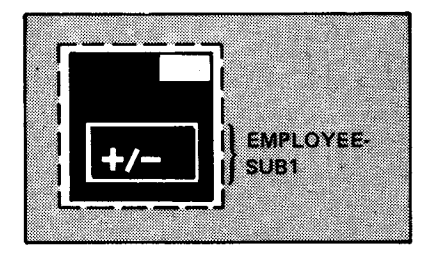

Format

ALLOW,ADD )OF RECORD DELETE ADD AND DELETE

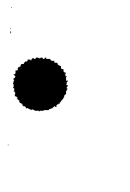

SUBRECORD DEFINITION

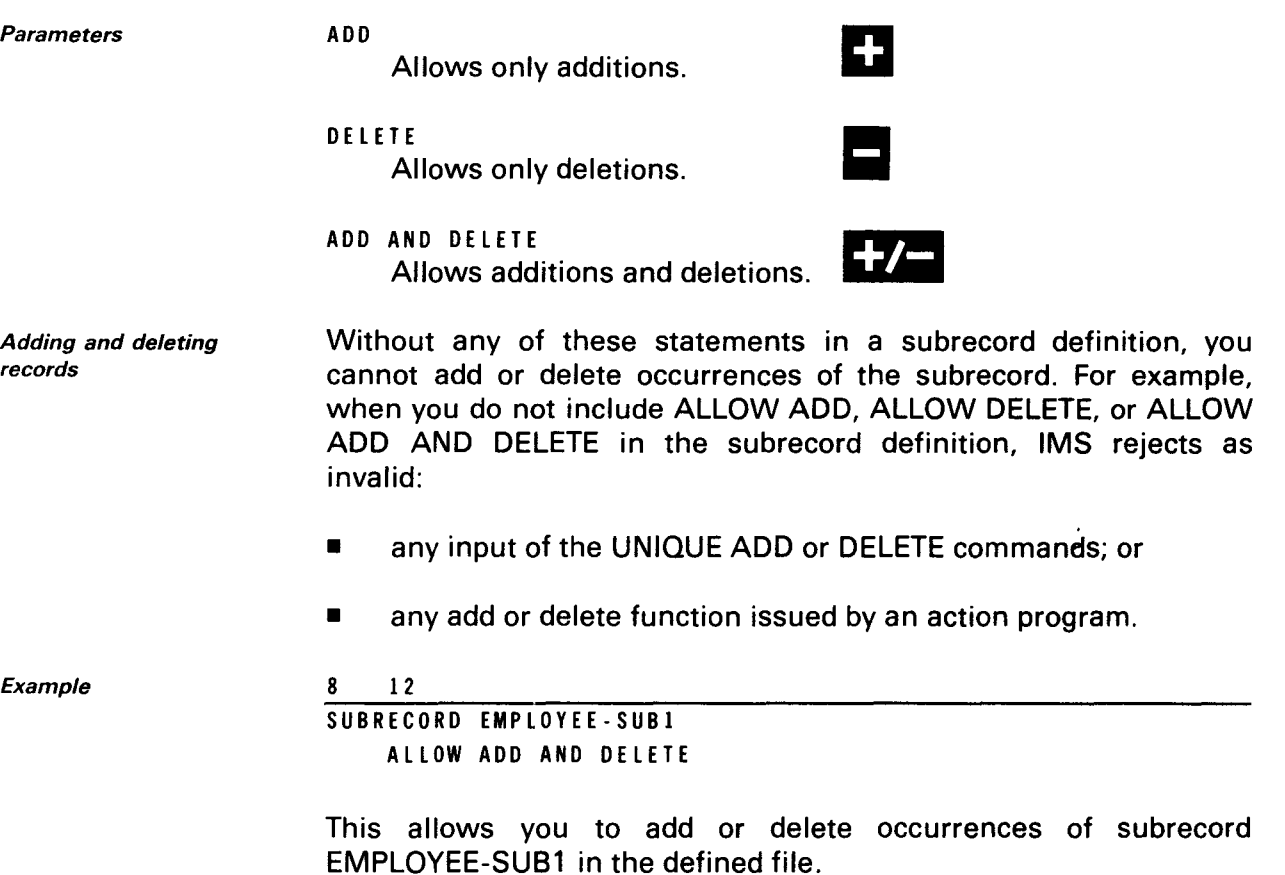

## 3.47. SUBITEM DEFINITION

Function The subitem definition is part of the subrecord definition. It includes in the subrecord items previously described in the defined record's item definitions.

Figure 3-28 shows the format of the subitem definition.

Write a subitem definition for each item in the subrecord.

•

•

Format

•

#### SPERRY UNIVAC OS/3 IMS DATA DEFINITION AND UNIQUE

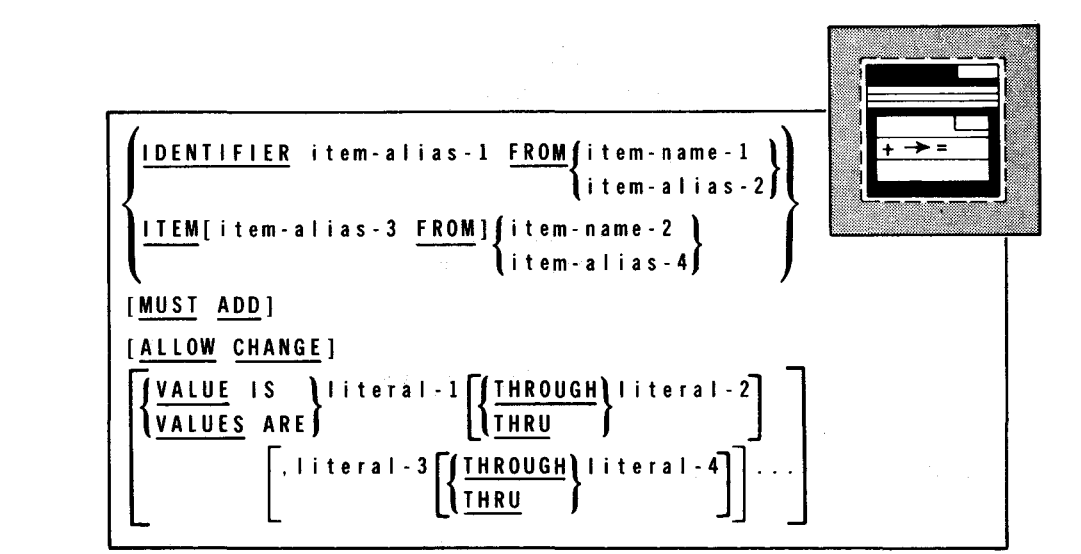

Figure 3-28. Subitem Definition Format

## **3.48. NAMING THE IDENTIFIER (IDENTIFIER CLAUSE)**

Purpose

•

•

The subrecord automatically includes identifier items, but you can use an IDENTIFIER clause to change the name of an identifier. The format is:

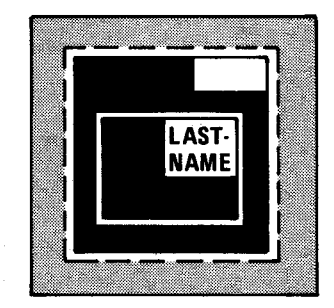

Format

ltem-alias-1

ltem-name-1

ltem-alias-2

IDENTIFIER item-alias-1 FROM{item-name-1} item-alias-2

ltem-alias-1 is a 1- to 30-character name that renames the identifier item. When a terminal operator accesses this subrecord through UNIQUE, this name is displayed as a terminal column header.

ltem-name-1 is an identifier item previously defined within this defined record definition. Use this option when the subrecord definition does not include an OF clause (3.45).

ltem-alias-2 is an identifier item already renamed in a previous subrecord definition. Use this option when the current subrecord includes the OF clause. In that OF clause, you must specify that previous subrecord as subrecord-name-2.

#### SPERRY UNIVAC OS/3 IMS DATA DEFINITION AND UNIQUE

#### SUBRECORD DEFINITION

Example

8 12

```
DEFINED RECORD EMPLOYEE 
    IDENTIFIER L-NAME 
    ITEM FIRST-NAME 
    ITEM M-NAME 
    ITEM EMP-NO 
SUBRECORD EMPLOYEE-SUB! 
    IDENTIFIER LAST-NAME FROML-NAME
```
Identifier L-NAME in defined record EMPLOYEE is renamed LAST-NAME in subrecord EMPLOYEE-SUB1.

#### 3.49. NAMING THE ITEM (ITEM CLAUSE)

Function

The ITEM clause includes in the subrecord an item described in a preceding defined record or subrecord. It can also give a new name (alias) to the item for use within this subrecord. The format is:

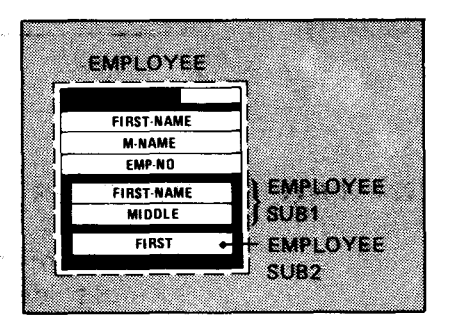

Format

ITEM [item-alias-3] FROM{item-name-2} item-alias-4

ltem-alias-3

ltem-alias-3 names the subitem. It must be 1 to 30 characters, unique within the subrecord definition. When a terminal operator accesses this subrecord through UNIQUE, this name is displayed as a terminal column header. When the subitem has the same name as item-name-2 or item-alias-4, omit item-alias-3 and the word FROM.

ltem-name-2 ltem-name-2 is an item previously defined within this defined record definition. Use this option when this subrecord definition does not include an OF clause (3.45).

ltem-alias-4 ltem-alias-4 is a subitem already renamed in a previous subrecord definition. Use this option when the current subrecord includes the OF clause. In that OF clause, you must specify that· previous subrecord as subrecord-name-2.

•

•

Example

12 DEFINED RECORD EMPLOYEE IDENTIFIER LAST-NAME ITEM FIRST-NAME ITEM M-NAME ITEM EMP-NO SUBRECORD EMPLOYEE-SUBl ITEM FIRST-NAME ITEM MIDDLE FROM M-NAME SUBRECORD EMPLOYEE-SUB2 OF EMPLOYEE-SUBl ITEM FIRST FROM FIRST-NAME

The items FIRST-NAME and M-NAME are defined in record EMPLOYEE. In subrecord EMPLOYEE-SUB1, FIRST-NAME retains the same name and M-NAME is renamed MIDDLE. EMPLOYEE-SUB1 automatically includes identifier item LAST-NAME. EMPLOYEE-SUB2 includes identifier item LAST-NAME, item MIDDLE, and item FIRST (renamed from item FIRST-NAME in subrecord EMPLOYEE-SUB1).

## 3.50. SPECIFYING A REQUIRED ITEM (MUST ADD OPTION)

 $\lambda \gtrsim 2000$ 

Purpose

You can use the MUST ADD option to specify that a certain subitem must be present and contain a valid value before a terminal operator can add a subrecord occurrence. The format is:

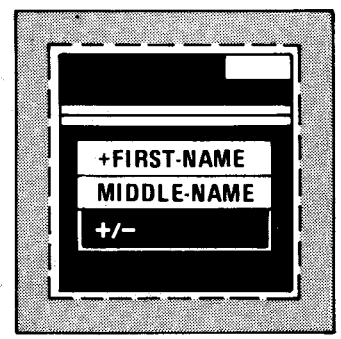

Format

#### MUST ADD

Using the MUST ADD option

**Restrictions** 

Example

•

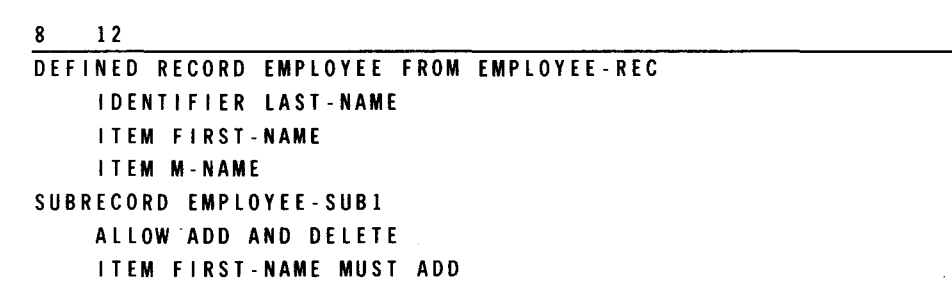

To be valid, a numeric subitem must be nonzero, and an

MUST ADD works only when you specify the ALLOW ADD or ALLOW ADD AND DELETE clause in your subrecord definition.

alphanumeric subitem must contain other than all spaces.

ITEM MIDDLE-NAME FROMM-NAME

SPERRY UNIVAC OS/3 3-74 IMS DATA DEFINITION AND UNIQUE

SUBRECORD DEFINITION

Before you add an EMPLOYEE-SUB1 subrecord occurrence, subitem FIRST-NAME must contain a valid value. The MUST ADD option is not specified for MIDDLE-NAME, so you do not have to include it to add an EMPLOYEE-SUB1 subrecord.

> >LAST-NAME **F-NAME**

 $+1-$ 

#### **3.51. ALLOWING CHANGES TO THE ITEM (ALLOW CHANGE OPTION)**

Purpose

Terminal operators can only make changes to the subitem when you specify the ALLOW CHANGE option.

The format is:

Format

ALLOW CHANGE

Example

8 I 2 DEFINED RECORD EMPLOYEE ALLOW ADD AND DELETE IDENTIFIER EMP-NO ITEM LAST-NAME ITEM FIRST-NAME SUBRECORD EMPLOYEE-SUB! ALLOW ADD AND DELETE ITEM LAST-NAME ALLOW CHANGE ITEM F-NAME FROM FIRST-NAME

In this example, ALLOW CHANGE specifies that you can change item LAST-NAME in subrecord EMPLOYEE-SUB1. You cannot change item FIRST-NAME because ALLOW CHANGE is not specified.

Effect of omitting ALLOW CHANGE Without ALLOW CHANGE, IMS won't carry out any requested subitem value changes to records on disk. When an action program attempts to update a record containing the changed item value, IMS returns control to the action program with an invalid request indicator (003) in the program status code.

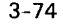

•

•
## 3.52. SPECIFYING A VALUE RANGE FOR THE ITEM (VALUE CLAUSE)

Purpose

•

You can use the VALUE clause to specify the valid value ranges a subitem can have for it to be added or changed. When you omit the VALUE clause, IMS accepts any value consistent with the PICTURE or USAGE clauses specified for this item's source (see Figure 3-2).

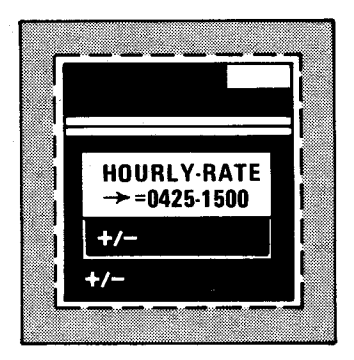

The format is:

$$
\frac{\left\{\frac{VALU E}{VALU E S} \quad 1 S}{VALU E S} \quad ARE\right\}^{literal-1}\left[\left\{\frac{THEUUGH}{IHRU}\right\}^{literal-2}\right]
$$

Literal-1, literal-2, ...

Literal-1, literal-2,... specify the values or value ranges allowed for a subitem being added or changed. You must put the values for literal-1, literal-2, etc, in ascending order and can specify no more than 64 literals. Alphanumeric literals have to be enclosed in single quotes; numeric literals do not.

Example

Format

•

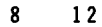

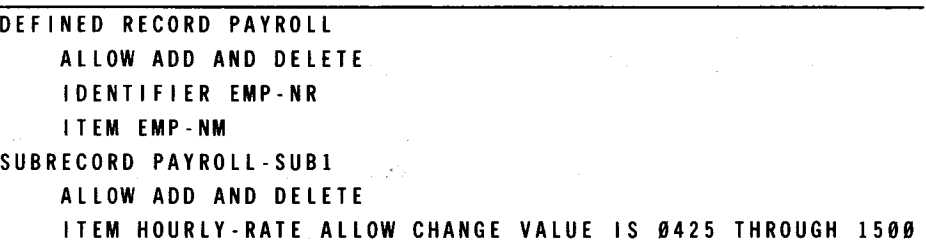

You can change subitem HOURLY-RATE, but, unless the new values fall between 425 and 1500, IMS rejects the update.

# 3.53. SUBFILE DEFINITION

Purpose You can include two or more variations of the defined file in the same data definition by using a subfile. A subfile definition describes an independent subset of a defined file. A subfile contains defined records, subrecords, or both. To access subrecords, you must include them in a subfile definition.

**Contents** Defined files and subfiles can differ in the number and makeup of the defined record types they contain. Each subfile definition can define only one variation of the defined file.

Figure 3-29 shows the format of the subfile definition.

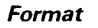

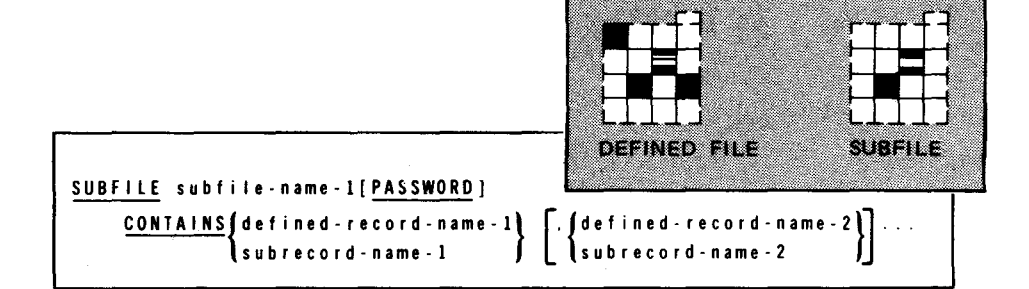

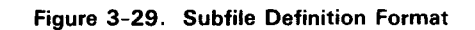

# 3.54. NAMING THE SUBFILE (SUBFILE STATEMENT)

Function

The SUBFILE statement begins a subfile definition and names the subfile. Starting in column 8, the format is:

Format

SUBFILE subfile-name-I [PASSWORD]

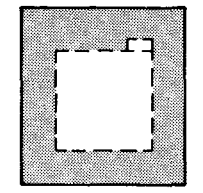

Subfile-name-1 Subfile-name-1 is one to seven characters and must differ from the names of:

- the defined file and other subfiles within the data definition; and
- any conventional file assigned to IMS.

•

-------------~----

•

•

•

Using subfile names

Effect of omitting password definition

Outside references

Within the data definition, subfile names are used the same way as a defined file name.

Passwords With UNIQUE, you allow access to subfiles by using the PASSWORD clause; with action programs, you PASSWORD clause do not use this clause. When you specify PASSWORD, terminal operators enter subfile-name-1 as a password in the UNIQUE OPEN command to access a subfile.

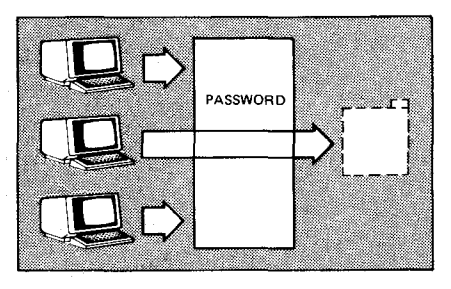

Defining passwords The Can omit PASSWORD and define a password with the variation of the use of the utility of the utility of the utility of the subset of with the access to NAMEREC file utility. This allows you to limit subfile access to specific terminals and use multiple passwords to access the same subfile. A password defined in the NAMEREC utility does not cancel one defined in the data definition unless the passwords are the same. The IMS system support functions user guide, UP-8364 (current version) describes password definition with the NAMEREC utility.

> You must define a password using either the PASSWORD clause or the NAMEREC utility; otherwise, terminal operators using UNIQUE cannot access the subfile.

> You use the subfile name to refer to the subfile in a number of places outside the data definition:

- keyword parameter DFILE in the ACTION section of the configuration;
- keyword parameter FN in the password definition input to the NAMEREC file utility;
- the defined-file-name parameter in action program function calls to defined record management; and
- the defined-file-name field in the program information block for COBOL, BAL, and RPG 11 action programs.

The IMS system support functions user guide, UP-8364 (current version) describes configuration and the NAMEREC file utility. Action programs are discussed in the current versions of the IMS action programming in COBOL and basic assembly language (BAL) user guide, UP-9207 and the IMS action programming in RPG II user guide, UP-9206 .

#### SUBFILE DEFINITION

Example

8 12 DEFINED FILE JOBFILE PASSWORD DEFINED RECORD EMPLOYEE DEFINED RECORD PAYDATA SUBFILE EMPFILE PASSWORD SUBFILE PAYFILE

Defined file JOBFILE has two record types, EMPLOYEE and PAYDATA. To restrict access to PAYDATA, you define two subfiles, EMPFILE and PAYFILE. All terminal operators can access EMPFILE by using the subfile name EMPFILE as the password. On the other hand, only those terminals named in a NAMEREC utility password definition can access PAYFILE.

#### 3.55. IDENTIFYING RECORDS INCLUDED IN THE SUBFILE (CONTAINS CLAUSE)

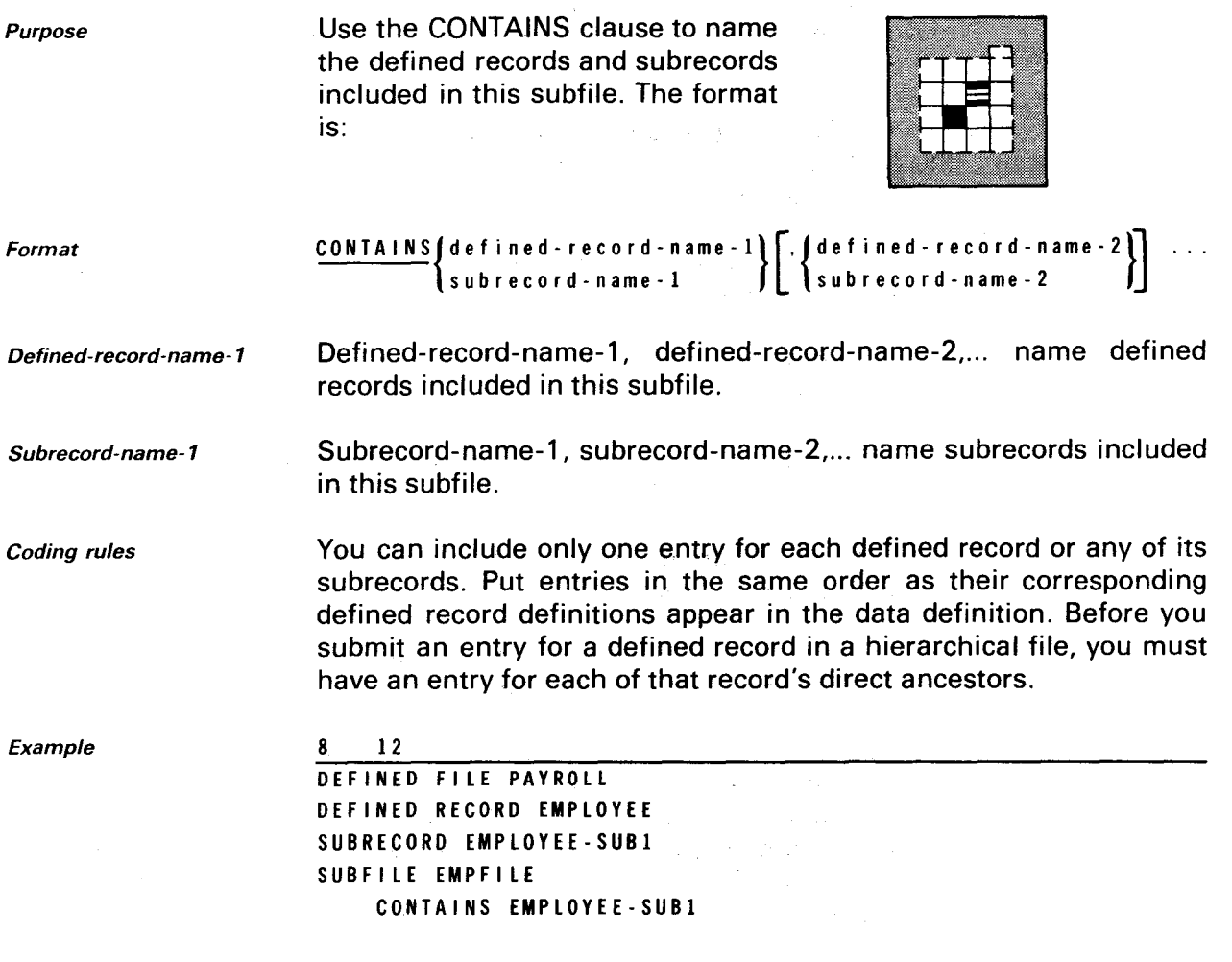

Subfile EMPFILE consists of only one type of defined record, known by its subrecord name, EMPLOYEE-SUB1.

 $\bullet$ 

•

•

•

•

# **4. Data Definition Examples**

 $\ddot{\phantom{1}}$ 

This section contains extended examples of how to use the data definition language. It includes examples of simple and hierarchical defined files, supplements, subfiles, and interrelated defined files.

 $\mathcal{N}$ 

#### **4.1. EXAMPLE OF A SIMPLE DEFINED FILE**

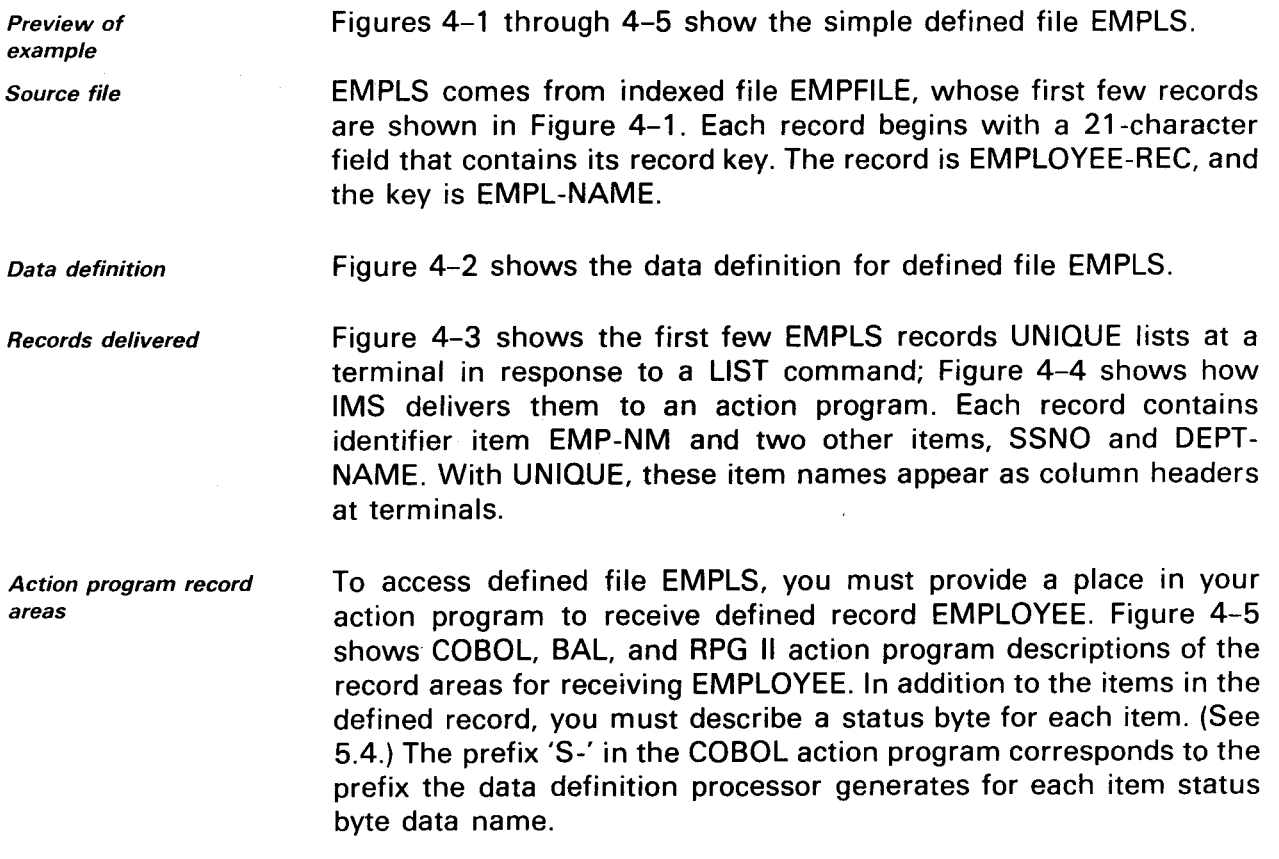

NOTE:

The data definition processor changes the level numbers in the COBOL description because it provides an I/O area for the defined file.

 $\bullet$ 

•

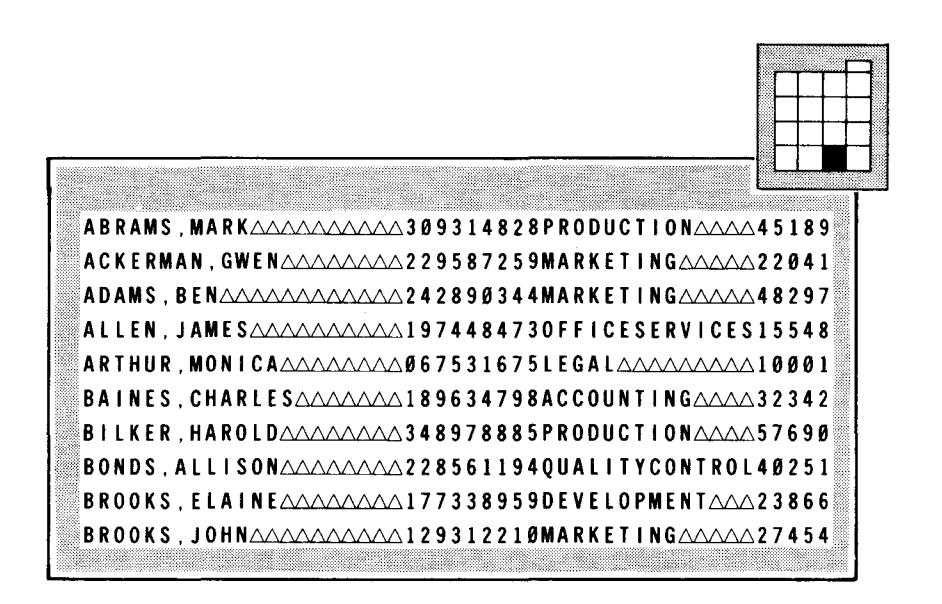

Figure 4-1. Excerpt from EMPFILE, an Indexed Employee File

| LINE NO.<br>SEO. | <b>SOURCE</b>                           | <b>STATEMENT</b> |        |
|------------------|-----------------------------------------|------------------|--------|
| 00001            | IDENTIFICATION DIVISION.                |                  |        |
| 90202            | PROGRAM-ID. BASIC-DATA-DEF.             |                  |        |
| nacu 3           | DATA DIVISION.                          |                  |        |
| 00504            | FILE SECTION.                           |                  |        |
| 00205            | FD EMPFILE.                             |                  |        |
| 00006            | 01.<br><b>EMPLOYEE-REC.</b>             |                  |        |
| 00007            | EMPL-NAME<br>02.                        | PIC $X(21)$ .    |        |
| 00008            | 02.<br>SSNO                             | PIC $X(9)$ .     |        |
| 00009            | E2<br><b>DEPT-NAME</b>                  | PIC $X(21)$ .    |        |
| <b>MOCIO</b>     | nz.<br>ENTRY                            | PIC $X(5)$       |        |
| $00^211$         | DEFINITION DIVISION.                    |                  |        |
| 00012            | DEFINED FILE EMPLS PASSWORD             |                  |        |
| 00013            | DEFINED RECORD EMPLOYEE                 |                  |        |
| 00014            | FROM EMPLOYEE-REC                       |                  |        |
| 00015            | ALLOW ADD AND DELETE                    |                  | Key is |
| 00016            | <b>IDENTIFIER EMP-NM FROM EMPL-NAME</b> |                  | EMP-NM |
| 00017            | ITEM SSNO                               |                  |        |
| 00018            | ITEM DEPT-NAME                          |                  |        |

Figure 4-2. Data Definition for Defined File EMPLS

| EMP-NM                 | <b>SSNO</b> | <b>DEPT-NAME</b>         |  |
|------------------------|-------------|--------------------------|--|
| <b>ABRAMS MARK</b>     |             | 309314828 PRODUCTION     |  |
| . ACKERMAN.GWEN        | 229587259   | <b>MARKETING</b>         |  |
| . ADAMS, BEN           | 242890344   | <b>MARKETING</b>         |  |
| . ALLEN, JAMES         |             | 197448473 OFFICESERVICES |  |
| ARTHUR, MONICA         | 067531675   | LEGAL                    |  |
| <b>BAINES, CHARLES</b> | 189634798   | ACCOUNTING               |  |
| <b>BILKER, HAROLD</b>  | 348978885   | PRODUCTION               |  |
| <b>BONDS.ALLISON</b>   | 228561194   | QUALITYCONTROL           |  |
| <b>BROOKS, ELAINE</b>  | 177338959   | <b>DEVELOPMENT</b>       |  |
| . BROOKS, JOHN         |             | 129312210 MARKETING      |  |

Figure 4-3. First Few EMPLS Records, as Listed at a Terminal by UNIQUE

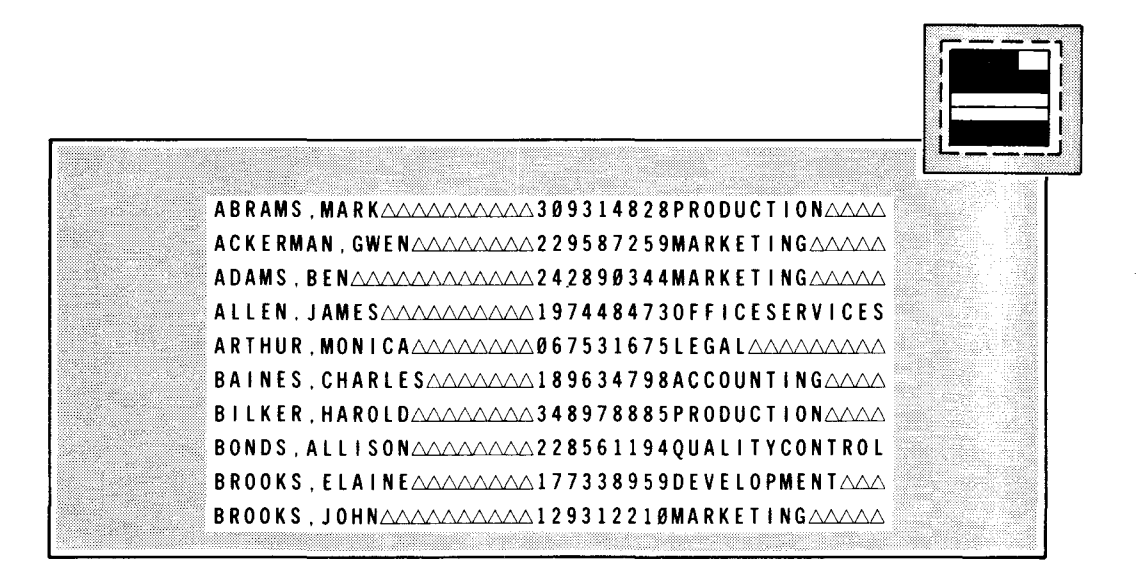

Figure 4-4. First Few EMPLS Records, as Delivered to an Action Program

#### **EXAMPLE OF SIMPLE DEFINED FILE**

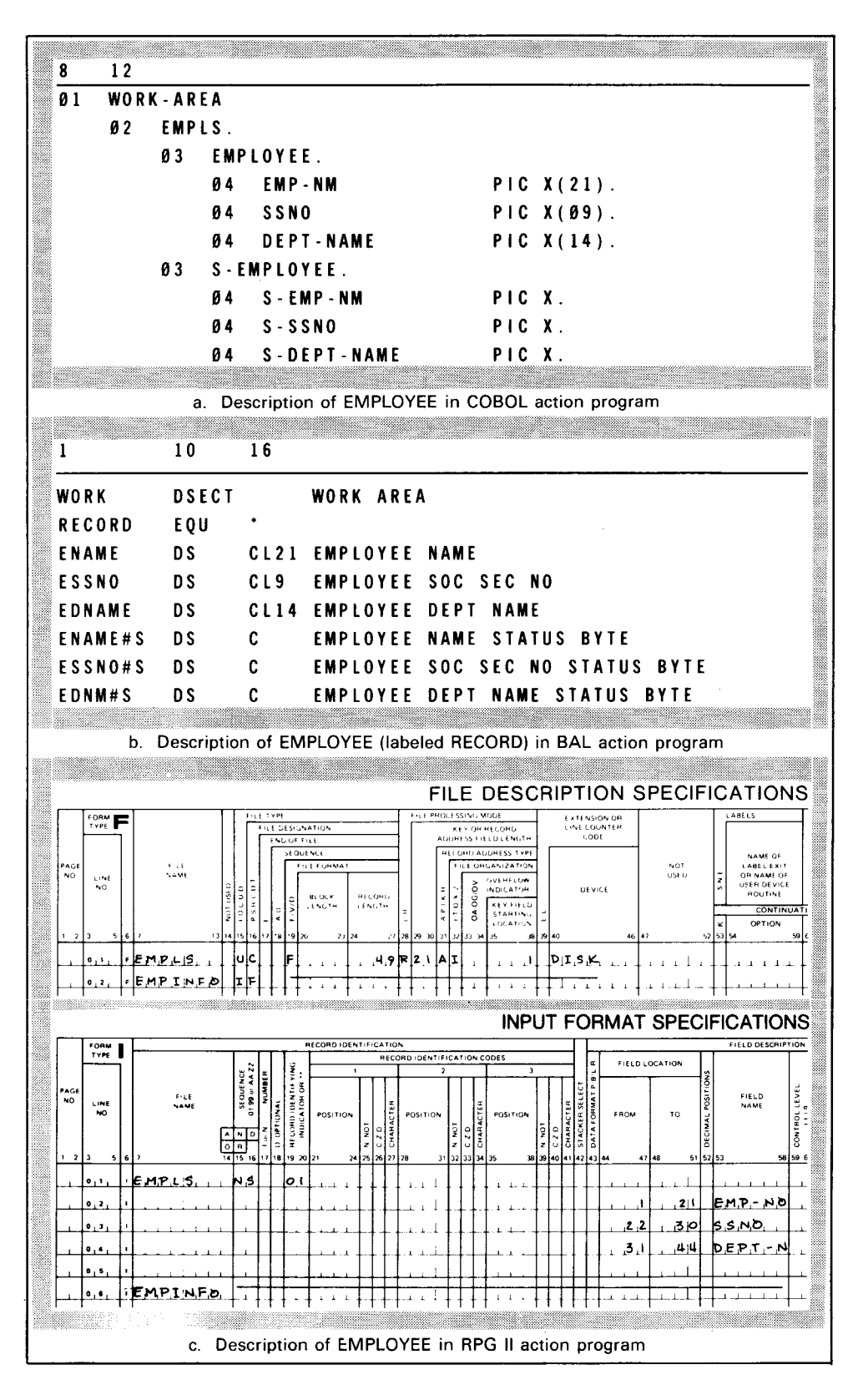

Figure 4-5. Action Program Descriptions of Defined Record EMPLOYEE

EXAMPLES OF HIERARCHICAL DEFINED FILES

# 4.2. EXAMPLES OF HIERARCHICAL RECORDS IN DEFINED FILES

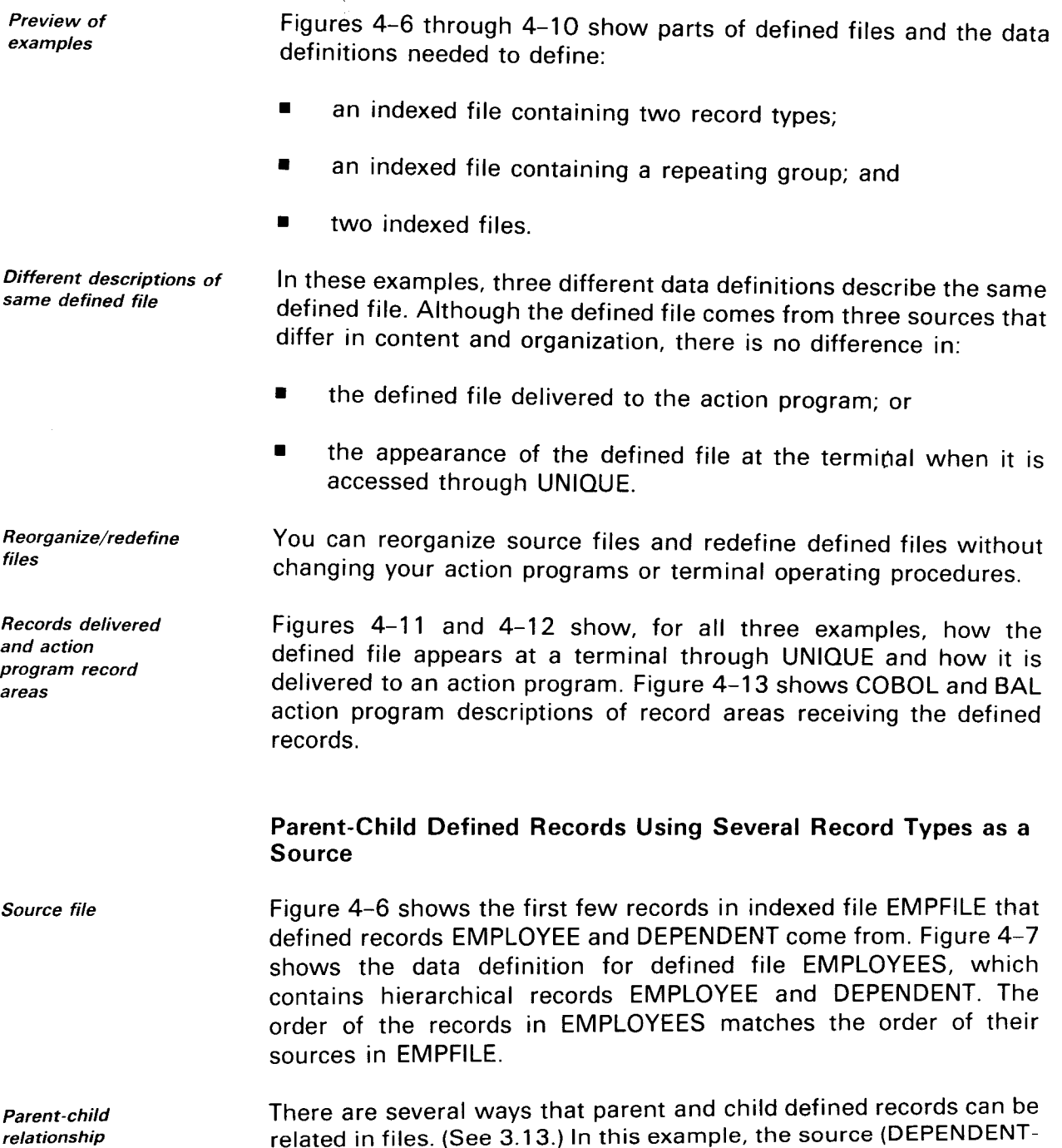

REC) of child record DEPENDENT directly follows the source (EMPLOYEE-REC) of DEPENDENT's parent record, EMPLOYEE.

•

 $4 - 5$ 

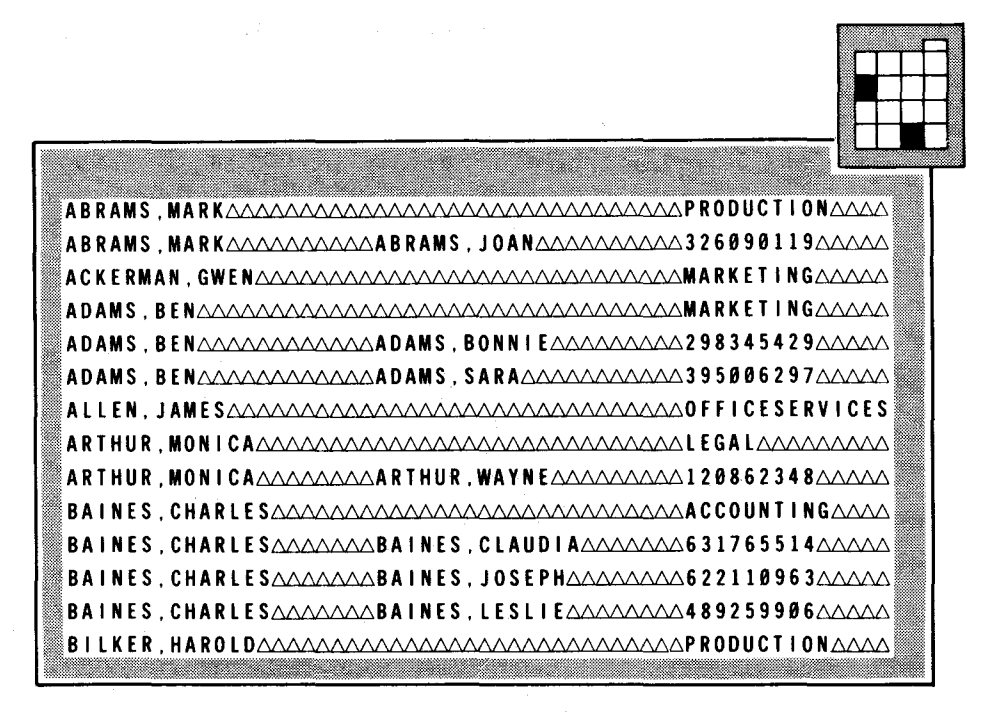

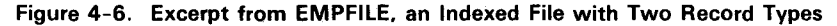

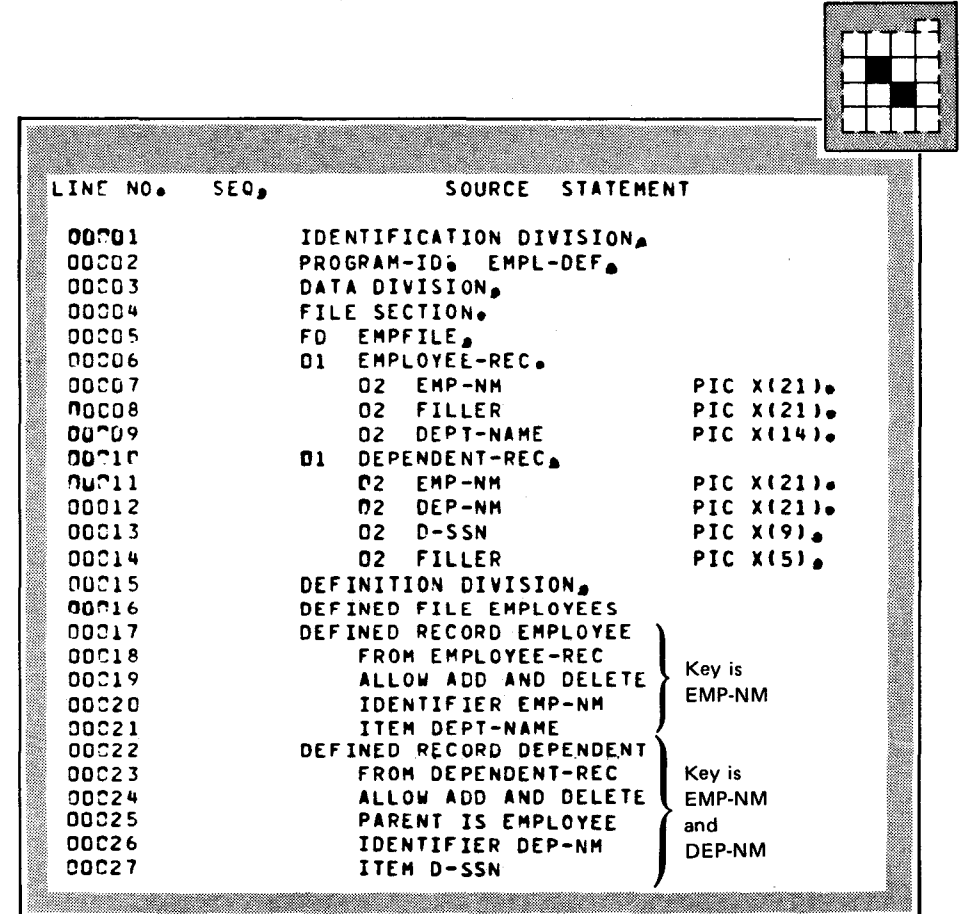

Data definition

Figure 4-7. Data Definition for Defined File EMPLOYEES

#### EXAMPLES OF HIERARCHICAL DEFINED FILES

## Parent-Child Defined Records Using a Repeating Group as a Source

Source file

Indexed file EMP-RG, shown in Figure 4-8, contains the same information as indexed file EMPFILE in Figure 4-6, but it is organized differently. A table within each employee record contains the dependent information.

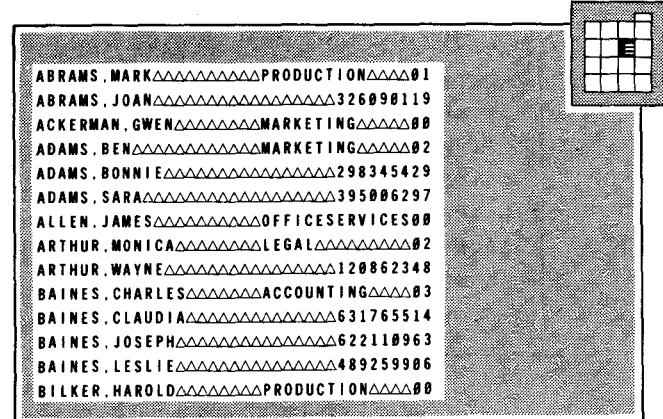

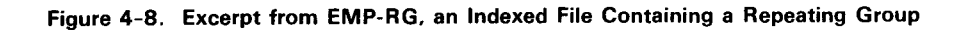

Data definition

Figure 4-9 shows the data definition for defined file EMPLOYEES when the source is a repeating group, EMP-RG.

| LINE NO.       | SOURCE<br>SEO.              | <b>STATEMENT</b>                   |                   |
|----------------|-----------------------------|------------------------------------|-------------------|
| 00001          | IDENTIFICATION DIVISION.    |                                    |                   |
| 00302          | PROGRAM-ID. EMPL-DEF-1.     |                                    |                   |
| 00003          | DATA DIVISION.              |                                    |                   |
| 30004          | FILE SECTION.               |                                    |                   |
| 00005          | EMP-RG.<br>FD.              |                                    |                   |
| 00006          | <b>EMPLOYEE-REC.</b><br>01. |                                    |                   |
| 20007          | EMP-NM<br>02                |                                    | PIC X(21).        |
| 00008          | <b>DEPT-NAME</b><br>02.     |                                    | PIC XI14).        |
| 90009          | 02.<br>COUNT                |                                    | <b>PIC 9121.</b>  |
| 0021 C         | 02.<br>DEP-ENTRY:           |                                    |                   |
| 00011          |                             | OCCURS & TO 10 TIMES               |                   |
| 00012          |                             | DEPENDING ON COUNT                 |                   |
| 00013          |                             | ASCENDING KEY IS DEP-NMA           |                   |
| 00014          | <b>D3</b>                   | DEP-NM                             | <b>PIC X(21).</b> |
| 30015          | 03 FILLER                   |                                    | PIC $X(7)$        |
| 70016          | 03                          | D-SSN                              | PIC XI914         |
| 50017          | DEFINITION DIVISION.        |                                    |                   |
| nucis          |                             | DEFINED FILE EMPLOYEES PASSWORD    |                   |
| 00C19          | DEFINED RECORD EMPLOYEE     |                                    |                   |
| 90020          | <b>FROM EMPLOYEE-REC</b>    |                                    | Key is            |
| 00021          |                             | ALLOW ADD AND DELETE               | EMP-NM            |
| 90022          | <b>IDENTIFIER EMP-NM</b>    |                                    |                   |
| <b>DOC23</b>   |                             | <b>ITEM DEPT-NM FROM DEPT-NAME</b> |                   |
| 00024          | DEFINED RECORD DEPENDENT    | FROM REPEATING GROUP DEP-ENTRY     | Kev is            |
| 00225          | PARENT IS EMPLOYEE          |                                    | <b>EMP-NM</b>     |
| 00026          | <b>IDENTIFIER DEP-NM</b>    |                                    | and               |
| 00027<br>00C28 | <b>ITEM D-SSN</b>           |                                    | <b>DEP-NM</b>     |
|                |                             |                                    |                   |

Figure 4-9. Data Definition for Defined File EMPLOYEES, Derived from a Repeating Group

 $\bullet$ 

•

•

•

## Parent-Child Defined Records Using Two Indexed Files as **Sources**

Source files Figure 4-10c shows a third data definition for defined file EMPLOYEES. In this example, employee and dependent records come from sources that are in two different indexed files. Employee records come from EMPFILE (Figure 4-10a); dependent records come from EN-DEP (Figure 4-1 Ob). Each employee record contributes a pointer (item ENTRY) that locates the set of dependent records that are its child records.

File relationships Figure 4-10 shows the relationship of the two indexed files to each other and to defined file EMPLOYEES.

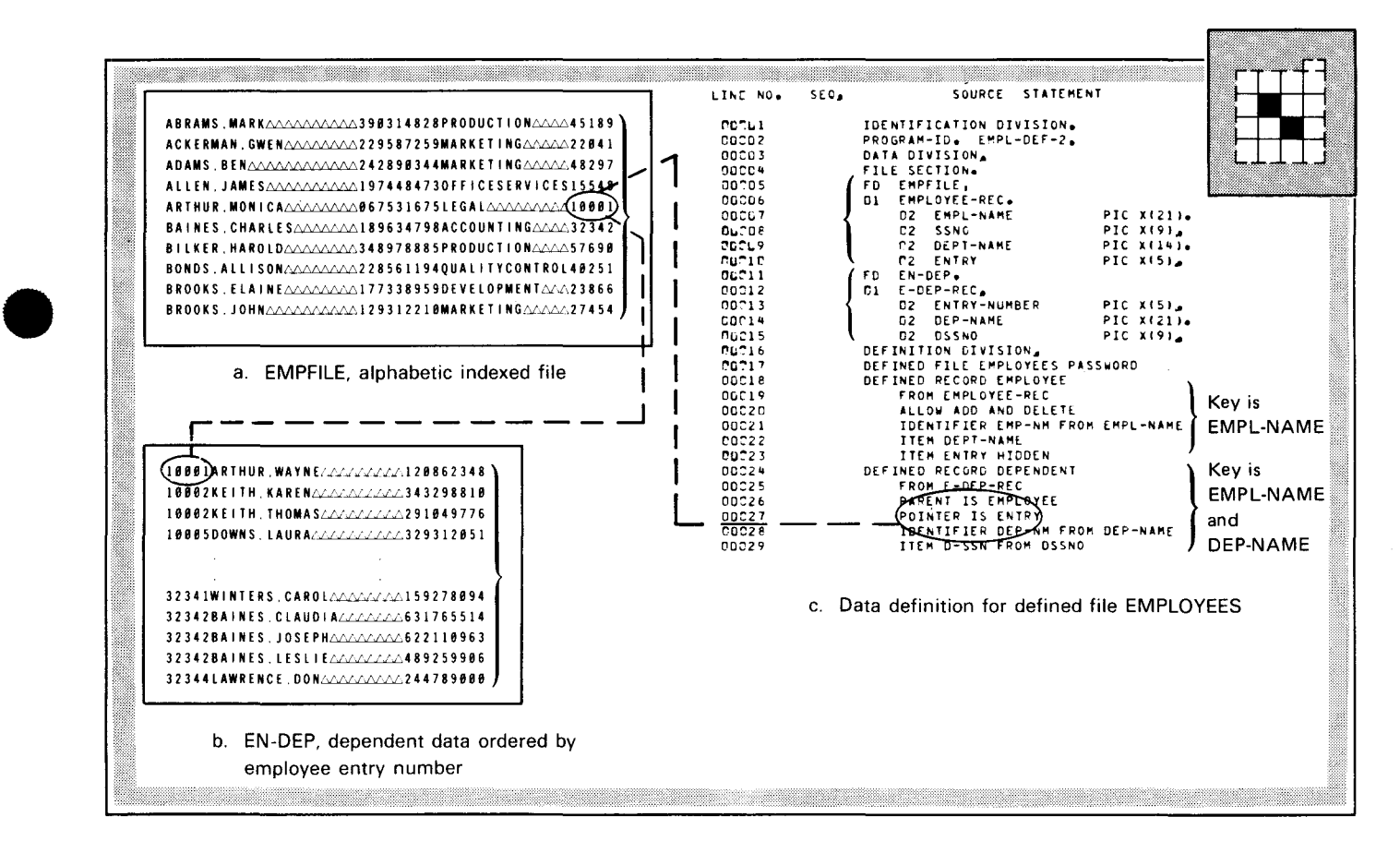

Figure 4-10. Derivation of Defined File EMPLOYEES from Two Distinct Files Using Pointers

UP-9209 SPERRY UNIVAC OS/3 4-8 IMS DATA DEFINITION AND UNIQUE

EXAMPLES OF HIERARCHICAL DEFINED FILES

#### Defined File Resulting from Different File Sources

Records delivered to UNIQUE

Figure 4-11 shows, for all three examples, the terminal display of EMPLOYEES in response to a UNIQUE LIST command. Lines beginning with:

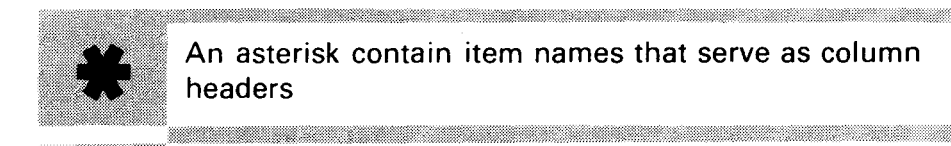

An asterisk contain item names that serve as column headers

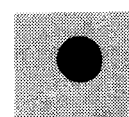

A period contain item values that make up a defined record occurrence

<u> 1999 - Johann Harry Harry Communication (m. 1989)</u>

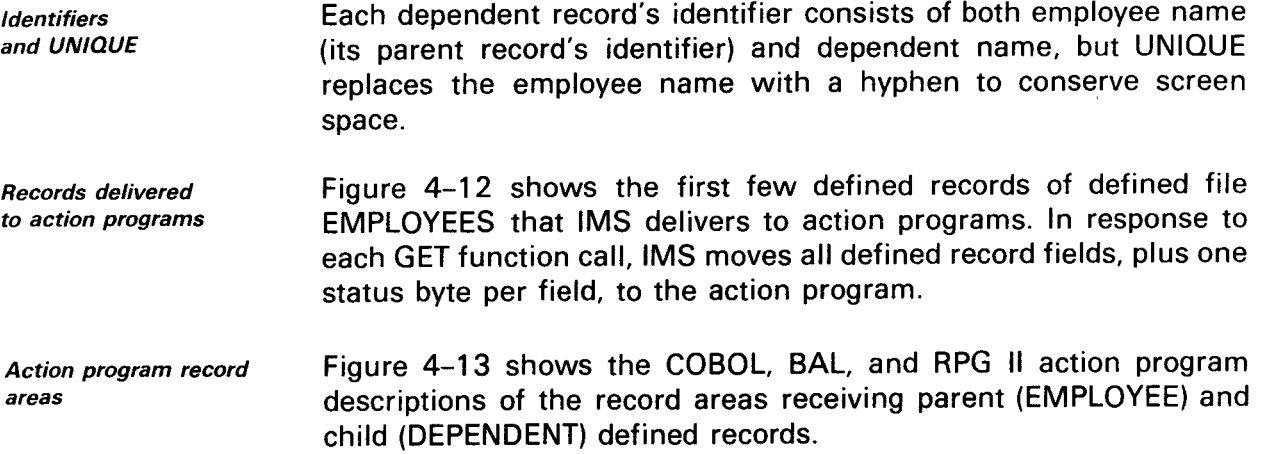

•

•

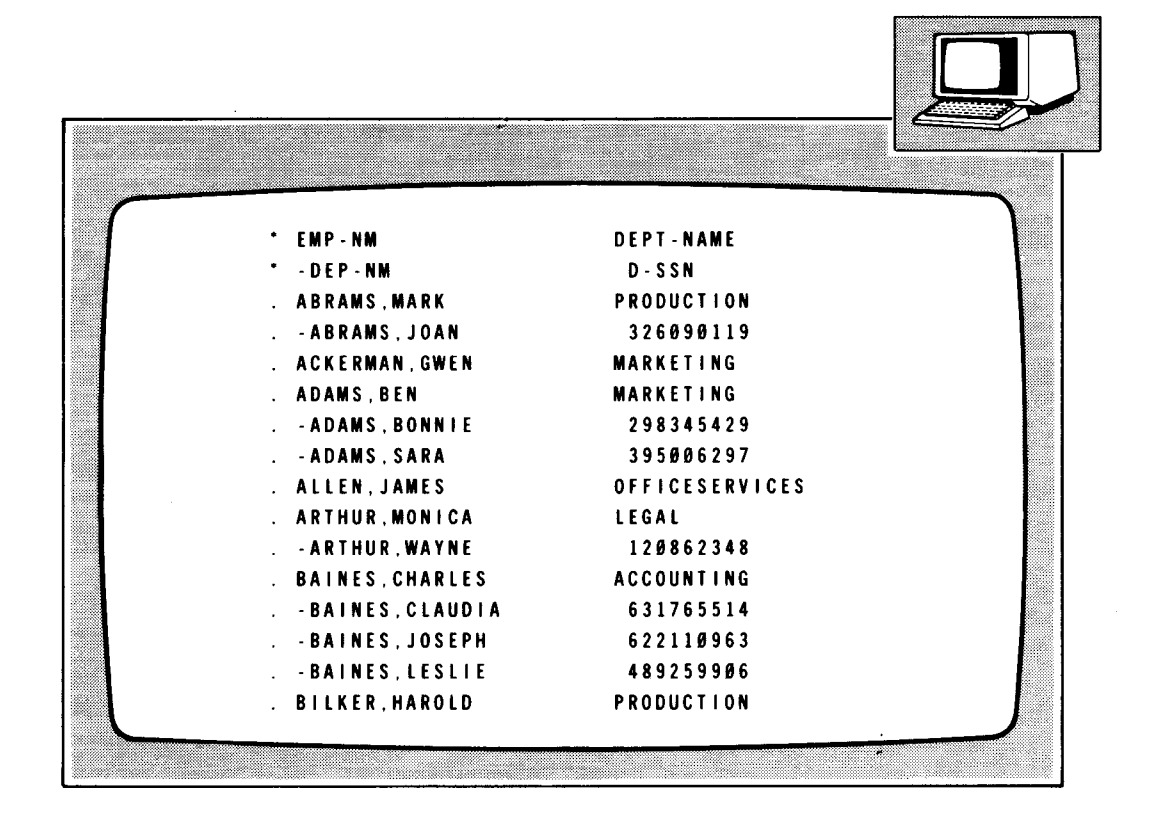

Figure 4-11. First Few EMPLOYEES Records, as Listed at a Terminal by UNIQUE

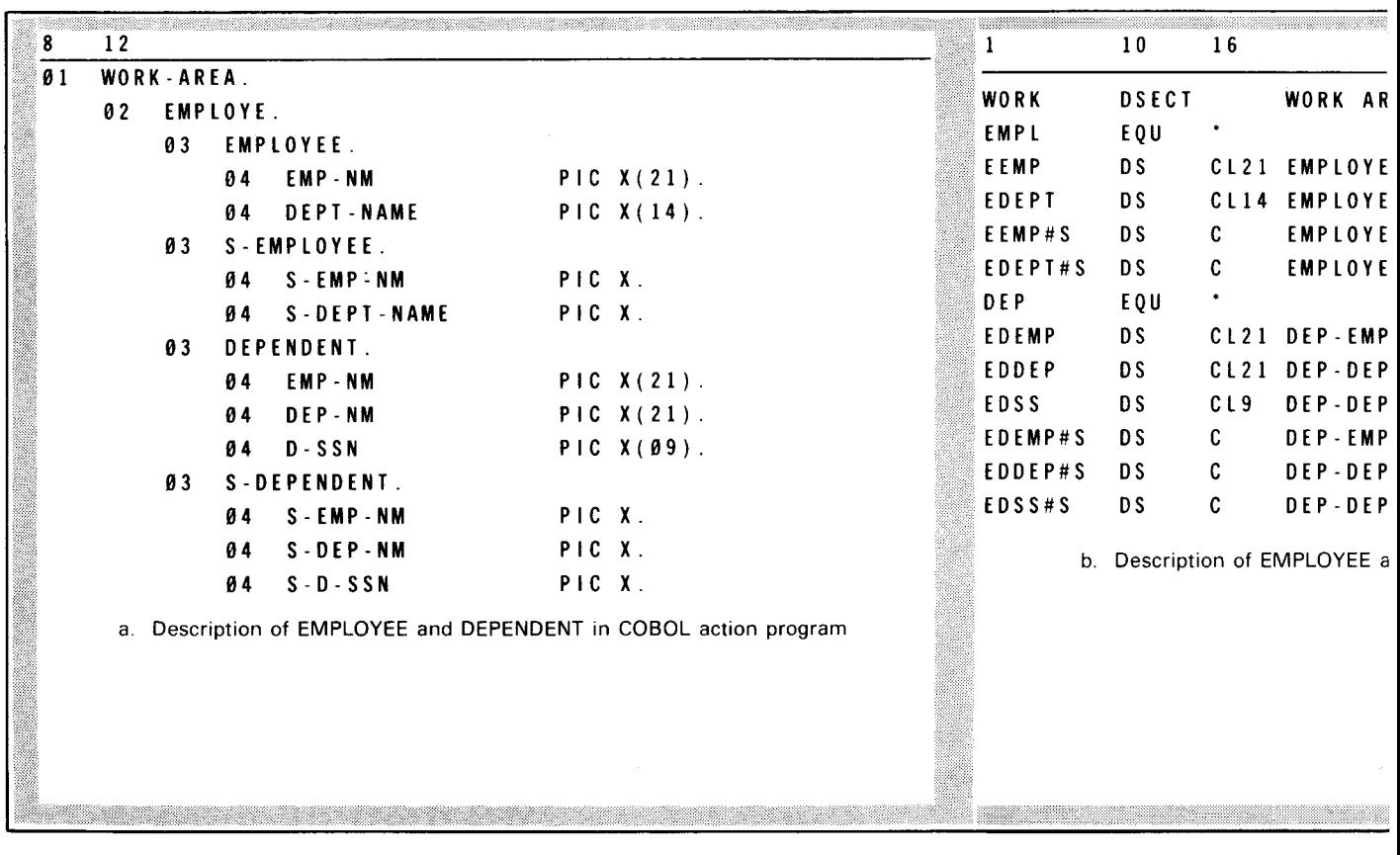

 $\overline{\phantom{a}}$ 

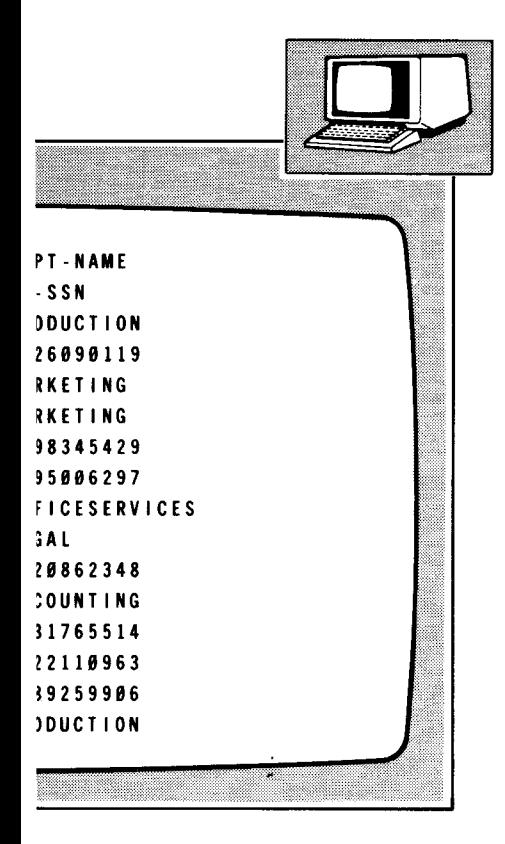

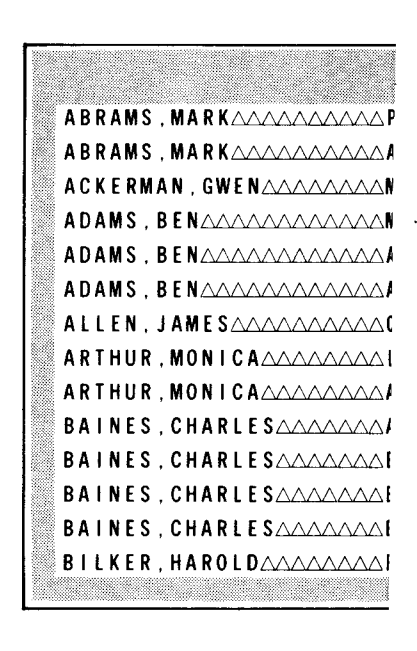

Figure 4-12. First Few EMPLOYE

as Listed at a Terminal by UNIQUE

| WORK<br>EMPL<br>EQU<br>EEMP<br>D S<br>EDEPT<br><b>DS</b><br>EEMP#S<br>DS<br>EDEPT#S<br>DS<br><b>DEP</b><br>EQU<br><b>EDEMP</b><br>DS | <b>DSECT</b><br>C.<br>C. | WORK AREA<br>CL21 EMPLOYEE NAME<br>CL14 EMPLOYEE DEPARTMENT NAME<br><b>EMPLOYEE NAME STATUS BYTE</b> |
|----------------------------------------------------------------------------------------------------|--------------------------|----------------------------------------------------------------------------------------------------|
|                                                                                                    |                          |                                                                                                    |
|                                                                                                    |                          |                                                                                                    |
|                                                                                                    |                          |                                                                                                    |
|                                                                                                    |                          |                                                                                                    |
|                                                                                                    |                          |                                                                                                    |
|                                                                                                    |                          | <b>EMPLOYEE DEPARTMENT NAME STATUS BYTE</b>                                                          |
|                                                                                                    |                          |                                                                                                    |
|                                                                                                    |                          | CL21 DEP-EMPLOYEE NAME                                                                               |
| EDDEP<br>DS                                                                                                    |                          | CL21 DEP-DEPENDENT NAME                                                                              |
| <b>EDSS</b><br>DS                                                                                                    | CL9                      | DEP-DEPENDENT SOC SEC NO                                                                             |
| EDEMP#S<br>D S                                                                                                    | C.                       | DEP-EMPLOYEE NAME STATUS BYTE                                                                        |
| EDDEP#S<br><b>DS</b>                                                                                                    | C                        | DEP-DEPENDENT NAME STATUS BYTE                                                                       |
| <b>DS</b>                                                                                                    | C                        | DEP-DEPENDENT SOC SEC NO STATUS BYTE                                                                 |
| EDSS#S                                                                                                    |                          | b. Description of EMPLOYEE and DEPENDENT in BAL action program                                       |

Figure 4-13. Action Program Descriptions of Defined Records EMPLOYEE and DEPENDENT

 $4 - 9$ 

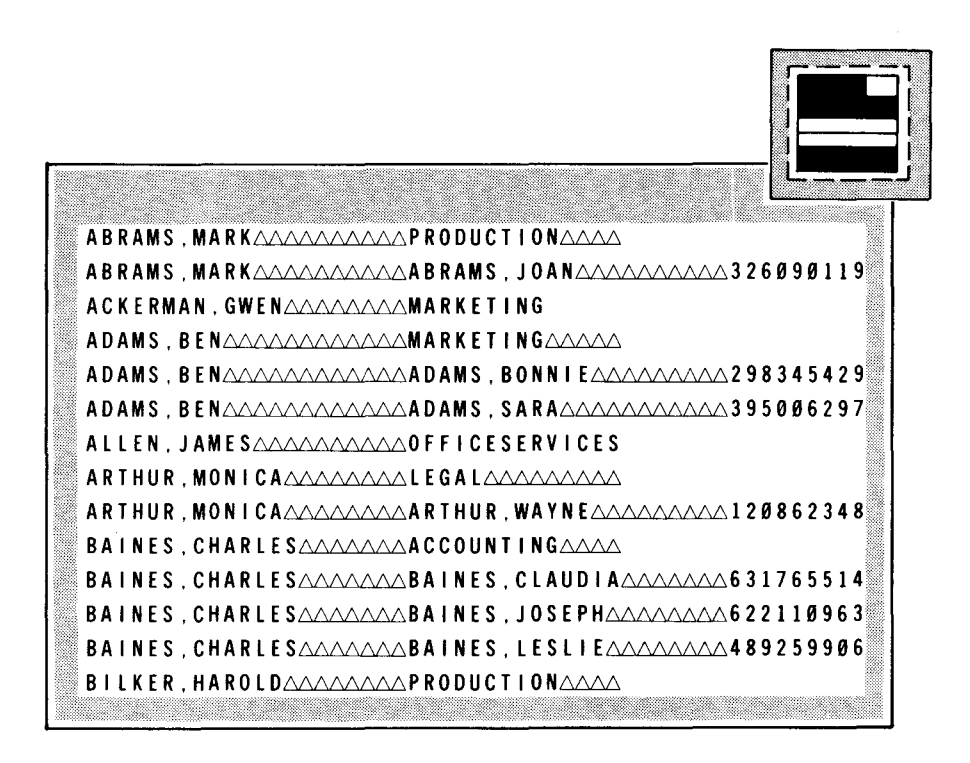

Figure 4-12. First Few EMPLOYEES Records, as Delivered to an Action Program

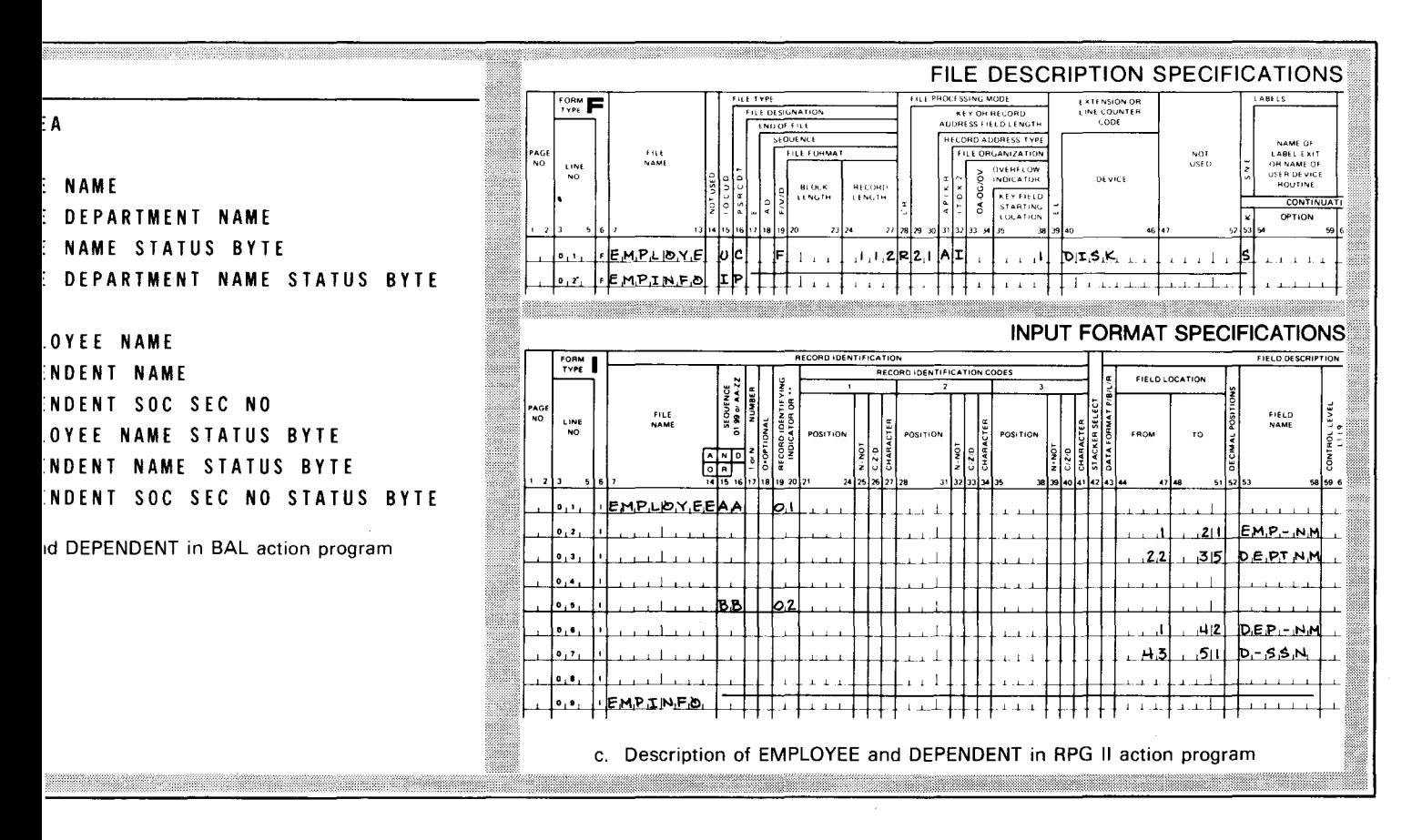

EXAMPLE OF SUPPLEMENTS

Accessing records with

a pointer

#### **4.3. EXAMPLE OF SUPPLEMENTS iN A DEFINED FILE**

Preview of example Figures 4-14 through 4-19 show defined file DEPENDENTS, defined record DEP-RECORD, and its supplements.

Source records The data definition for DEPENDENTS in Figure 4-16 shows the use of supplements in a defined file. Each defined record in DEPENDENTS comes from three different records on disk. Two of these records come from indexed file DEPFILE, shown in Figure 4-14. Another record comes from indexed file EMPFILE, shown in Figure 4-15.

- Pairs of records The records of indexed file DEPFILE occur in pairs: two records for JOAN ABRAMS, two for BONNIE ADAMS, etc. The first record supplies the primary part of DEP-RECORD; the second supplies a supplement.
- Record keys Both records have keys in the same character positions, 1 through 22. The keys' values differ only in character position 22. The first record contains the space character, while the second contains the number 1, as specified in the FILL KEY TO '1' clause in SUPPLEMENT DEP-PART-1. These values put the records in ascending order and identify the record type as either DEPENDENT-REC or DEPENDENT-REC-TRAILER.

IMS using record type IMS adds, deletes, and displays both types of records together. It uses the record type to act upon the records as a pair. If the first record is missing, IMS ignores the second. If the second record is missing, IMS supplies spaces for item EMPLOYEE. For instance, IMS ignores employee records for GWEN ACKERMAN and JAMES ALLEN (see Figure 4-15) because they have no corresponding dependent records.

> The second file, EMPFILE, contains only one type of record, EMPLOYEE-REC, which supplements defined record DEP-RECORD. You access EMPLOYEE-REC with a pointer. As a record in an indexed file (EMPFILE), EMPLOYEE-REC contains a record key. IMS builds a pointer from NAME-EMPL in record DEPENDENT-REC-TRAILER. It then searches record EMPLOYEE-REC to:

- match the pointer against record key EMPL-NAME; and
- locate the secondary part of the record.

If it does not find an EMPLOYEE-REC record, IMS supplies zeros for item SSNO in the defined record supplement.

•

File relative record number as pointer

If EMPFILE were a nonindexed file, EMPLOYEE-REC would contain no record key. Instead, the pointer would be a file relative record number, built from a numeric field corresponding to NAME-EMPL in DEPENDENT-REC-TRAILER and matched against a numeric field corresponding to EMPL-NAME in EMPLOYEE-REC.

**Records delivered** 

Action program record areas

Figures 4-17 and 4-18 show the first few DEPENDENTS records listed at a terminal by UNIQUE and delivered to an action program.

Figure 4-19 shows COBOL, BAL, and RPG II descriptions of the record areas receiving DEP-RECORD.

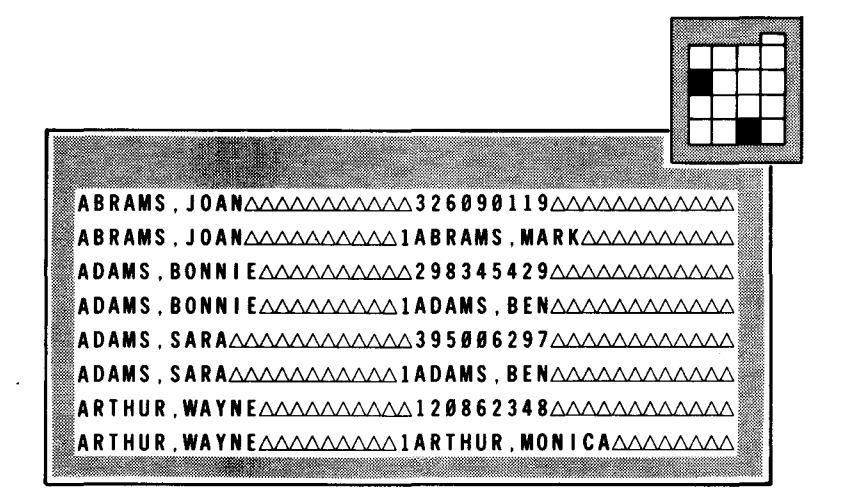

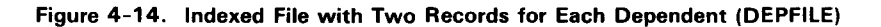

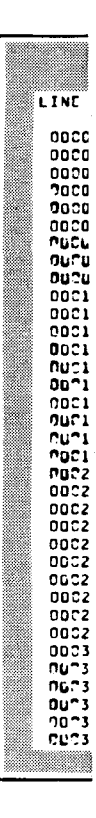

**ABF** 

AC I ADA

ALL

AR1 **BAI** 

 $B<sub>1</sub>$ 

**BON** BR0 **BRO** mana.

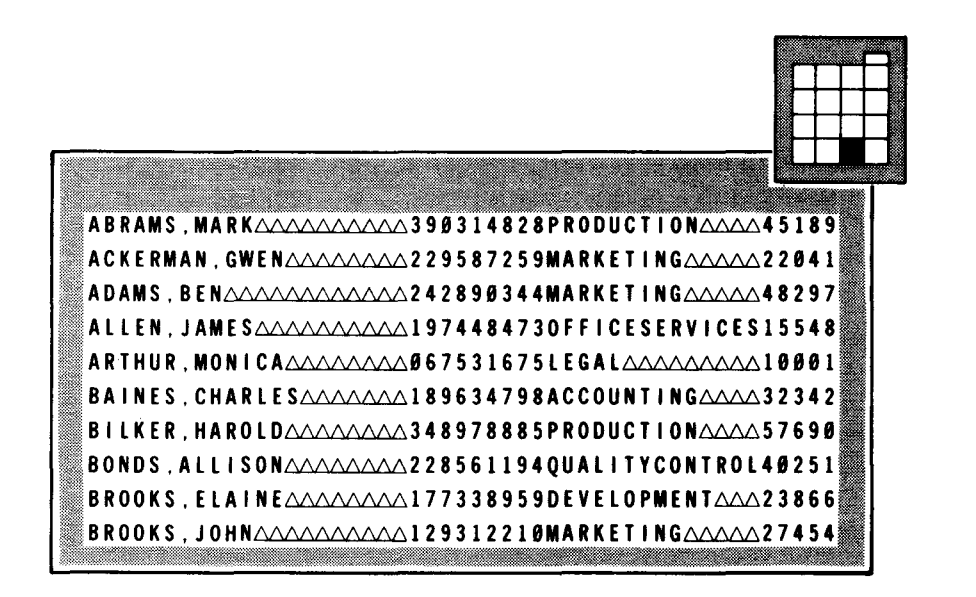

Figure 4-15. Excerpt from EMPFILE, an Indexed Employee File

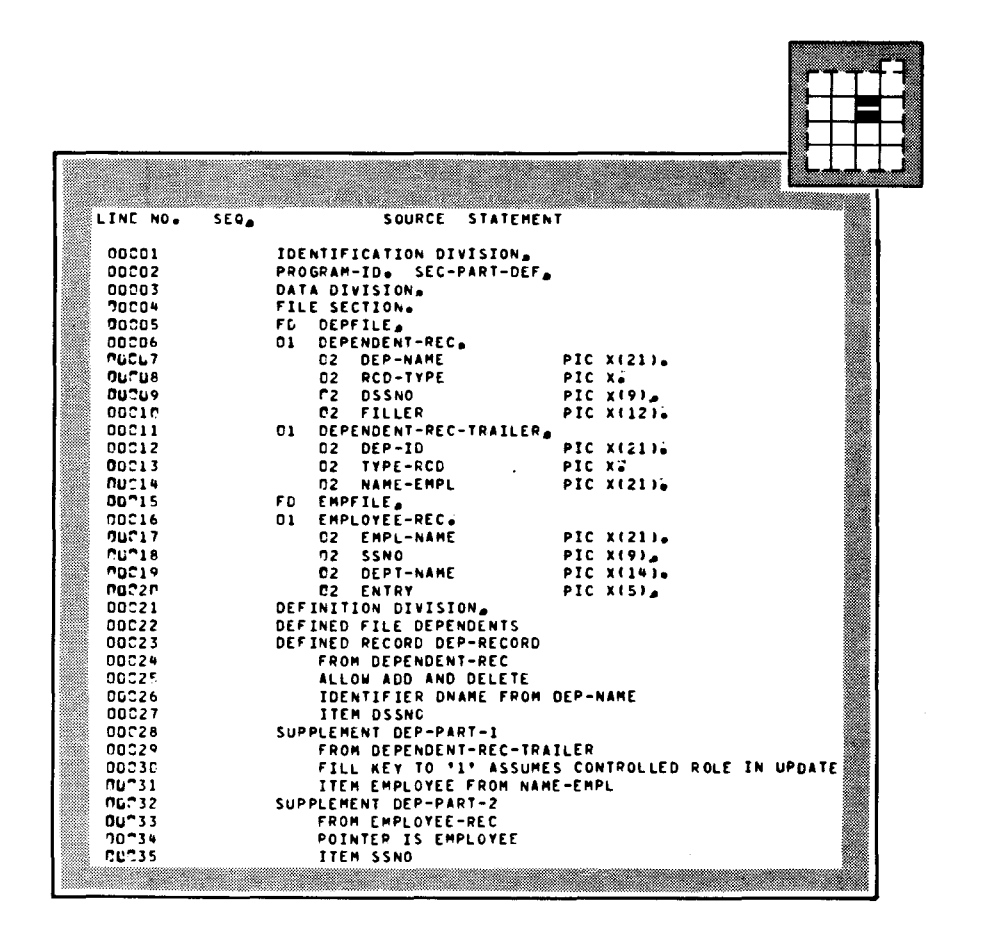

Figure 4-16. Data Definition for Defined File DEPENDENTS Showing Supplements

 $\tilde{\mathbf{s}}$ 

| <b>DNAME</b>         | <b>DSSNO</b> | EMPLOYEE                | <b>SSNO</b> |  |
|----------------------|--------------|-------------------------|-------------|--|
| <b>ABRAMS, JOAN</b>  | 326098119    | <b>ABRAMS MARK</b>      | 309314828   |  |
| <b>ADAMS.BONNIE</b>  | 298345429    | <b>ADAMS BEN</b>        | 242890344   |  |
| <b>ADAMS.SARA</b>    | 395006297    | <b>ADAMS BEN</b>        | 242890344   |  |
| <b>ARTHUR, WAYNE</b> |              | 120862348 ARTHUR.MONICA | 067531675   |  |
|                      |              |                         |             |  |

Figure 4-17. First Few DEPENDENTS Records, as Listed at a Terminal by UNIQUE

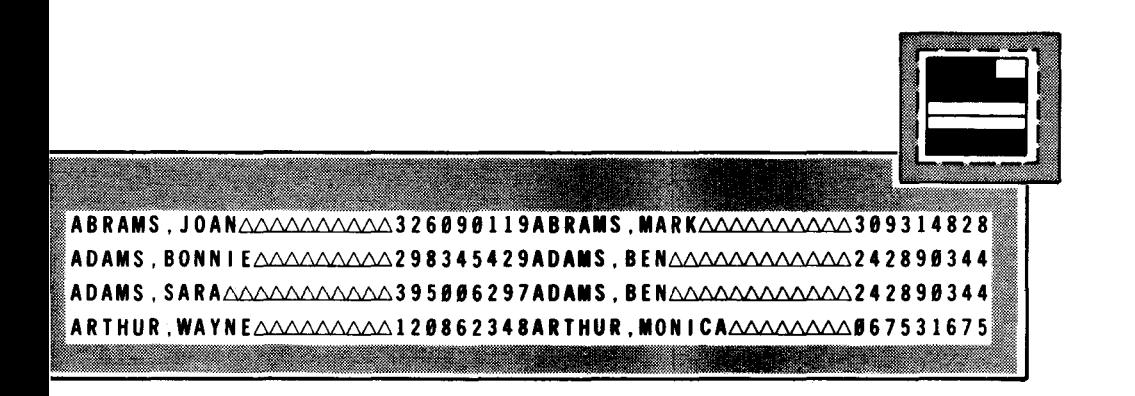

Figure 4-18. First Few DEPENDENTS Records. as Delivered to an Action Program

..

#### **EXAMPLE OF SUPPLEMENTS**

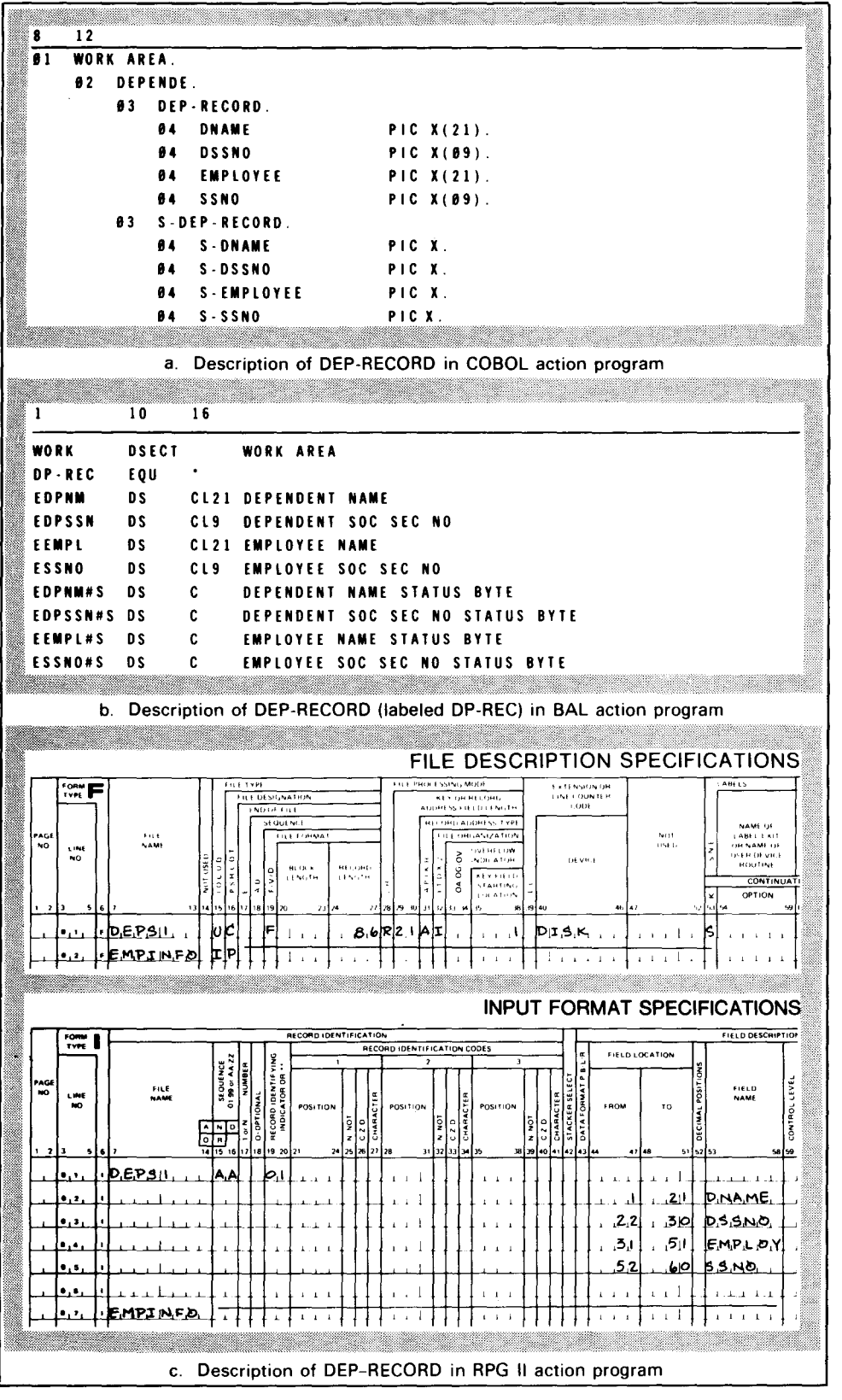

Figure 4-19. Action Program Descriptions of Defined Record DEP-RECORD

# Intentionally left blank

# **4.4. EXAMPLE OF A SUBFILE**

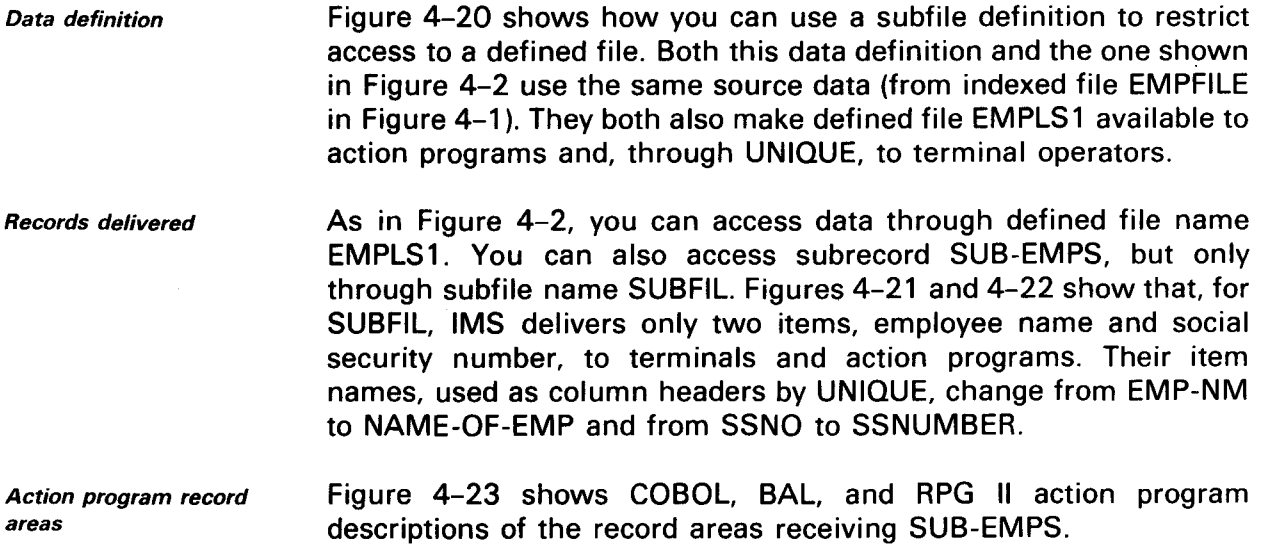

-

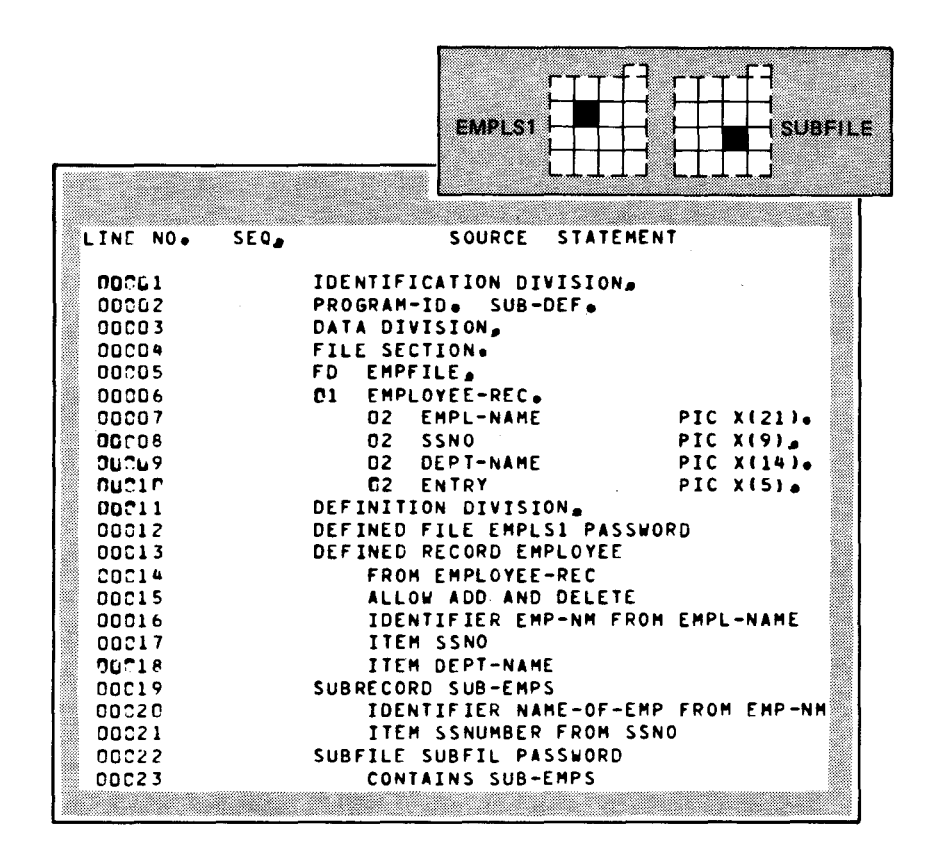

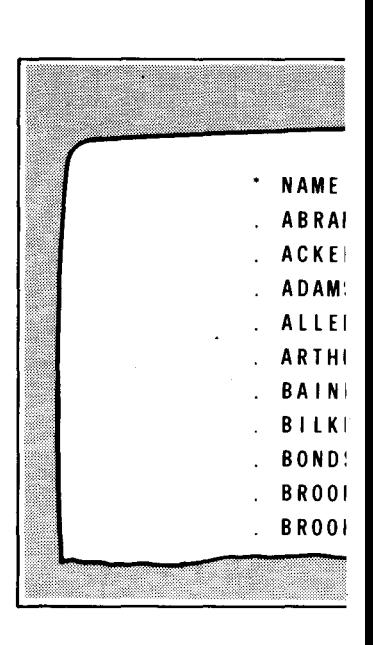

Figure 4-21. First F

Figure 4-20. Subfile Definition of SUBFIL, Restricting Access to Defined File **EMPLS1** 

| 8                       | 12 |            |            |                                                    |        |                        |  | $\mathbf{1}$   | 10 <sub>o</sub> | 16                            |                               |
|-------------------------|----|------------|------------|----------------------------------------------------|--------|------------------------|--|----------------|-----------------|-------------------------------|-------------------------------|
| $\boldsymbol{\theta}$ 1 |    | WORK-AREA. | 02 SUBFIL. |                                                    |        |                        |  | WORK           | <b>DSECT</b>    |                               | WORK AR                       |
|                         |    | Ø3         |            | <b>SUB-EMPS.</b>                                   |        |                        |  | <b>SUBREC</b>  | EQU             | ٠                             |                               |
|                         |    |            | <b>04</b>  | <b>NAME-OF-EMP</b>                                 |        | PIC $X(21)$ .          |  | ENAME          | D S             | CL21                          | <b>EMPLOY</b>                 |
|                         |    |            |            | <b>04 SSNUMBER</b>                                 |        | PIC $X(\emptyset 9)$ . |  | <b>ESSNO</b>   | DS              | CL9                           | <b>EMPLOY</b>                 |
|                         |    | Ø3         |            | S-SUB-EMPS.                                        |        |                        |  | <b>ENAME#S</b> | DS 5            | $\mathbf{C}$ and $\mathbf{C}$ | <b>EMPLOY</b>                 |
|                         |    |            | Ø4         | S-NAME-OF-EMP                                      | PIC X. |                        |  | ESSN0#S        | D S             | $\mathbf{C}$                  | EMPLOY                        |
|                         |    |            | 04         | <b>S-SSNUMBER</b>                                  | PIC X. |                        |  |                |                 |                               |                               |
|                         |    |            |            |                                                    |        |                        |  |                |                 |                               | b. Description of SUB-EMPS (I |
|                         |    |            |            | a. Description of SUB-EMPS in COBOL action program |        |                        |  |                |                 |                               |                               |
|                         |    |            |            |                                                    |        |                        |  |                |                 |                               |                               |
|                         |    |            |            |                                                    |        |                        |  |                |                 |                               |                               |
|                         |    |            |            |                                                    |        |                        |  |                |                 |                               |                               |
|                         |    |            |            |                                                    |        |                        |  |                |                 |                               |                               |
|                         |    |            |            |                                                    |        |                        |  |                |                 |                               |                               |
|                         |    |            |            |                                                    |        |                        |  |                |                 |                               |                               |
|                         |    |            |            |                                                    |        |                        |  |                |                 |                               |                               |
|                         |    |            |            |                                                    |        |                        |  |                |                 |                               |                               |
|                         |    |            |            |                                                    |        |                        |  |                |                 |                               |                               |
|                         |    |            |            |                                                    |        |                        |  |                |                 |                               |                               |

Figure 4-23. Action Program

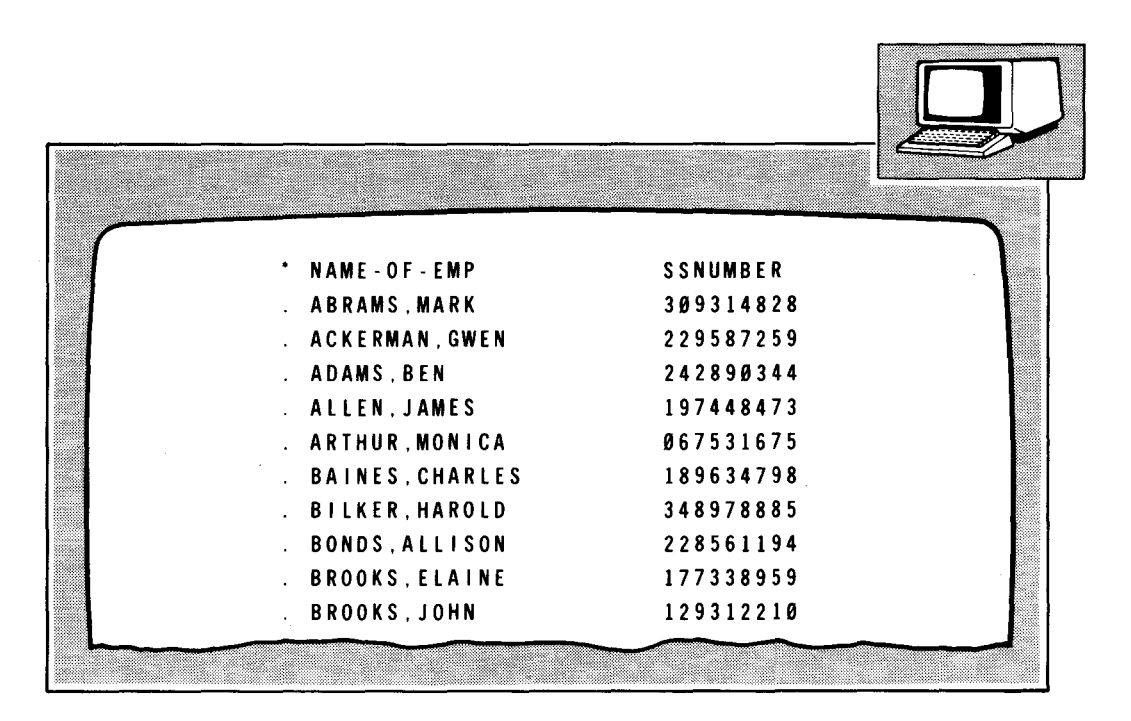

UP-9209

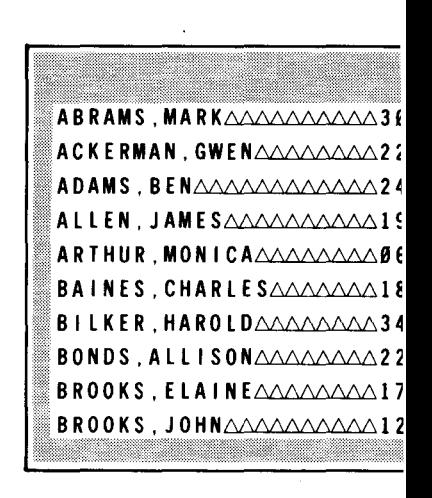

Figure 4-22. First Few SUBFIL Recc to an Action Program

Figure 4-21. First Few SUBFIL Records. as Listed at a Terminal by UNIQUE

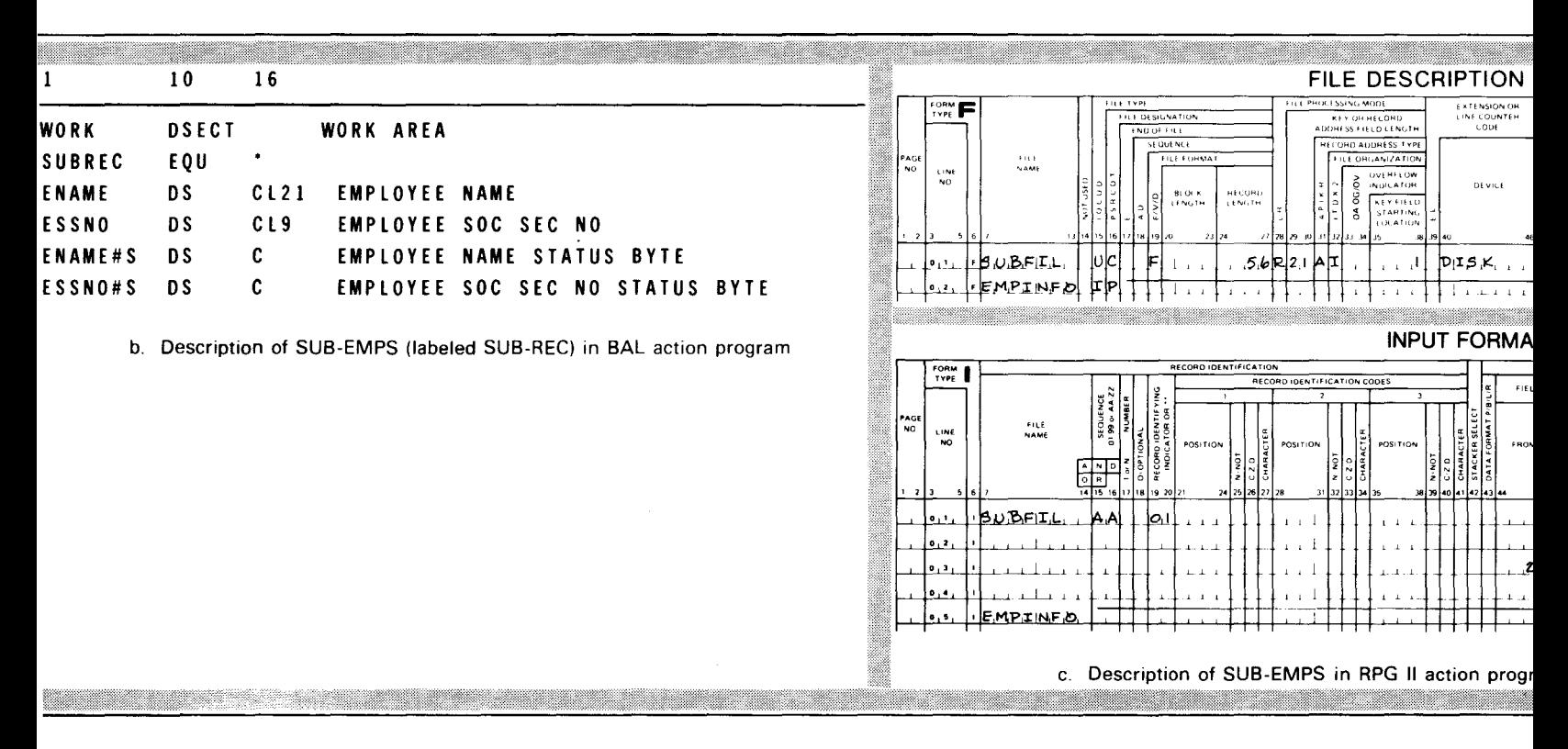

Figure 4-23. Action Program Descriptions of Subrecord SUB-EMPS

#### **EXAMPLE OF SUBFILE**

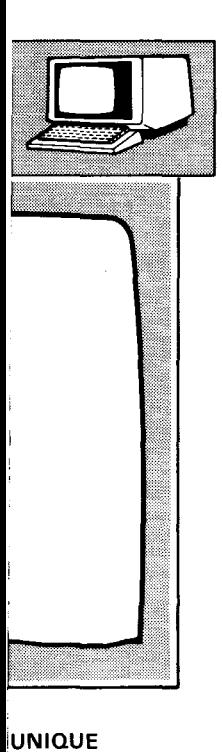

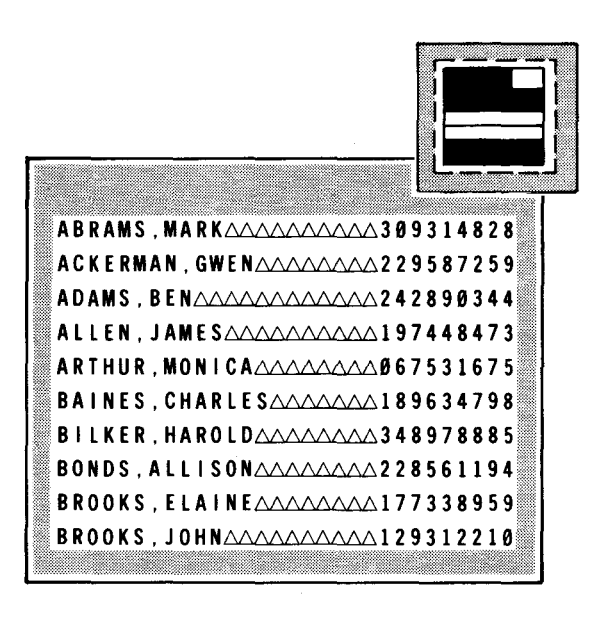

Figure 4-22. First Few SUBFIL Records, as Delivered to an Action Program

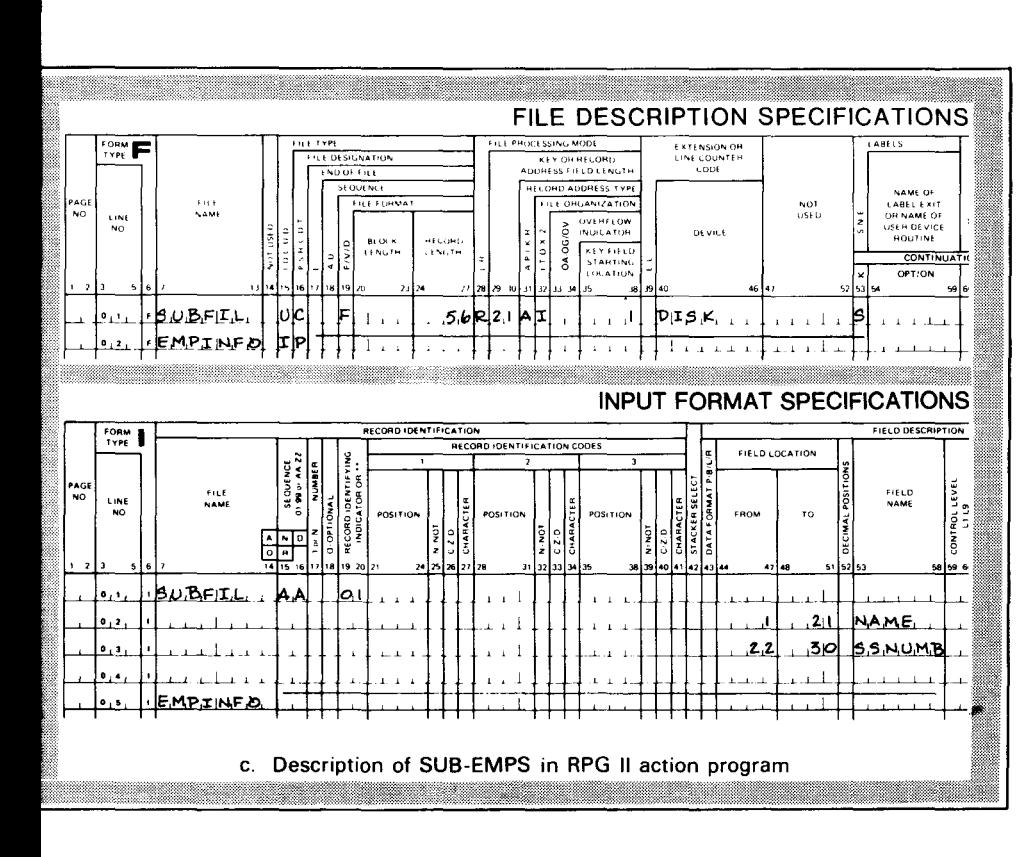

#### EXAMPLE OF INTERRELATED DEFINED FILES

#### **4.5. EXAMPLE OF INTERRELATED DEFINED FILES**

- Source files Figures 4-24 through 4-29 show how you can use multiple defined files and supplements to access data in different ways. Figure 4-24 shows the source records that come from indexed files EMPFILE AND COFILE. Both files contain the same data, but that data is keyed in different ways.
- Defined files For defined file EMPLOYEES, you receive data alphabetically according to employee name. The file contains defined record EMPLOYEE. For defined file COMPANY, you can get the data according to division name, department name, and employee name. The file contains hierarchical records CO-DIVISION, DEPARTMENT, and EMPLOYEES.
- Defined records and supplements Defined record EMPLOYEE has the same source (EMPLOYEE-REC) as supplement EMP-SUPP in defined file COMPANY. Supplement EMP-1 has the same source (COMPANY-REC) as defined records CO-DIVISION, DEPARTMENT, and EMPLOYEE in defined file COMPANY. In supplement EMP-1, the POINTER clause has the same effect as an ITEM clause. DIV-NM, DEPT-NM, and EMP-NM (used as identifiers for the records in defined file COMPANY) are carried down to supplement EMP-1, where their data can be changed.
- Changing the records According to the data definitions, you can add, delete, or make changes to EMPLOYEE, but these changes do not affect the data you will get for supplement EMP-SUPP. You cannot add, delete, or make changes to any of the defined records or supplements in defined file COMPANY. COMPANY is used for retrieval purposes only.

Data definitions Figure 4-25 shows the data definitions for defined files EMPLOYEE and COMPANY.

Records delivered Figures 4-26 through 4-29 show how UNIQUE lists the first few EMPLOYEES and COMPANY records at a terminal and how IMS delivers them to action programs.

•

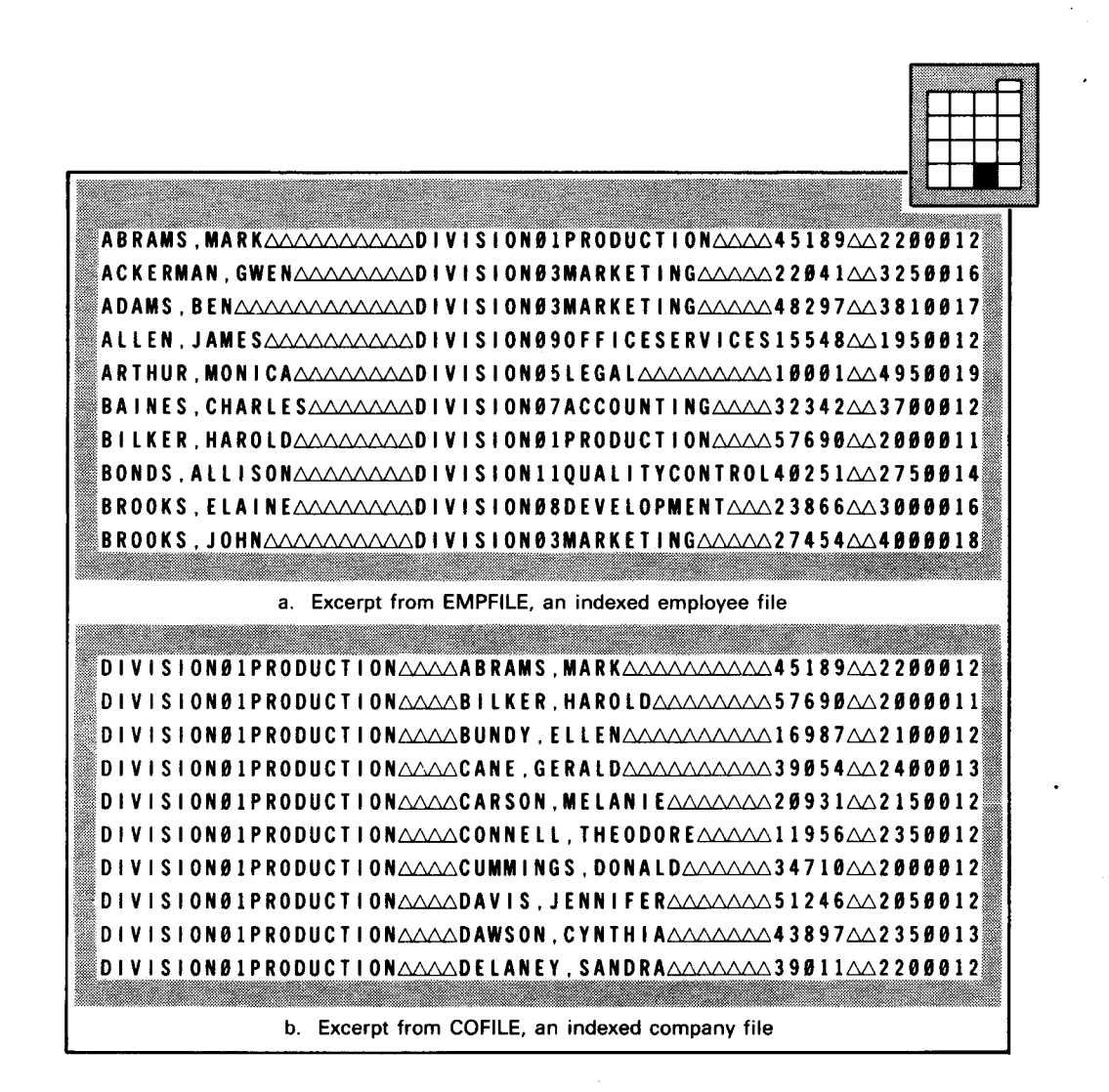

Figure 4-24. Indexed Files EMPFILE and COFILE

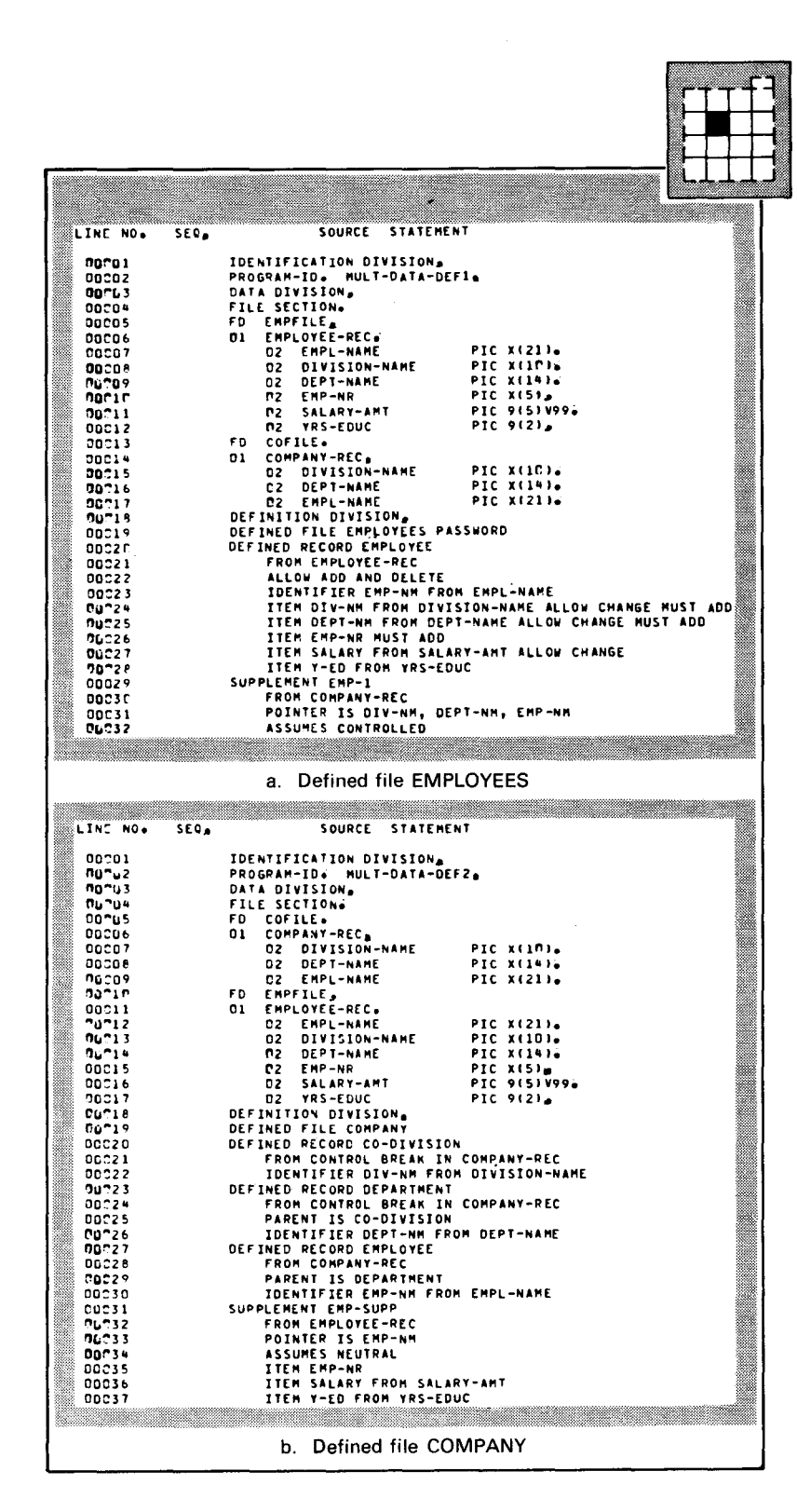

Figure 4-25. Data Definitions for Related Defined Files EMPLOYEES and COMPAN

| EMP-NM                          | DIV-NM                 | <b>DEPT-NM</b>        | EMP NR | <b>SALARY</b> | Y ED |  |
|---------------------------------|------------------------|-----------------------|--------|---------------|------|--|
| <b>ABRAMS MARK</b><br>$\bullet$ | <b>DIVISIONS1</b>      | <b>PRODUCTION</b>     | 45189  | 220 00        | 12   |  |
| <b>ACKERMAN GWEN</b>            | DIVISIONS3             | <b>MARKETING</b>      | 22041  | 325.88        | 16   |  |
| <b>ADAMS BEN</b><br>٠           | DIVISIONS3             | <b>MARKETING</b>      | 48297  | 381.00        | 17   |  |
| ALLEN JAMES<br>¥.               | <b>DIVISIONSS</b>      | <b>OFFICESERVICES</b> | 15548  | 195.00        | 12   |  |
| <b>ARTHUR, MONICA</b><br>ä,     | DIVISIONS5             | LEGAL                 | 19991  | 495.88        | 19   |  |
| <b>BAINES.CHARLES</b><br>÷.     | DIVISION <sub>97</sub> | ACCOUNTING            | 32342  | 378.89        | 12   |  |
| <b>BILKER.HAROLD</b><br>¥.      | <b>DIVISIONS!</b>      | <b>PRODUCTION</b>     | 57698  | 299.99        | 11   |  |
| <b>BONDS, ALLISON</b><br>÷      | DIVISION11             | <b>OUALITYCONTROL</b> | 49251  | 275.00        | 14   |  |
| <b>BROOKS, ELAINE</b>           | <b>DIVISIONSS</b>      | DEVELOPMENT           | 23866  | 309 08        | 16   |  |
| <b>BROOKS, JOHN</b>             | DIVISION03             | <b>MARKETING</b>      | 27454  | 488.88        | 18   |  |
|                                 |                        |                       |        |               |      |  |
|                                 |                        |                       |        |               |      |  |
|                                 |                        |                       |        |               |      |  |

Figure 4-26. First Few EMPLOYEES Records, as Listed at a Terminal by UNIQUE

| . DIA-WW                      |               |             |                 |  |
|-------------------------------|---------------|-------------|-----------------|--|
| <b>.</b> .DEPT-NM             |               |             |                 |  |
| <b>. . EMP NM</b>             | <b>EMP NR</b> | SALARY Y-ED |                 |  |
| . DIVISIONS1                  |               |             |                 |  |
| . - PRODUCTION                |               |             |                 |  |
| . ABRAMS.MARK<br>. DIVISIONS1 | 45189         | 228.60      | $\frac{12}{2}$  |  |
| . PRODUCTION                  |               |             |                 |  |
| . -- BILKER, HAROLD           | 57690         | 200.00      | $\overline{11}$ |  |
| . DIVISIONS!                  |               |             |                 |  |
| . - PRODUCTION                |               |             |                 |  |
| <b>BUNDY ELLEN</b>            | 16987         | 210.00      | 12              |  |
| . DIVISIONS1                  |               |             |                 |  |
| PRODUCTION                    |               |             |                 |  |
| . - CANE.GERALD               | 39054         | 240.00      | <b>13</b>       |  |
|                               |               |             |                 |  |

Figure 4-27. First Few COMPANY Records, as Listed at a Terminal by UNIQUE

. . .

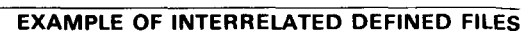

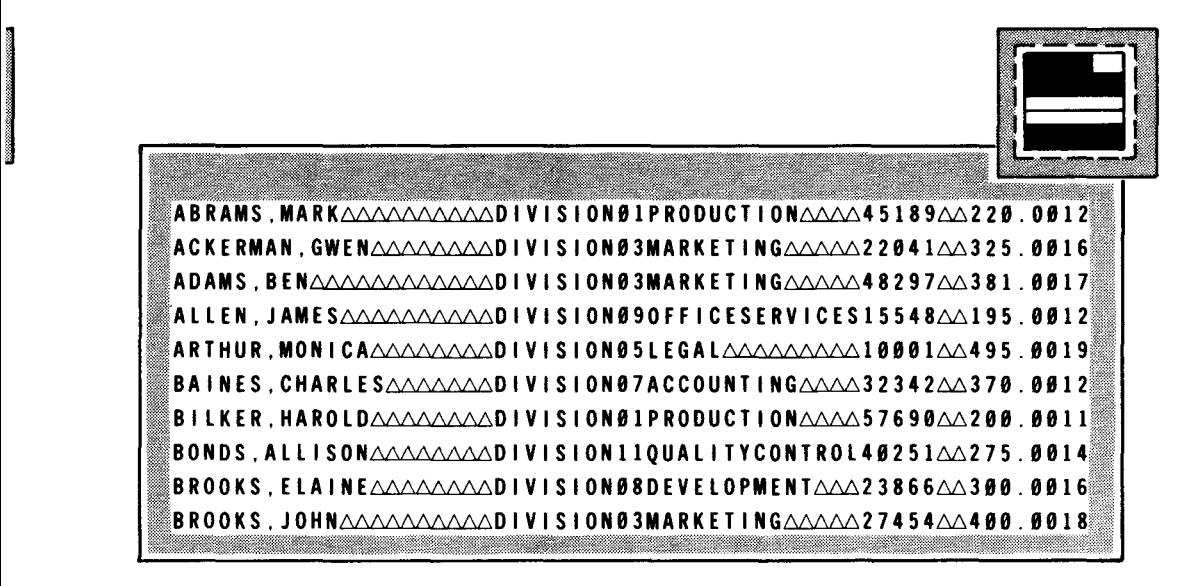

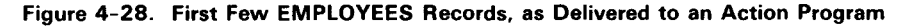

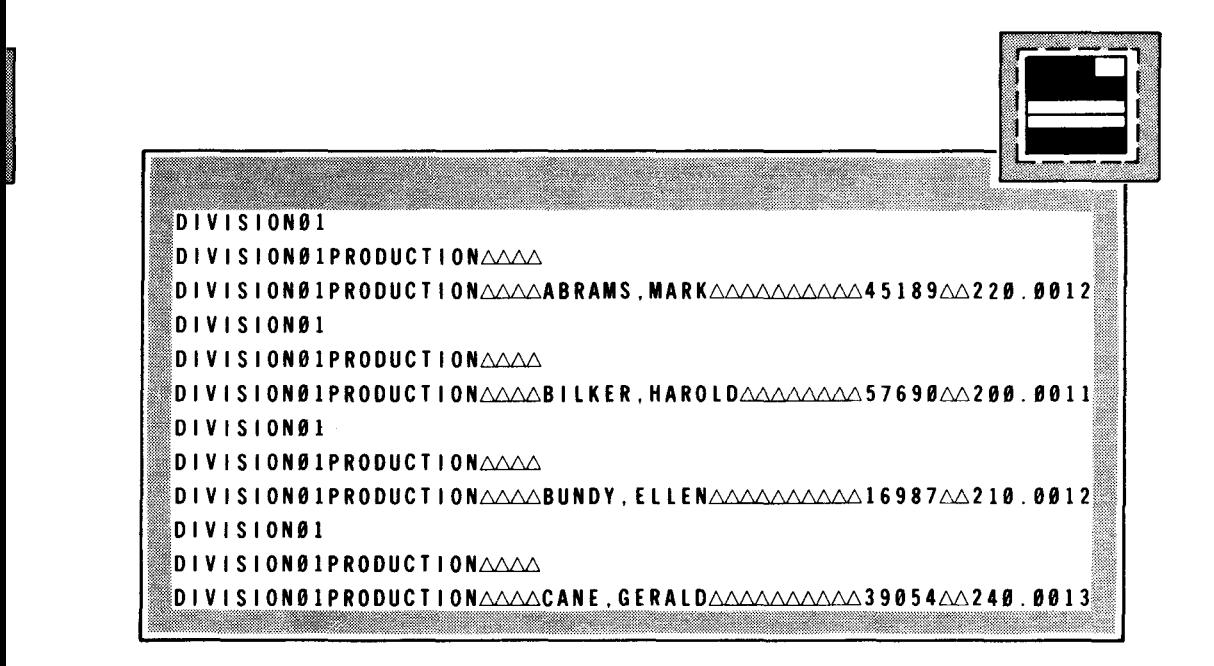

Figure 4-29. First Few COMPANY Records, as Delivered to an Action Program

•

•

•

# **5. The Data Definition Processor**

# **5.1. EXECUTING THE DATA DEFINITION PROCESSOR**

*Characteristics* After writing your data definition, you must submit it to the data definition processor. The processor, whose module name is DT3DF, is an IMS utility program that

- creates a data definition record in the named record (NAMEREC) file; and
- **•** produces a printed description of the defined file (5.4) and a diagnostic listing (5.5).

Figure 5-1 shows this process.

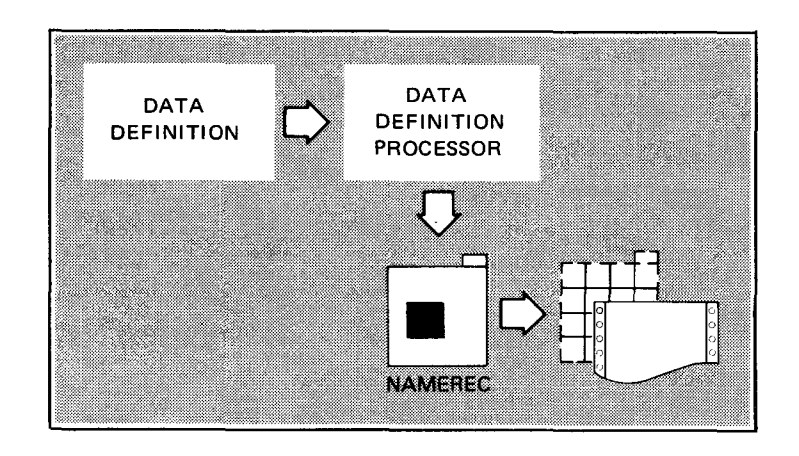

Figure 5-1. Data Definition Processing

files

#### EXECUTING THE DATA DEFINITION PROCESSOR

Storing multiple defined You can store multiple defined files in the same NAMEREC file, but:

- you can create these multiple files only through separate runs of the data definition processor; and
- **vou cannot execute the data definition processor while IMS is** accessing NAMEREC.
- Initializing NAMEREC You must initialize the NAMEREC file before executing the data definition processor for the first time. You can initialize the NAMEREC file with the NAMEREC file utility or as part of the configuration process. Both are described in the current version of the IMS system support functions user guide, UP-8364. Any time you reinitialize the NAMEREC file, you must recompile all data definitions.

Job control stream elements The job control stream to execute the data definition processor consists of:

- **PARAM statements (5.2);**
- other job control statements (5.3); and
- **source statements (3.1 through 3.55).**

# 5.2. DATA DEFINITION PROCESSOR OPTIONS

To use specific data definition options, you can present parameters to the data definition processor through the PARAM job control statement. Its format is:

PARAM statement format // PARAM parameters

PARAM statement

errors

You put PARAM statements directly after the EXEC job control statement (// EXEC DT3DF) in the execution job control stream. The data definition processor prints these statements on the first page of the diagnostic listing. If there is a PARAM statement format error or an illegal parameter:

- the system console receives a message; and
- the data definition run terminates.

•

•

#### List Options

Format

•

The format is:

 $11$  PARAM LST=(spec-1, ..., spec-n)

You can substitute one or more of the following options for spec-1,. . .,spec-n:

∕∆∖

Sequence checking

Resolving references

Single-spaced listing

Katakana characters

Source listing

and the second complete state of the second control of the second control of the second control of the second of the second control of the second control of the second control of the second control of the second control of Activates the ambiguity mode of resolving references. After the entry is resolved, rather than ending with the last entry in the division, the search for duplicate references in the data definition continues through the other divisions.

Inhibits source item sequence number checking (in columns 1 through 6). This prevents abnormal termination of the data definition processor due to out-of-sequence statements.

Produces a single-spaced diagnostic and source listing. If you omit this parameter, you get a doublespaced listing. If you do not request a source program listing, the processor produces a singlespaced diagnostic listing only.

Allows Katakana character set for defined file, subfile, defined record, identifier, and item names. For more details on the Katakana character set, see the IMS system support functions user guide, UP-8364 (current version).

Produces source program listing. If you supply no PARAM statements, this is the default.

<u> 1989 - Johann Stoff, fransk konge og det for de formanne og formanne og formanne og formanne og formanne og </u>

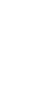

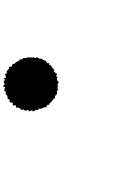

## EXECUTING THE DATA DEFINITION PROCESSOR

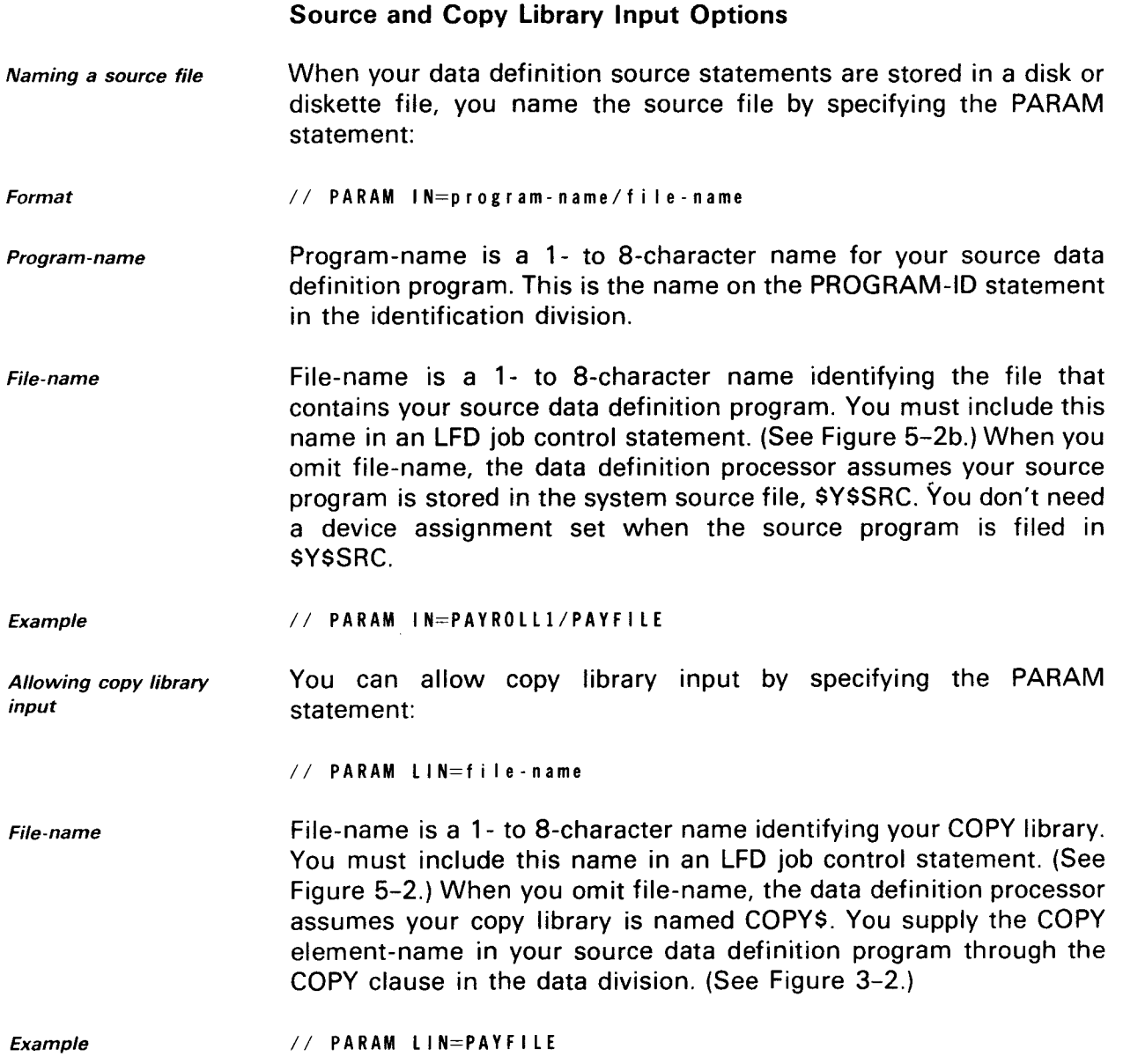

# 5.3. EXECUTION RUN STREAMS

Sample job control streams Figure 5-2 shows two sample job control streams for executing the data definition processor:

•

•
<u>an ang panganang pangang pangang pang</u> // JOB DATADF..C000 // DVC 20 // LFD PRNTR // OPTION DUMP // DVC 50 // VOL DS9999 // LBL NAMEREC // LFD ISAMNRF // WORK1 // WORK2 // WORK3 // EXEC DT3DF  $/$  \$ source cards  $\sim$  $\sim$  $\sim$ source cards  $\prime^*$  $/8$  $11 F1N$ a. Input entered from job control stream <u> Tanzania (h. 1888).</u> // JOB DATADF..C000 // DVC 20 // LFD PRNTR // OPTION DUMP // DVC 50 // VOL DS9999 // LBL NAMEREC // LFD ISAMNRF // DVC 50 // VOL DS9999 // LBL IMSSRC // LFD PAYFILE // DVC 50 // VOL DS9999 // LBL COPYLIB // LFD COPYLIB // WORK1 // WORK2 // WORK3 // EXEC DT3DF  $7/$  PARAM IN=PAYROLL1/PAYFILE, LIN=COPYLIB, LST=(L, S)  $/$  s  $/8$  $1/$  FIN and the control of the control of the control of the control of the control of the control of the control of b. Input entered from source file

Figure 5-2. Sample Job Control Streams to Execute the Data Definition Processor

## EXECUTING THE DATA DEFINITION PROCESSOR

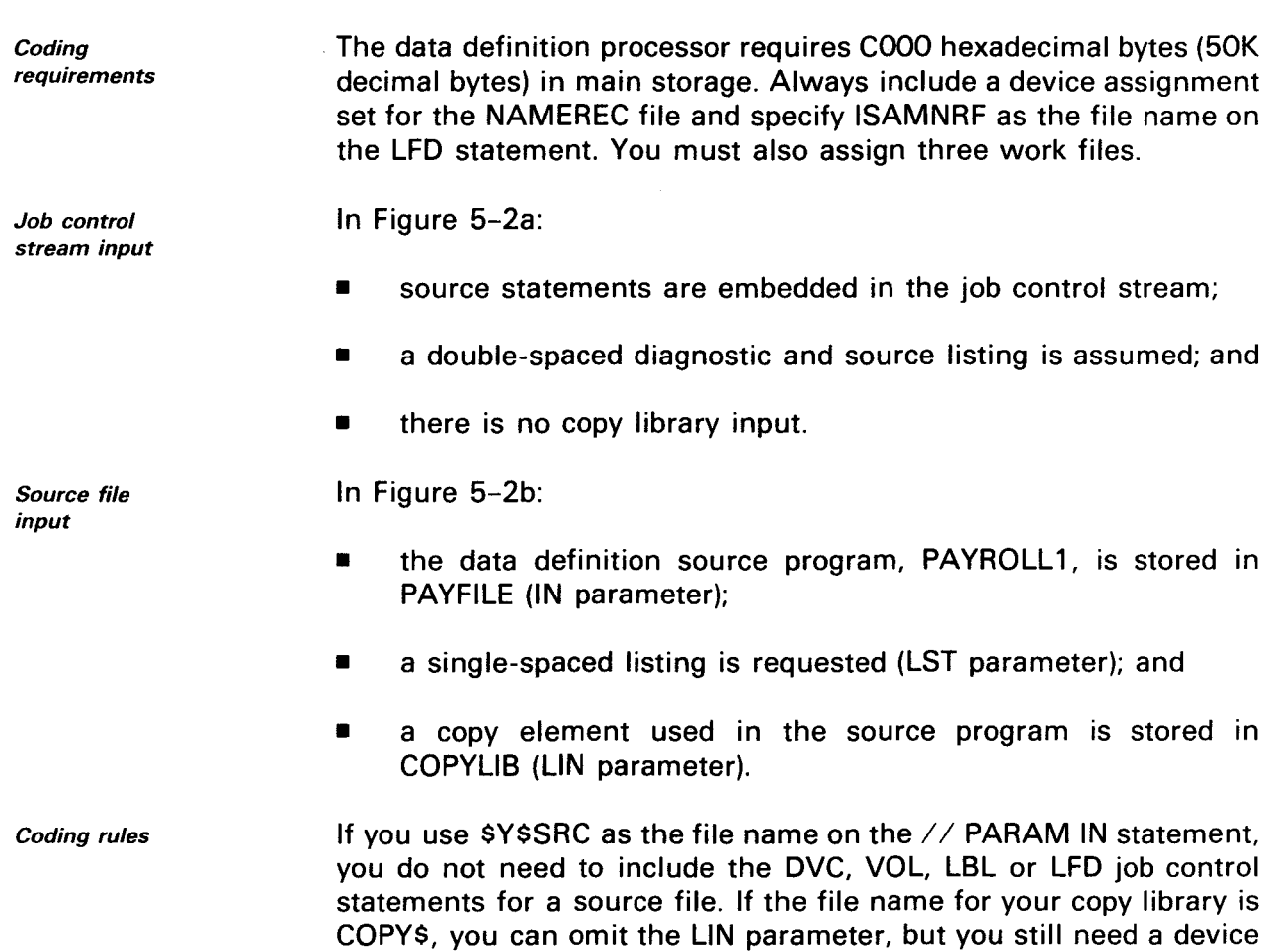

assignment set with COPY\$ as the file name on the LFD statement.

•

---------------

# • **5.4. DATA DEFINITION OUTPUT LISTING**

**Contents** 

Example source listings

Sample COBOL description

The data definition processor produces a printed output listing that contains:

- **a** a listing of the source input (your data definition);
- a COBOL description of the defined file when it successfully creates a data definition record; and
- diagnostic messages (5.5) when it detects errors and cannot create a data definition record.

Source input listings for example data definitions appear in Section 4.

Figure 5-3 shows the COBOL description of defined file DEPENDENTS, described in Figure 4-16. To match a COBOL action program accessing the defined file, the processor describes:

- each defined record as a COBOL group item; and
- **one item status byte for each elementary item defined.**

The processor generates each item status byte data name by prefixing the data name of the corresponding elementary item with ·s-·. During online processing, IMS tests for the completeness and validity of data transfer after retrieving a record. IMS uses the item status byte data name to access each item's status byte. The processor changes the level numbers in the COBOL description because it provides an 1/0 area for the defined file.

The last two lines of output contain the statement DATA DEFINITION COMPLETE, compilation time figures, and the statement SUCCESSFUL COMPILATION or UNSUCCESSFUL COMPILATION.

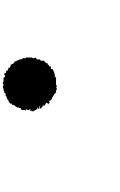

Item status bytes

Compilation information

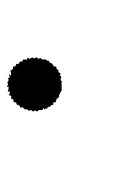

 $5-8$ 

standard

#### DATA DEFINITION PROCESSOR OUTPUT

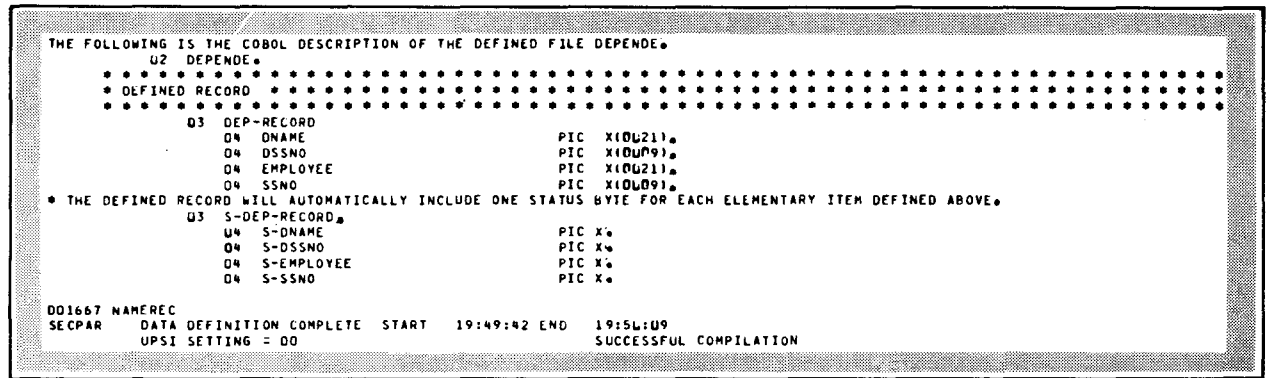

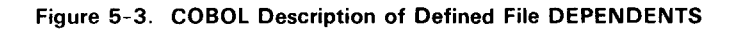

# 5.5. ERROR PROCESSING BY THE DATA DEFINITION PROCESSOR

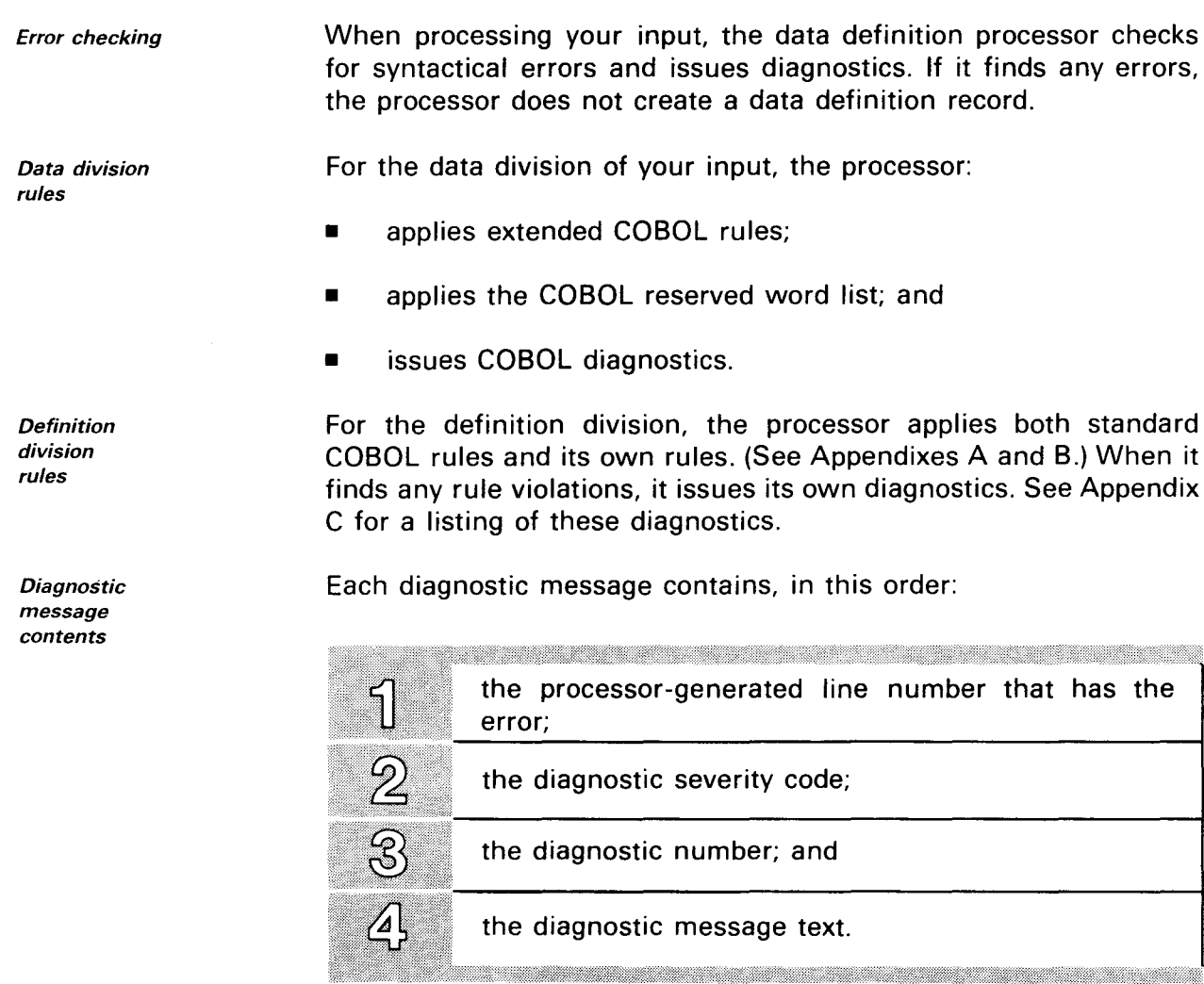

• *Severity codes* 

Diagnostic severity definitions are:

H

#### Changed

Issued when you omit or incorrectly use a character, word, clause, entry, or statement in your source program. The processor ignores the statement and continues analyzing the remainder of your source program. It does not create a data definition record.

#### Uncorrectable

Issued when the processor detects a source language error that causes it to delete a character, word, clause, entry, or statement from the source program. Compilation continues, but other errors can result because of the deleted item. The processor does not create a data definition record.

*Sample outputs*  • *Abnormal termination*  Figure 5-4 shows the output from several unsuccessful runs of the data definition processor.

If the data definition processor terminates abnormally and issues no diagnostic messages, the problem with your data definition could possibly be:

a shekarar wasan ƙwallon ƙafa ta ƙasar Ingila. Ya ƙasar Ingila a ƙasar Ingila a ƙasar Ingila. Ya ƙasar Ingila

- you omitted a required POINTER clause from a supplement definition; or
- you misspelled a defined-record-name or subrecord-name in a CONTAINS clause .

# DATA DEFINITION PROCESSOR OUTPUT

|     | <b>LINES SUC ERROR</b>                                                   |      |                         | DIAGNOSTIC MESSAGE                                                                                                    | O   |
|-----|--------------------------------------------------------------------------|------|-------------------------|----------------------------------------------------------------------------------------------------|-----|
| ∩   | 00056                                                                    | u    | D) 4                    | SYNTAX REQUIRES ITEM-NAME/DATA-NAME, TOTAL INVALID.                                                                   | ( ) |
| ( ) | 00058                                                                    | ш    | 139                     | -SUSPEND CHECKING INVALID SOURCE STATEMENT ON THIS LINE.                                                              | O   |
|     | 00058                                                                    | ш    | 140                     | -RESUME CHECKING SOURCE STATEMENTS ON THIS LINE.                                                                      | O   |
|     |                                                                          |      | <u> Milligen med et</u> |                                                                                                    |     |
|     | LINES SVC ERROR                                                          |      |                         | DIAGNOSTIC MESSAGE                                                                                                    | O   |
| ( ) | 00020                                                                    | U    | 0:4                     | SYNTAX REQUIRES DEFINED-RECORD-NAME, DIVISION INVALID.                                                                | O   |
| O   | 00020                                                                    | u    | 139                     | -SUSPEND CHECKING INVALID SOURCE STATEMENT ON THIS LINE.                                                              | O   |
| ()  | 00023                                                                    | u    | 140                     | -RESUME CHECKING SOURCE STATEMENTS ON THIS LINE.                                                                      | O   |
| ∩   | 00025                                                                    | υ    | 0.14                    | SYNTAX REQUIRES DEFINED-RECORD-NAME, DIVISION INVALID.                                                                | Ο   |
| O   | 00025                                                                    | u    | 139                     | -SUSPEND CHECKING INVALID SOURCE STATEMENT ON THIS LINE.                                                              | O   |
| O   | 00026                                                                    | - 11 | 140                     | -RESUME CHECKING SOURCE STATEMENTS ON THIS LINE.                                                                      | O   |
|     |                                                                          |      | <u> Martin Sara</u>     | <u> Andrew Maria (1989), provincial de la contrada de la contrada de la contrada de la contrada de la contrada de</u> |     |
|     |                                                                          |      |                         |                                                                                                    |     |
|     | LINED SVC ERROR                                                          |      |                         | <b>DIAGNOSTIC MESSAGE</b>                                                                                             | O   |
| 0   | 00035                                                                    | - c  | 161                     | CHANGE TO NEUTRAL SUPPLEMENT IS ILLEGAL.                                                                              | O   |
| O   | 00036                                                                    | -c   | 163                     | ADD 10 NEUTRAL SUPPLEMENT IS ILLEGAL.                                                                                 | O   |
|     | a ang kalawang pangangang panganggapang panganggapang panganggapang pang |      |                         |                                                                                                    |     |
|     | <b>LINF® SVC ERROR</b>                                                   |      |                         | DIAGNOSTIC MESSAGE                                                                                                    | O   |
| ( ) | 00005                                                                    | u    | 074                     | FILE EMPFILE HAS NO DATA RECORD.                                                                                      | O   |
| ( ) | 00006                                                                    | u    | 009                     | ILLEGAL CHARACTER DETECTED IN DI.                                                                                     | О   |
| O   | 00021                                                                    | u    | 148                     | REFERENCE TO EMPLOYEE-REC CANNOT AE RESOLVED.                                                                         | Ω   |
| ()  | 00026                                                                    | u    | 159                     | REFERENCE TO EMP-NR INVALIO.                                                                                          | O   |
| ( ) | 00032                                                                    | u    | 014                     | SYNTAX REQUIRES ITEN-DEFINITION, FXIT PROGRAM INVALIO.                                                                | O   |
| O   |                                                                          |      |                         |                                                                                                    | О   |
|     |                                                                          |      |                         | THE DATA DEFINITION RECORD COULD NOT BE CREATED. ERROR TESTING WAS NOT COMPLETED.<br>PLEASE CORRECT AND RECOMPILE.    | Ω   |
|     | <b>NULTDA</b>                                                            |      |                         | DATA DEFINITION COMPLETE START<br>20:53:25 END<br>20:53:50<br>UPSI SETTING = AD<br>UNSUCCESSFUL COMPILATION           |     |

Figure 5-4. Data Definition Processor Listings from Unsuccessful Runs

# PART 3. UNIQUE

•

•

 $\label{eq:2.1} \frac{1}{2} \sum_{i=1}^n \frac{1}{2} \sum_{j=1}^n \frac{1}{2} \sum_{j=1}^n \frac{1}{2} \sum_{j=1}^n \frac{1}{2} \sum_{j=1}^n \frac{1}{2} \sum_{j=1}^n \frac{1}{2} \sum_{j=1}^n \frac{1}{2} \sum_{j=1}^n \frac{1}{2} \sum_{j=1}^n \frac{1}{2} \sum_{j=1}^n \frac{1}{2} \sum_{j=1}^n \frac{1}{2} \sum_{j=1}^n \frac{1}{2} \sum_{j=1}^n \frac{$ 

 $\label{eq:2.1} \frac{1}{2} \sum_{i=1}^n \frac{1}{2} \sum_{j=1}^n \frac{1}{2} \sum_{j=1}^n \frac{1}{2} \sum_{j=1}^n \frac{1}{2} \sum_{j=1}^n \frac{1}{2} \sum_{j=1}^n \frac{1}{2} \sum_{j=1}^n \frac{1}{2} \sum_{j=1}^n \frac{1}{2} \sum_{j=1}^n \frac{1}{2} \sum_{j=1}^n \frac{1}{2} \sum_{j=1}^n \frac{1}{2} \sum_{j=1}^n \frac{1}{2} \sum_{j=1}^n \frac{$ 

 $\label{eq:2.1} \mathcal{L}(\mathcal{L}^{\mathcal{L}}_{\mathcal{L}}(\mathcal{L}^{\mathcal{L}}_{\mathcal{L}})) = \mathcal{L}(\mathcal{L}^{\mathcal{L}}_{\mathcal{L}}(\mathcal{L}^{\mathcal{L}}_{\mathcal{L}})) = \mathcal{L}(\mathcal{L}^{\mathcal{L}}_{\mathcal{L}}(\mathcal{L}^{\mathcal{L}}_{\mathcal{L}})) = \mathcal{L}(\mathcal{L}^{\mathcal{L}}_{\mathcal{L}}(\mathcal{L}^{\mathcal{L}}_{\mathcal{L}})) = \mathcal{L}(\mathcal{L}^{\mathcal{L}}$ 

 $\label{eq:2.1} \mathcal{L}=\mathcal{L}(\mathcal{L}^{(1)}\otimes\mathcal{L}^{(2)})\otimes\mathcal{L}^{(3)}\otimes\mathcal{L}^{(4)}\otimes\mathcal{L}^{(5)}$ 

 $\mathcal{L}^{\mathcal{L}}_{\mathcal{L}}$  and  $\mathcal{L}^{\mathcal{L}}_{\mathcal{L}}$  and  $\mathcal{L}^{\mathcal{L}}_{\mathcal{L}}$ 

 $\mathcal{A}^{\text{max}}_{\text{max}}$  and  $\mathcal{A}^{\text{max}}_{\text{max}}$ 

 $\label{eq:2.1} \frac{1}{\sqrt{2}}\left(\frac{1}{\sqrt{2}}\right)^{2} \left(\frac{1}{\sqrt{2}}\right)^{2} \left(\frac{1}{\sqrt{2}}\right)^{2} \left(\frac{1}{\sqrt{2}}\right)^{2} \left(\frac{1}{\sqrt{2}}\right)^{2} \left(\frac{1}{\sqrt{2}}\right)^{2} \left(\frac{1}{\sqrt{2}}\right)^{2} \left(\frac{1}{\sqrt{2}}\right)^{2} \left(\frac{1}{\sqrt{2}}\right)^{2} \left(\frac{1}{\sqrt{2}}\right)^{2} \left(\frac{1}{\sqrt{2}}\right)^{2} \left(\$ 

 $\label{eq:2.1} \frac{1}{\sqrt{2}}\int_{\mathbb{R}^3}\frac{1}{\sqrt{2}}\left(\frac{1}{\sqrt{2}}\right)^2\frac{1}{\sqrt{2}}\left(\frac{1}{\sqrt{2}}\right)^2\frac{1}{\sqrt{2}}\left(\frac{1}{\sqrt{2}}\right)^2\frac{1}{\sqrt{2}}\left(\frac{1}{\sqrt{2}}\right)^2.$ 

•

•

# **6. Introduction to UNIQUE**

#### **6.1. SUMMARY OF UNIQUE COMMANDS**

The UNIQUE commands are:

**ORANDI** 

Initiates the UNIQUE transaction and opens a dialog with a file.

<u>CIONES</u>

Ends the UNIQUE transaction.

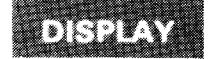

Displays the contents of a record.

**NEST** 

Selects the next identifier from the most recent DISPLAY, DELETE, ADD, or CHANGE command and performs the same function.

1147

Displays a record, which you can then delete by entering the OK command.

₩

Completes an update function - DELETE, ADD, or CHANGE.

INTRODUCTION TO UNIQUE

# **OANGER**

Cancels an update command - DELETE, ADD, or CHANGE.

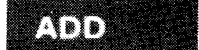

lnitates a series of inputs and responses that result in adding a record to the file.

# **CHANGE**

lnitates a series of inputs and responses that result in changing a record.

# usi

Lists all or selected portions of a file and performs statistical functions.

# MORIE

Displays the next screenful of data from the previous LIST or DETAIL command.

# DETAIL

Gives a secondary listing without interrupting LIST command processing.

# ' ' ' ...•

Displays the format of records in the defined file, the most recent LIST and DETAIL commands, and any outstanding DISPLAY, DELETE, ADD, or CHANGE command.

The UNIQUE commands are described in Section 7 with examples of their use.

•

•

# 6.2. PASSWORDS AND UNIQUE

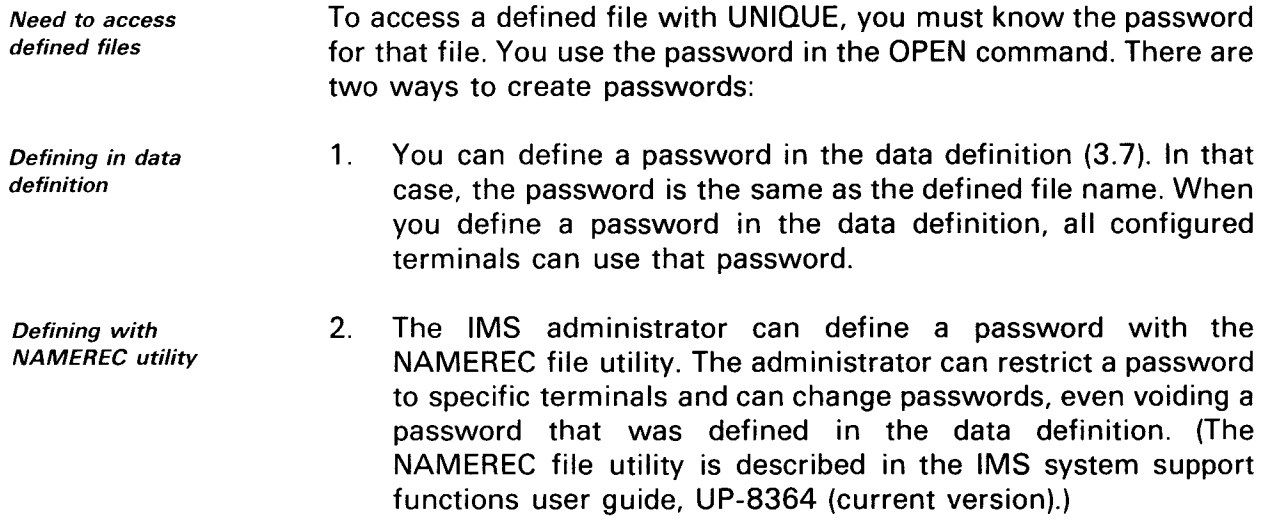

# 6.3. UNIQUE DIALOG

UNIQUE transaction

A UNIQUE dialog is a series of commands and responses dealing with a particular defined file. You can have several dialogs with different files in the same UNIQUE transaction. The first OPEN command you enter starts the UNIQUE transaction and also opens a dialog with a defined file. Additional OPEN commands close the dialog with the current defined file and open dialogs with other defined files, but the UNIQUE transaction does not end until you enter a CLOSE command.

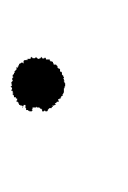

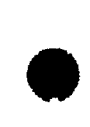

 $\label{eq:2.1} \frac{1}{\sqrt{2}}\left(\frac{1}{\sqrt{2}}\right)^{2} \left(\frac{1}{\sqrt{2}}\right)^{2} \left(\frac{1}{\sqrt{2}}\right)^{2} \left(\frac{1}{\sqrt{2}}\right)^{2} \left(\frac{1}{\sqrt{2}}\right)^{2} \left(\frac{1}{\sqrt{2}}\right)^{2} \left(\frac{1}{\sqrt{2}}\right)^{2} \left(\frac{1}{\sqrt{2}}\right)^{2} \left(\frac{1}{\sqrt{2}}\right)^{2} \left(\frac{1}{\sqrt{2}}\right)^{2} \left(\frac{1}{\sqrt{2}}\right)^{2} \left(\$ 

 $\mathcal{A}^{\mathcal{A}}$ 

# **7. UNIQUE Commands**

## **7.1. UNIQUE FORMATS AND RULES FOR ENTERING COMMANDS**

Display and hard-copy formats

The format for most UNIQUE commands is the same whether you enter them from a display or hard-copy terminal. We use display terminals in most of our examples. Two commands, ADD and CHANGE, have different formats for display and hard-copy terminals, and we give examples for both formats.

Uppercase and lowercase letters You can enter UNIQUE commands in either uppercase or lowercase letters. We use lowercase letters and reverse print (white on black) for all input in our examples so you can easily differentiate between input and output. UNIQUE output is always displayed in uppercase.

> These general rules apply to all UNIQUE commands. Additional rules are given with individual commands where they apply:

- 1. Move cursor to home and clear the screen or press the startof-entry key before entering any UNIQUE command. When using an IBM 3270 terminal, enter all commands from home position.
- 2. Enter at least one space between words except when other punctuation is required, such as commas, semicolons, and equal signs.
- 3. When you enter an identifier, value, or specification that contains blanks or special characters, enclose it in apostrophes. When a name contains an apostrophe, you must enter two apostrophes. For example, enter the name Barry's Garden Mart as 'Barry"s Garden Mart'.
- 4. Include decimal points and commas in numeric values where required. Do not enclose numeric values in apostrophes .

Appendix A gives more rules that apply to UNIQUE formats and commands.

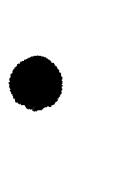

Rules for entering commands

**Additional** rules

#### 7.2. **DATA USED IN OUR EXAMPLES**

Defined file access

Example defined

files

The files you access with UNIQUE are defined files, described in Part 2. When we use the term file or files in the UNIQUE descriptions, we always mean defined files.

The examples in this section use two defined files - an inventory file, INVFILE, and a sales file, SALES. The data definitions for both INVFILE and SALES are in Appendix E. The passwords for both files are the same as their file names.

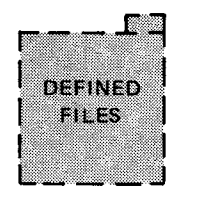

**INVEILE** SALES

#### **INVFILE File**

INVFILE is a simple defined file containing one type of defined record, called I-REC. INVFILE also has a subrecord, PRODUCT, which is a variant of I-REC. You access PRODUCT records through a subfile called STOCK.

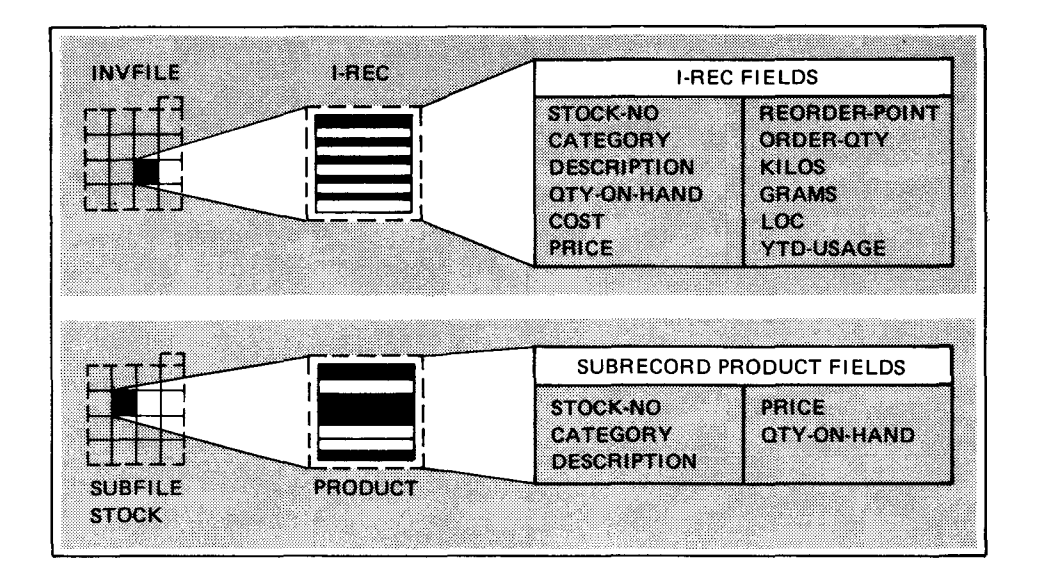

/NVF/LE file and I-REC record

STOCK subfile and PRODUCT subrecord •

•

•

•

#### **SALES File**

SALES is a hierarchical file containing three kinds of records. The record names are CUSTOMER, INVOICE, and INV-ITEM. For each CUSTOMER record, there are one or more INVOICE records, and for each INVOICE record, there are one or more INV-ITEM records. We call this relationship parent-child. CUSTOMER is a parent to INVOICE, INVOICE is a child to CUSTOMER and a parent to INV-ITEM, and INV-ITEM is a *child* to INVOICE.

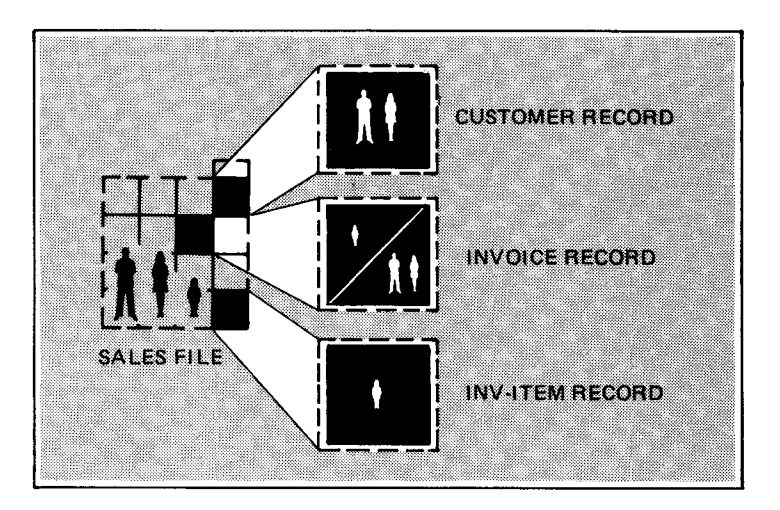

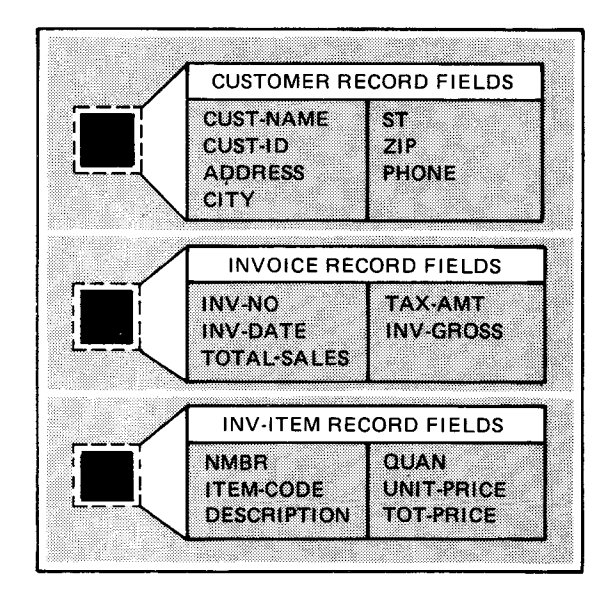

CUSTOMER record

INVOICE record

/NV-ITEM record

Record fields

UNIQUE uses the record fields as column headers when it displays the contents of records.

#### Identifiers and Item Names

The first field in a record (STOCK-NO in INVFILE; CUST-NAME, INV-NO, or NMBR in SALES) is its identifier. The other record fields are called item-names. When you want to display or update a record, you name its identifier. To display or update a child record, like INVOICE or INV-ITEM, you also name the identifiers of records above it in the hierarchy. In the record display, UNIQUE links the parent record identifiers to the child record identifier. We give examples of this with the individual commands.

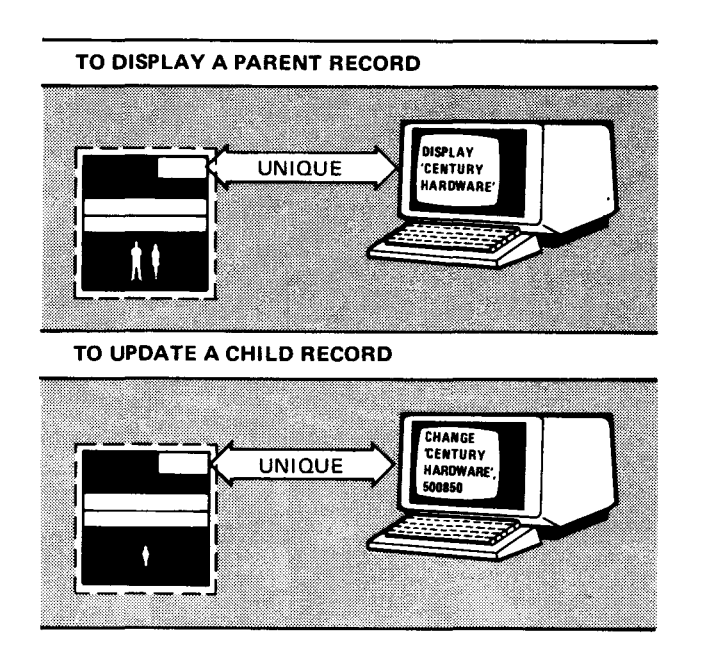

•

•

# 7.3. **OPENING A UNIQUE DIALOG**  OPEN The OPEN command initiates a Function UNIQUE transaction and opens a dialog with a file. You can issue another OPEN command at any time during the transaction to access a different file. Its format is: OPEN password Format Password password Is the password assigned to the file by the IMS administrator. It may be the actual name of the file or it may be a different name. The command: Example open invfile initiates a UNIQUE transaction and requests access to the inventory OPEN COMPLETE file, INVFILE. UNIQUE responds with an OPEN COMPLETE message, • message giving the date and time in hours, minutes, and seconds. After the input and response, the screen display looks like this: **SCREEN** STATISTICS IN THE REAL PROPERTY AND TO AN ARTICLE AND RELEASED 7-1 open invfile OPEN COMPLETE 81/12/24 15: 12:54 Entered with another To save time, you can transmit the OPEN command together with command one other UNIQUE command, but you do not receive the OPEN COMPLETE message. We show examples of this with the DISPLAY, LIST, and SHOW commands. (See 7.5, 7.16, and 7.25.) **7.4. ENDING THE UNIQUE TRANSACTION**  CLOSE The CLOSE command terminates Function the UNIQUE transaction. Its format is:

Format

•

CLOSE

OPEN AND CLOSE COMMANDS

CLOSE COMPLETE message

UNIQUE responds with a CLOSE COMPLETE message, giving the response, the screen display looks like this:

Example

UNIQUE responds with a CLOSE COMPLETE message, giving the date and time in hours, minutes, and seconds. After the input and response, the screen display looks like this:<br>
SCREEN SCREEN SCREEN 1999 ..... ciose CLOSE COMPLETE 81/12/24 16:24:05

Ending a dialog

You do not need to use the CLOSE command to end a dialog with one file before starting a dialog with another file. When you issue another OPEN command, UNIQUE closes the first file and allows you to access the second file.

•

•

•

# 7.5. DISPLAYING A RECORD

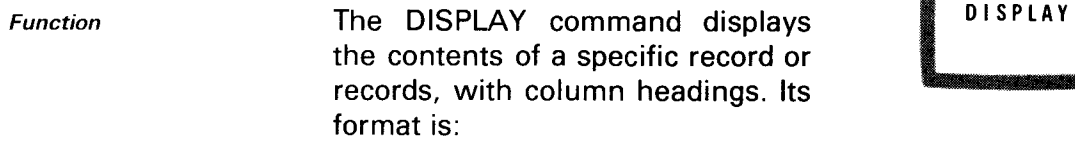

Format DISPLAY identifier-I[; identifier-2] ...

#### Displaying a Parent Record

Example

Suppose you want to display a customer record in the SALES file. You can issue the OPEN command, followed immediately by a DISPLAY command:

open sales display 'century hardware'

After the input and response, the screen looks like this:

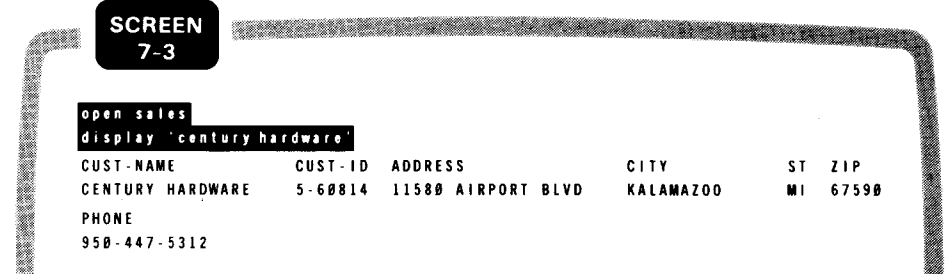

# Displaying a Child Record

Parent-child identifier Example When you want to display a child record, you give the parent record identifier first, followed by a comma and the child record identifier. (This is not the same as giving two identifier names, which we'll cover next.) Suppose you want to display invoice 500850 for Century Hardware. Enter:

display 'century hardware' ,500850

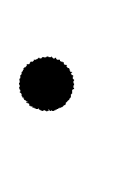

SPERRY UNIVAC OS/3 IMS DATA DEFINITION AND UNIQUE

DISPLAYING RECORDS

Embedded NEXT command

Example

The input and response look like this on the screen:

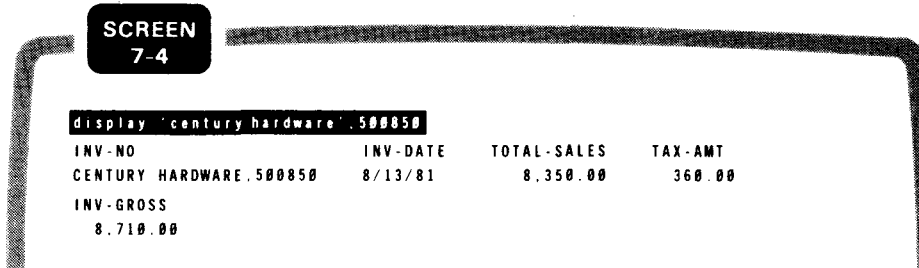

#### **Displaying More than One Record**

Using semicolons You can request more than one record with the same DISPLAY command. Key in a semicolon after each identifier except the last. The maximum number of identifiers you can specify on one DISPLAY command is 10.

Example Suppose you want to display Century Hardware, Barbara's Greenery, and Barry's Garden Mart. Key in:

> display 'century hardware'; 'barbara' 's greenery'; 'barry' 's garden mart·

When you name more than one record, UNIQUE displays the records one at a time. UNIQUE embeds a NEXT command in the screen display for each record except the last:

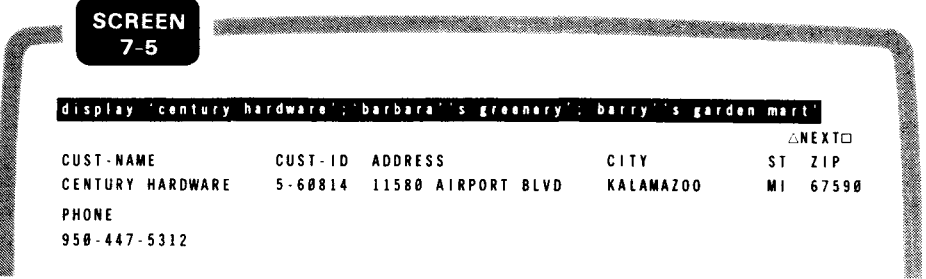

When you press the TRANSMIT key, UNIQUE displays the next record.

•

•

Example

•

## **Replacing Identifiers with Hyphens**

When you request more than one child record, you don't have to repeat the names of the parent records. For all records except the first, enter hyphens in place of the parent record names. Also omit the commas. For instance, suppose you want to see items 01, 02, and 03 on invoice 500850 for Century Hardware. Enter:

```
display 'century hardware' .500850,01; --02; --03
```
For items 02 and 03, the first hyphen represents Century Hardware, the second represents invoice 500850.

The input and response look like this:

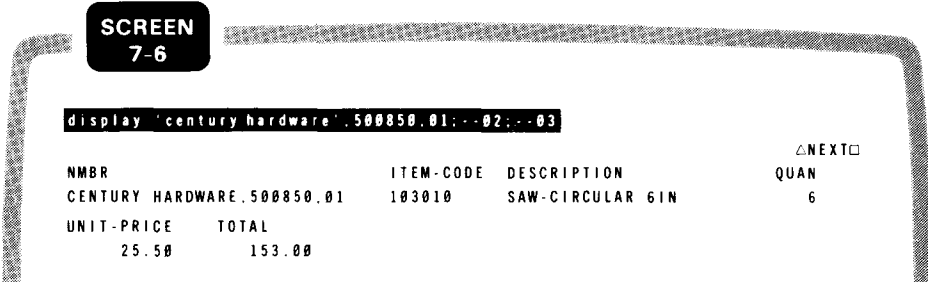

## **7.6. SELECTING THE NEXT RECORD**

NEXT

Function

•

•

The NEXT command selects the next identifier from the most recent DISPLAY, DELETE, ADD, or

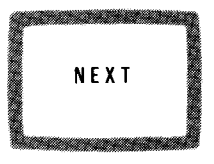

CHANGE command. The function UNIQUE performs is determined by that previous command. Its format is:

Format

Embedded NEXT command

As we showed in the last example for the DISPLAY command, UNIQUE includes the NEXT command in the screen display when you enter more than one identifier. You simply press the TRANSMIT key (or CTRL/C on a hard-copy terminal) to display the next record .

#### **DISPLAYING RECORDS**

Displaying next record later

Example

Sometimes you don't want to display the next record immediately. For instance, you might decide to enter another UNIQUE command such as LIST or SHOW. You can display the next record later by keying in the NEXT command. However, you must not enter another DISPLAY, DELETE, ADD, or CHANGE command in between.

For example, if you want to see the next record from the last DISPLAY command and the DISPLAY screen is no longer in effect, key in:

n ex t

Because still another record remains to be displayed, UNIQUE embeds another NEXT command in the response:

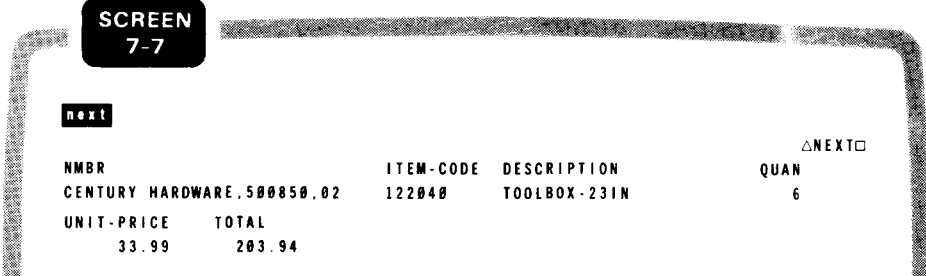

When you press the TRANSMIT key, UNIQUE displays the third record you requested:

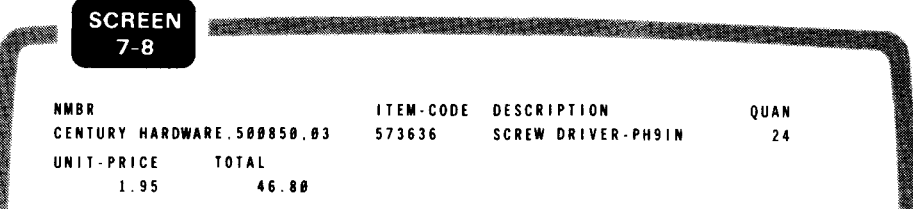

DISPLAY COMPLETE message

Notice that NEXT does not appear on the screen because 03 is the last identifier. However, you can enter the NEXT command and receive a DISPLAY COMPLETE message:

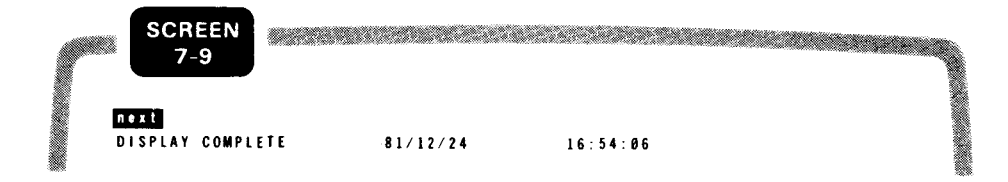

•

•

•

•

# 7.7. DELETING A RECORD

Function The DELETE command lets you delete a record after viewing its contents. UNIQUE displays the

DELETE

record you specify on the DELETE command and then deletes it after you issue an OK command. Its format is similar to the DISPLAY command:

Format DELETE identifier-l[;identifier-2] ...

Update state The DELETE command places your terminal in an update state. While the terminal is in this state, UNIQUE does not accept any other commands until you issue an OK or CANCEL command.

#### Deleting One Record

Example Suppose you want to delete item 03 on invoice 500850 for Century Hardware. Key in:

delete 'century hardware', 500850, 03

The input and response look like this on the screen:

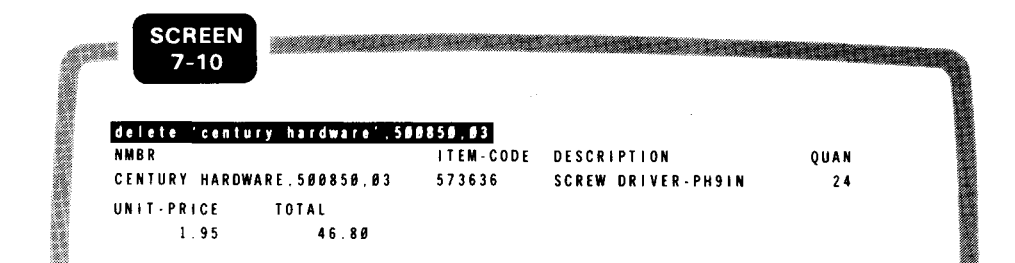

OK command

Now key in the OK command to actually delete the record:

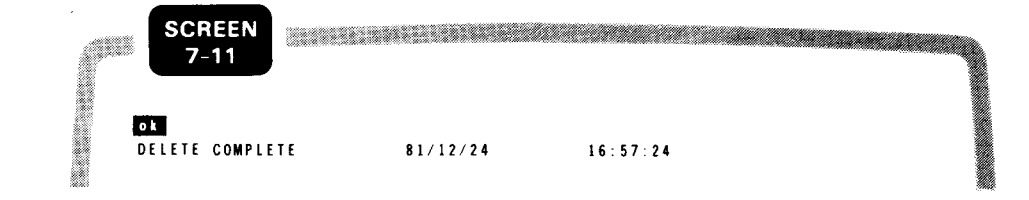

Example

Example

SPERRY UNIVAC OS/3 7-12 IMS DATA DEFINITION AND UNIQUE

DELETE COMMAND

### Canceling a Deletion

If you decide not to delete the record after seeing its contents, issue the CANCEL command to cancel the deletion:

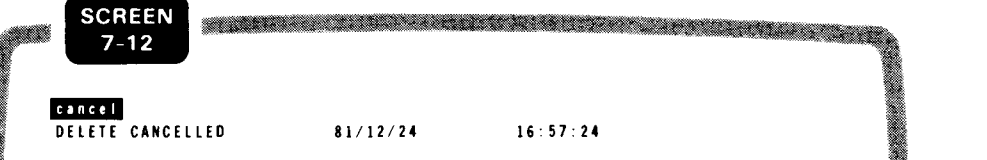

#### Deleting More than One Record

As with the DISPLAY command, you can request more than one record at a time with the same DELETE command. The maximum number of identifiers you can specify on one DELETE command is 10. To delete invoice items 02 and 03, key in:

delete 'century hardware".500850.02;--03

UNIQUE displays the first record you request. The NEXT command is not embedded in the response to the DELETE command, but is embedded in the response to the OK or CANCEL command. The sequence of inputs and responses to delete both records is:

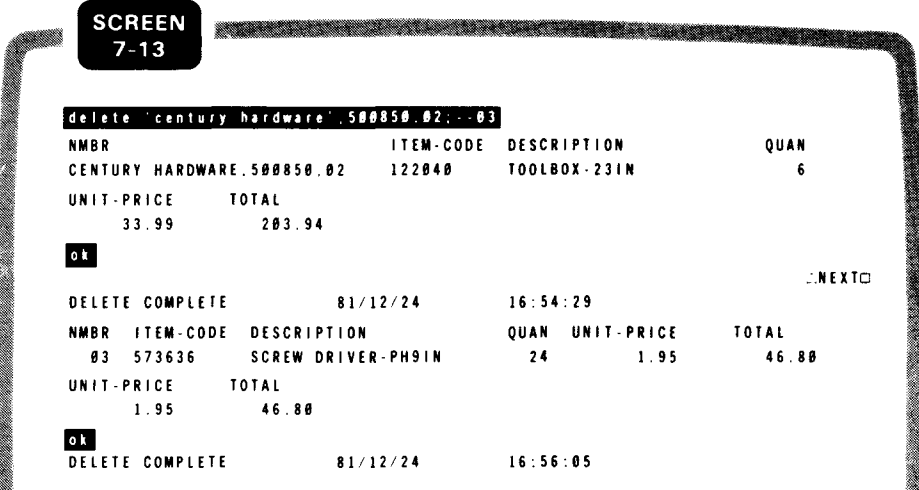

•

•

•

# 7.8. **AUTHORIZING AN UPDATE FUNCTION**

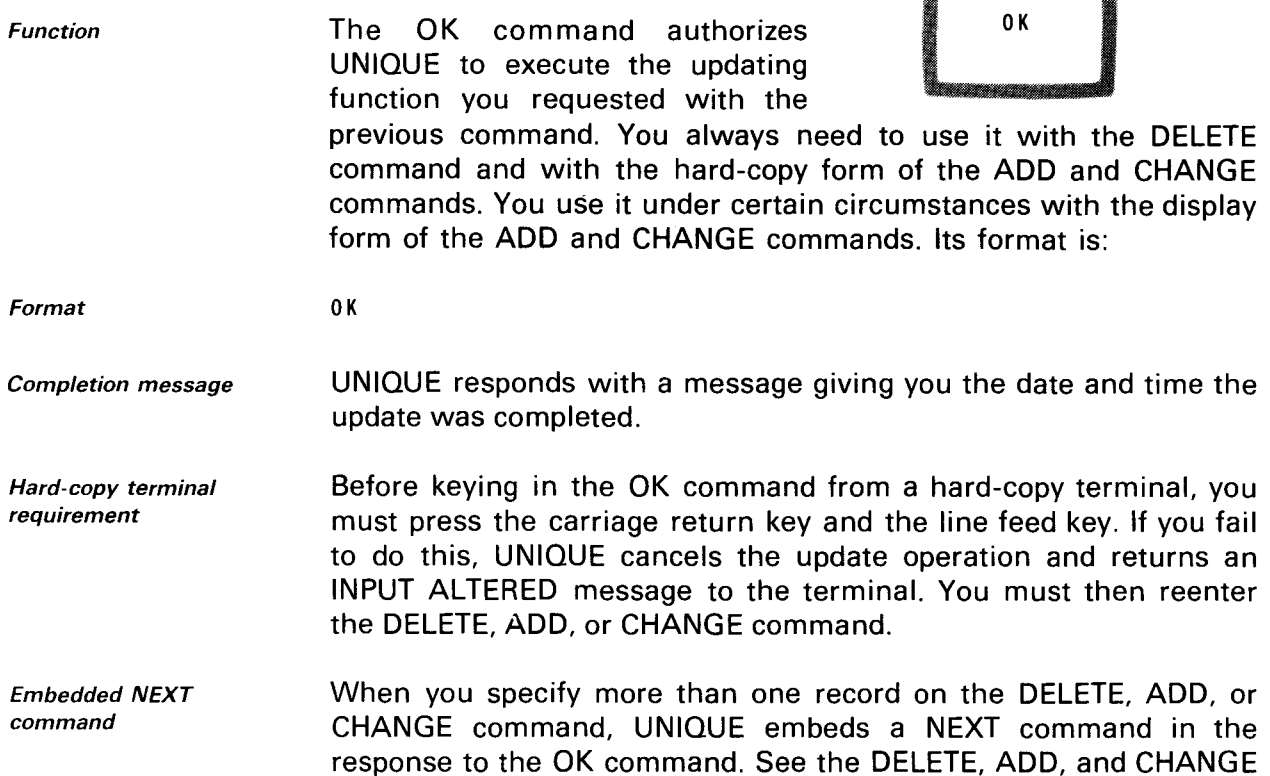

commands for examples of the OK command.

# 7.9. **CANCELING AN UPDATE FUNCTION**

Function The CANCEL command cancels the update function you requested with the previous DELETE, ADD, or CHANGE command. Its format is:

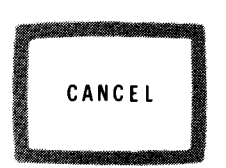

Format CANCEL

Cancellation message UNIQUE responds with a message giving you the date and time of the cancellation.

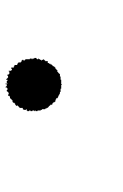

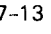

OK AND CANCEL COMMANDS

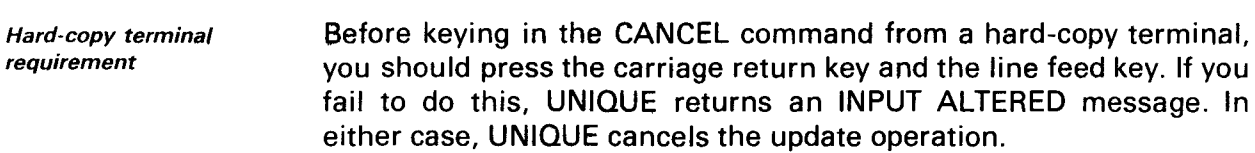

Embedded NEXT command When you specify more than one record on the DELETE, ADD, or CHANGE command, UNIQUE embeds a NEXT command in the response to the CANCEL command. See the DELETE, ADD, and CHANGE commands for examples of the CANCEL command.

•

•

•

# **7.10. ADDING A RECORD**

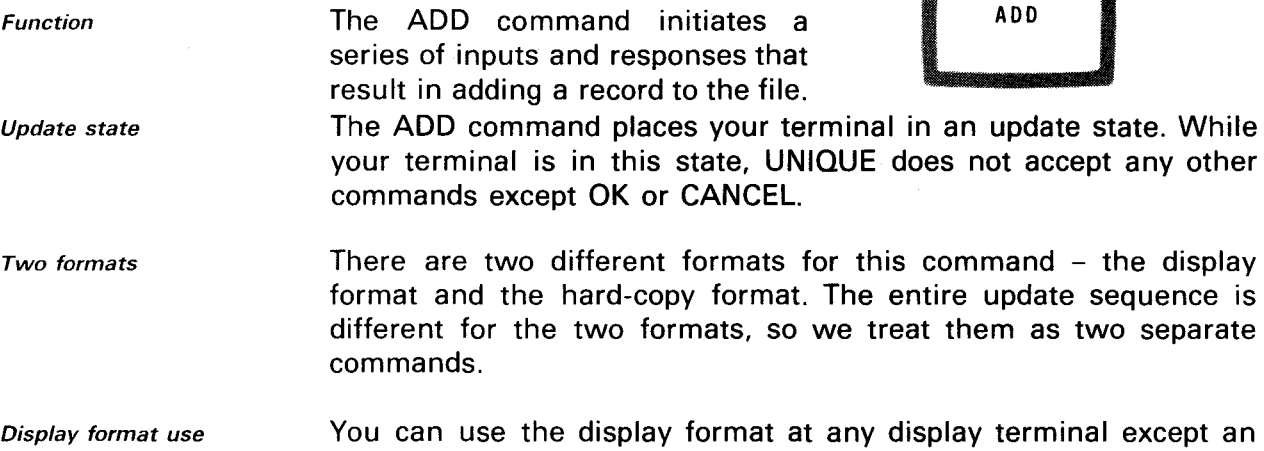

Hard-copy format use IBM 3270 display station. The hard-copy format is intended for hardcopy terminals, but you can use it at any terminal.

# **7.11. DISPLAY FORMAT OF THE ADD COMMAND**

Description In the display format of the ADD command, you identify the record you want to add. UNIQUE displays an update format, allowing you to fill in values for the items you want to add in the record. Its format is similar to the DISPLAY and DELETE commands:

Format ADD identifier-l[;identifier-2] ...

Parent-child identifier Requesting multiple records As with the DISPLAY and DELETE commands, an identifier may be made up of parent and child identifiers (separated by commas), and you can request up to 10 records on the same ADD command. See the DISPLAY and DELETE commands for examples of these functions.

Update format display In response to the ADD command, UNIQUE displays column headers and update formats (containing asterisks) for the items in the record. You overwrite the update formats with values and transmit the screen. If UNIQUE finds no errors, it adds the record to the file and displays an ADD COMPLETE message .

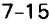

#### ADD COMMAND

Example

Suppose you want to add a record to the inventory file, INVFILE. First, enter the OPEN command for INVFILE, then the ADD command. You need not issue a CLOSE command for the SALES file before starting a dialog with INVFILE. The input and response look like this:

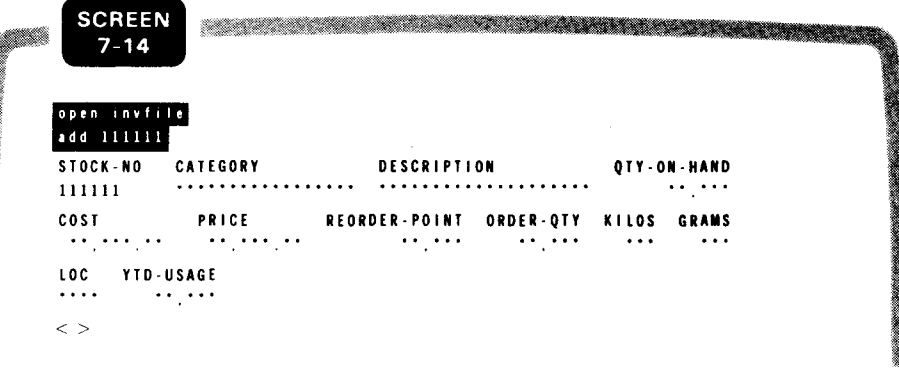

#### Transmitting update screen

Press the tab key to move the cursor to the beginning of each update format. enter a value for each item in the new record, and transmit the screen. Be sure to overwrite leading asterisks in each item with blanks or zeros. UNIQUE does not accept items with an asterisk in the first position. Place the cursor between the special characters  $\langle \rangle$  to transmit the entire screen:

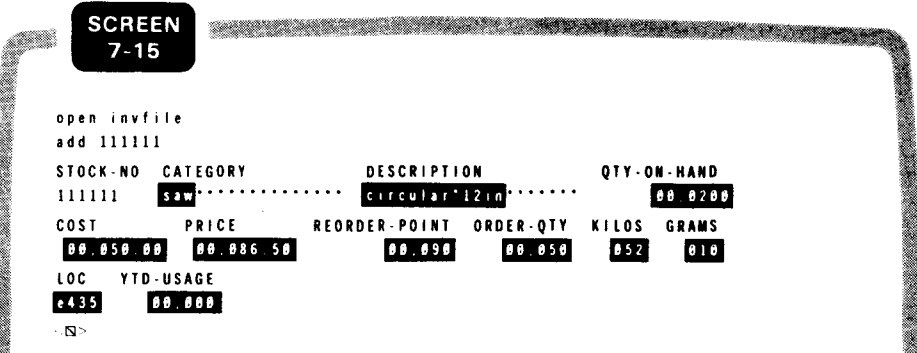

Update validation

Error display

UNIQUE checks the values you enter against criteria established in the data definition - type of data (alphabetic, alphanumeric, or numeric), field length, and value ranges. If you enter invalid data or a value outside the allowable range, UNIQUE displays question marks in place of the update format for the invalid item. In this case, the quantity-on-hand value is incorrect because it extends beyond the length of the update format:

•

•

•

•

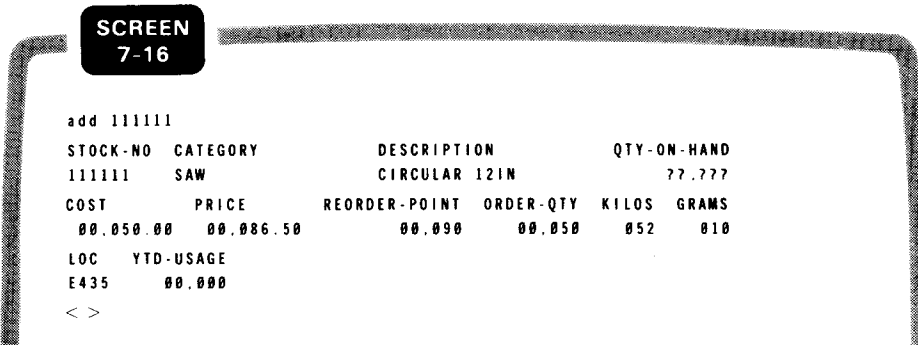

Correcting errors Overwrite the error field with the correct value and transmit the screen again. If all the values are now correct, UNIQUE adds the new record to the file and responds with an ADD COMPLETE message:

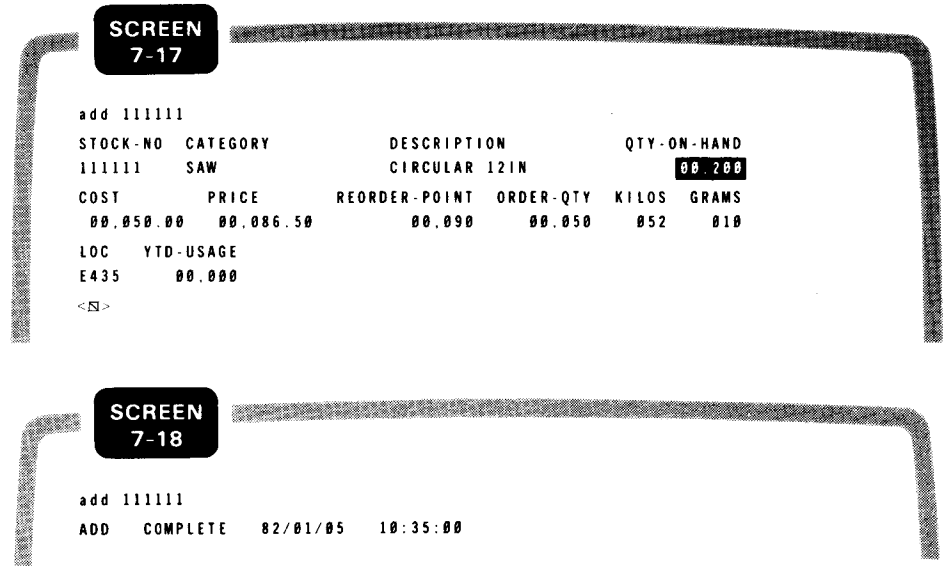

# **ADD COMMAND**

**Omitting items** 

Nonrequired items

When you omit an item, the result depends on if that field is defined as a MUST ADD item in the data definition for this file. If the item is not defined as MUST ADD, UNIQUE simply adds the record to the file without a value for the omitted item:

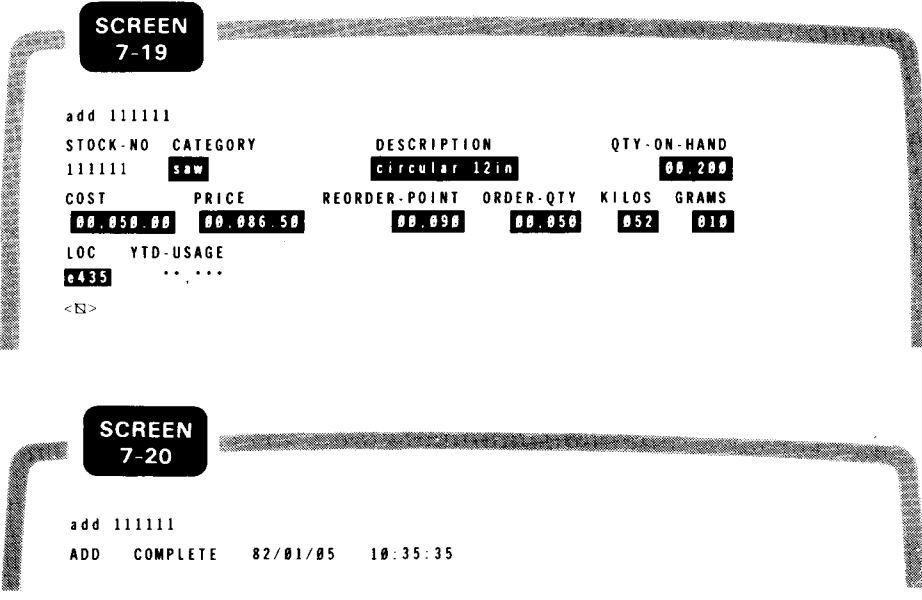

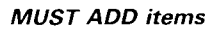

However, if the item was defined as MUST ADD, UNIQUE displays question marks in place of the update format for the omitted item. You must supply the missing item before UNIQUE can add the new record to the file:

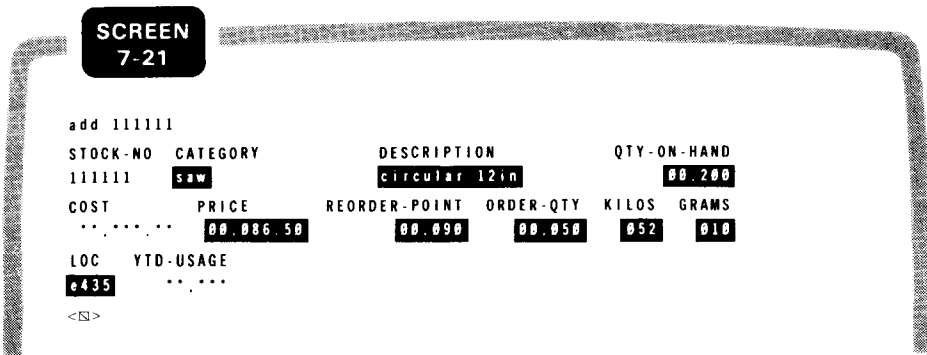

•

•

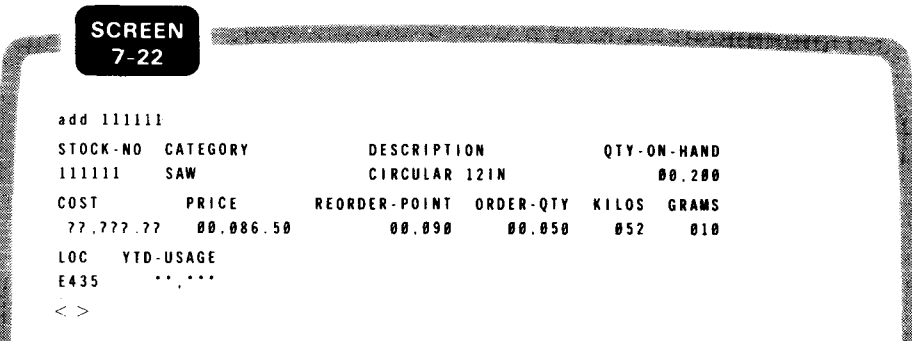

#### OK command During the ADD sequence, you can enter the OK command to add an incomplete record, as long as you have entered all MUST ADD items. For instance, after receiving an error on the quantity on hand, suppose you decide to add the record without an entry for that field (assuming that the quantity on hand is not a MUST ADD item). This

is the sequence of inputs and responses:

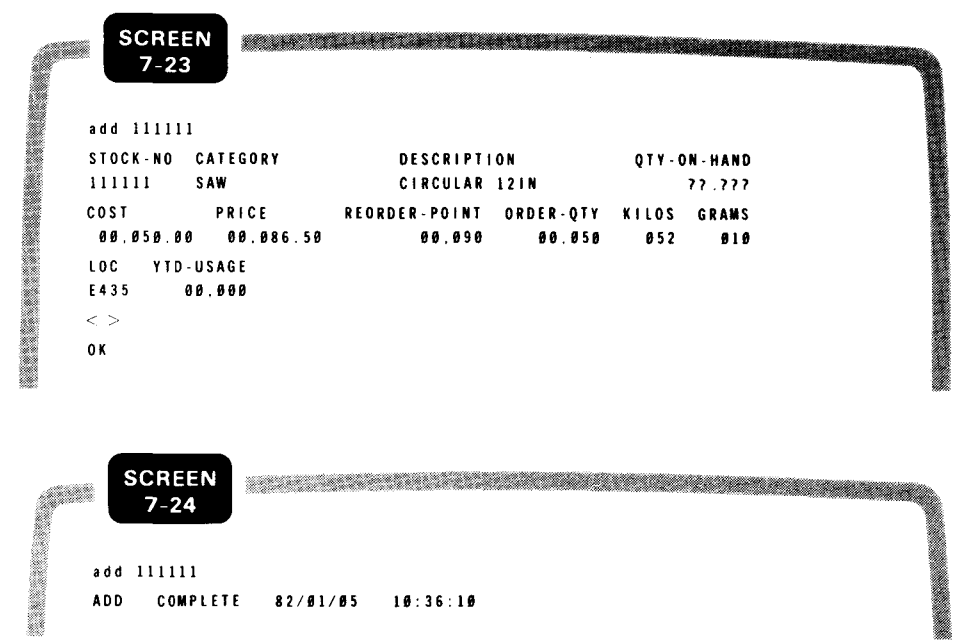

7-19

ADD COMMAND

If you enter the OK command and a MUST ADD item is missing, the ADD command is canceled:

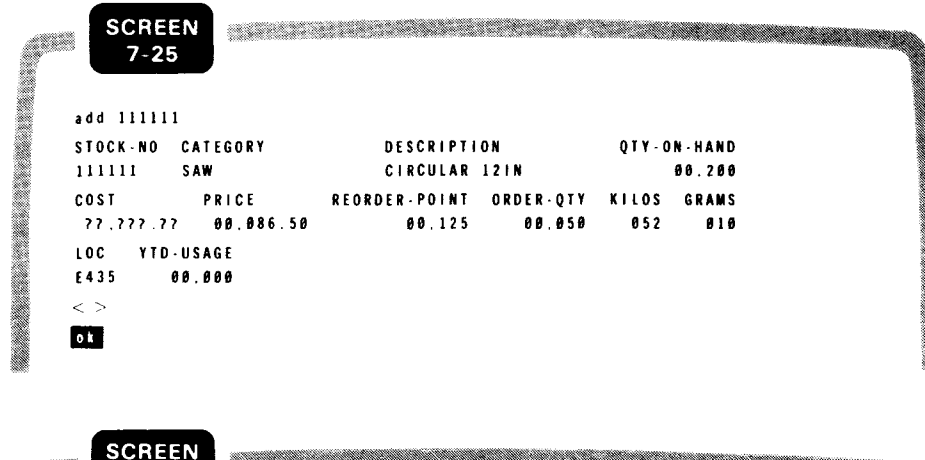

a kata wa matu wa matu wa matu wa matu wa matu wa matu wa matu wa matu wa matu wa matu wa matu wa matu wa matu  $7 - 26$ add 111111 ADD CANCELLED 82/81/85 18:38:88

Add nonzero data for MUST ADD items Note that you must add nonzero data for MUST ADD items. UNIQUE does not display question marks on the update format when you enter zeros for a MUST ADD item. However, when you enter the OK command, UNIQUE cancels the ADD command.

Canceling update

You can also enter the CANCEL command at any time during the ADD sequence to cancel the addition of the record:

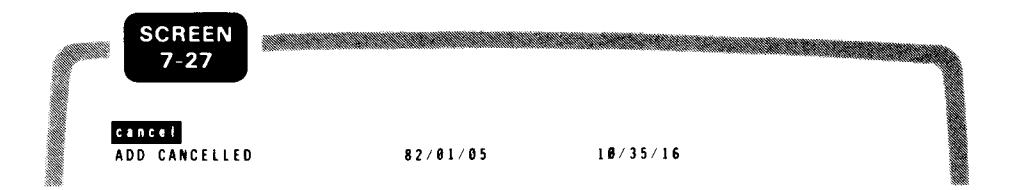

#### **7.12. HARD-COPY FORMAT OF THE ADD COMMAND**

command.

**Description** Format Parent-child identifier In the hard-copy format of the ADD command, you identify the record you want to add and also enter values for the items you want to add in the record. The format is: ADD identifier [item-name=]value[;[item-name=]value] ... As in the display format, an identifier may be made up of parent and child identifiers (separated by commas). See the DISPLAY command for examples. Unlike the display format, you cannot request more than one record on the same hard-copy format of the ADD

•

•

•

•

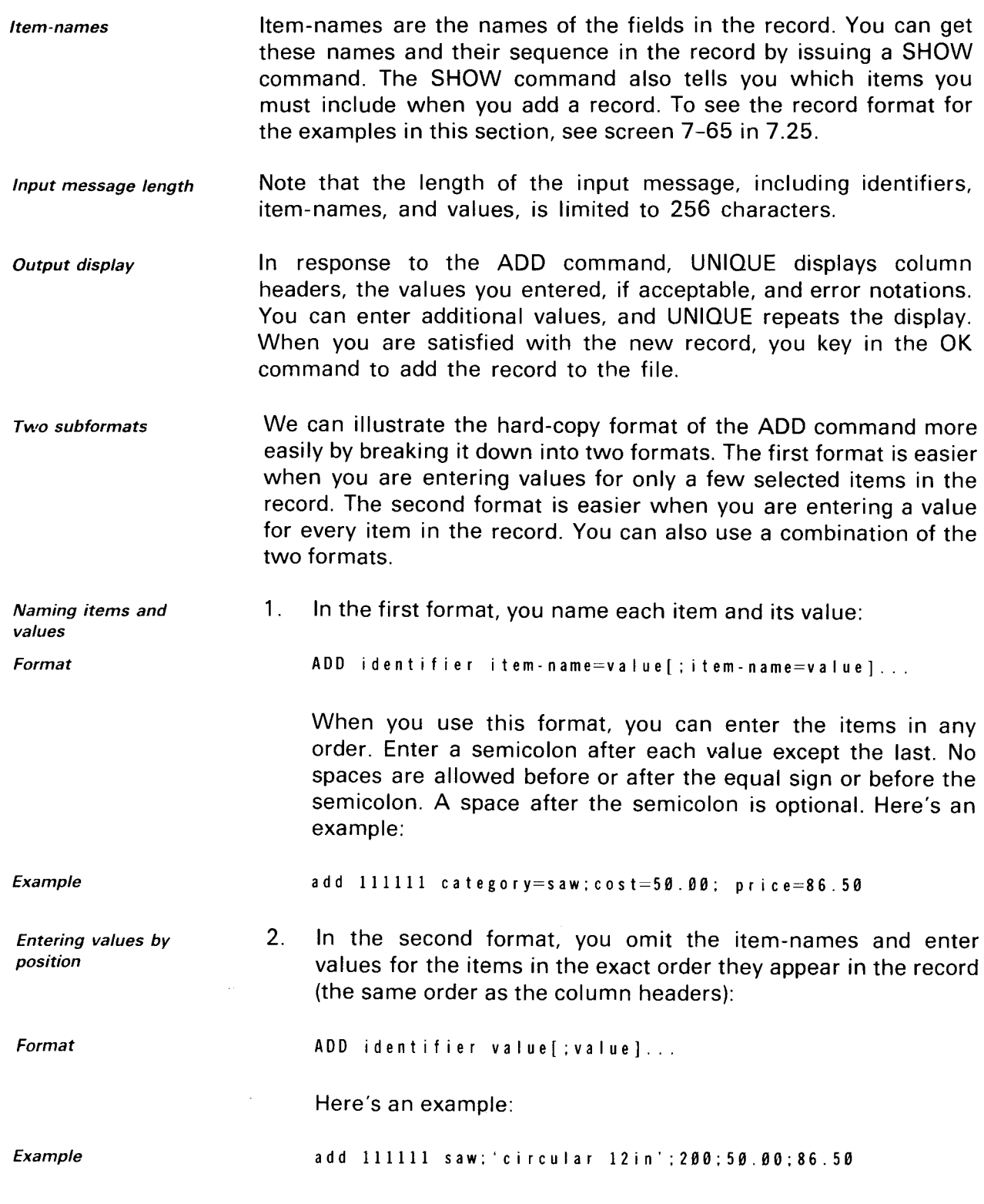

 $\sim$ 

ADD COMMAND Omitting items Example Item-name/positional combination Formats Examples Update validation When you don't want to enter a value for every item in the record, you can omit an item by entering a semicolon in its position. For instance, to enter values only for category, cost, and price, key in this format: add 111111 saw;;;50.00;86.50 The first semicolon after SAW is the separator. The second and third semicolons replace values for DESCRIPTION and QTY-ON-HAND. 3. You can use a combination of the two formats, like this: ADD identifier item=value[;value]... or ADD identifier value[; item=value] ... UNIQUE determines value positions from the last item-name you enter. For example, to enter values for CATEGORY, COST, and PRICE: add 111111 category=saw;cost=50.00;86.50 or add 111111 saw;cost=50.00;86.50 In response to the ADD command, UNIQUE displays column headers, valid entries, and questions marks for invalid entries and omitted MUST ADD items. As with the display format, UNIQUE checks for data type and value ranges. However, UNIQUE does not check for field length. If you enter a value with too many characters, UNIQUE truncates the value. Screen 7-28 illustrates the UNIQUE response, with question marks for missing MUST ADD items. add 111111 category=saw;cost=58.88:86.50

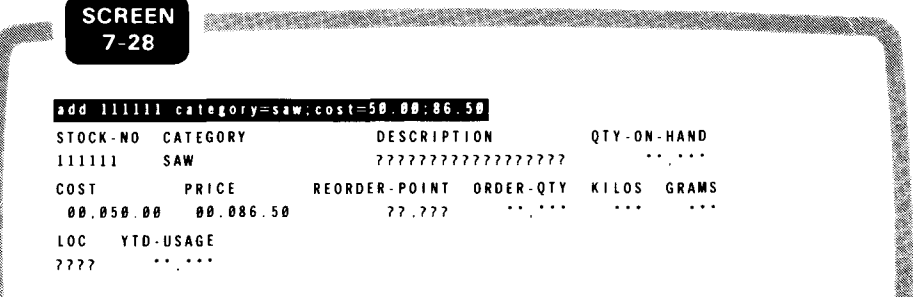

•

•

•

•

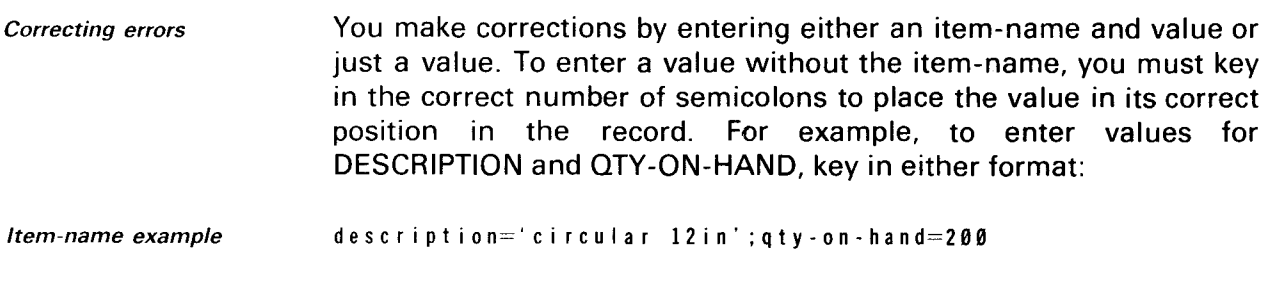

or

Positional example ;'circular 12in';200

▩

The second method can become rather cumbersome when you want to enter a value that isn't near the beginning of the record. For instance, to enter a value for LOC, you would have to count the number of item-names preceding LOC and key in this format:

#### ; ; ; ; ; ; ; ; ; e 4 3 5

OK command Canceling update When you are satisfied with the new record, key in the OK command to add the record to the file. If you decide not to add the record, key in the CANCEL command. If you key in the OK command and a MUST ADD item is missing, UNIQUE cancels the ADD command. Here's an example of the entire sequence of inputs and outputs:

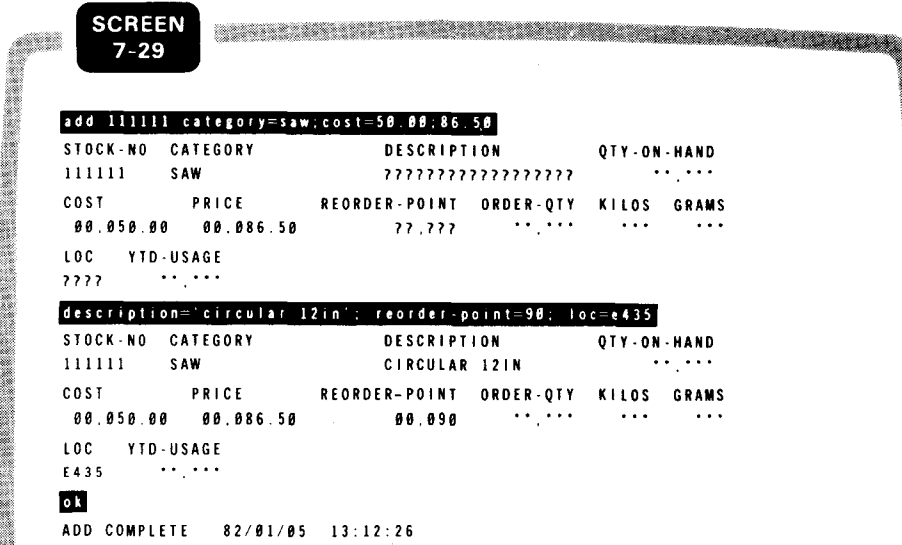

# 7.13. CHANGING A RECORD

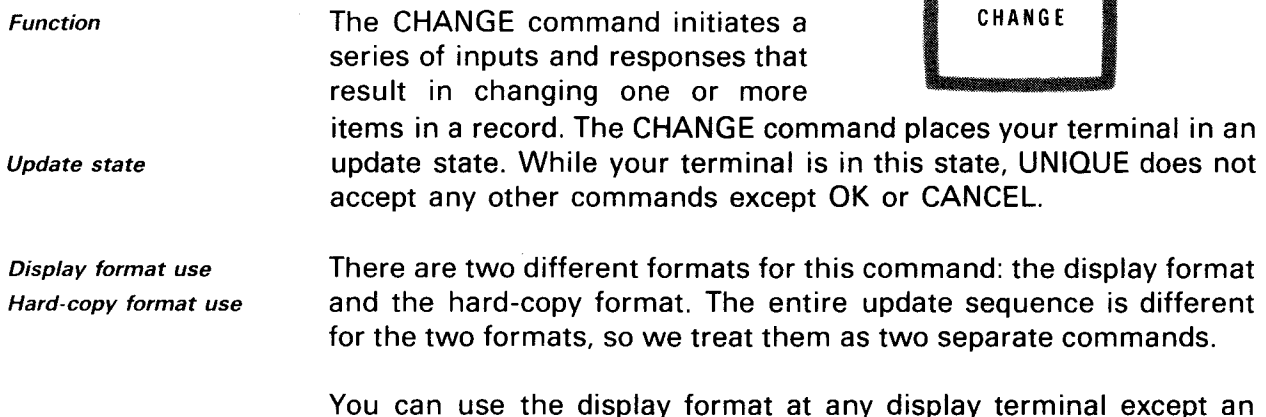

ioninat at any display terminal except an IBM 3270 display station. The hard-copy format is intended for hardcopy terminals, but you can use it at any terminal.

# 7.14. DISPLAY FORMAT OF THE CHANGE COMMAND

**Description** In the display format of the CHANGE command, you identify the record you want to change. UNIQUE displays an update format, allowing you to fill in values for the items you want to change in the record. Its format is similar to the DISPLAY, DELETE, and ADD commands:

Format CHANGE identifier-l[;identifier-2] ...

Parent-child identifier Requesting multiple records As with the DISPLAY, DELETE, and display format ADD commands, an identifier may be made up of parent and child identifiers (separated by commas), and you can request up to 10 records on the same CHANGE command. See the DISPLAY and DELETE commands for examples of these functions.

Update format display Example In response to the CHANGE command, UNIQUE displays column headers and the current value of each item in the record. Below the current values, UNIQUE displays update formats (containing asterisks) for those items that you are allowed to change. Items that do not have update formats cannot be changed. Suppose you want to change record 115010 in the inventory file:

•

•
•

•

7-25

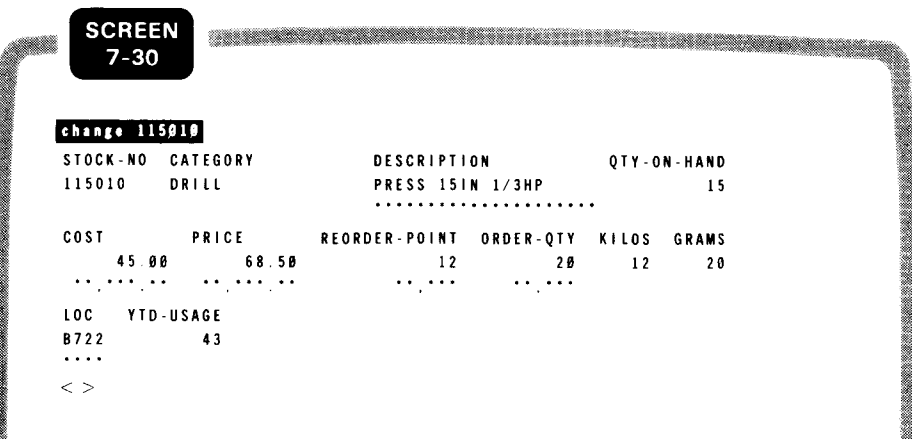

*Transmitting update screen* 

Press the tab key to move the cursor to the beginning of each update format and enter new values only for those items you want to change. Be sure to overwrite leading asterisks in each item with blanks or zeros. UNIQUE does not accept new values with an asterisk in the first position. Transmit the screen by placing the cursor between the special characters  $\lt$   $\gt$ :

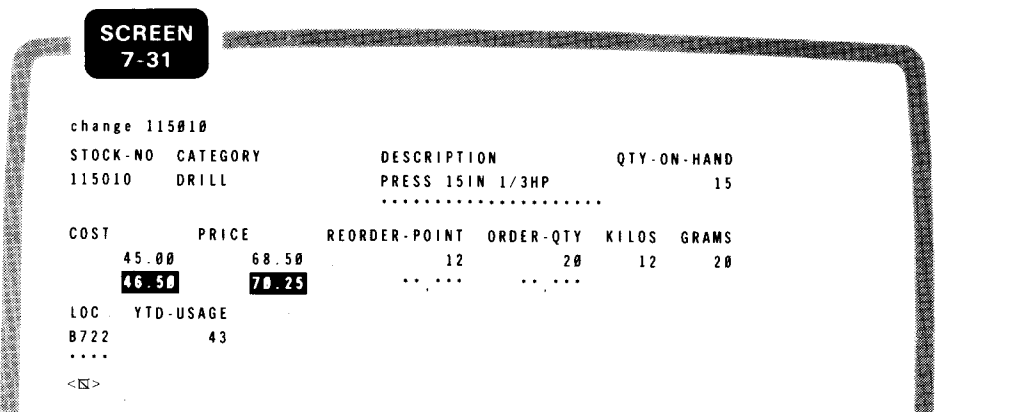

*Update validation* 

UNIQUE checks the values you enter against criteria established in the data definition - type of data (alphabetic, alphanumeric, or numeric), field length, and value ranges. If there are no errors, UNIQUE replaces the old record in the file with the changed record and displays a CHANGE COMPLETE message:

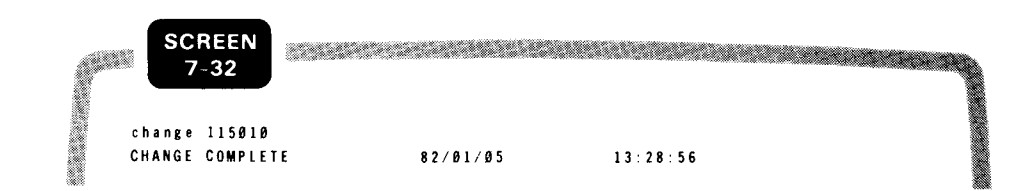

*When another terminal is updating record* 

Note, however, that if the record is in the process of being updated by a transaction at another terminal, UNIQUE does not make the requested change and an INVALID REQUEST message is displayed. Reenter the CHANGE command.

### CHANGE COMMAND

Error display

If you enter invalid data or a value outside the allowable range, UNIQUE displays question marks in place of the update format for the invalid item. For example, suppose you key in an o instead of a zero in the reorder-point item:

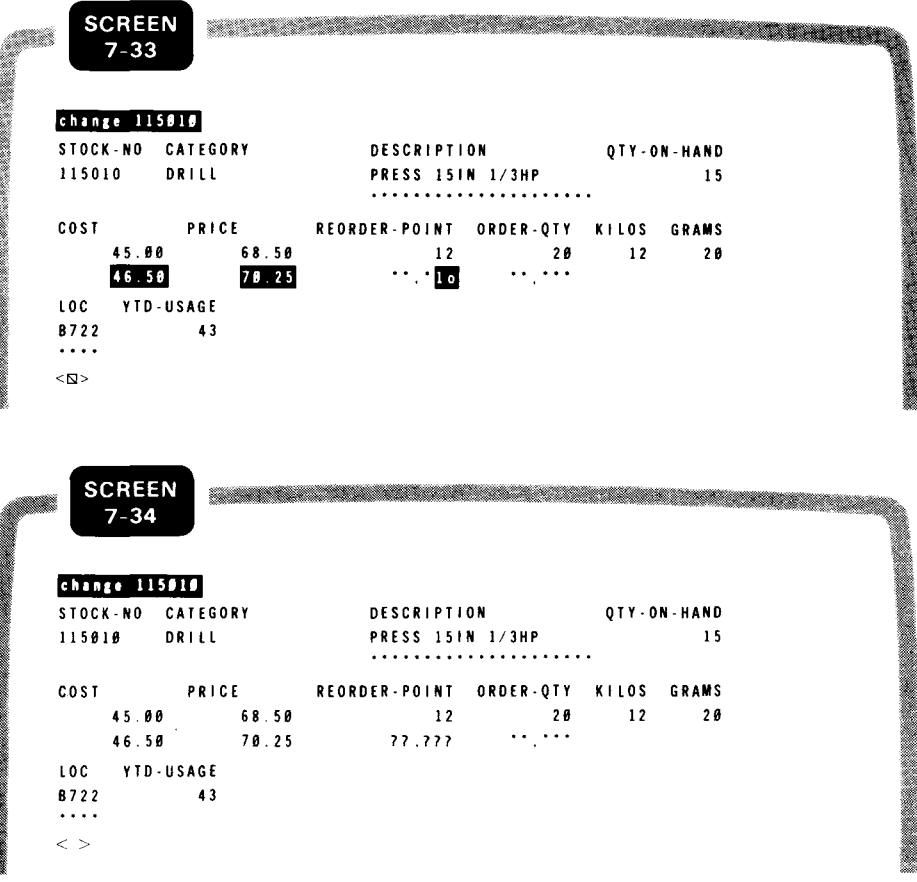

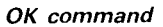

You can, if you want, enter the OK command to change the valid value remains unchanged:

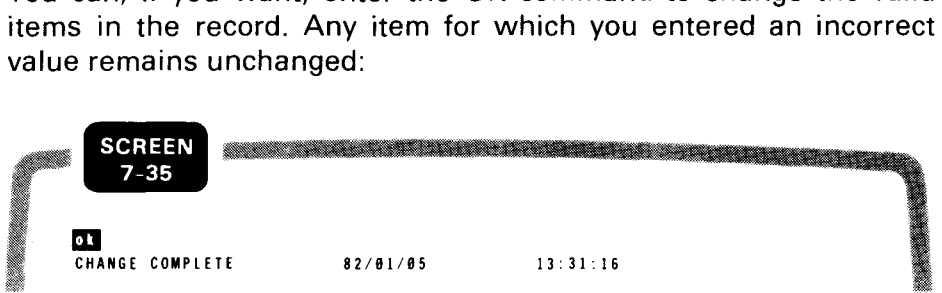

Again, if the record is being updated at another terminal, UNIQUE does not change the record but displays an INVALID REQUEST message.

•

•

•

•

Canceling update

You can also enter the CANCEL command at any time during the CHANGE sequence to cancel the update:

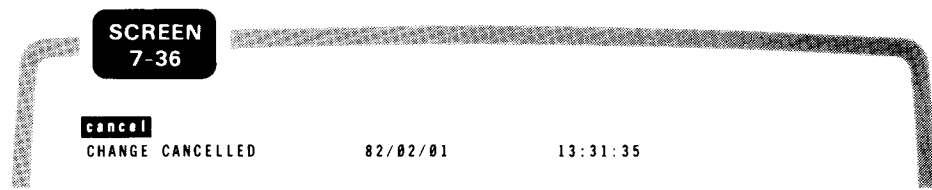

# **7.15. HARD-COPY FORMAT OF THE CHANGE COMMAND**

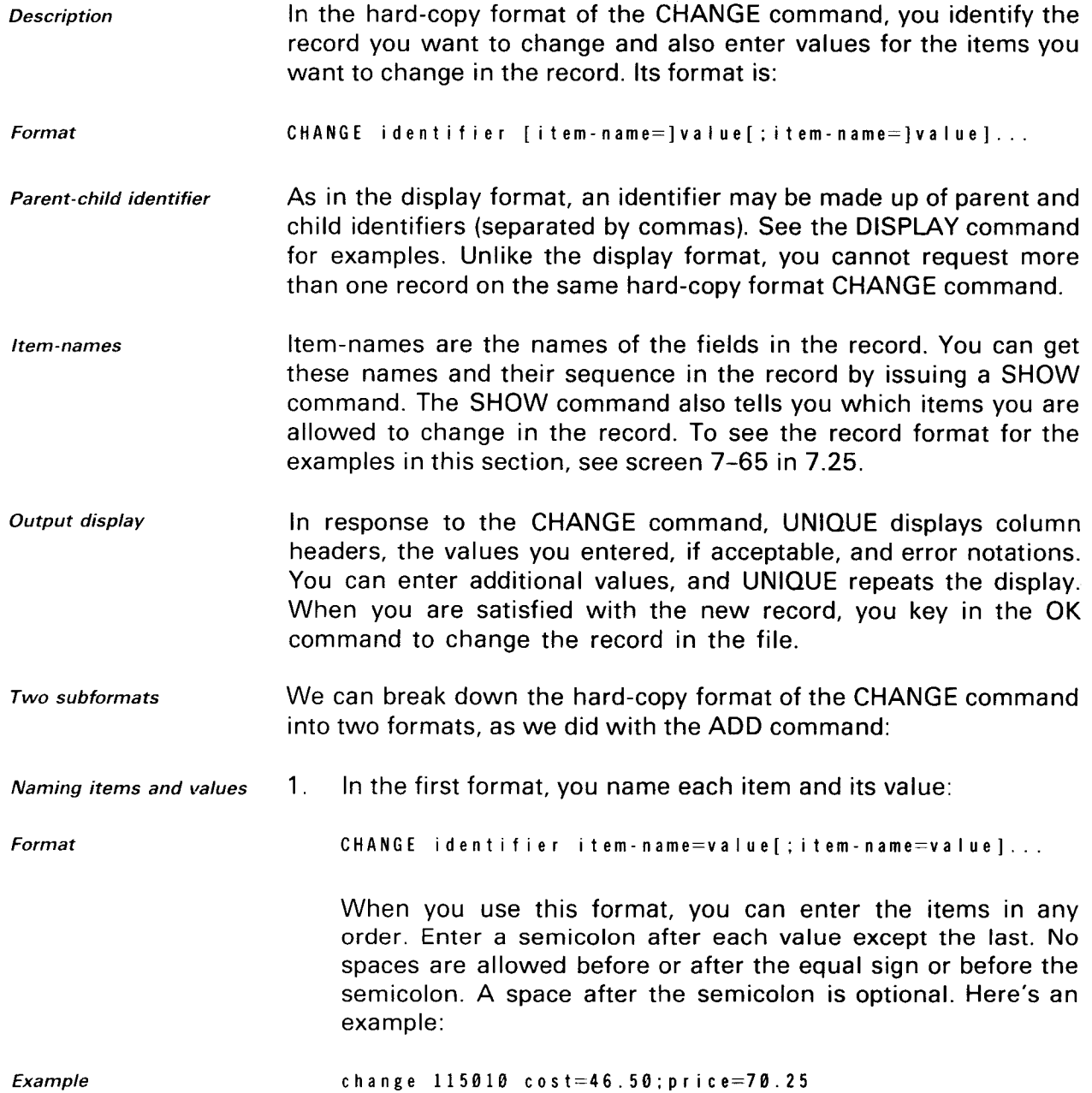

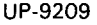

CHANGE COMMAND

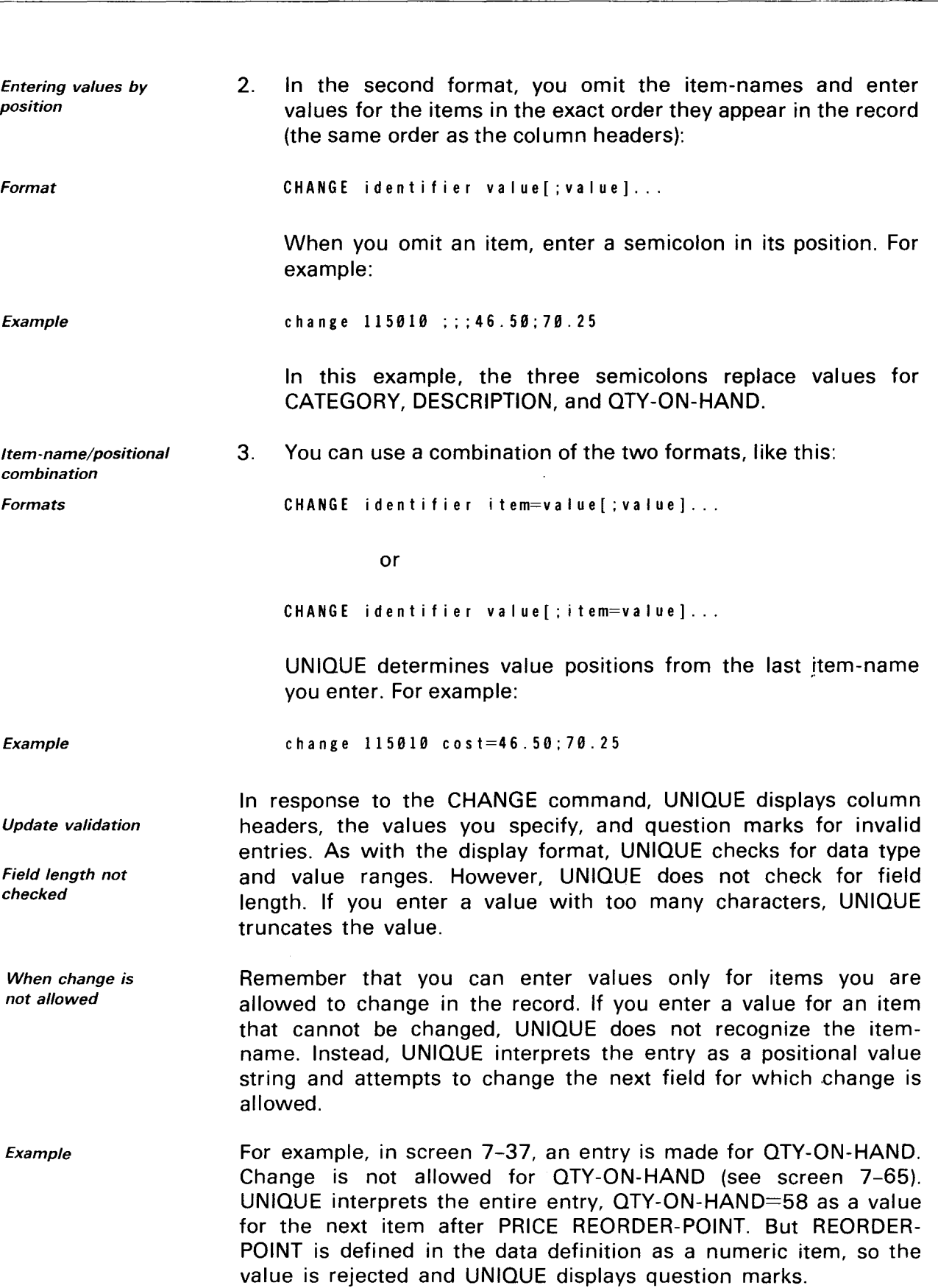

 $\mathcal{A}^{\prime}$ 

•

•

▓

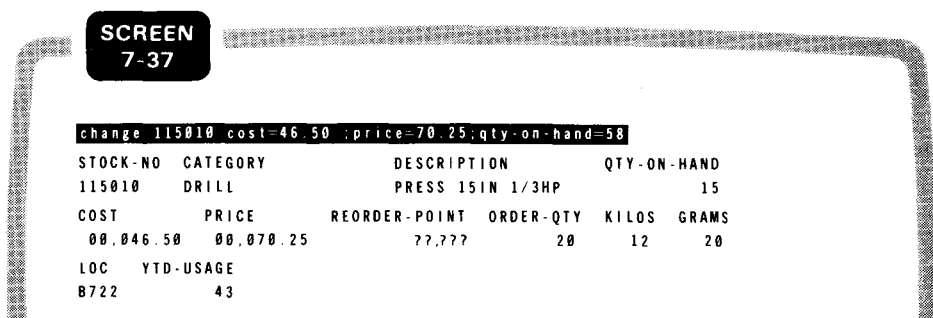

Correcting errors You make corrections by entering either an item-name and value or just a value. To enter a value without the item-name, you must key in the correct number of semicolons to place the value in its correct position in the record. For example, to enter the correct value for REORDER-POINT, use either of these formats to key in data:

reorder-point=l2

or

; ; ; ; ; 1 2

OK command

•

•

Canceling update

When you are satisfied with the changed record, key in the OK command to change the record in the file. If you decide not to change the record, key in the CANCEL command. Here's an example of the entire sequence of inputs and outputs:

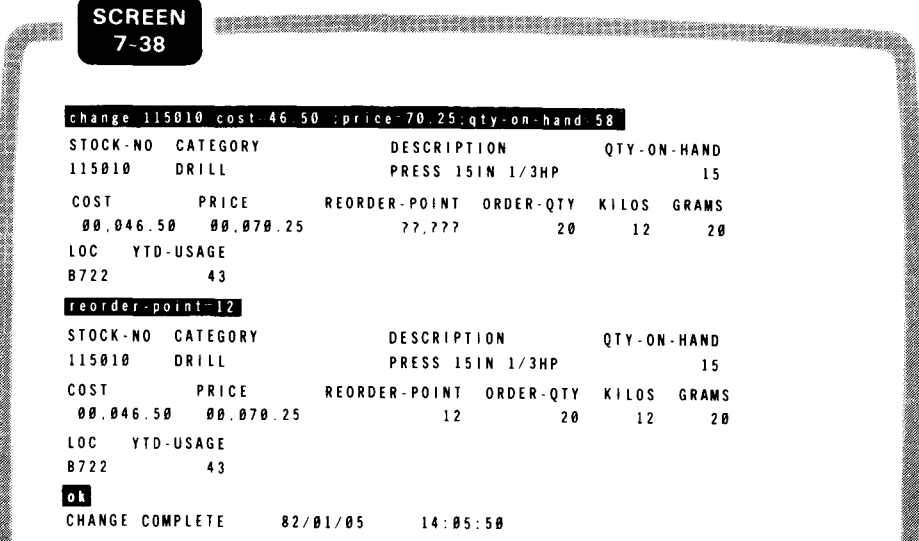

When another terminal is updating record

Note, however, that if the record is in the process of being updated by a transaction at another terminal, UNIQUE does not make the requested change and an INVALID REQUEST message is displayed. Reenter the CHANGE command.

UP-9209 SPERRY UNIVAC OS/3 7-30 IMS DATA DEFINITION AND UNIQUE

•

•

•

LIST COMMAND

## **7.16. LISTING THE RECORDS IN A FILE**

Function

The LIST command displays:

- the contents of all the records in a file;
- the contents of selected records in a file; or
- specific items in all or selected records.

In addition to displaying record contents, the LIST command can calculate and display the results of statistical functions.

The format of the LIST command is:

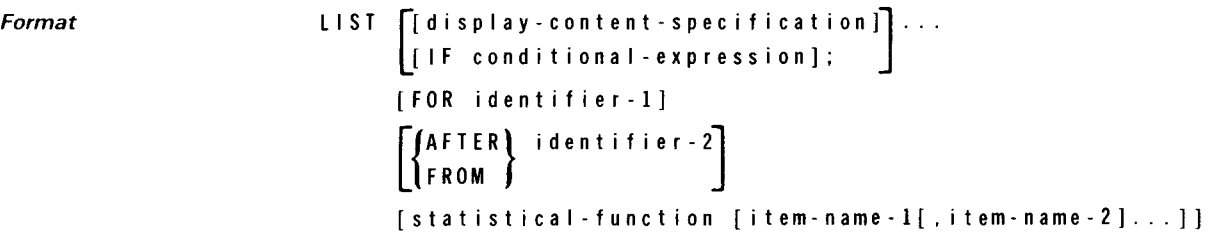

LIST parameters All of the parameters on the LIST command are optional. You can enter the LIST command with no additional specifications to get a complete listing of the records in a file. When you enter more than one parameter with the LIST command, you must enter them in the order shown in the format.

> Because of the complexity of the LIST command format, we'll break it down into separate formats for different functions.

#### **7.17. LISTING COMPLETE CONTENTS OF ALL RECORDS (UNQUALIFIED LIST)**

Function To list the complete contents of all the records in a file, enter the LIST command with no additional specifications. This is called an unqualified LIST command:

Format LIST

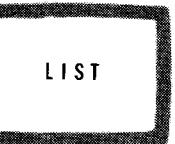

Example

•

•

Embedded MORE LIST

Here's an example of an unqualified LIST command for the INVFILE file and the resulting display. An asterisk precedes the headers for each record type (in this case, there is only one record type), and a period precedes each record. Because the file takes up more than display:

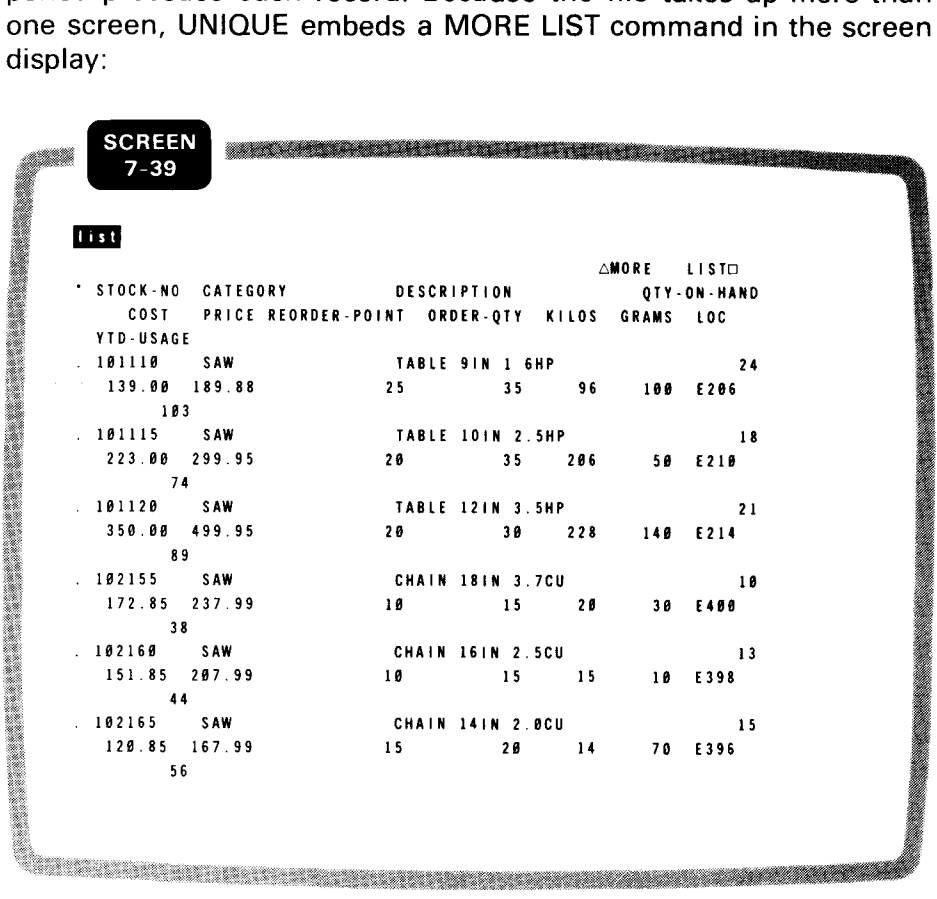

END LIST

When you press the TRANSMIT key, UNIQUE displays the next screenful. On the last LIST screen, END LIST replaces MORE LIST in the upper right corner.

#### 7.18. SELECTING ITEMS OR RECORDS FOR LISTING (DISPLAY-CONTENT-SPECIFICATION)

Function

The first parameter on the LIST command selects specific record items or complete records or subrecords for listing:

Format

•

LIST display-content-specification [;]... a mana ang pagSpecification types There are four types of display content specifications:

- 1. item-names
- 2. record-name
- 3. ALL
- 4. subrecord-name

## Selecting Record Items for Listing (Item-names)

Entering item-names To display specific items in each record, enter the. LIST command with item-names. Separate item-names with one or more spaces. UNIQUE displays the record identifier and the items you select, with column headers. For example, suppose you want to display the category, description. and price items for each record in INVFILE:

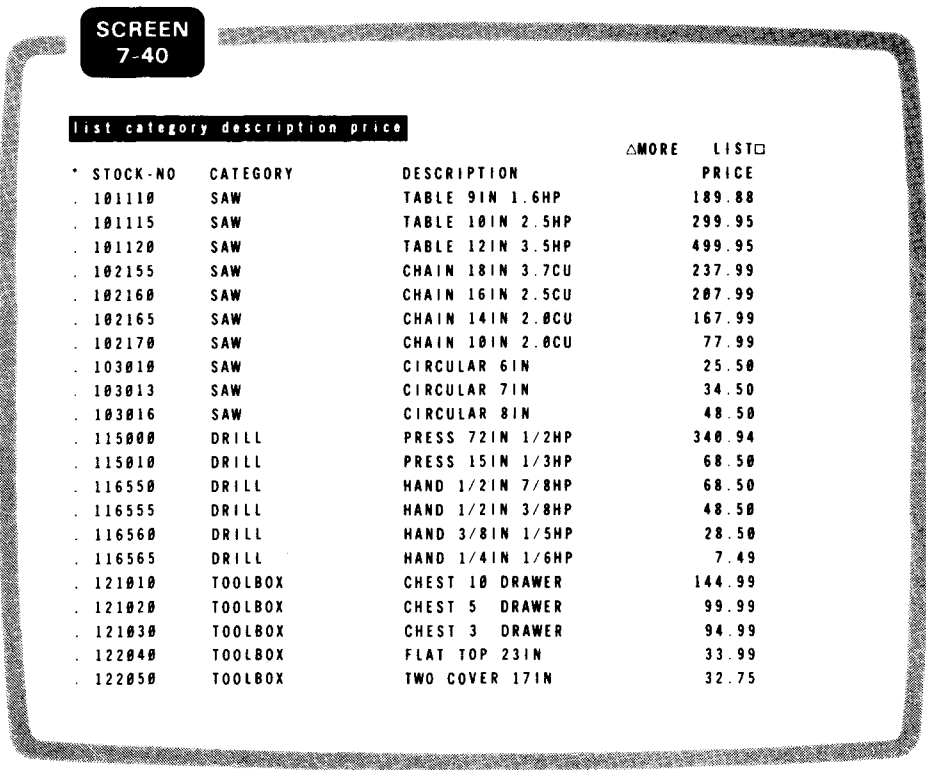

•

•

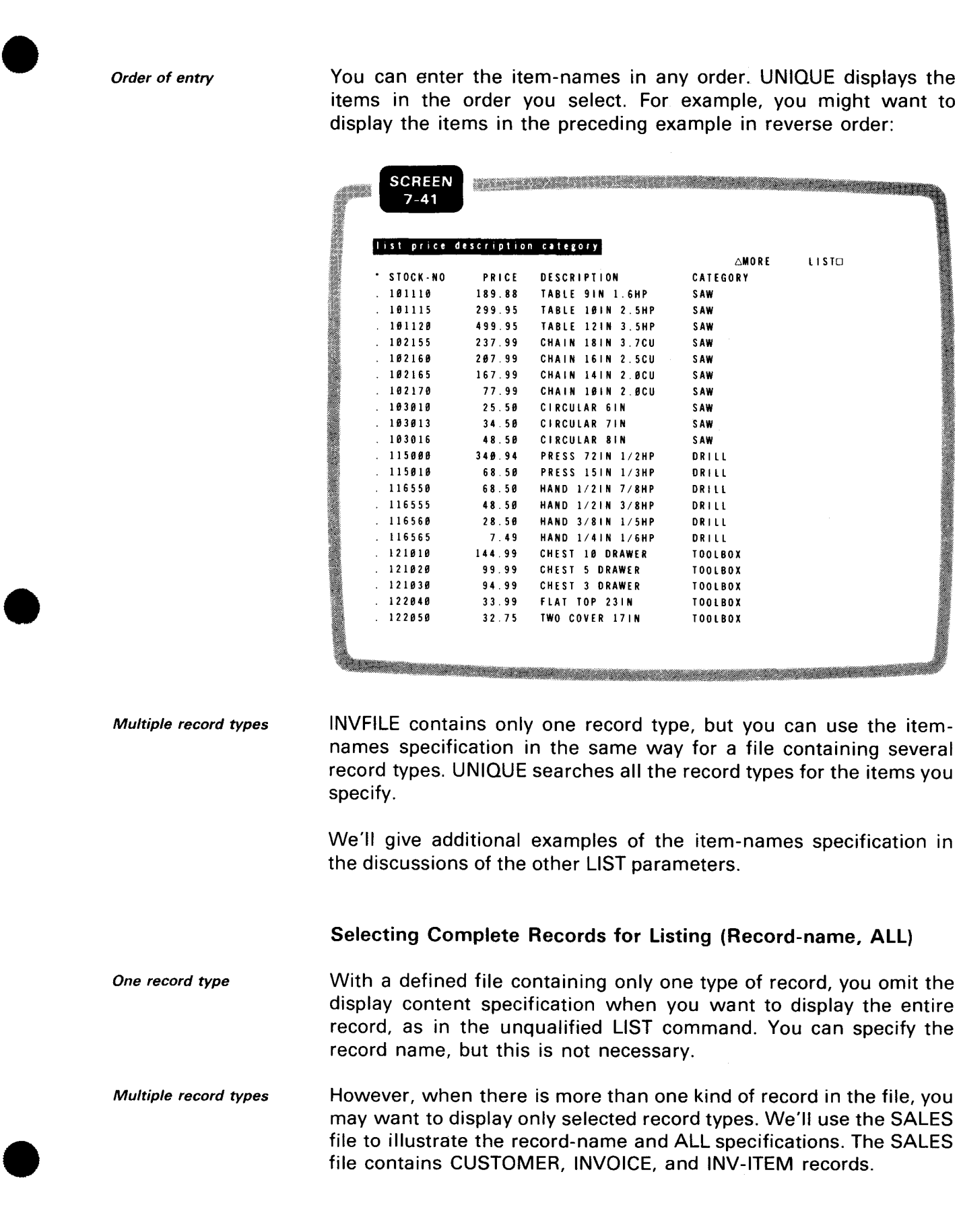

LIST COMMAND

Listing one record type

To list just one type of record, enter the LIST command with the record name. The following example opens the SALES file and displays all CUSTOMER records. You can enter the OPEN and LIST commands together:

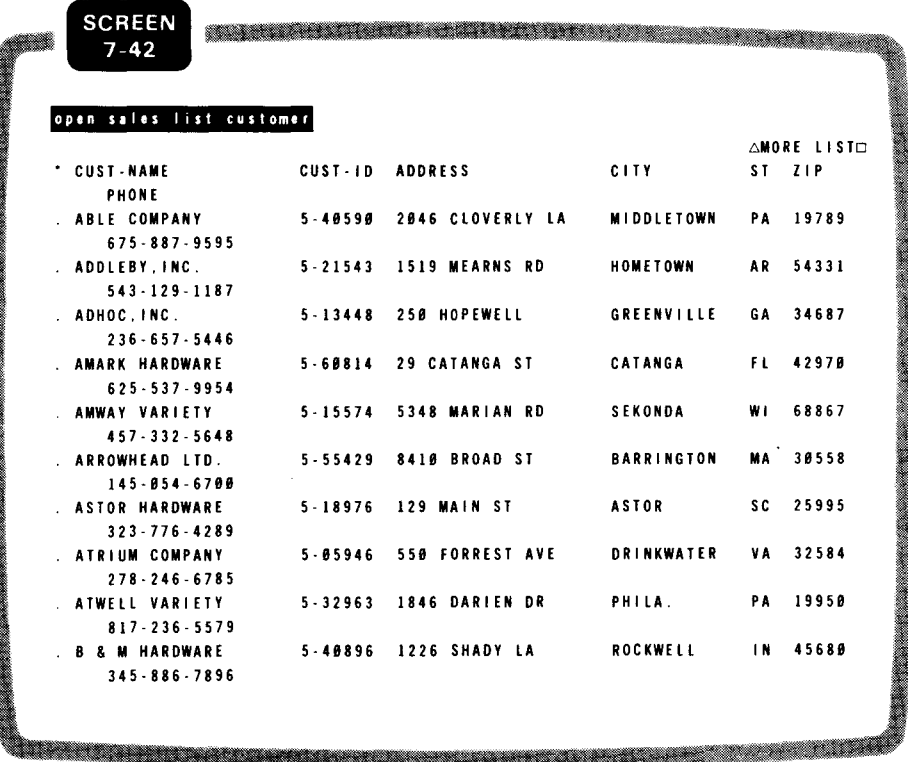

Press the TRANSMIT key to see the next screenful of CUSTOMER records.

Listing several record types To list more than one type of record, enter the LIST command with the record names separated by semicolons. Spaces after the semicolon are optional. The following example displays the CUSTOMER and INVOICE records. The hyphen preceding each INVOICE record identifier indicates that it is subordinate to a CUSTOMER record:

•

•

UP-9209

•

•

•

#### SPERRY UNIVAC OS/3 7-35 IMS DATA DEFINITION AND UNIQUE

**LIST COMMAND** 

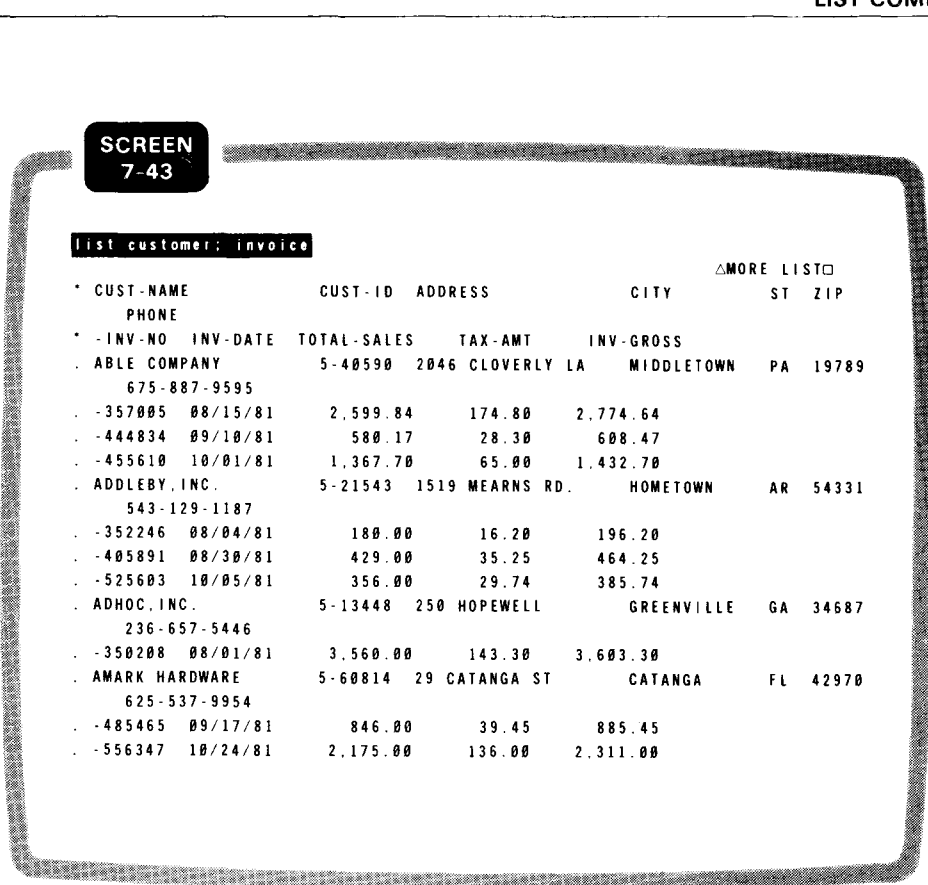

To list all three record types, you can enter the command:

list customer;invoice;item

You'd get the same listing by entering an unqualified **LIST:** 

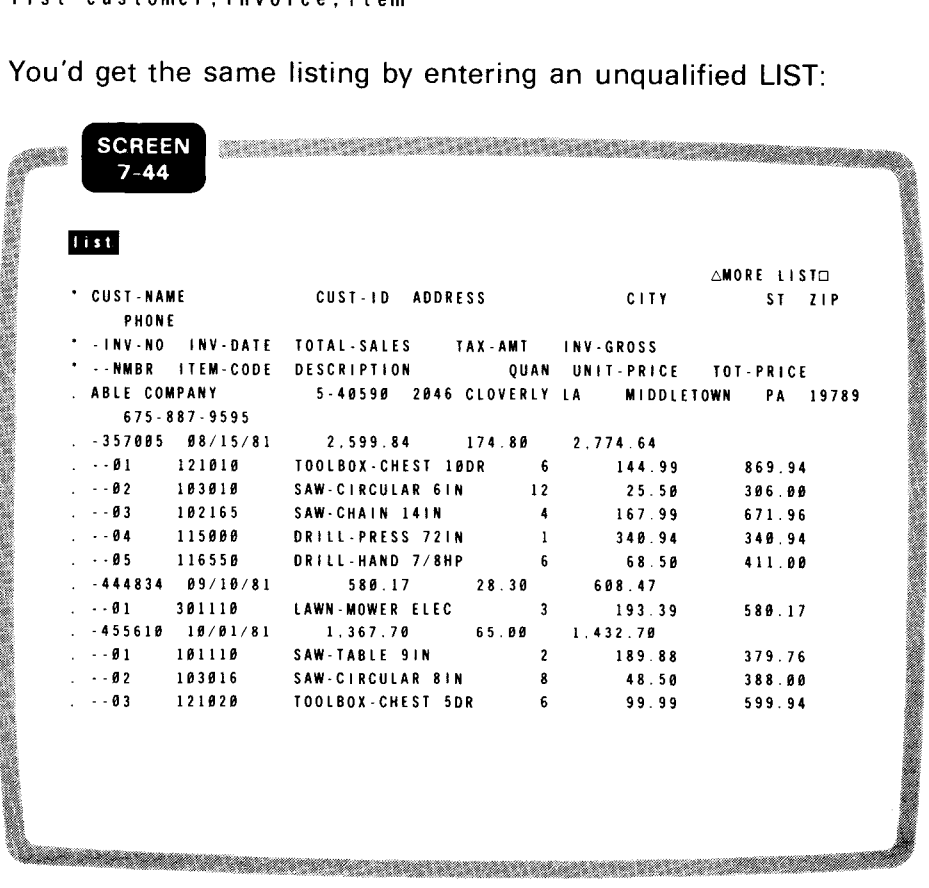

Listing all record types

•

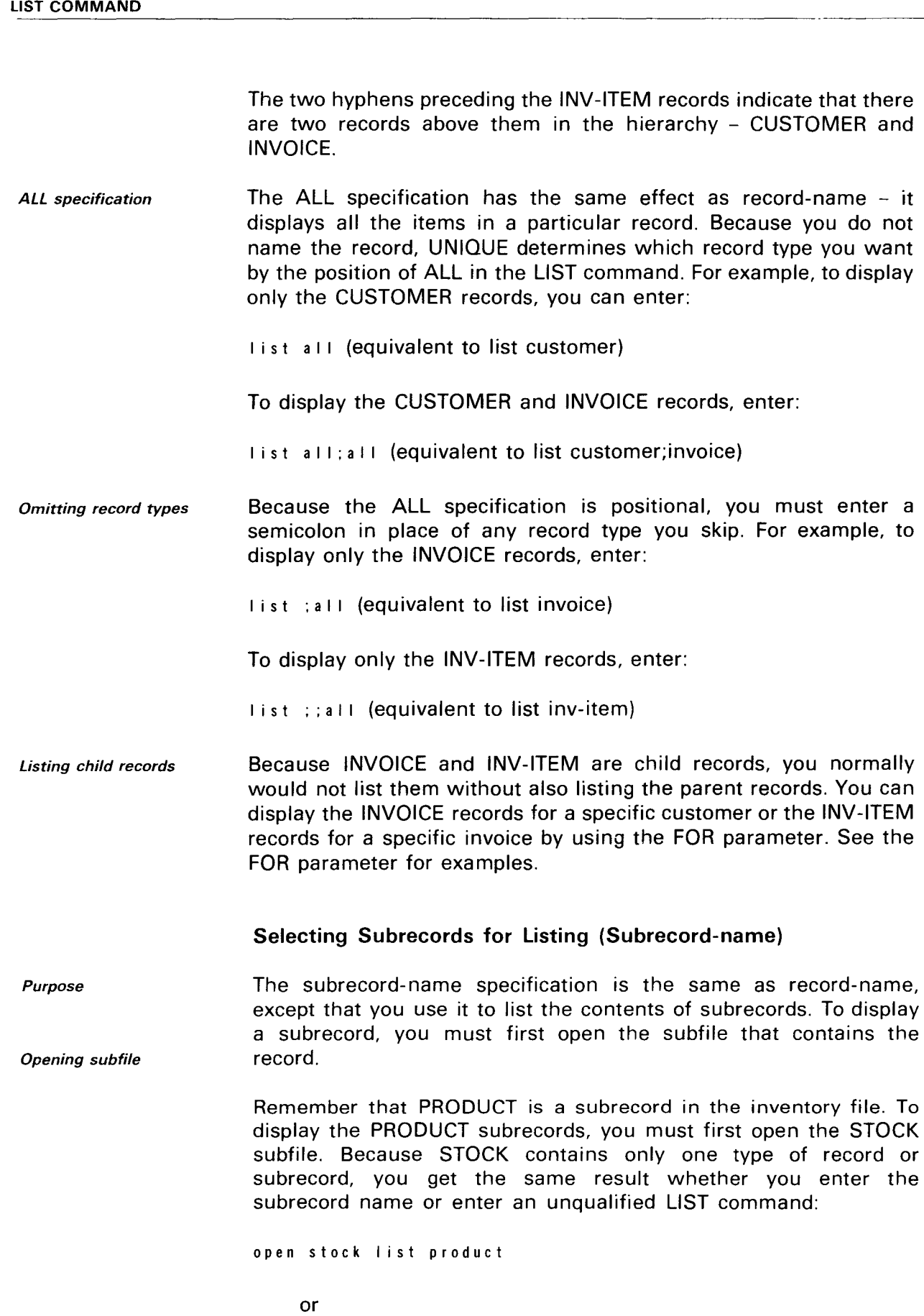

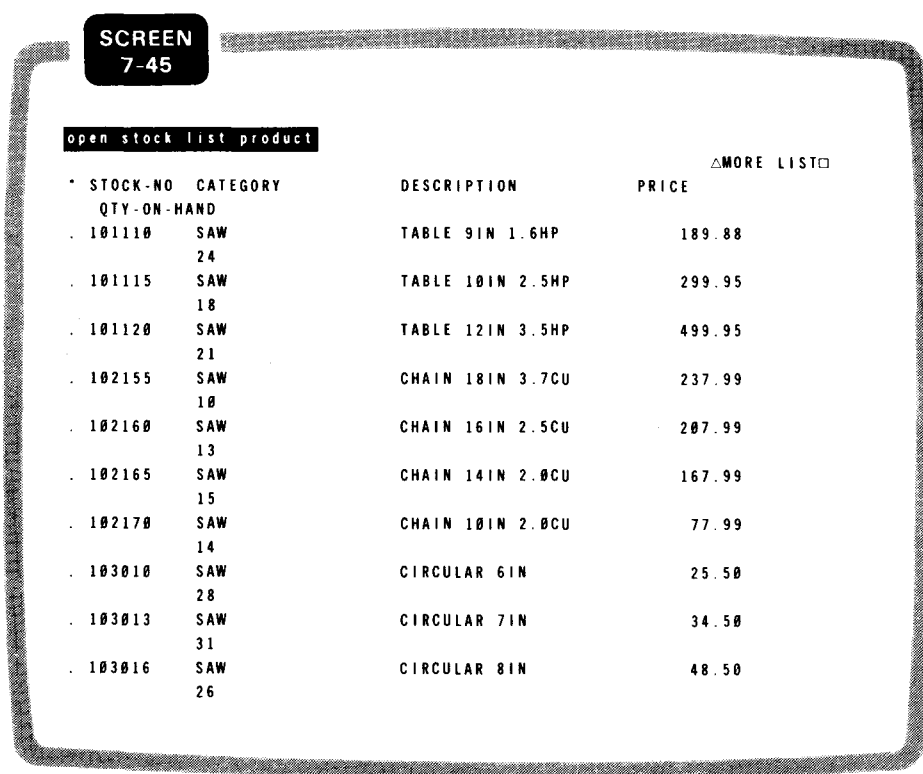

## **7.19. SELECTING RECORDS THAT MEET A CONDITION**  (IF **CLAUSE)**

Function

The IF clause restricts the output of the LIST command on the basis of a conditional expression. You can use a conditional expression with or without the display-content-specification parameter. The format is:

Format

LIST [display-content-specification] IF conditional-expression ...

Simple conditional expression

A simple conditional expression is a comparison between a record item and another record item or a literal value. The comparison operators are:

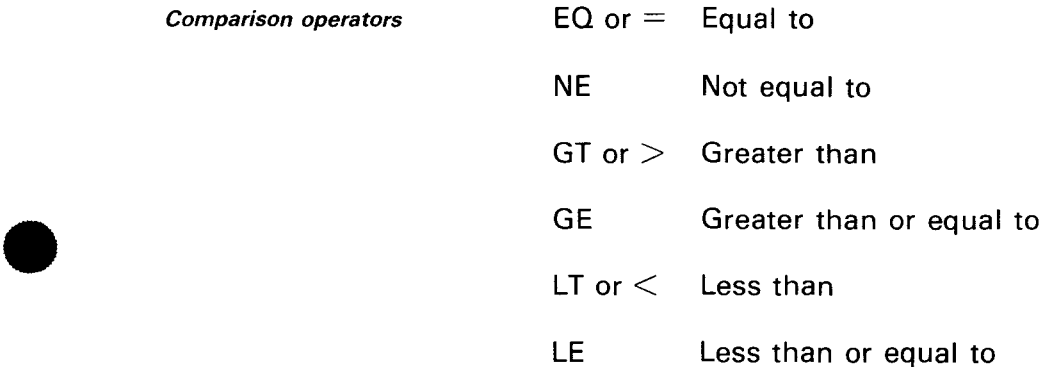

 $\bullet$ 

•

•

#### LIST COMMAND

Comparing two record items

Here's an example of a simple conditional expression comparing two record items in the inventory file. This example requests a display of the DESCRIPTION, ORDER-QTY, and COST items for all records in which the value of QTY-ON-HAND is less than the value of REORDER-POINT:

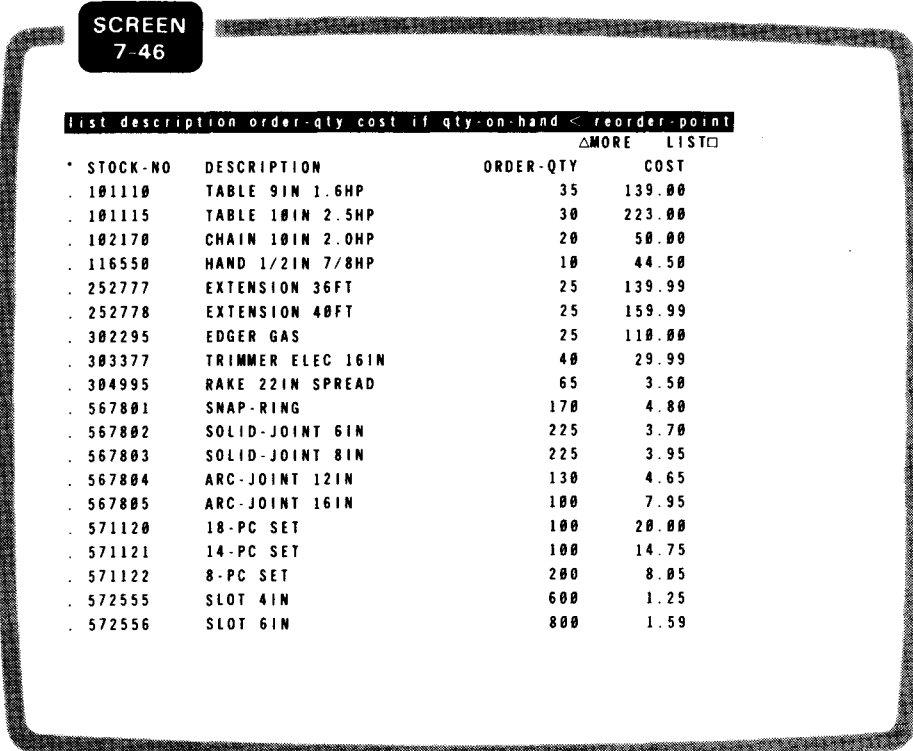

If you entered the same LIST command without the item names:

I ist if qty-on-hand< reorder-point

UNIQUE would display the entire contents of each record, meeting the condition you specified.

Comparing item with literal

Here's another example of a simple conditional expression, this time comparing an item in the record - CATEGORY - with the literal value LAWN:

•

•

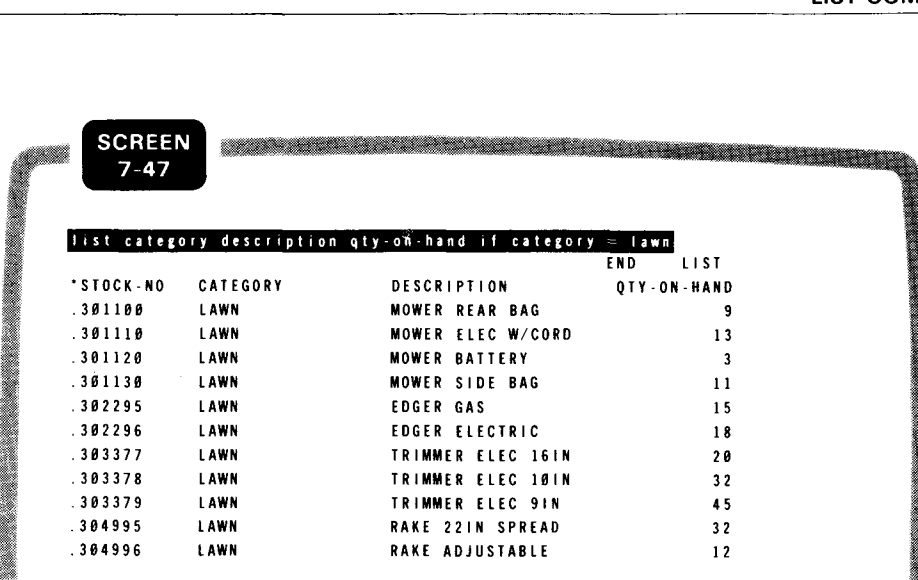

Literal smaller than item

When you compare an item to a nonnumeric literal value, the literal can have a smaller number of characters than the item actually contains. For instance, you might want to list the complete records for all the circular saws. In this example, we use EQ instead of the  $=$ symbol:

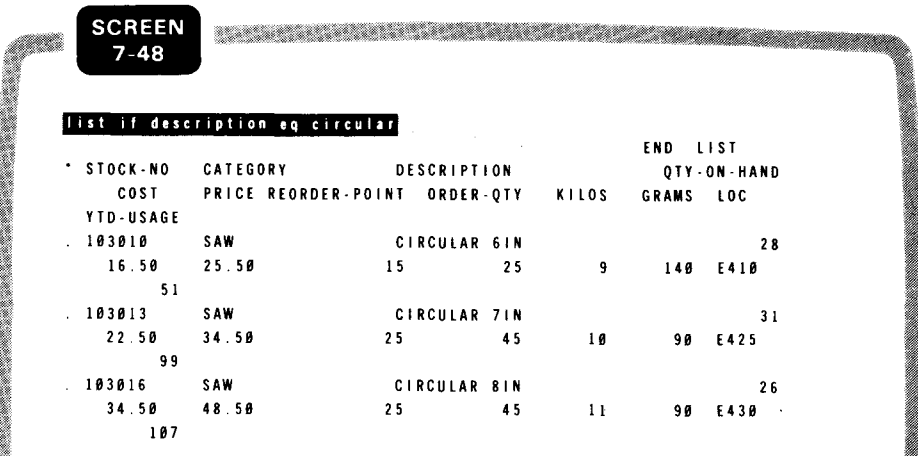

In addition to simple conditional expressions, you can specify more complex conditions for record selection. You can:

- Precede a comparison operator with the word NOT to make it negative
- Use AND or OR to create a compound conditional expression
- $\blacksquare$ Use combinations of NOT, AND, and OR. When you use a combination, UNIQUE evaluates NOT first, then AND, and finally OR. You can change the order of evaluation by using parentheses.

Complex conditional expression

NOT, AND, OR operators

SPERRY UNIVAC OS/3 7-40 IMS DATA DEFINITION AND UNIQUE

#### LIST COMMAND

*Forming value range* 

You can use AND and OR in more than one way. Our first example compares the same item name - PRICE - with two different literals. The effect of this expression is to form a value range:

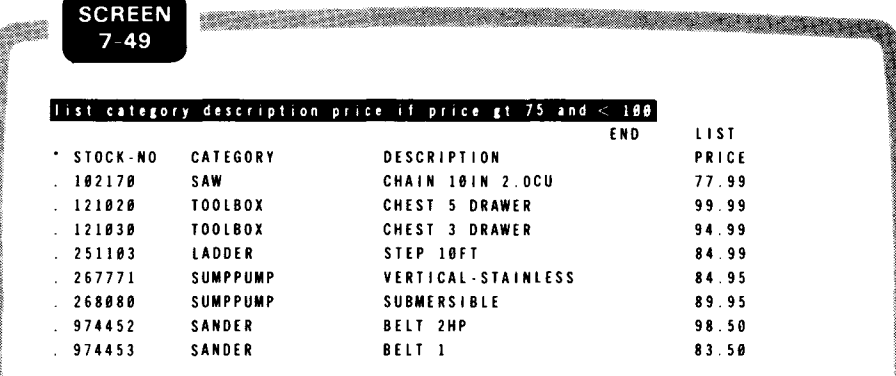

*Requiring two conditions* 

The next example is a combination of two separate comparisons, involving two item names and two literals. Only one record meets both of the conditions in this expression:

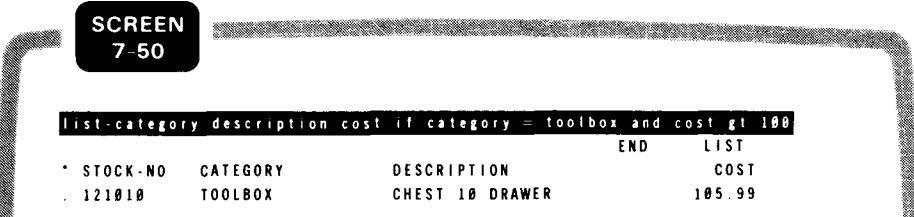

#### 7.20. LISTING A SUBSET OF A HIERARCHICAL FILE (FOR CLAUSE)

*Function* The FOR clause lists items or complete records related to a particular record in a hierarchical file. The most common use of the FOR clause is to list child records for a specific parent record. The format is:

*Format* LIST [[display-content-specification]

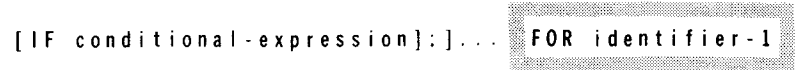

We'll use the SALES file for the examples in this subsection. Remember, the SALES file contains three record types: CUSTOMER, INVOICE, and INV-ITEM.

•

•

• *listing child records* 

Suppose you want to list all the invoices for ABLE COMPANY:

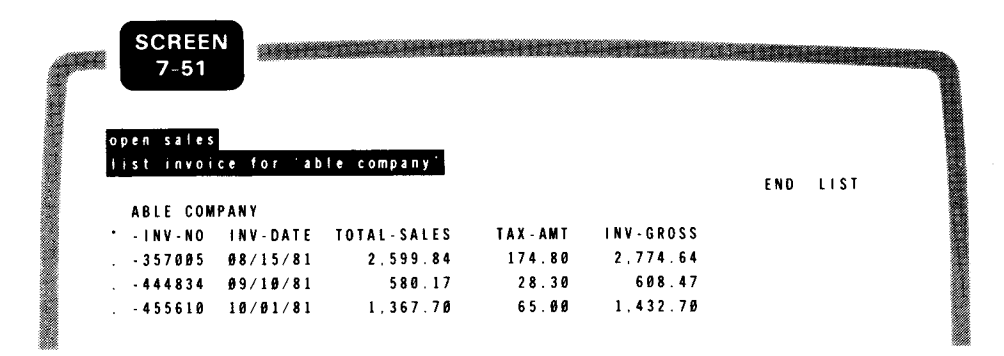

Perhaps now you want to list the items on invoice 357005:

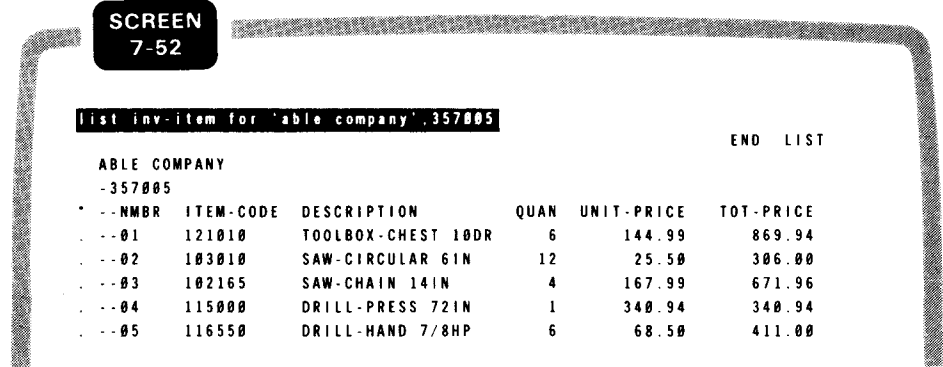

*listing two record types* 

To list both the invoices and invoice items for Able Company, you can enter:

list invoice; inv-item for 'able company'

*listing all child records*  Because you want to list all the records that are subordinate to Able Company, you can omit the record names and enter:

list for 'able company'

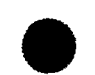

•

SPERRY UNIVAC OS/3 7-42 IMS DATA DEFINITION AND UNIQUE

LIST COMMAND

In either case, you get the following listing:

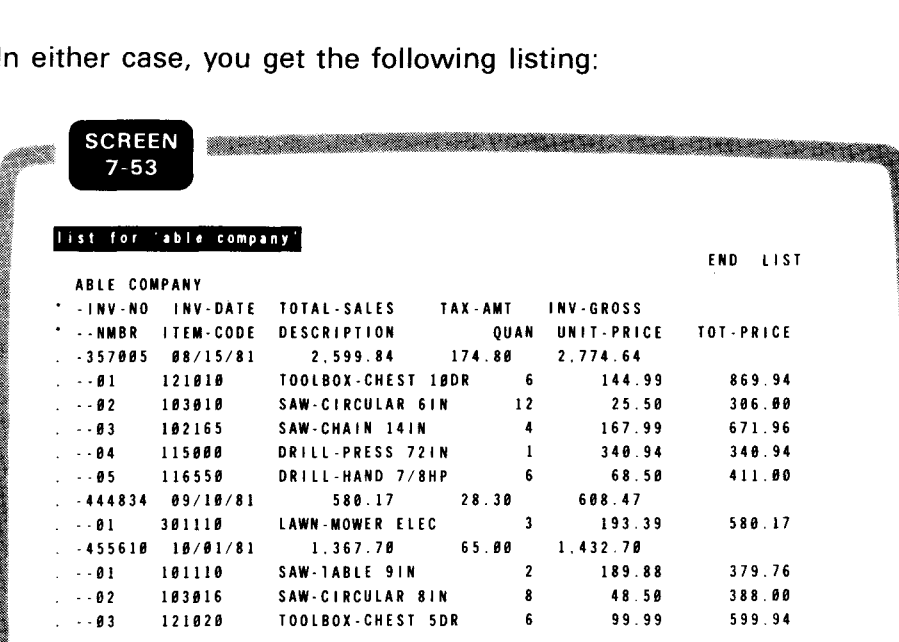

Listing specific items

Instead of listing complete records in the previous examples, you might want to list only certain items in the records. For example, suppose you want to list all the invoice numbers, dates, item numbers, codes, and quantities ordered for Able Company. You can omit the invoice and item numbers because they are record records:

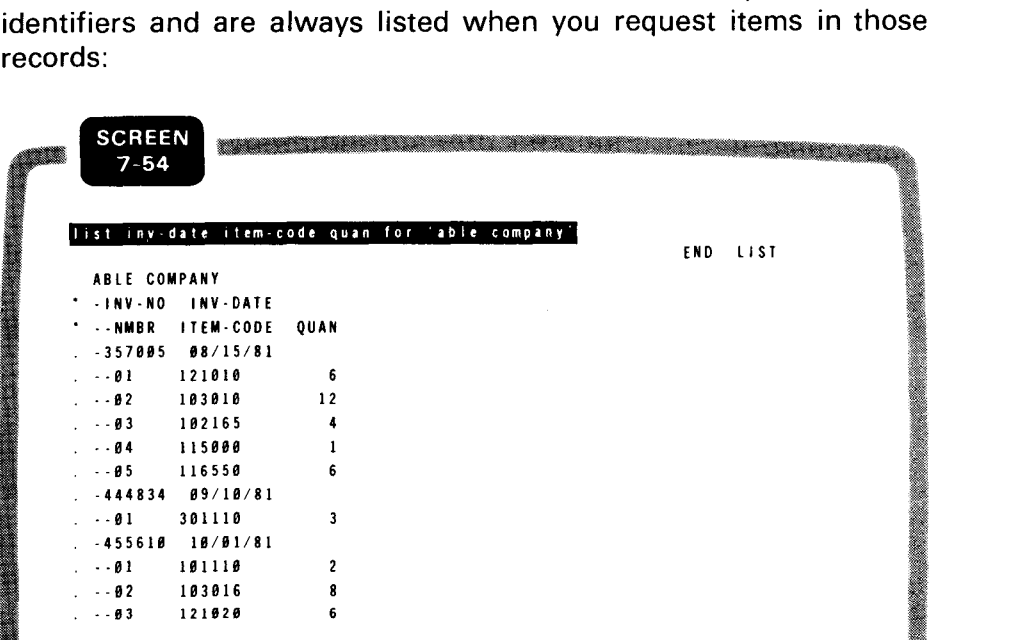

•

•

•

•

Using conditional expression

You can use a conditional expression in combination with your request for a child record listing. For example, suppose you want to list all invoices for ABLE COMPANY with dates earlier than 9/1 /81:

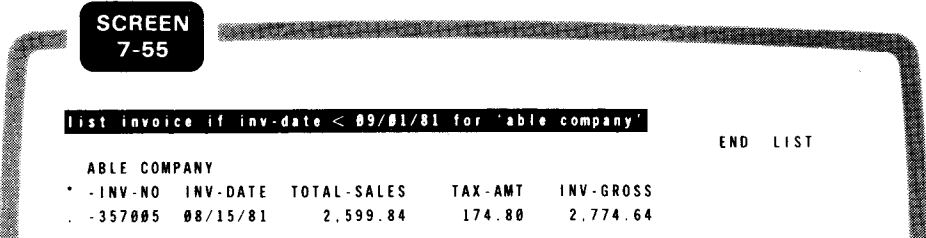

#### Other uses

The FOR clause has additional uses besides listing child records, or parts of child records, for a parent record. Two of these uses are illustrated in section 3:

- 1. When several parent records have the same child record (as in Figure 3-7), you can use the FOR clause to list parent records, or parts of parent records, that have the same child record. In that example, the parent record is an employee record and the child record gives an employee location. Because many employees have the same location, you can list all the employees for a particular location.
- 2. When a defined record has multiple identifiers, you can use the FOR clause to list records, or parts of records, that have the same major identifier. See Figure 3-20c for an example.

#### **7.21. SPECIFYING A STARTING POINT FOR SELECTING RECORDS (AFTER/FROM CLAUSE)**

Function The AFTER/FROM clause designates a starting point from which you want to start listing records. The format is:

Format

LIST[[display-content-specification] [IF conditional-expression]:]. [FOR identifier-I] \_\_\_\_\_\_\_\_\_\_\_\_\_\_\_\_\_\_\_ AFTER | identifier-2 (FROM ∫

AFTER clause FROM clause When you use AFTER, the output listing starts with the record following the one you name with identifier-2. When you use FROM, the listing starts with the record you name with identifier-2 .

Listing specific items

The following example, using INVFILE, requests a listing of the CATEGORY and QTY-ON-HAND items for all records starting at 260000. Notice in the output listing that there is no record with an identifier of 260000. ldentifier-2 does not have to identify an actual record in the file  $-$  just a starting point:

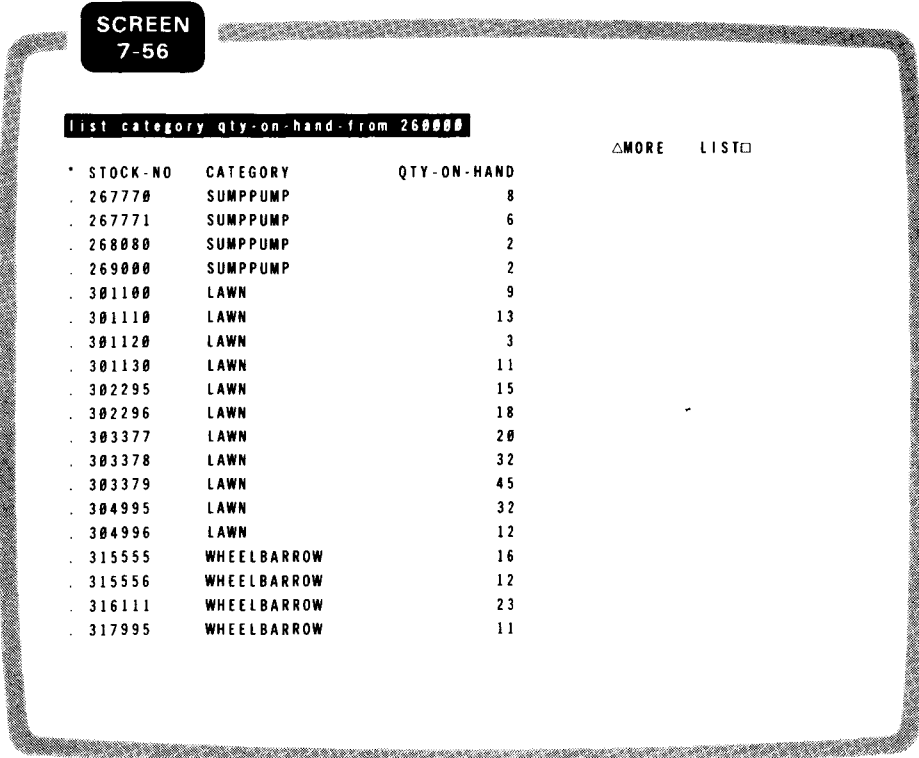

listing whole records

If you omitted the display content specification:

I ist from 260000

UNIQUE would list the complete contents of all records from the starting point you specified.

You can also use the AFTER/FROM clause in combination with the IF and FOR clauses. We'll illustrate only the IF clause:

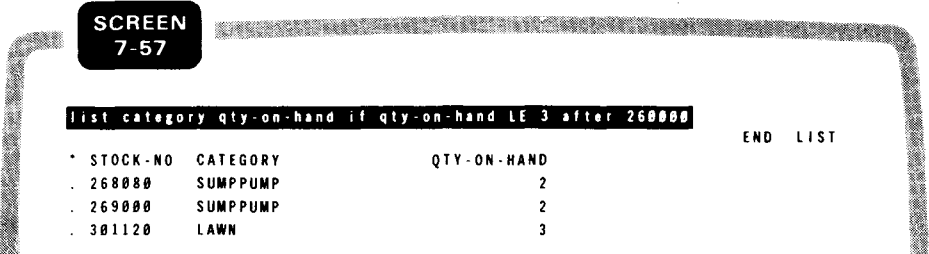

Using with IF and FOR clauses

•

•

•

 $\mathcal{A}=\mathcal{A}^{\mathcal{A}}$  , and  $\mathcal{A}^{\mathcal{A}}$  , and  $\mathcal{A}^{\mathcal{A}}$  , and  $\mathcal{A}^{\mathcal{A}}$ 

# **7.22. GENERATING STATISTICS (STATISTICAL-FUNCTION)**

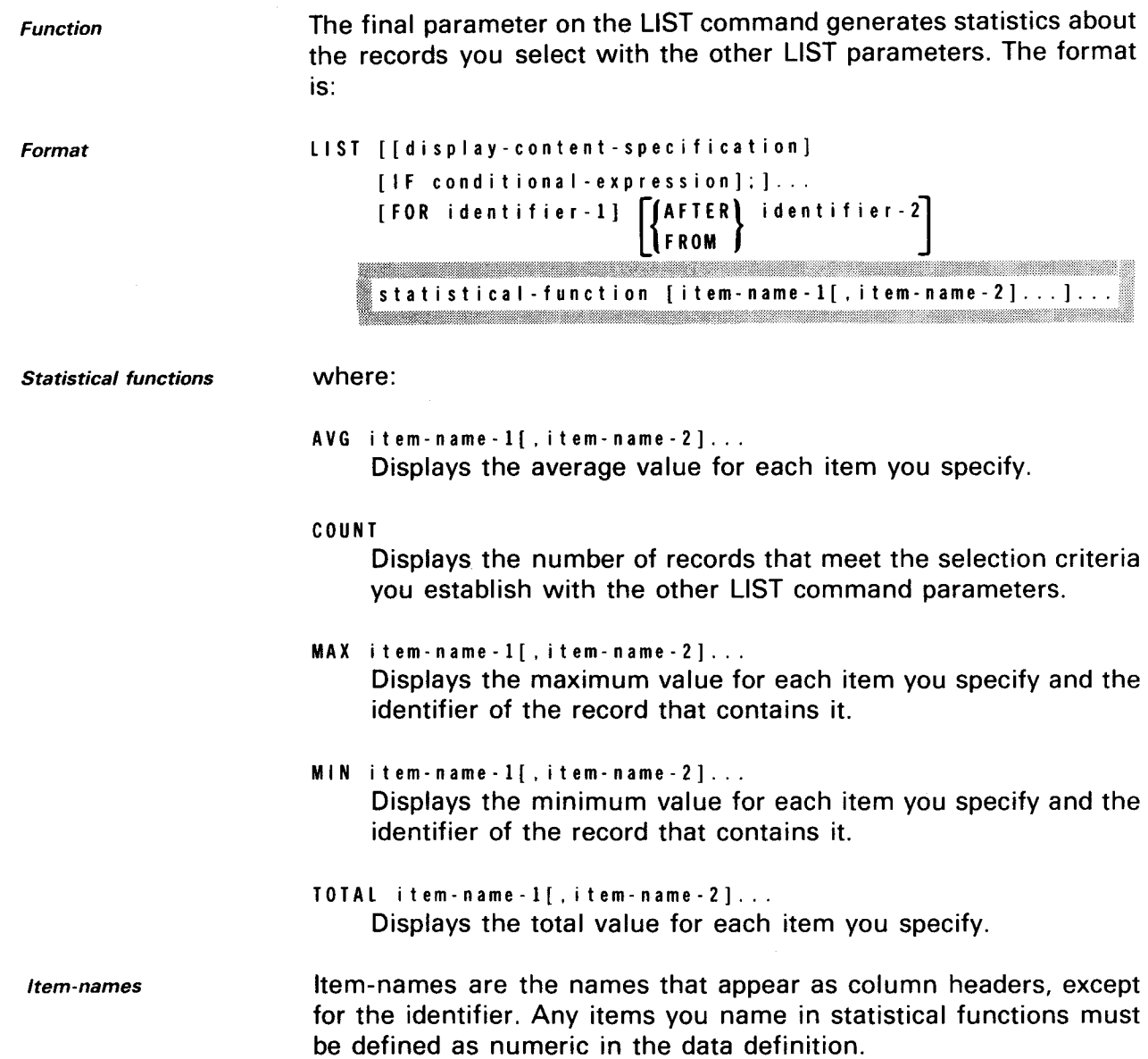

Example using all functions

The following example requests all five statistical functions for records in INVFILE whose price is greater than 75 and less than semicolon before the first statistical function is optional:

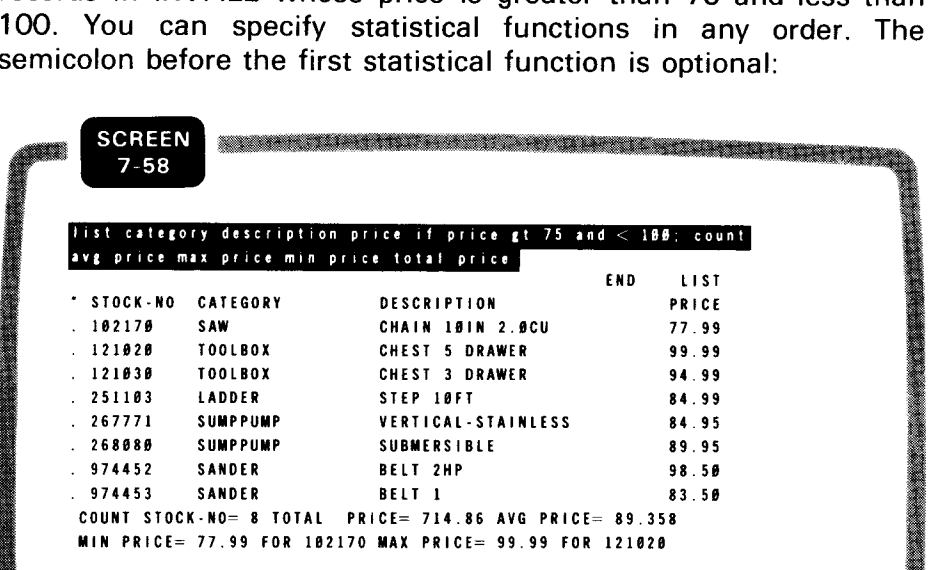

Hierarchical file

When you use statistical functions with a hierarchical file like SALES, UNIQUE compiles statistics not only for the records you select for listing, but also for any records below them in the hierarchy. For example, when you request a listing of invoices for Able Company, you get statistical data about both the invoices and the items on the invoices. Statistics about invoice items are displayed on detail lines following each invoice record, with a number sign (#) preceding each detail line. Cumulative statistics for number sign:

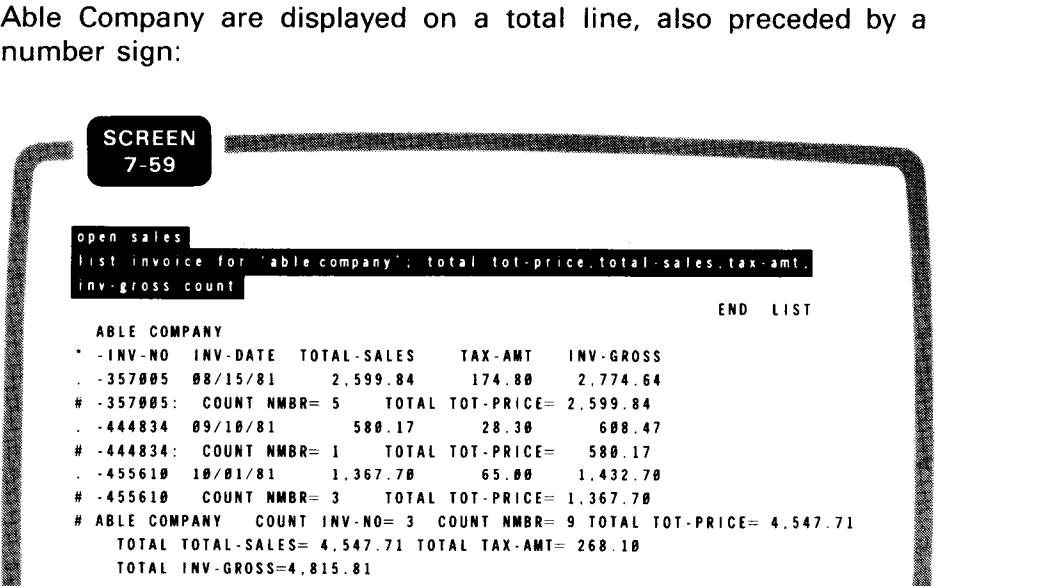

•

•

•

•

Because TOT-PRICE is an item in the INV-ITEM record, UNIQUE provides a total TOT-PRICE for each invoice and a grand total for the Able Company. For the COUNT function, UNIQUE lists the number of INV-ITEM records for each invoice (UNIQUE identifies the INV-ITEM records by their identifier, NMBR) and the grand total of INV-ITEM records for Able Company. UNIQUE also lists the number of INVOICE records for Able Company, identifying them as INV-NO .

MORE COMMAND

### 7.23. REQUESTING THE NEXT LIST OR DETAIL SCREEN

Function

The MORE command requests the next screenful of data from the previous LIST or DETAIL command. The format is:

MORE

or DETAIL

Format

MORE [DETAIL]]

Embedded MORE command As we showed in the LIST examples, UNIQUE includes the MORE command in the screen display for the LIST and DETAIL commands when the output listing takes up more than one screen. You simply press the TRANSMIT key (or CTRL/C on a hard-copy terminal) to display the next screenful of data.

Requesting next screen later Instead of displaying the next LIST or DETAIL screen immediately, you may want to enter another UNIQUE command. You can enter any UNIQUE command (except OPEN or CLOSE) between LIST or DETAIL output screens. You then resume processing the LIST or DETAIL command by entering the MORE command.

MORE without LIST or DETAIL When you enter the MORE command without the LIST or DETAIL option:

MORE

UNIQUE displays the next screenful from the most recent LIST or DETAIL command.

MORE with LIST If you have both LIST and DETAIL commands outstanding, enter:

more list

or

more detail

to tell UNIQUE which command to resume processing.

See the DETAIL command (7.24) for examples of the MORE command.

•

•

# • **7.24. OBTAINING A SECONDARY LISTING**  Function Format LIST output saved • MORE command Example The DETAIL command interrupts the processing of a LIST command to obtain a more detailed listing. Its DETAIL format is the same as the LIST command except for the command name: DETAIL  $\left\lceil \left\lceil \left\lbrace \texttt{display\_control} \right\rceil \right\rceil \ldots \right\rceil$ [ (IF conditional -expression]; [FOR identifier-I]  $\left\{ \begin{array}{ll} \texttt{AFTER} \\ \texttt{FROM} \end{array} \right\}$  identifier-2 [statistical-function [item-name-1[,item-name-2]...]]... The DETAIL command functions exactly the same way as the LIST command. For a description of the format specifications, see the LIST command (7.16). The DETAIL command lets you obtain a secondary listing without destroying the uncompleted output from the first listing. UNIQUE saves the text of the DETAIL command separately from that of the LIST command. This means that you can go back and forth between two different listing operations. You can also enter other UNIQUE commands while saving the data from both the LIST and DETAIL commands. The MORE command reinstates the LIST or DETAIL processing. The following example shows a sequence of LIST, DETAIL, and MORE commands. The LIST command requests a listing of the CUSTOMER records in the SALES file. The first DETAIL command requests a listing of the INVOICE records for Able Company, and the second DETAIL requests a listing of the INV-ITEM records for invoice 357005. Because the DETAIL output is complete, you can enter either MORE or MORE LIST to reinstate the LIST command:

#### **DETAIL COMMAND**

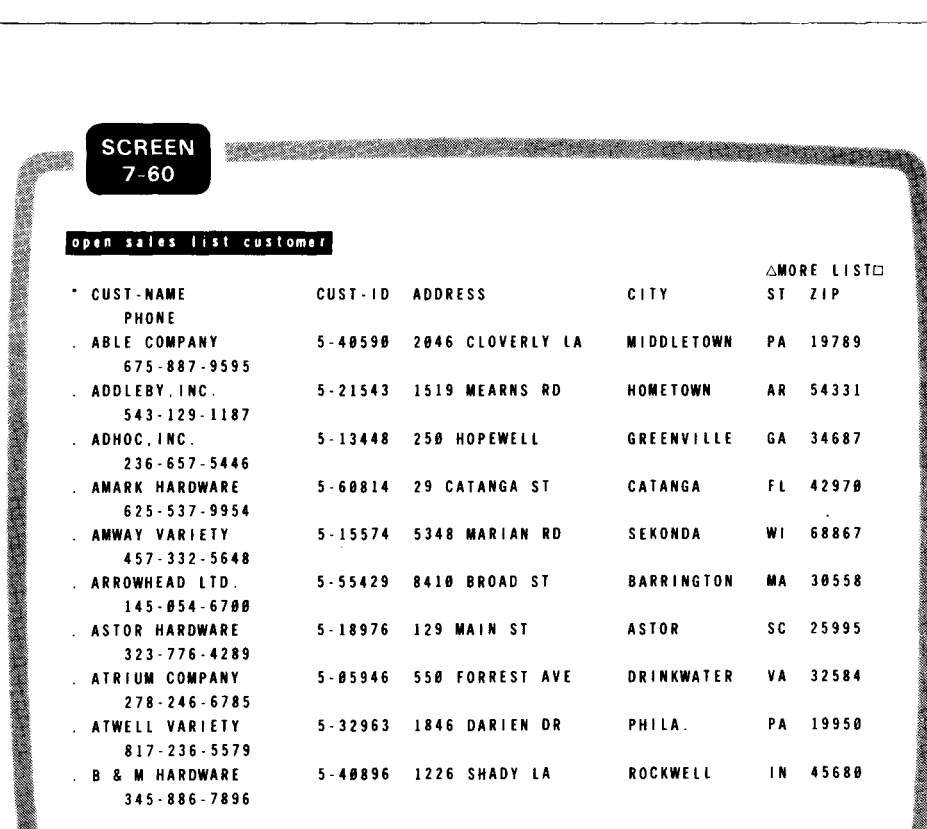

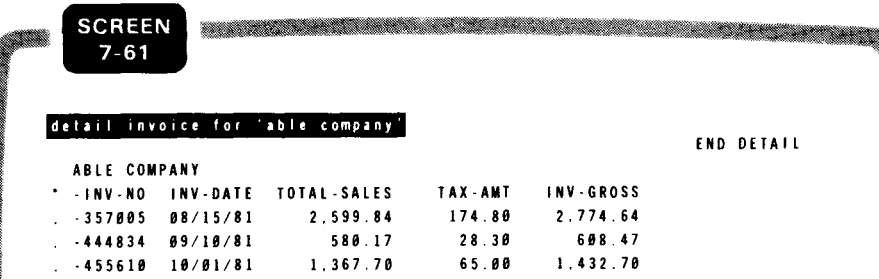

..

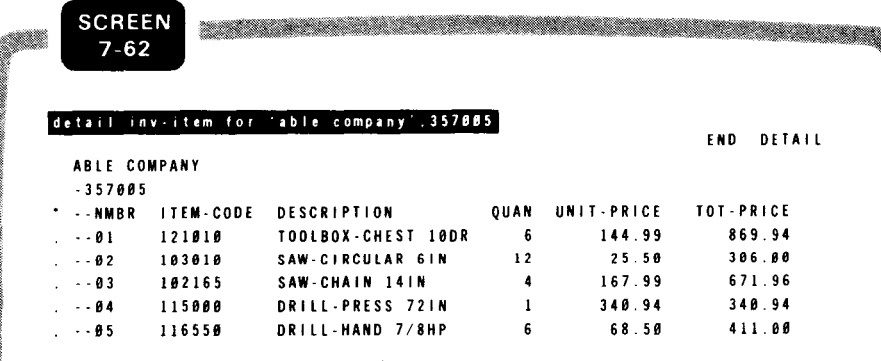

•

•

•

a martin da batar da bar da bar da bar da bar da bar da bar da bar da bar da bar da bar da bar da bar da bar d

 $\bar{\beta}$ 

 $\tilde{\mathcal{A}}$ 

J.

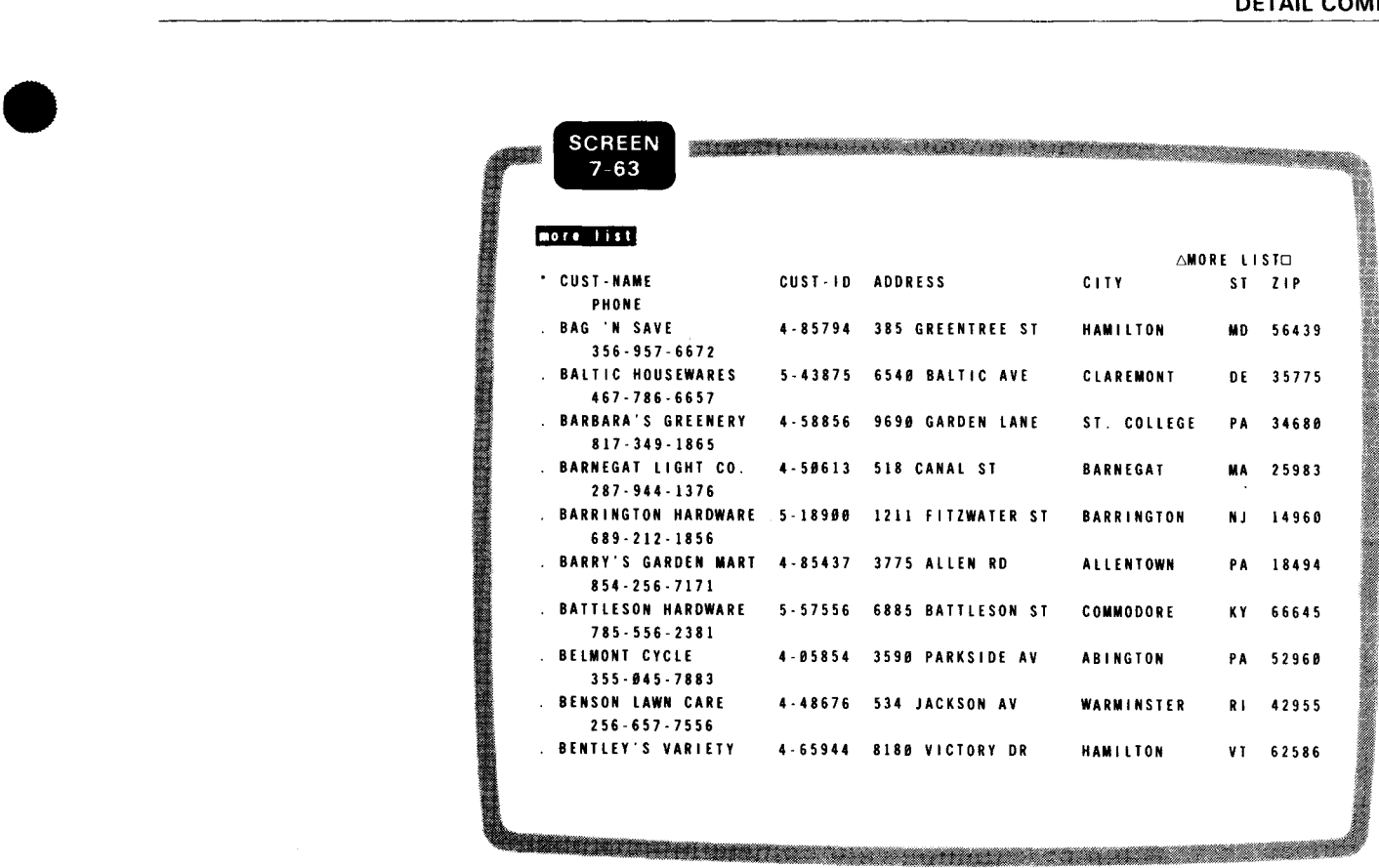

# 7.25. DISPLAYING RECORD FORMATS AND COMMAND STATUS

Function

The SHOW command displays: SHOW SHOW

- **•** the format of each record and subrecord in the defined file with update formats for the items in the record;
- **I** the most recent LIST and DISPLAY commands; and
- any DISPLAY, DELETE, or display format ADD or CHANGE command with unprocessed identifiers (requiring a NEXT command for processing).

The format of the SHOW command is:

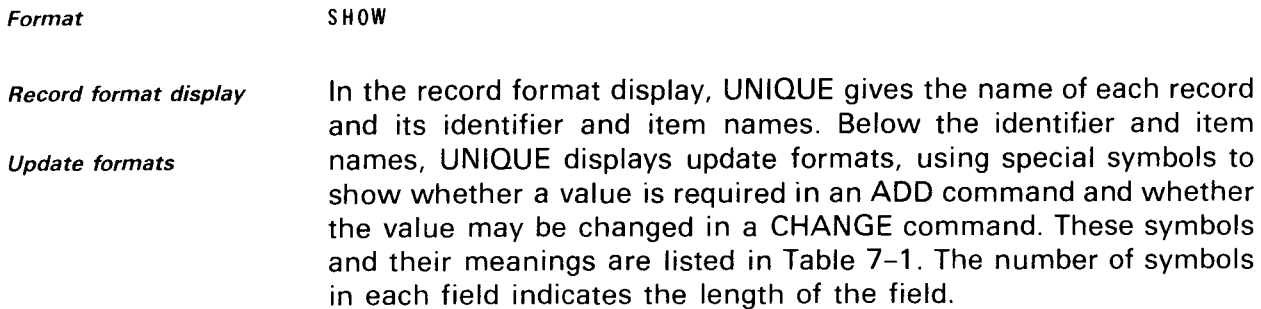

Table 7-1. Symbols Used in SHOW Command Update Formats

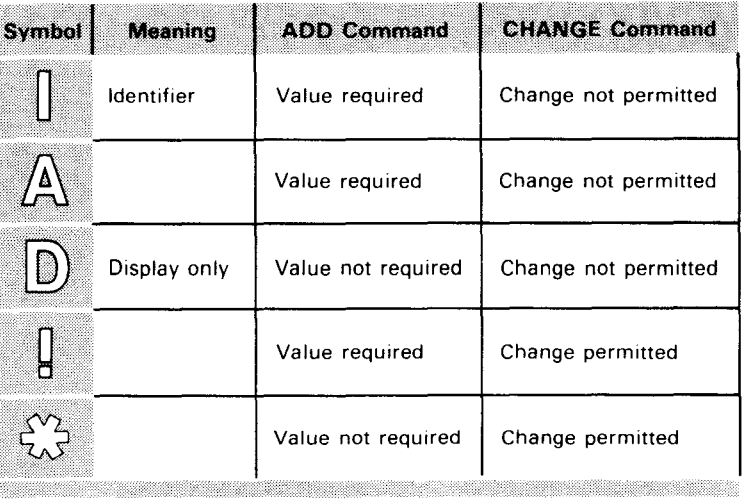

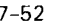

•

•

**• SALES file example** 

The following SHOW command for the SALES file illustrates all three types of SHOW command output:

**SCREEN** <u>The Contract of the second second and the second second second second second second second second second second</u>  $7 - 64$ show END SHOW SALES CUSTOMER CUST-NAME CUST- ID ADDRESS CITY I I I I I I I I 11 I I I I I I I I **AAAAAAA** ! ! 1 ! ! ! ! 1 ! 1 1 t ! ! ! ! ! I ! ! ! ! ! ! ! ! 1 ! ! ! <sup>1</sup> ST ZIP !!!!! !!<br>!! ! !!!!!!!!! INV-NO INV-DATE TOTAL-SALES TAX-AMT INV-GROSS<br>ILITELE AAAAAAAA - 11.111.11 - 11.111.111.11 I I I J I I 1 1 . ! !<br>QUAN UNIT-PRICE INV-ITEM NMBR ITEM-CODE DESCRIPTION QUAN UNIT-PRICE 11 AAAAAA AAAAAAAAAAAAAAAA TOT-PRICE ! ! ,! ! 1 .! ! DISPLAY 'CENTURY HARDWARE' ,500850,02; --03 LIST CUSTOMER DETAIL INV-ITEM FOR 'ABLE COMPANY' .357005

In this example, all of the items with A or ! in the update formats require a value before a record can be added to the file. Change is permitted in the fields containing ! but not in the A fields. TAX-AMT, with asterisks in the update format, does not require a value in order to add a record; however, change is permitted.

The DISPLAY command shown in screen 7-64 is not the original DISPLAY command, which contained three identifiers. UNIQUE lists only the identifiers not yet processed. The example assumes that the NEXT command has not yet been entered to display the second and third records requested.

UNIQUE lists the most recent LIST and DETAIL commands regardless of whether their processing is completed.

/NVF/LE example Screen 7-65 illustrates a SHOW command for INVFILE, which contains one record type, I-REC, and a subrecord, PRODUCT. Although you can only access PRODUCT by opening the subfile STOCK, UNIQUE displays the subrecord format and characteristics as part of the SHOW command output for INVFILE.

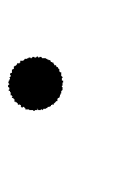

# SHOW COMMAND -----------------------------------~------~~-

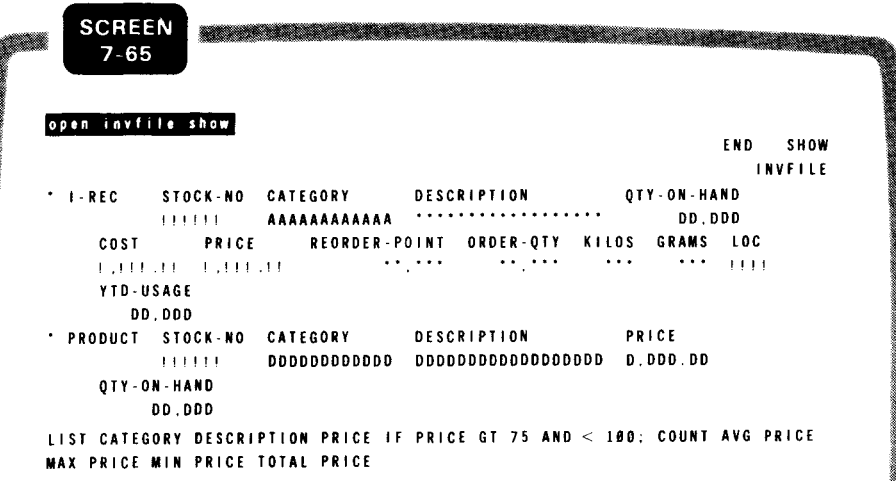

In this example, the YTD-USAGE item in I-REC is for display only. A value is not required in order to add a record, and change is not permitted. All of the items in the subrecord PRODUCT are for display only, because no updating of PRODUCT is permitted in the data definition.

The only command shown in the example is LIST, because no DETAIL command was issued for INVFILE and no DISPLAY, DELETE, ADD, or CHANGE commands are active.

You can also display the format of the PRODUCT record by entering a SHOW command for the STOCK subfile:

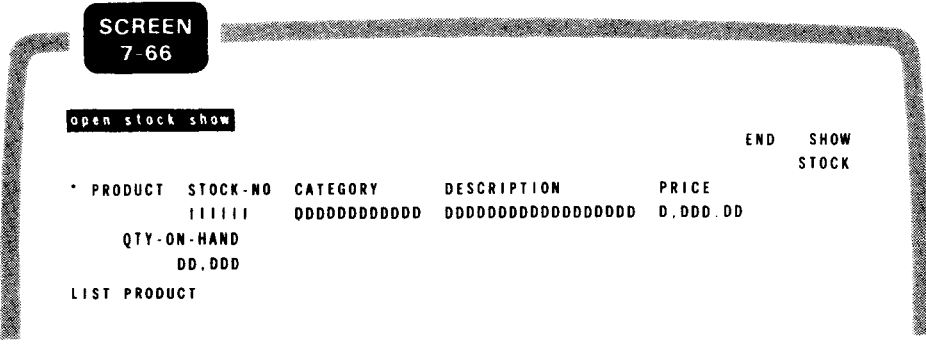

•

# PART 4. APPENDIXES

•

•

 $\mathcal{L}^{\text{max}}_{\text{max}}$  and  $\mathcal{L}^{\text{max}}_{\text{max}}$  $\label{eq:2.1} \frac{1}{\sqrt{2}}\left(\frac{1}{\sqrt{2}}\right)^{2} \left(\frac{1}{\sqrt{2}}\right)^{2} \left(\frac{1}{\sqrt{2}}\right)^{2} \left(\frac{1}{\sqrt{2}}\right)^{2} \left(\frac{1}{\sqrt{2}}\right)^{2} \left(\frac{1}{\sqrt{2}}\right)^{2} \left(\frac{1}{\sqrt{2}}\right)^{2} \left(\frac{1}{\sqrt{2}}\right)^{2} \left(\frac{1}{\sqrt{2}}\right)^{2} \left(\frac{1}{\sqrt{2}}\right)^{2} \left(\frac{1}{\sqrt{2}}\right)^{2} \left(\$  $\langle \hat{a}_i \rangle$  ,  $\langle \hat{a}_j \rangle$  $\label{eq:2.1} \frac{1}{\sqrt{2}}\int_{0}^{\infty}\frac{1}{\sqrt{2\pi}}\left(\frac{1}{\sqrt{2\pi}}\right)^{2\alpha} \frac{1}{\sqrt{2\pi}}\int_{0}^{\infty}\frac{1}{\sqrt{2\pi}}\left(\frac{1}{\sqrt{2\pi}}\right)^{\alpha} \frac{1}{\sqrt{2\pi}}\frac{1}{\sqrt{2\pi}}\int_{0}^{\infty}\frac{1}{\sqrt{2\pi}}\frac{1}{\sqrt{2\pi}}\frac{1}{\sqrt{2\pi}}\frac{1}{\sqrt{2\pi}}\frac{1}{\sqrt{2\pi}}\frac{1}{\sqrt{2\pi}}$  $\label{eq:2.1} \frac{1}{2} \int_{\mathbb{R}^3} \frac{1}{\sqrt{2}} \, \frac{1}{\sqrt{2}} \,$  $\label{eq:2.1} \frac{1}{\sqrt{2}}\int_{\mathbb{R}^3}\frac{1}{\sqrt{2}}\left(\frac{1}{\sqrt{2}}\right)^2\left(\frac{1}{\sqrt{2}}\right)^2\left(\frac{1}{\sqrt{2}}\right)^2\left(\frac{1}{\sqrt{2}}\right)^2\left(\frac{1}{\sqrt{2}}\right)^2\left(\frac{1}{\sqrt{2}}\right)^2\left(\frac{1}{\sqrt{2}}\right)^2.$ 

•

•

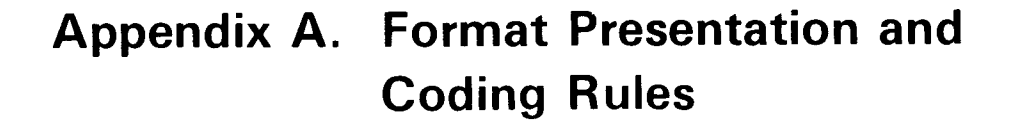

### **A.1. GENERAL RULES FOR THIS DOCUMENT**

The following rules apply to the presentation of formats in this document, the coding of your data definition, and use of UNIQUE.

*Capital letters, punctuation marks*  • Code or enter capital letters, punctuation marks (except braces, brackets, and ellipses) exactly as shown. For example, code:

> ALLOW CHANGE as:

ALLOW CHANGE

Enter:

OPEN password

as:

OPEN SALES

*Lowercase terms* 

• You must supply all data for lowercase terms. For example, enter:

PARENT IS def ined-record-name-2

as:

PARENT IS EMPLOYEE

•

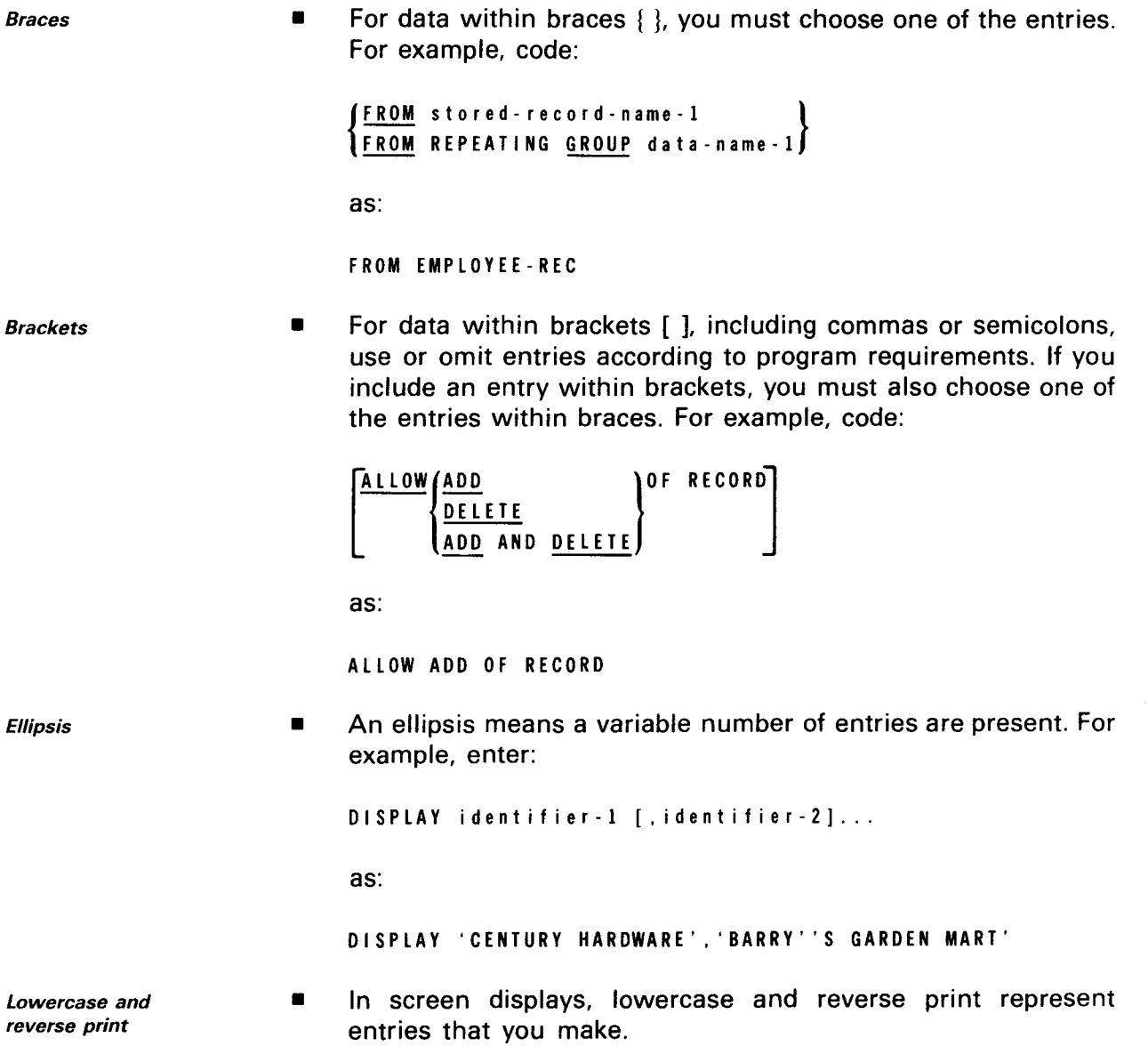

•

## **A.2. DATA DEFINITION CODING RULES**

Additional rules that apply to data definition coding are:

Uppercase words lowercase terms Delta  $\blacksquare$ • Uppercase words are all reserved words (see Appendix B). You must use underlined uppercase words when you use the statements or clauses they are part of. Because uppercase words that aren't underlined are optional, you decide whether to code them in the source program. For example, code: TYPE IS literal-1 as: TYPE IS 'A' or TYPE 'A' Underlined lowercase terms appearing in figures, such as record-description and defined-record-definition, name group formats described in separate subsections. • You must supply all data for lowercase terms that are not underlined. • Words that you supply can be any sequence of 30 characters or less, but they cannot be reserved words. Use characters from the set A through Z, 0 through 9, and the hyphen (-). You cannot use the hyphen as the first or last character in a word. A delta  $(\triangle)$  means a space is present. For example: 60155HUNTER,SHARONAAAAAAAA

 $\mathcal{A}^{\mathcal{A}}$ 

•

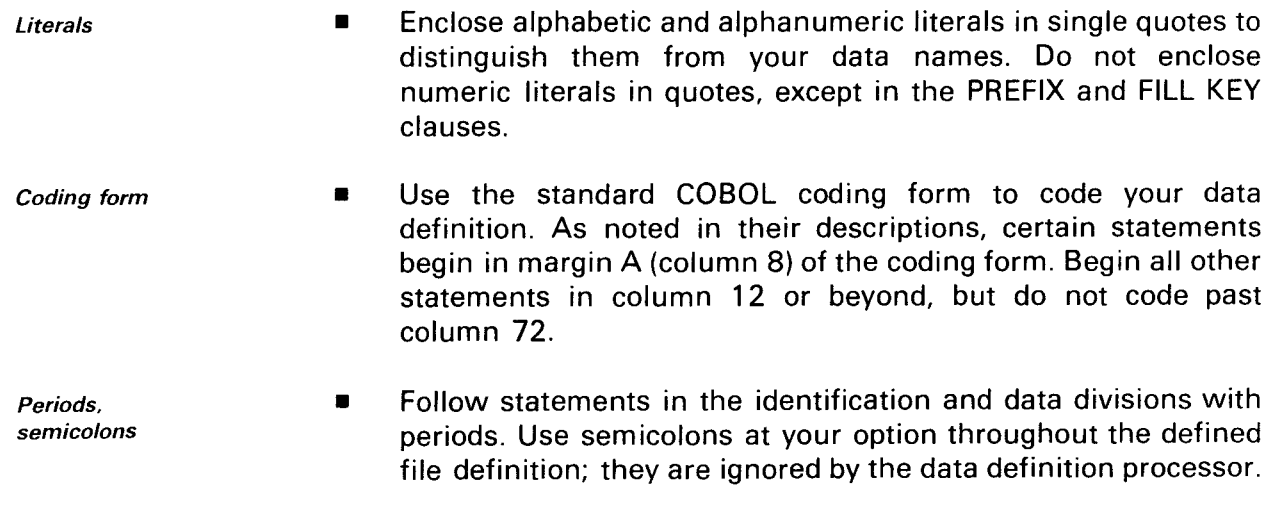
•

•

## **Appendix B. Reserved Words**

Table B-1 lists reserved words you must not use for terms that you supply in the definition division of the data definition.

Except for the words DEFINITION and DIVISION, you can use these reserved words in the data division. The COBOL reserved word list shown in Table B-2 applies to the data division of the data definition.

| <b>ADD</b>         | <b>DBS</b>        | <b>KEY-NAME</b>         | <b>SELECTIVE</b>  |
|--------------------|-------------------|-------------------------|-------------------|
| <b>ALL</b>         | <b>DEFINED</b>    | <b>MANUAL</b>           | <b>SEMICOLON</b>  |
| <b>ALLOW</b>       | <b>DEFINITION</b> | <b>MUST</b>             | <b>SET</b>        |
| <b>ALSO</b>        | <b>DELETE</b>     | <b>NEUTRAL</b>          | <b>SUBFILE</b>    |
| <b>AND</b>         | <b>DIVISION</b>   | NEXT-MEMBER-            | <b>SUBRECORD</b>  |
| <b>ARE</b>         | <b>DMS</b>        | <b>POINTER</b>          | <b>SUPPLEMENT</b> |
| AS                 | <b>DUPLICATE</b>  | OF                      | <b>THROUGH</b>    |
| <b>ASSUME</b>      | <b>FILE</b>       | ONLY                    | <b>THRU</b>       |
| <b>ASSUMES</b>     | <b>FILL</b>       | OWNED                   | TO                |
| <b>BREAK</b>       | <b>FOLLOWS</b>    | OWNING                  | <b>TOTAL</b>      |
| BY                 | <b>FROM</b>       | <b>PARENT</b>           | <b>TYPE</b>       |
| CALC               | <b>GROUP</b>      | <b>PASSWORD</b>         | <b>UPDATE</b>     |
| <b>CHANGE</b>      | <b>HIDDEN</b>     | PERIOD                  | USING             |
| <b>CONTAINS</b>    | <b>IDENTIFIER</b> | <b>POINTER</b>          | VALUE             |
| CONTROL            | iΝ                | PREFIX<br><b>RECORD</b> | <b>VALUES</b>     |
| CONTROLLED         | IS                | <b>REPEATING</b>        | VIA               |
| <b>CONTROLLING</b> | <b>ITEM</b>       | <b>ROLE</b>             | <b>WITHIN</b>     |
| COUNT              | <b>KEY</b>        |                         |                   |

Table B-1. Reserved Words in the Definition Division

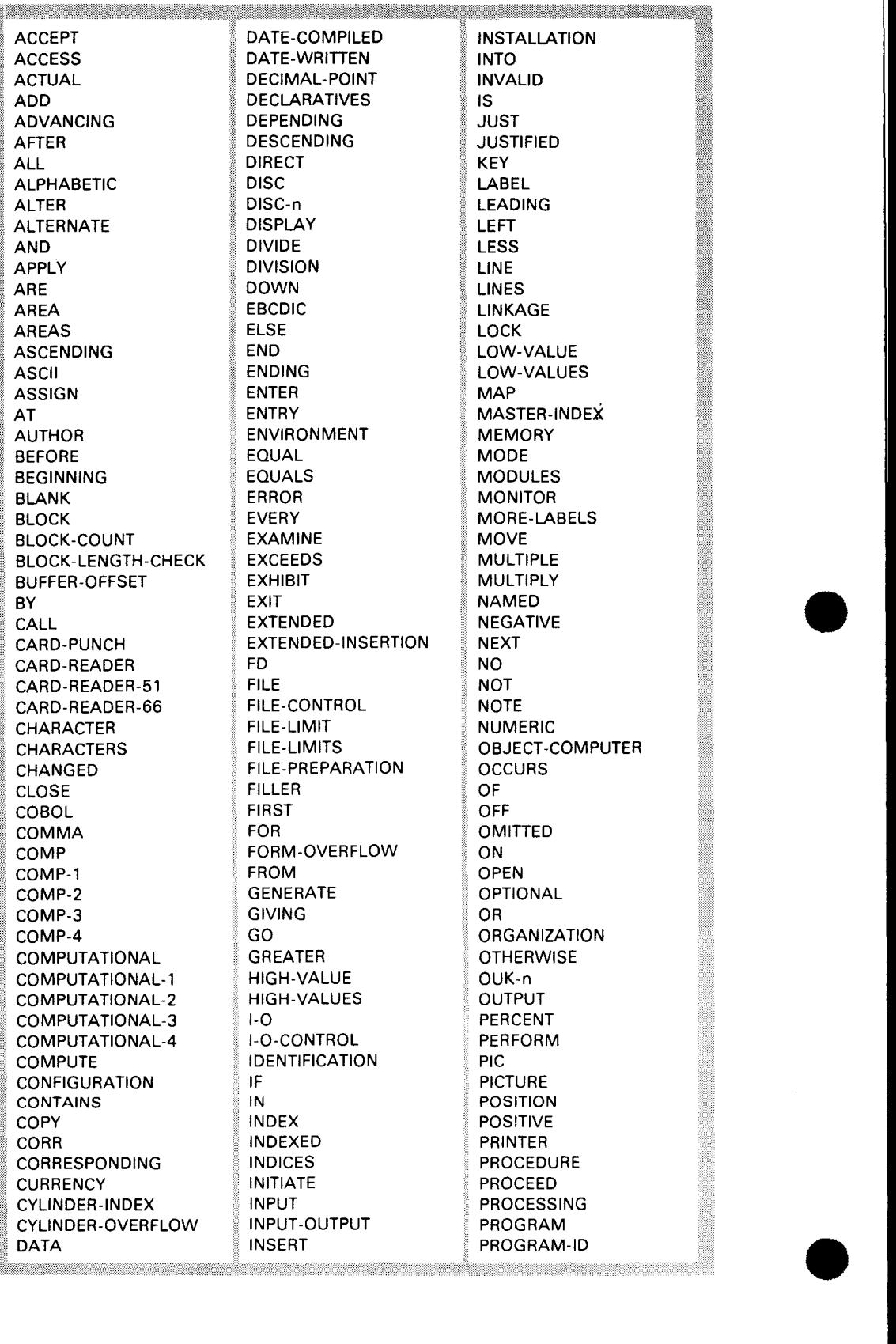

### Table B-2. COBOL Reserved Words in the Data Division (Part 1 of 2)

•

•

I

Į

a ang pag-

### Table B-2. COBOL Reserved Words in the Data Division (Part 2 of 2)

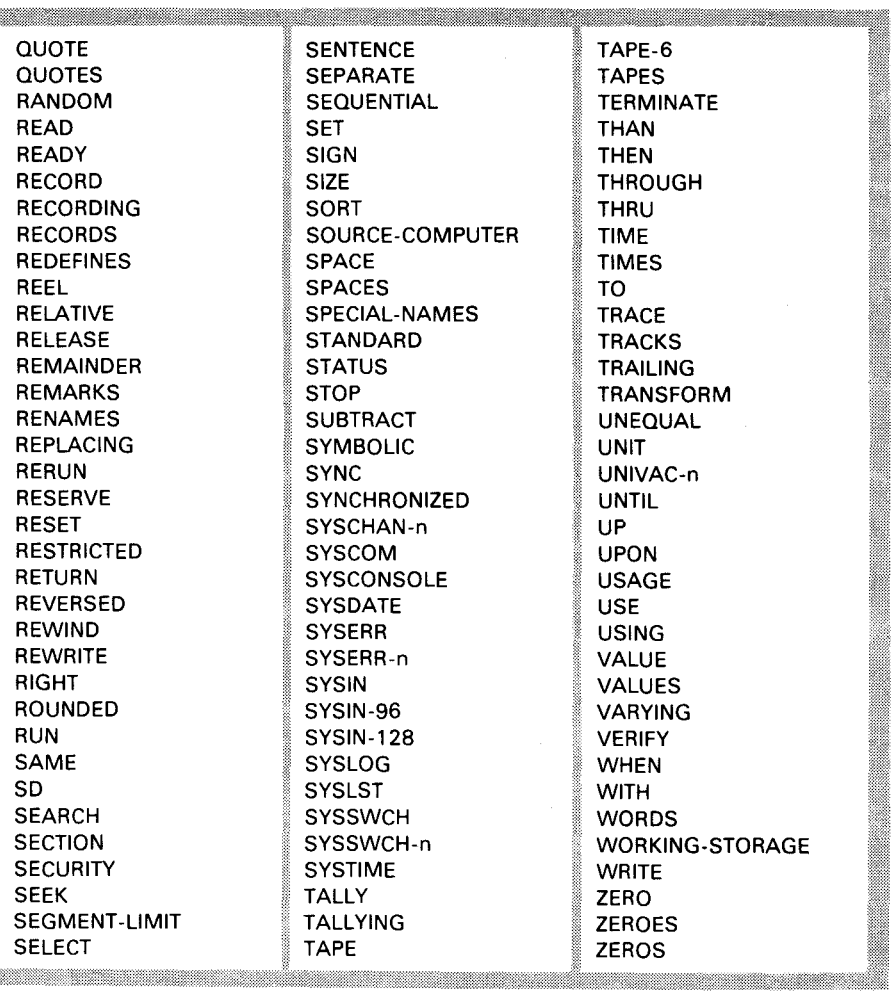

 $\label{eq:2.1} \mathcal{L}(\mathcal{L}^{\text{max}}_{\mathcal{L}}(\mathcal{L}^{\text{max}}_{\mathcal{L}})) \leq \mathcal{L}(\mathcal{L}^{\text{max}}_{\mathcal{L}}(\mathcal{L}^{\text{max}}_{\mathcal{L}}))$ 

•

## **Appendix C. Data Definition Processor Diagnostics**

The error diagnostics issued by the data definition processor are shown in Table C-1.

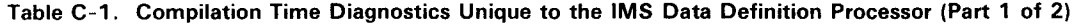

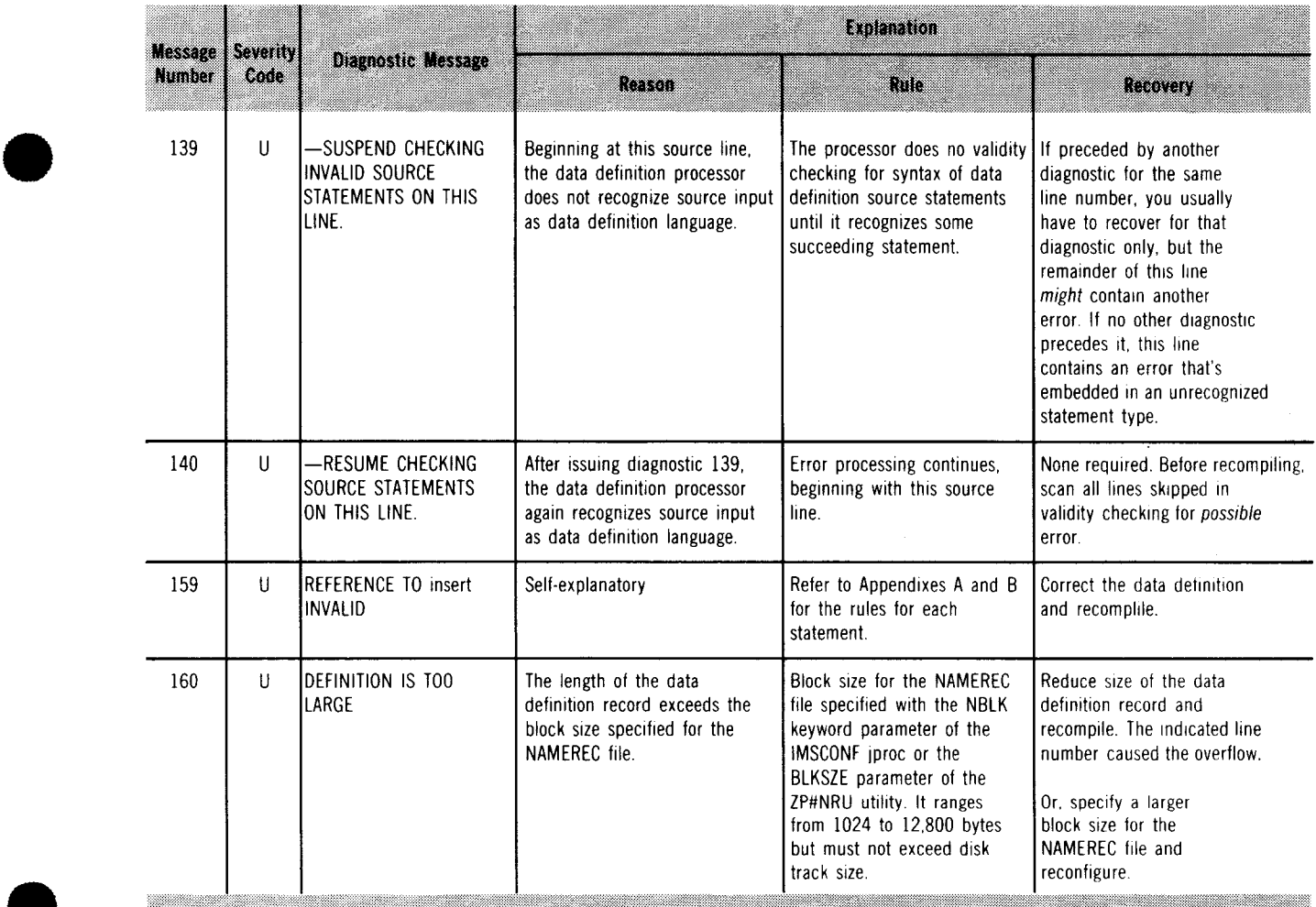

### Table C-1. Compilation Time Diagnostics Unique to the IMS Data Definition Processor (Part 2 of 2) •

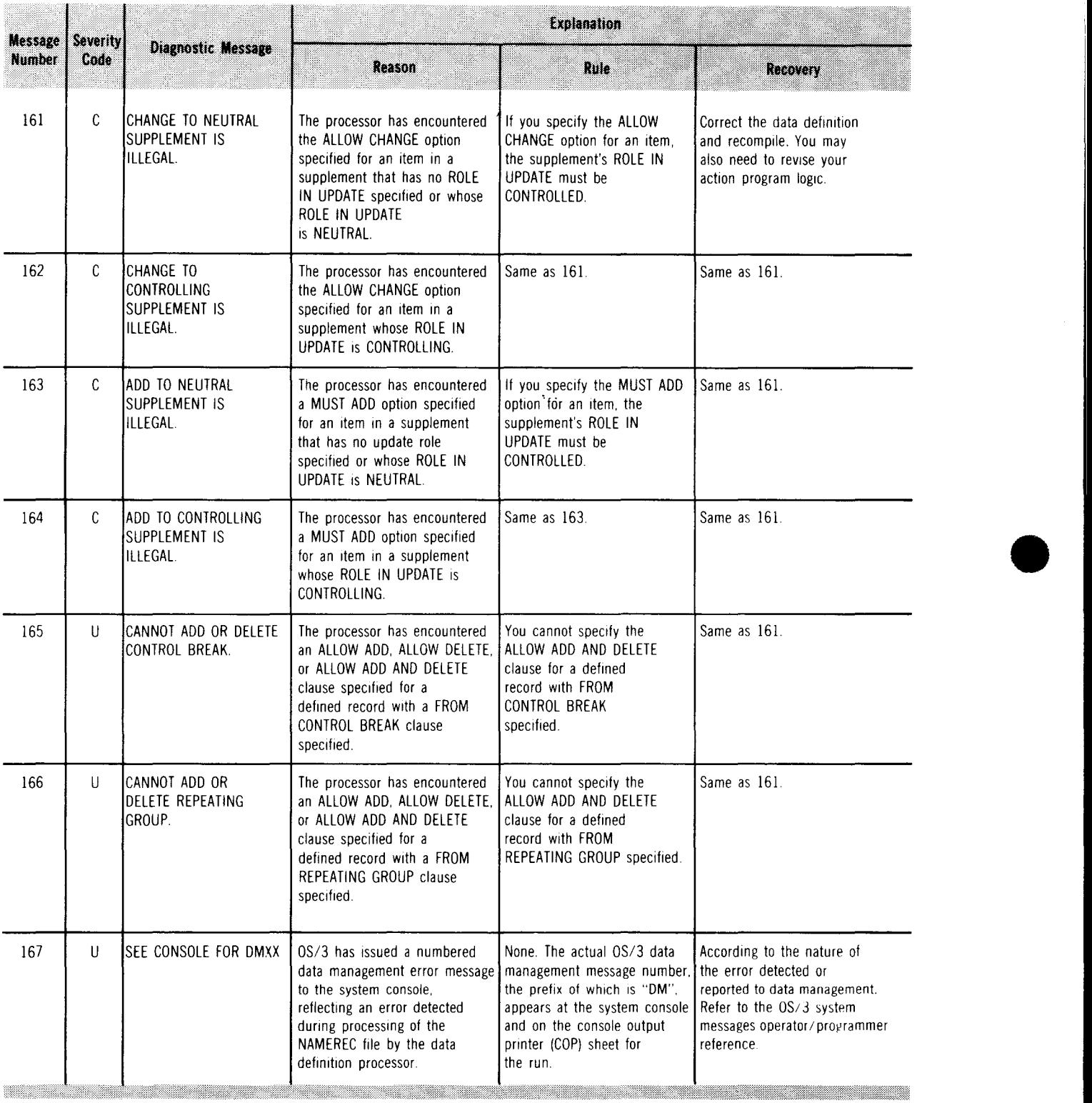

•

## **Appendix D. UNIQUE Lexicon**

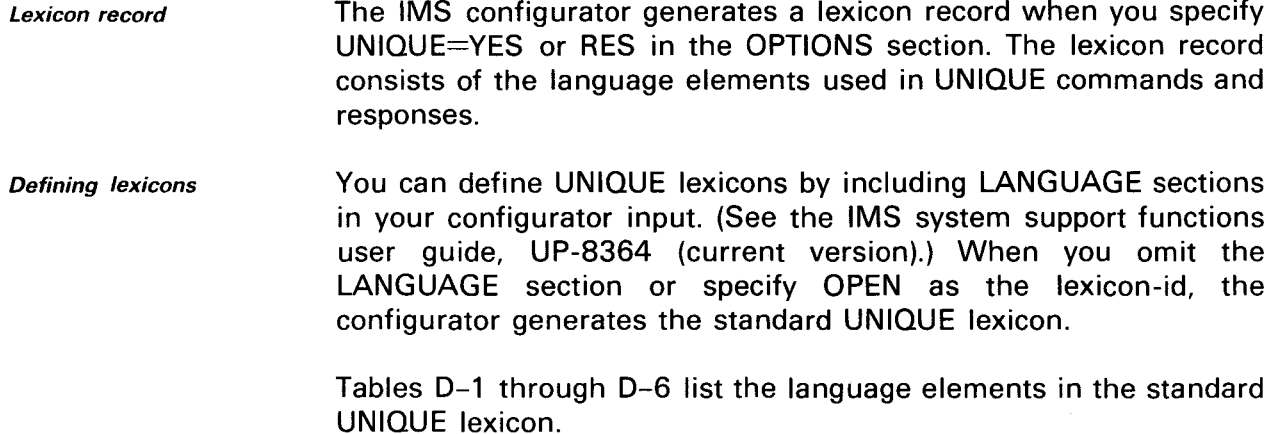

NOTE:

You cannot change symbolic terms used in UNIQUE commands. You can only change alphabetic terms.

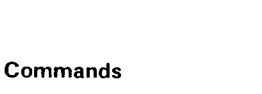

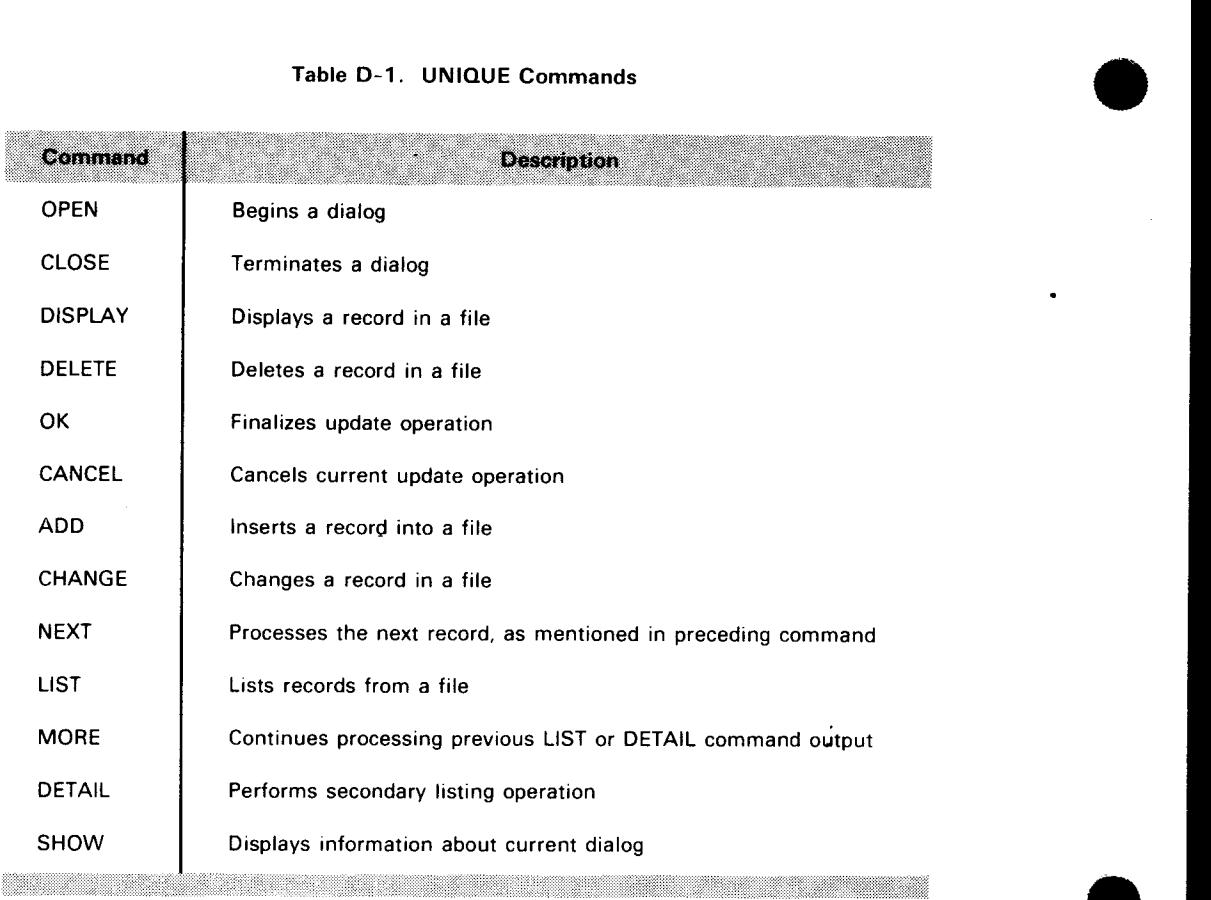

Table D-2. Punctuation Used in UNIQUE Commands

| Symbol  | <b>Description</b>                                                          |
|---------|-----------------------------------------------------------------------------|
| $\cdot$ | Semicolon. Separates identifiers and record names.                          |
| $\cdot$ | Single quote or apostrophe. Delimits names that include special characters. |
|         | Hyphen. Replaces parent record identifier.                                  |
|         | Comma. Separates parent/child identifiers. Also used in editing numbers.    |
|         | Left parenthesis. Used in arithmetic expressions.                           |
|         | Right parenthesis.                                                          |
|         |                                                                             |

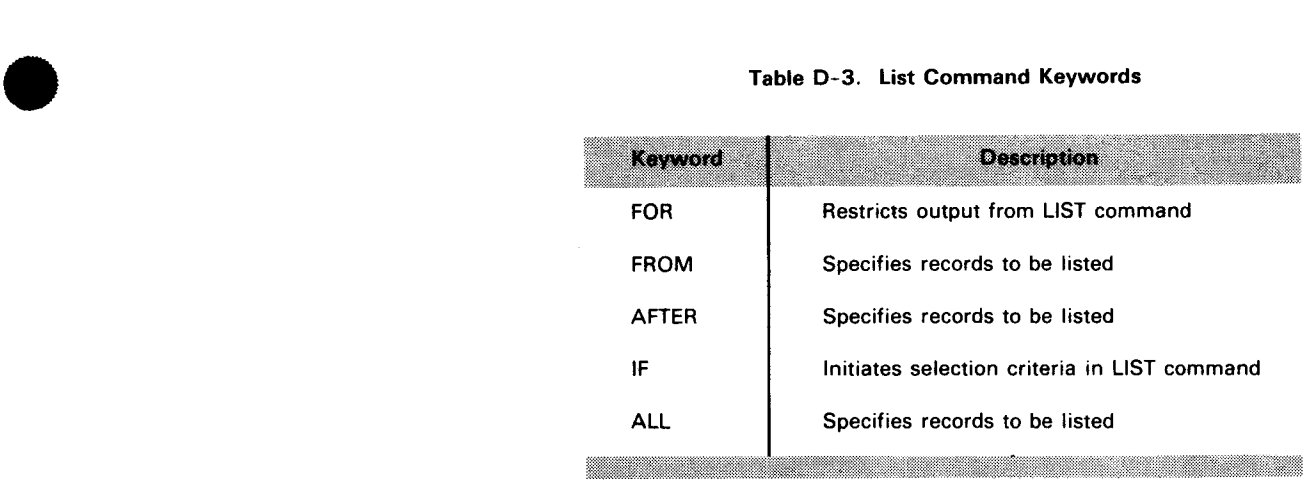

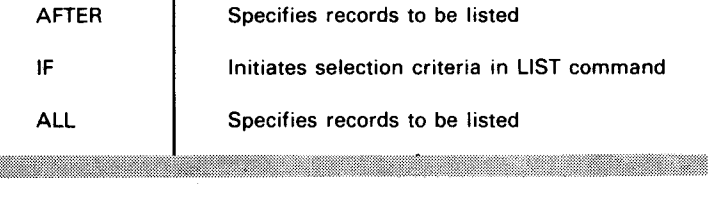

### Table 0-4. List Command Logical Operators

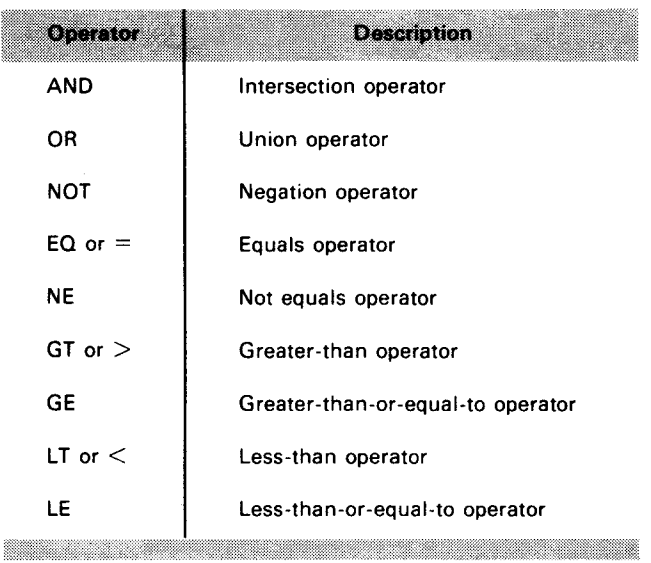

### Table 0-5. List Command Statistical Functions

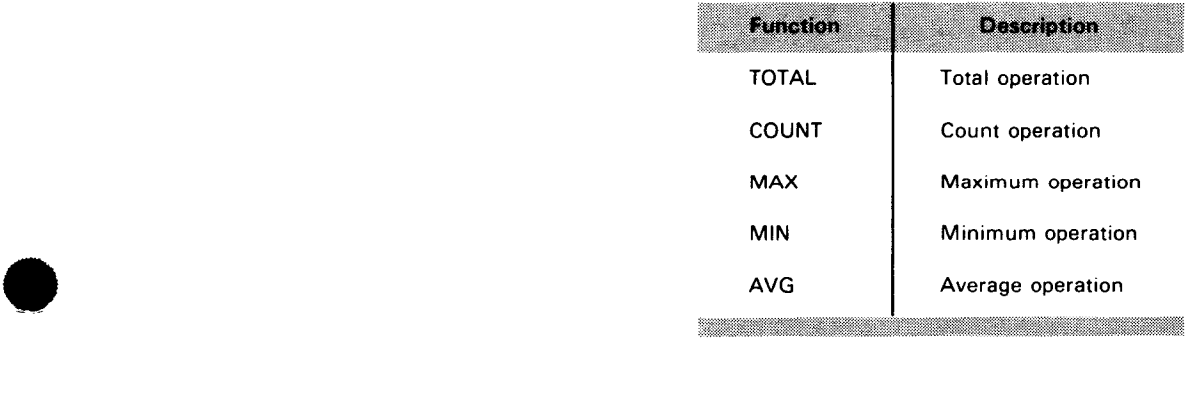

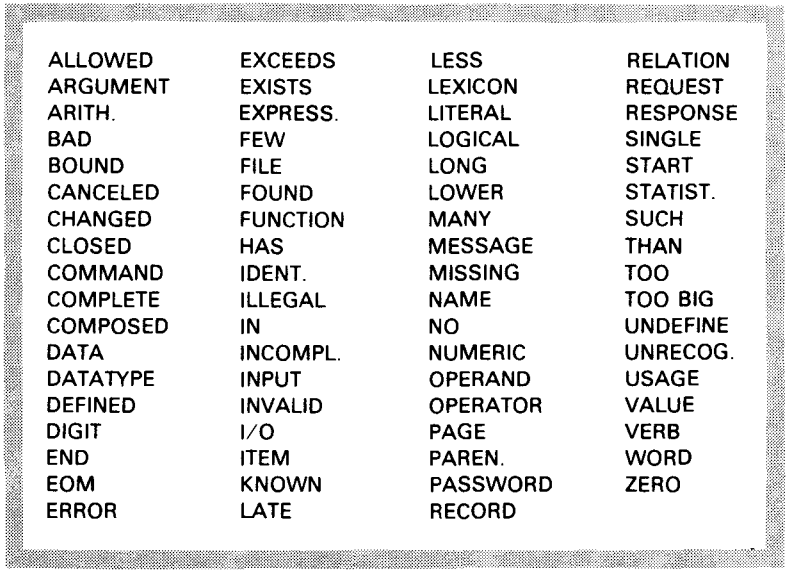

 $\mathcal{A}^{\mathcal{A}}$ 

### Table D-6. Words Used in UNIQUE Status and Error Messages

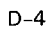

•

•

•

## **Appendix E. Data Definitions for UNIQUE Examples**

Figures E-1 and E-2 show data definitions for the defined files used in the UNIQUE examples.

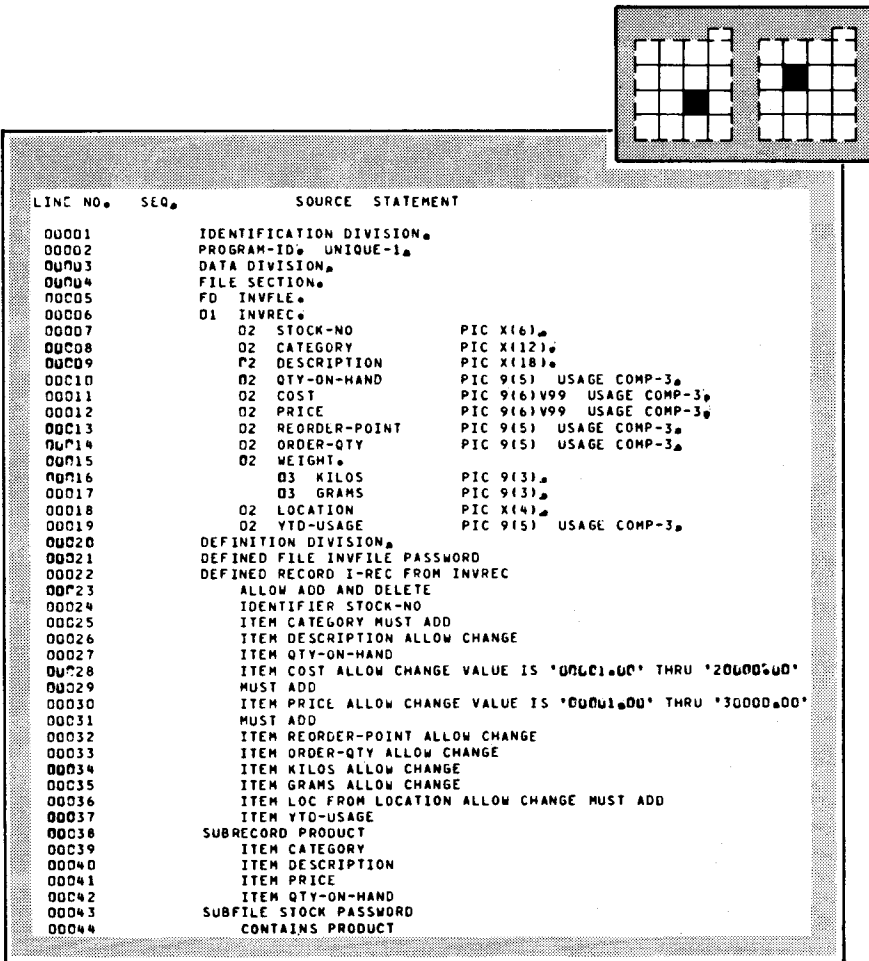

Figure E-1. Data Definition for Defined File INVFILE

 $\ddot{\phantom{a}}$ 

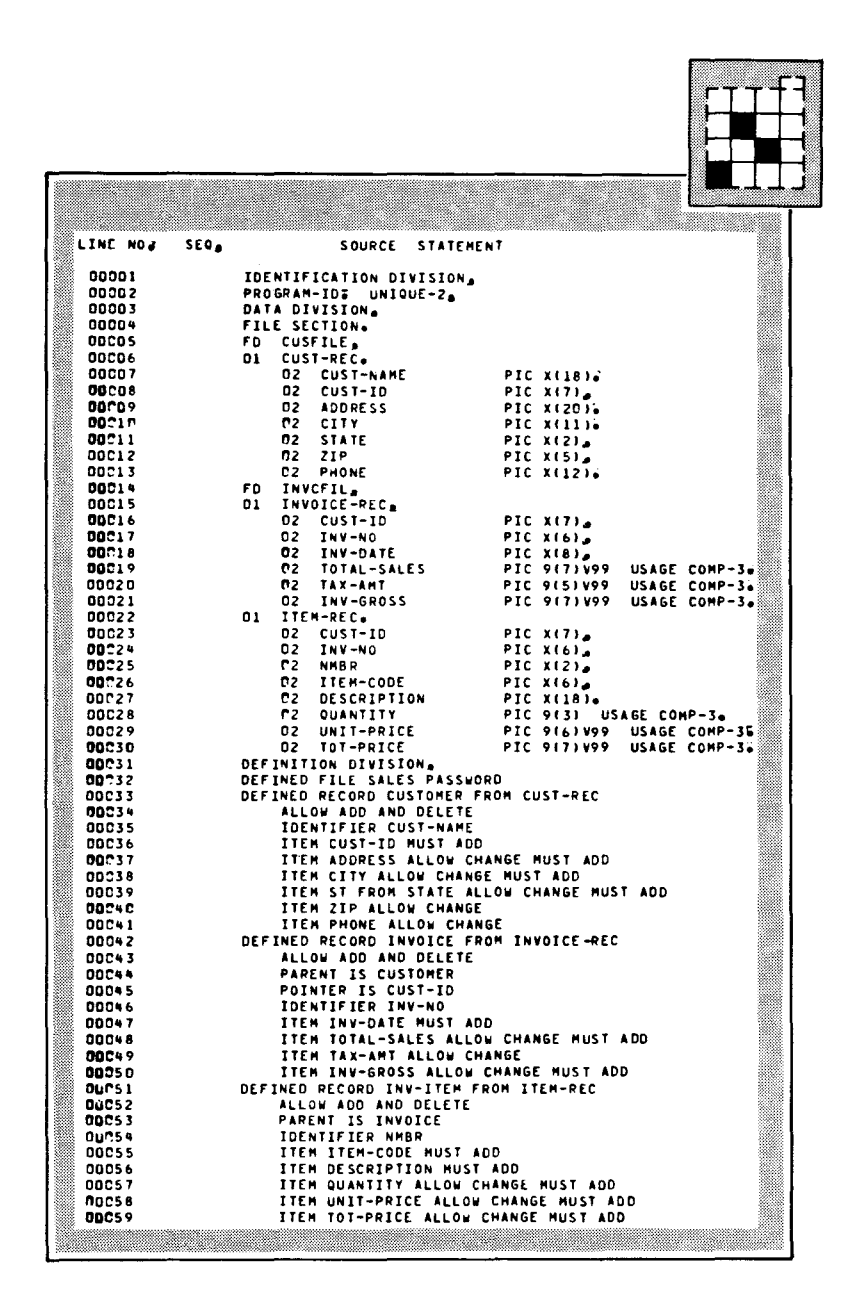

Figure E-2. Data Definition for Defined File SALES

•

•

## **Index**

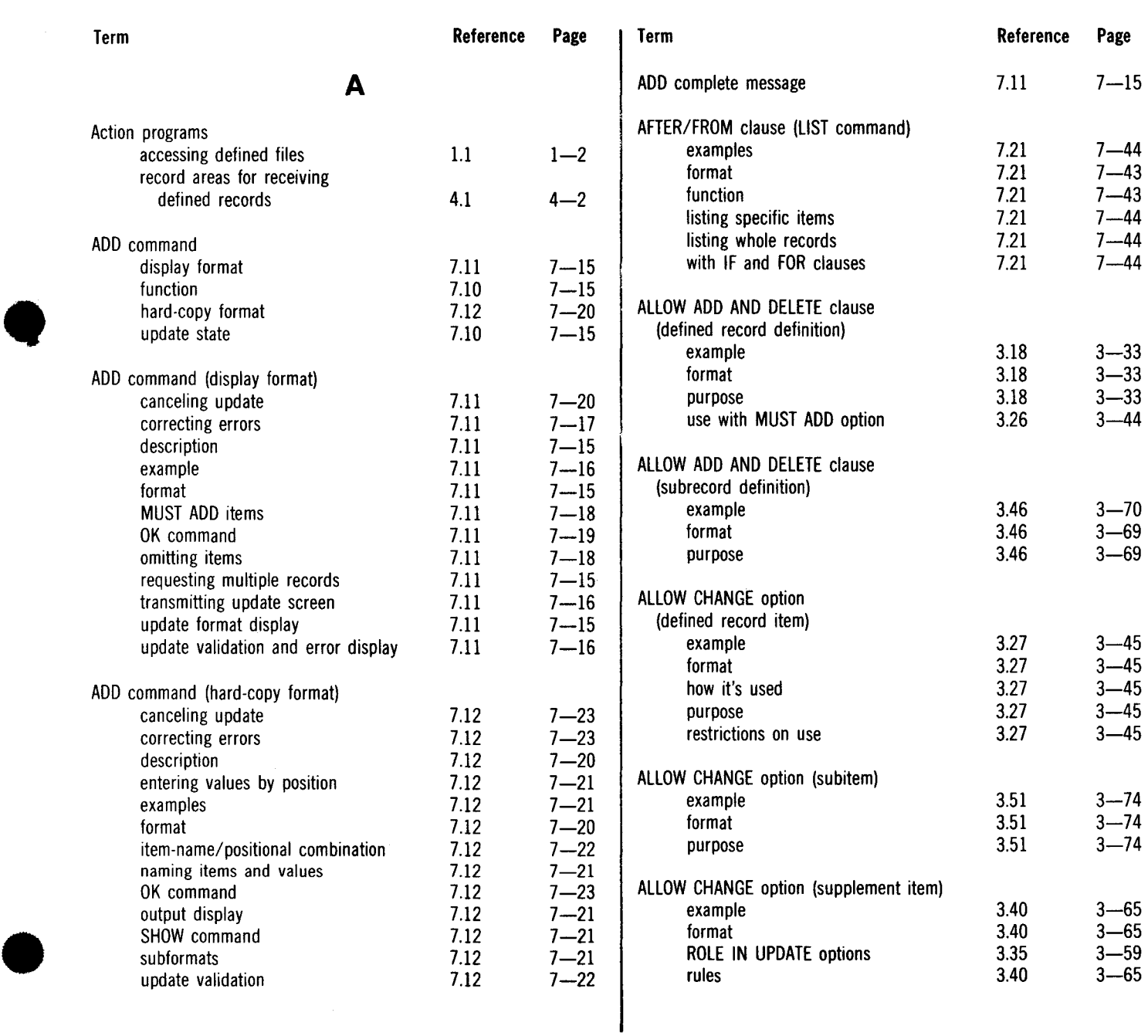

### UP-9209 Index 2 IMS DATA DEFINITION AND UNIQUE

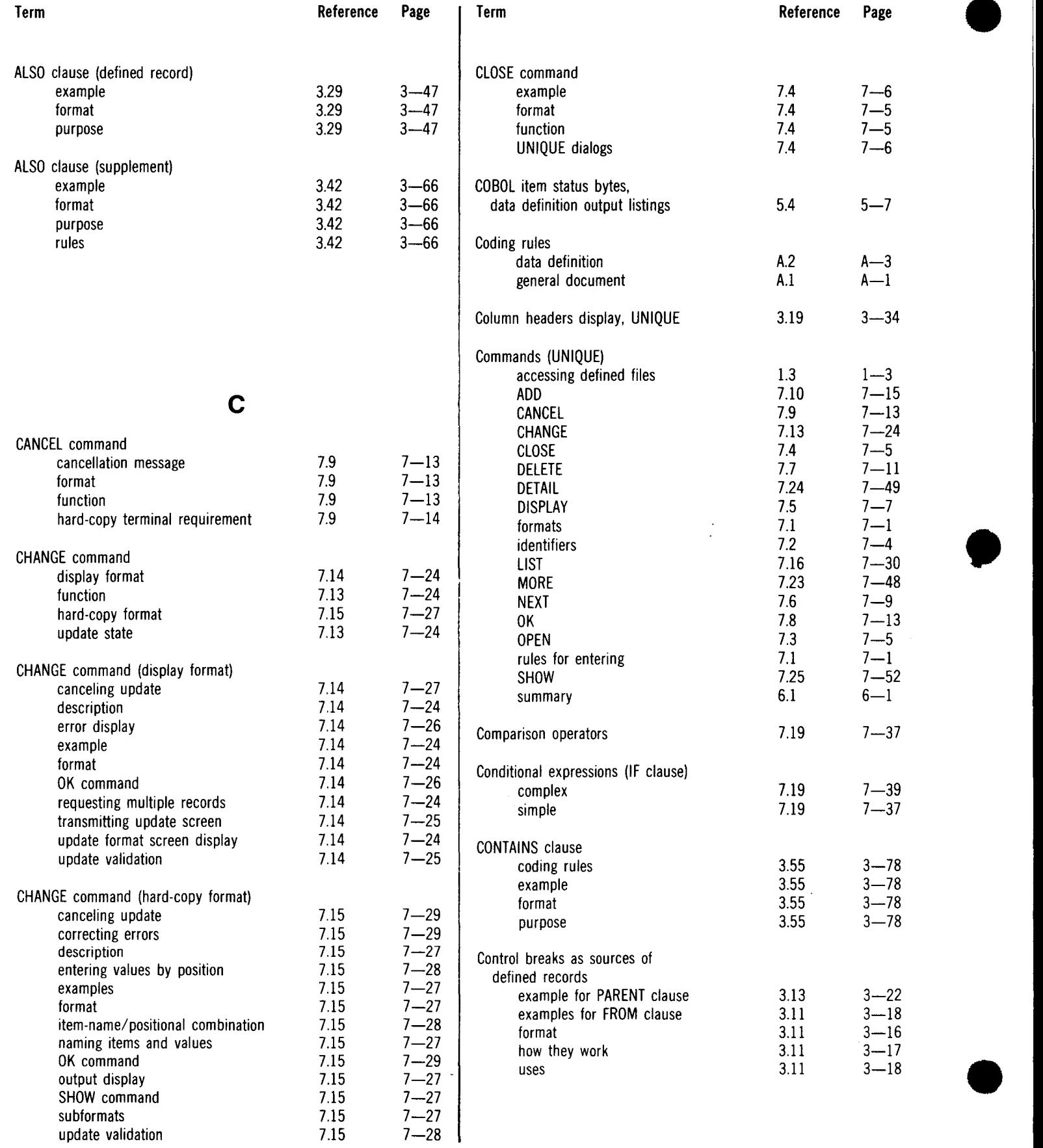

### UP-9209 UP-9209 Index 3 IMS DATA DEFINJTION AND UNIQUE

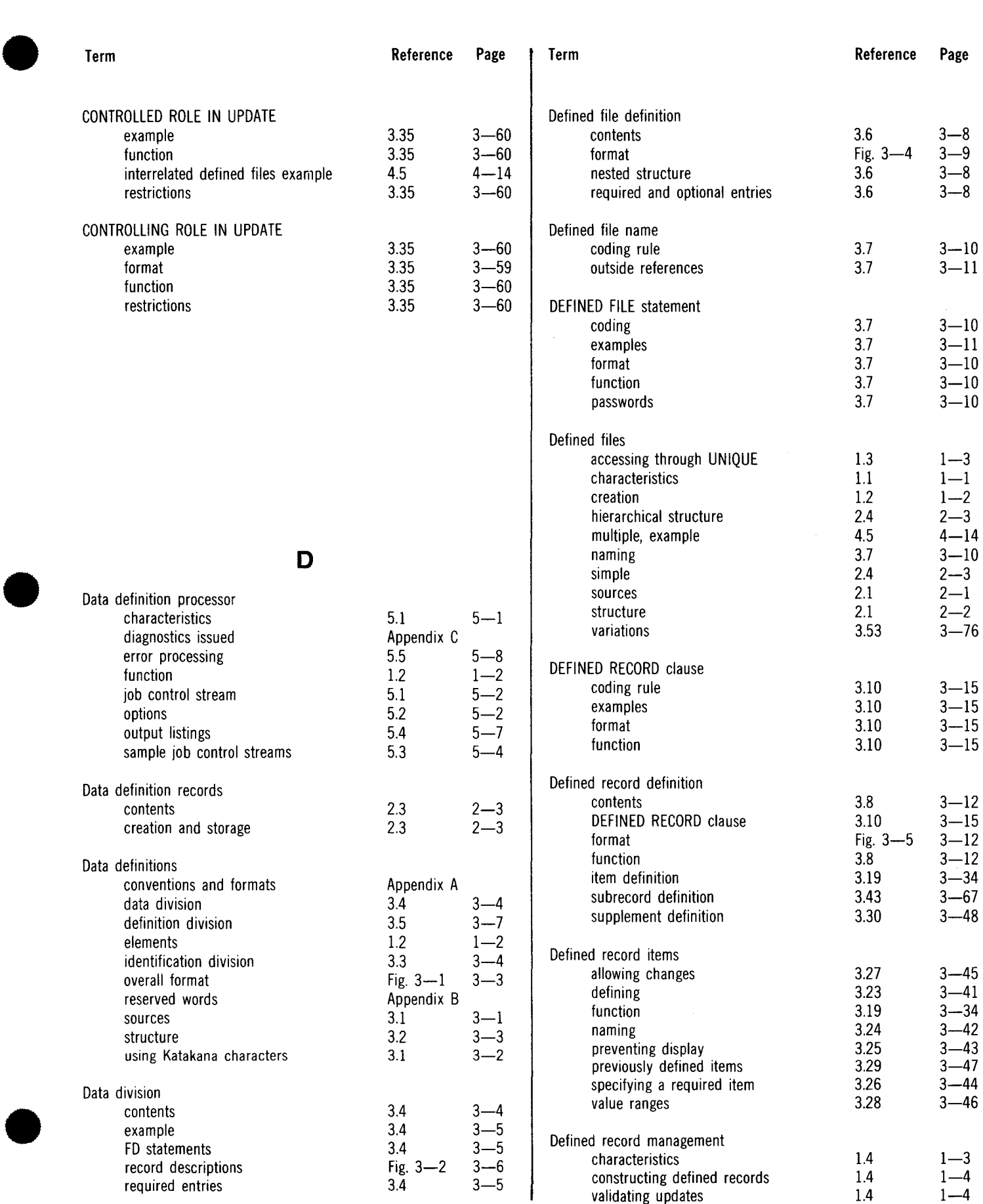

# $\begin{array}{cc} 3.7 & 3-10 \\ 3.7 & 3-11 \end{array}$  $\begin{array}{cc} 3.7 & 3-11 \\ 3.7 & 3-10 \end{array}$ format  $3.7$   $3-10$ function  $3.7$   $3-10$  $p$ asswords  $3.7$   $3-10$ accessing through UNIQUE 1.3 1-3 characteristics  $1.1$   $1-1$ creation  $1.2$   $1-2$ hierarchical structure 2.4 2-3 multiple, example  $4.5$   $4-14$ Fig.  $3-5$   $3-12$ <br>3.8  $3-12$  $\begin{array}{ccc} 3.25 & 3-43 \\ 3.29 & 3-47 \\ 3.26 & 3-44 \end{array}$

### UP-9209 **SPERRY UNIVAC OS/3 SPERRY UNIVAC OS/3 Index 4** IMS DATA DEFINITION AND UNIQUE

 $\mathcal{A}^{\prime}$ 

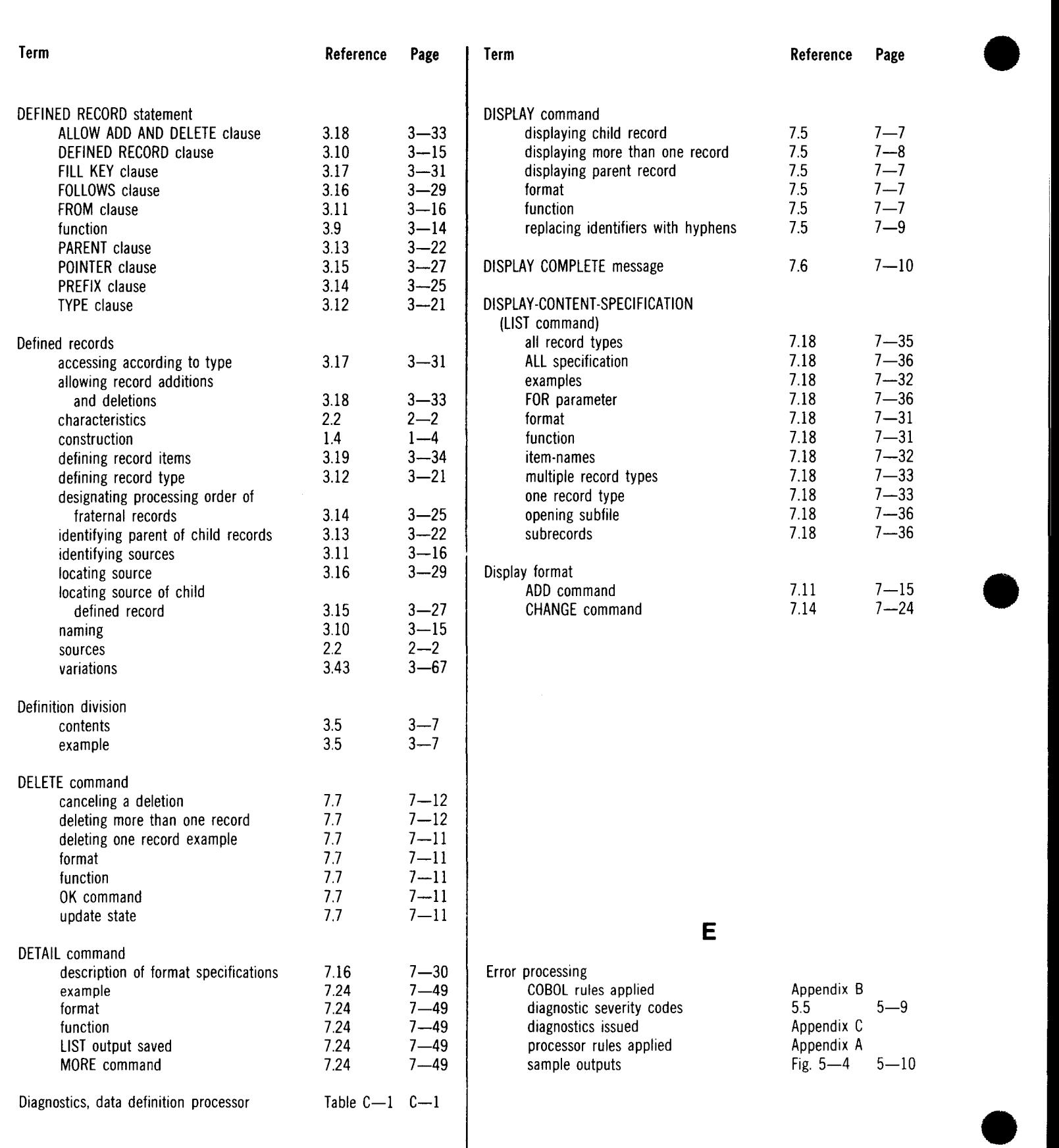

### UP-9209 **SPERRY UNIVAC OS/3 Index 5** IMS DATA DEFINITION AND UNIQUE

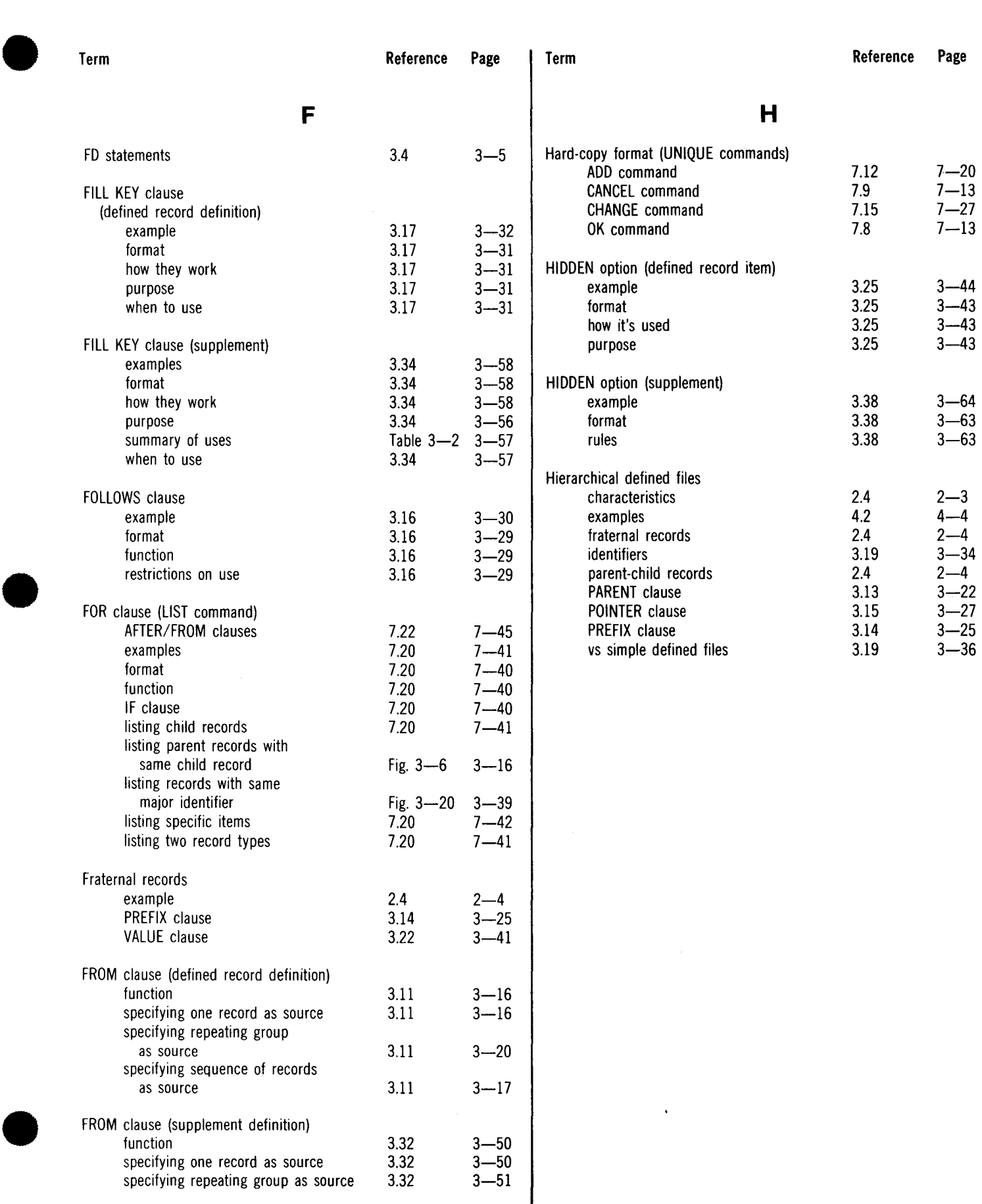

L.

### UP-9209 Index 6 IMS DATA DEFINITION AND UNIQUE

 $\overline{a}$ 

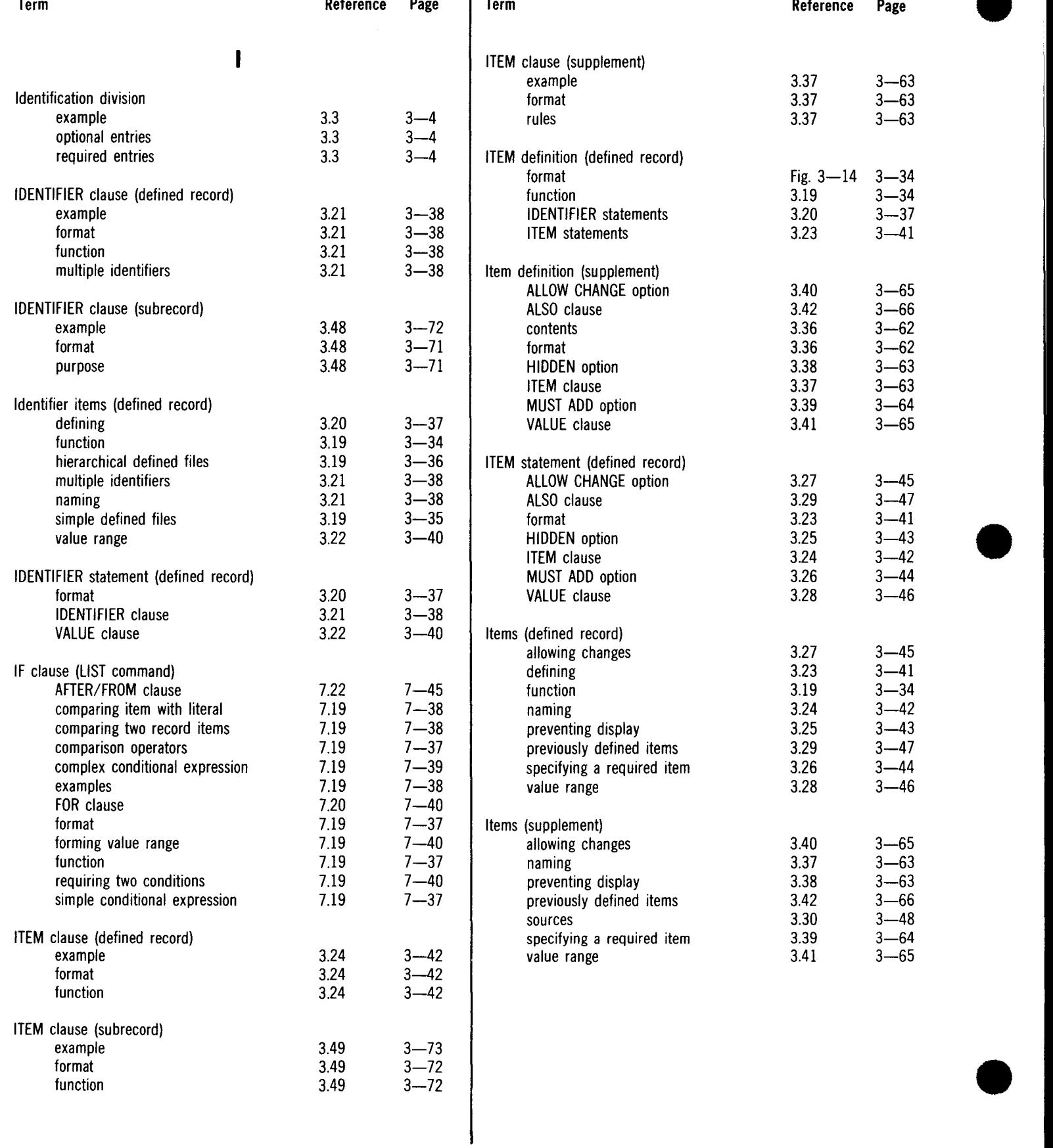

### UP-9209 **SPERRY UNIVAC OS/3** SPERRY UNIVAC OS/3 IMS DATA DEFINITION AND UNIQUE

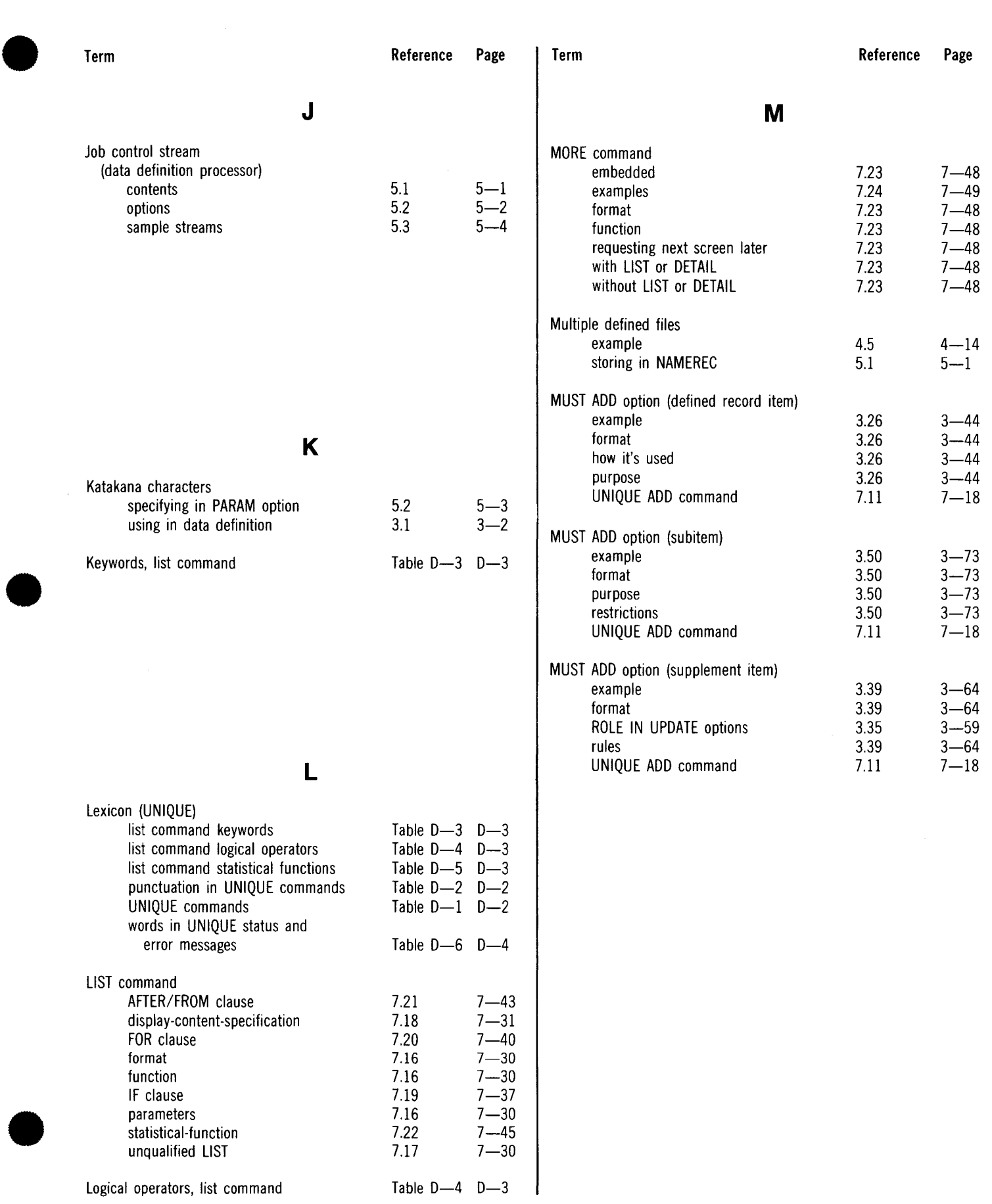

### UP-9209 Index 8 IMS DATA DEFINITION AND UNIQUE

3.54

 $5.4$ 

 $5.5$ 

5.4

 $3 - 77$ 

 $5 - 7$ 

 $5 - 8$ 

 $5 - 7$ 

•

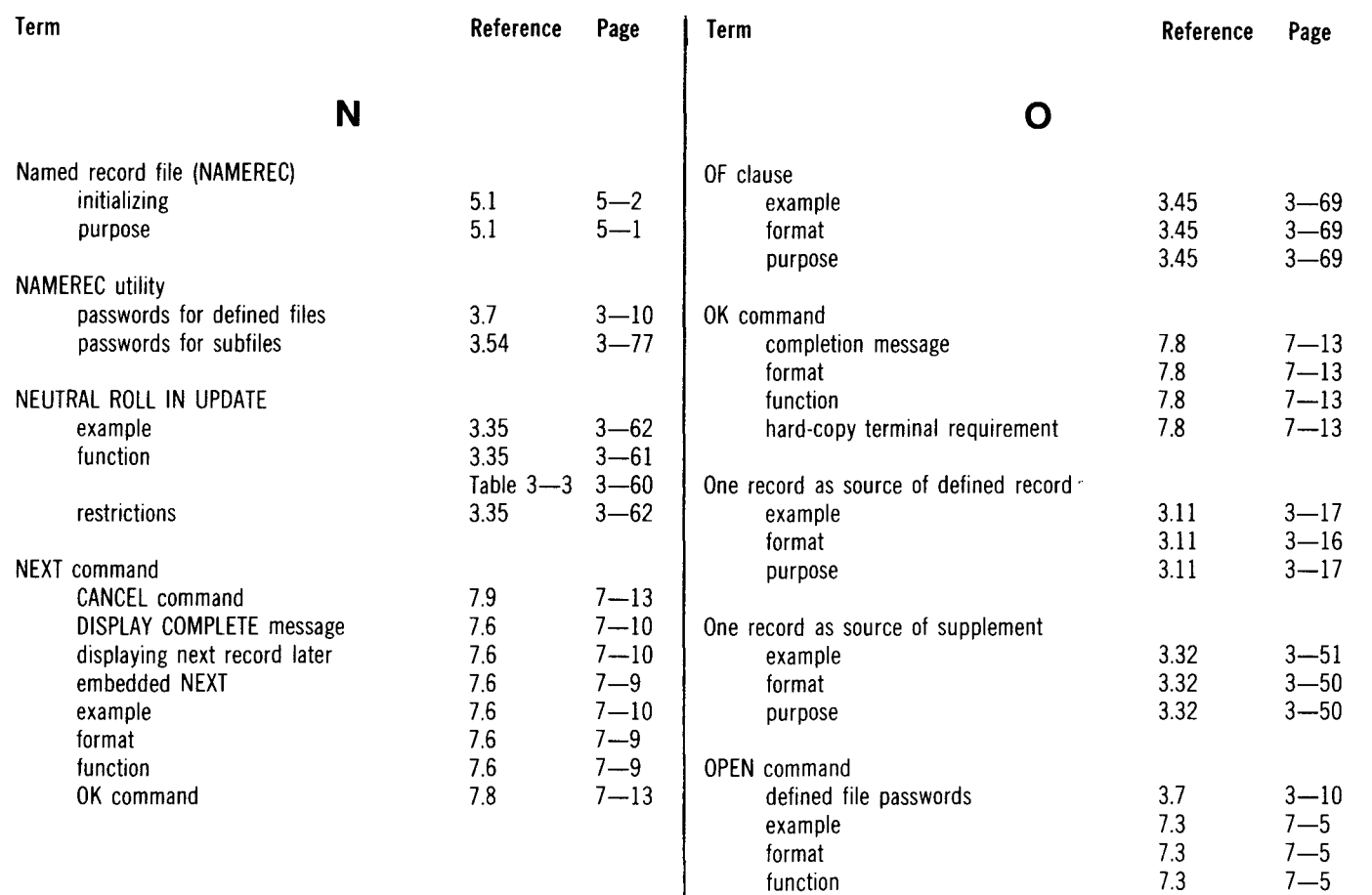

subfile passwords

Output listing<br>(data definition processor)<br>contents

diagnostic messages

item status bytes

 $\begin{array}{c} \bullet \\ \bullet \end{array}$ 

### UP-9209 Index 9 IMS DATA DEFINITION AND UNIQUE

 $3 - 16$ <br>  $3 - 16$ 

 $3 - 50$ 

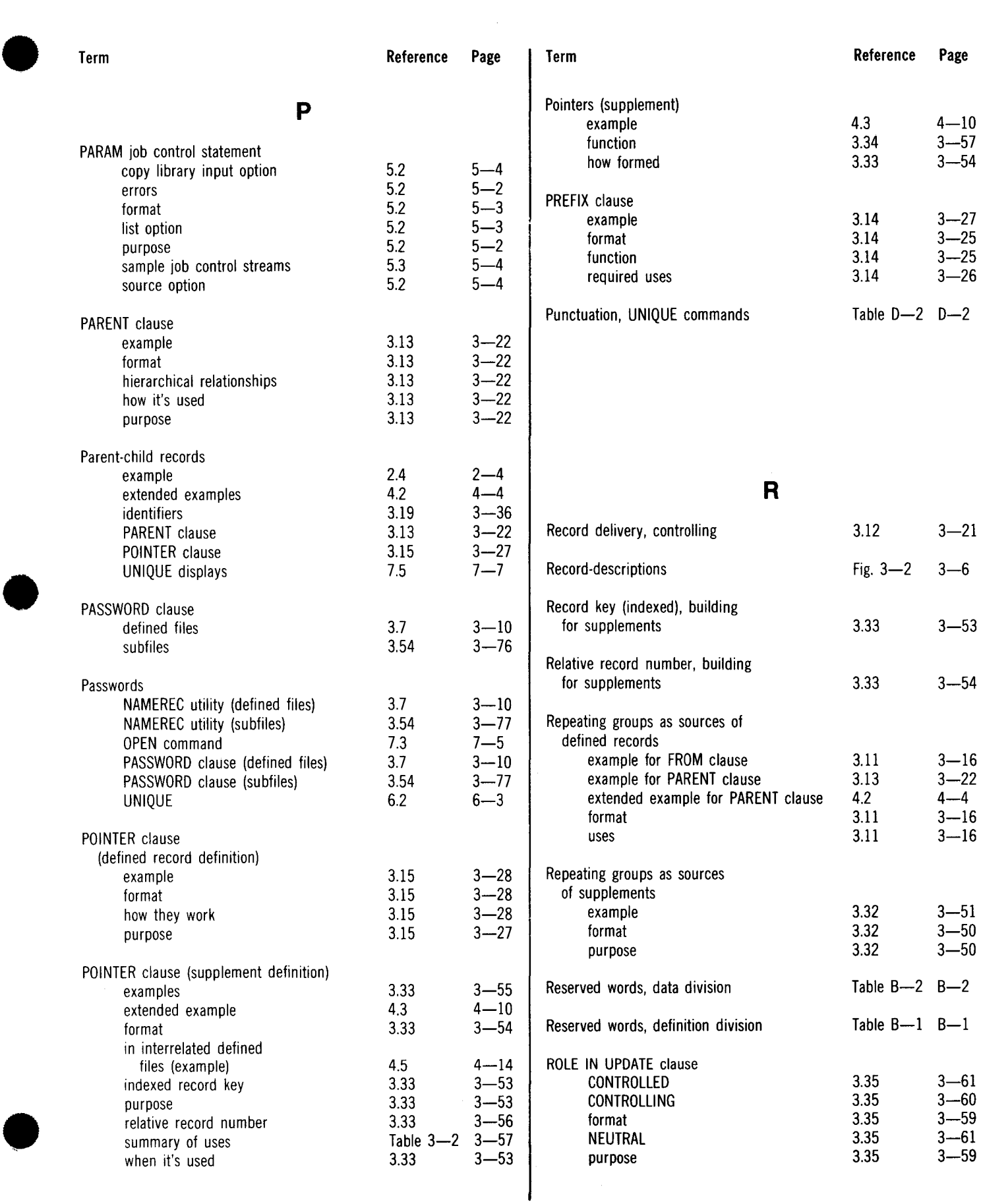

### UP-9209 SPERRY UNIVAC OS/3 Index 10 IMS DATA DEFINITION AND UNIQUE

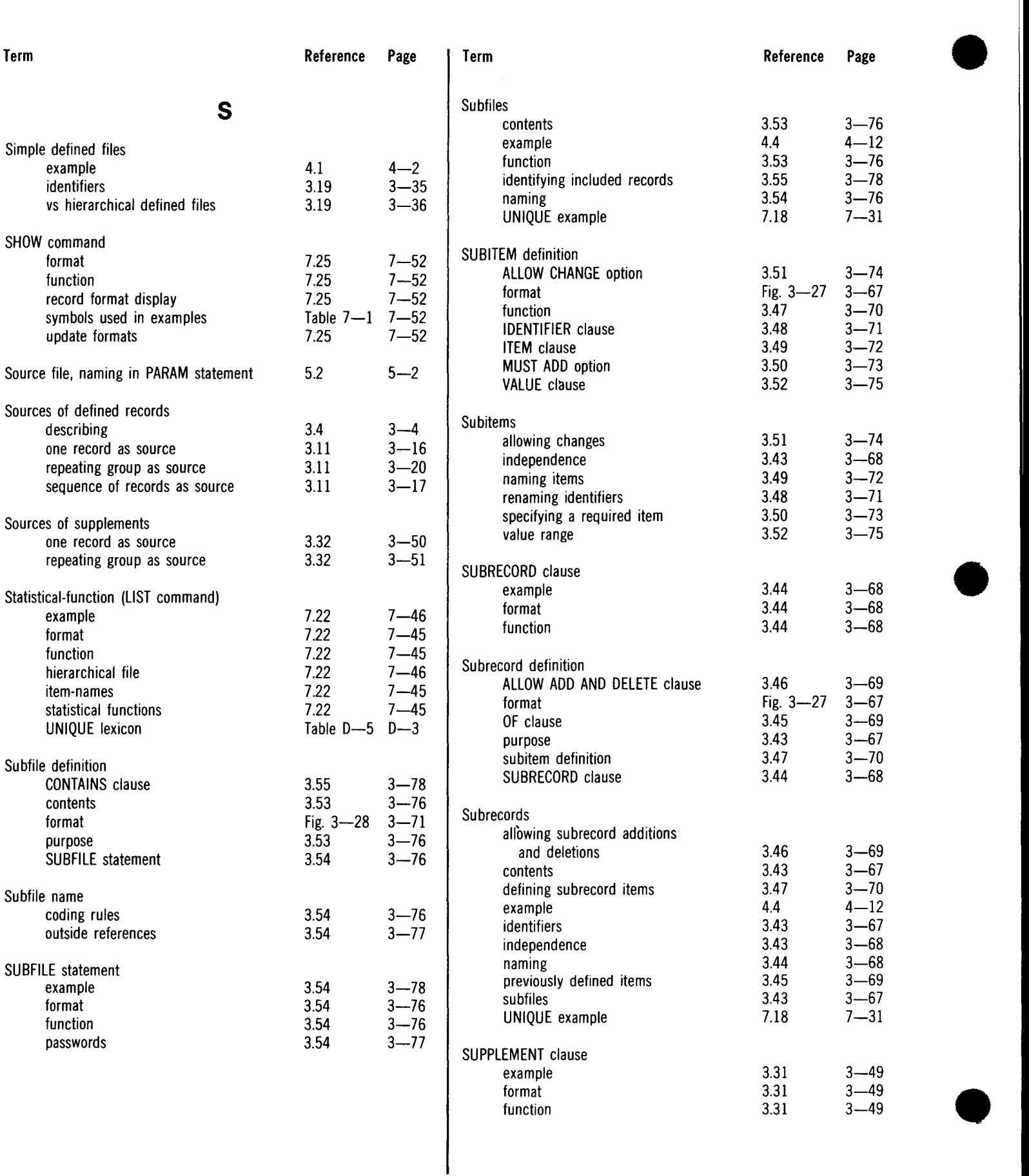

### UP-9209 **SPERRY UNIVAC OS/3** Index 11 IMS DATA DEFINITION AND UNIQUE

 $\sim$ Ϋ́,

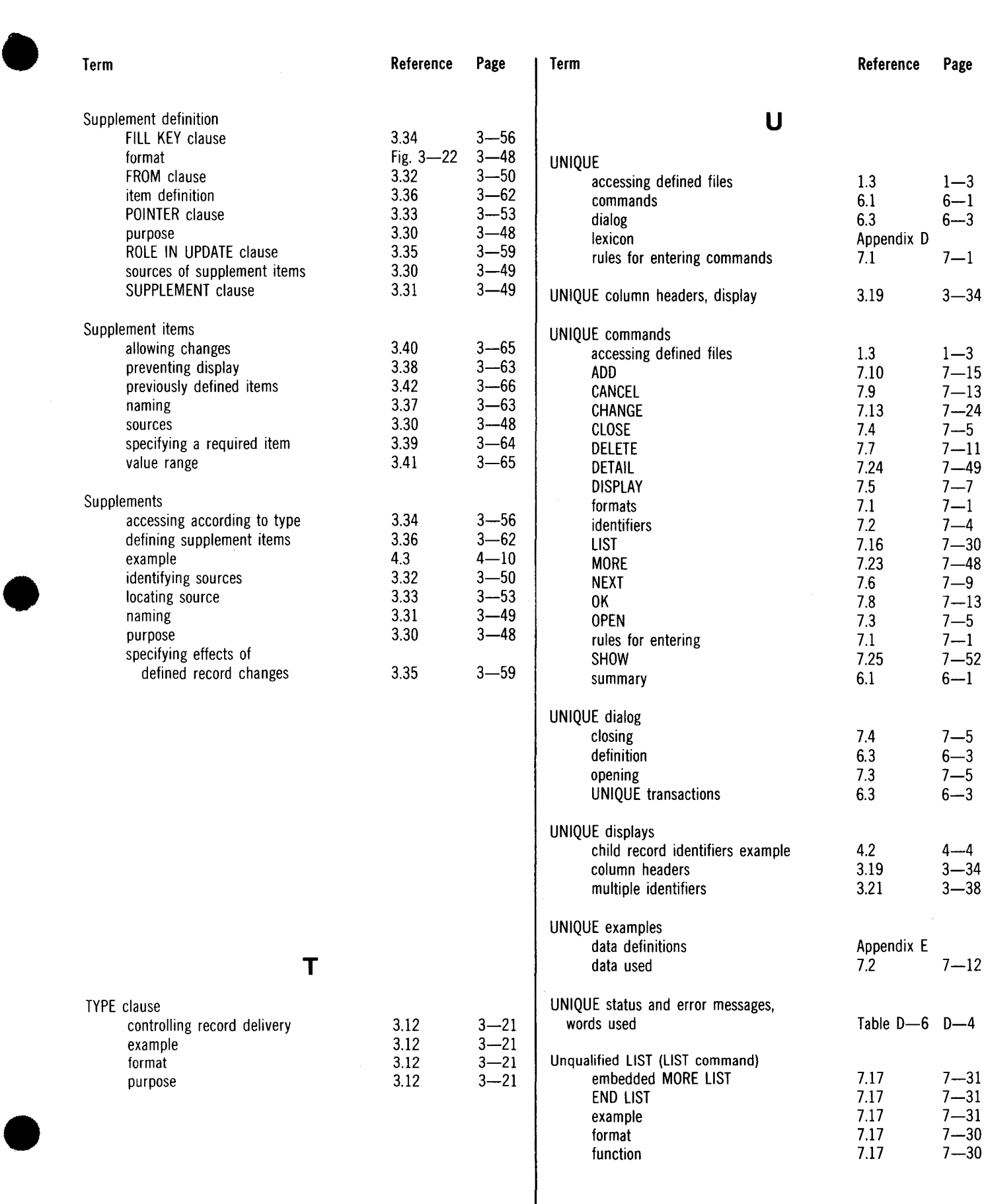

### UP-9209 **SPERRY UNIVAC OS/3** SPERRY UNIVAC OS/3 IMS DATA DEFINITION AND UNIQUE

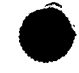

•

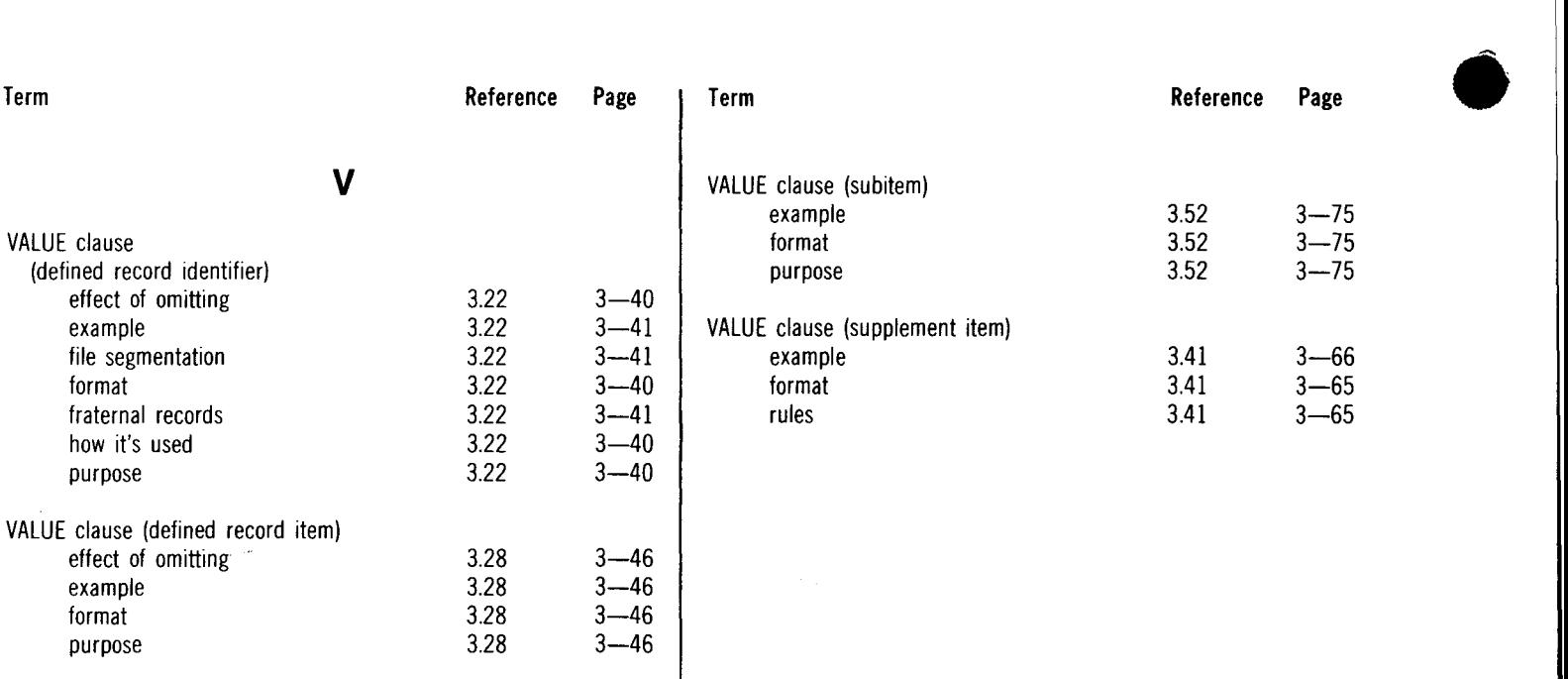

 $\ddot{\phantom{a}}$ 

 $\boldsymbol{t}$ 

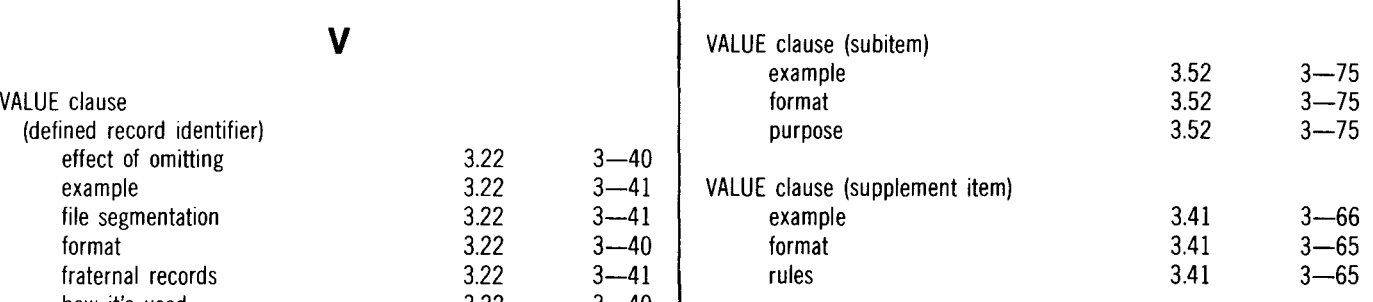

### **USER COMMENT SHEET**

Your comments concerning this document will be welcomed by Sperry Univac for use in improving subsequent editions.

Please note: This form is not intended to be used as an order blank.

(Document Title)

(Document No.) (Revision No.) (Update No.)

**Comments:** 

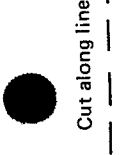

•

 $\bullet$   $|$ 

ı

**From:** 

(Name of User)

(Business Address)

## **BUSINESS REPLY MAIL**<br>FIRST CLASS PERMIT NO. 21 BLUE BELL, PA. PERMIT NO. 21 POSTAGE WILL BE PAID BY ADDRESSEE SPERRY UNIVAC ATTN.: SYSTEMS PUBLICATIONS P.O. BOX 500 BLUE BELL, PENNSYLVANIA 19424 NO POSTAGE NECESSARY IF MAILED INTHE UNITED STATES

**I** || || ||

•

cut

•

FOLD

FOLD